**Security in MySQL**

#### **Abstract**

This is the MySQL Security Guide extract from the MySQL 5.6 Reference Manual.

For legal information, see the [Legal Notices.](#page-4-0)

For help with using MySQL, please visit either the [MySQL Forums](http://forums.mysql.com) or [MySQL Mailing Lists,](http://lists.mysql.com) where you can discuss your issues with other MySQL users.

For additional documentation on MySQL products, including translations of the documentation into other languages, and downloadable versions in variety of formats, including HTML and PDF formats, see the [MySQL](http://dev.mysql.com/doc) [Documentation Library.](http://dev.mysql.com/doc)

**Licensing information—MySQL 5.6.** This product may include third-party software, used under license. If you are using a Commercial release of MySQL 5.6, see [this document](http://downloads.mysql.com/docs/licenses/mysqld-5.6-com-en.pdf) for licensing information, including licensing information relating to third-party software that may be included in this Commercial release. If you are using a Community release of MySQL 5.6, see [this document](http://downloads.mysql.com/docs/licenses/mysqld-5.6-gpl-en.pdf) for licensing information, including licensing information relating to third-party software that may be included in this Community release.

**Licensing information—MySQL Cluster.** This product may include third-party software, used under license. If you are using a Commercial release of MySQL Cluster NDB 7.3 or NDB 7.4, see [this document](http://downloads.mysql.com/docs/licenses/cluster-7.4-com-en.pdf) for licensing information, including licensing information relating to third-party software that may be included in this Commercial release. If you are using a Community release of MySQL Cluster NDB 7.3 or NDB 7.4, see [this document](http://downloads.mysql.com/docs/licenses/cluster-7.4-gpl-en.pdf) for licensing information, including licensing information relating to third-party software that may be included in this Community release.

Document generated on: 2018-02-22 (revision: 56100)

# **Table of Contents**

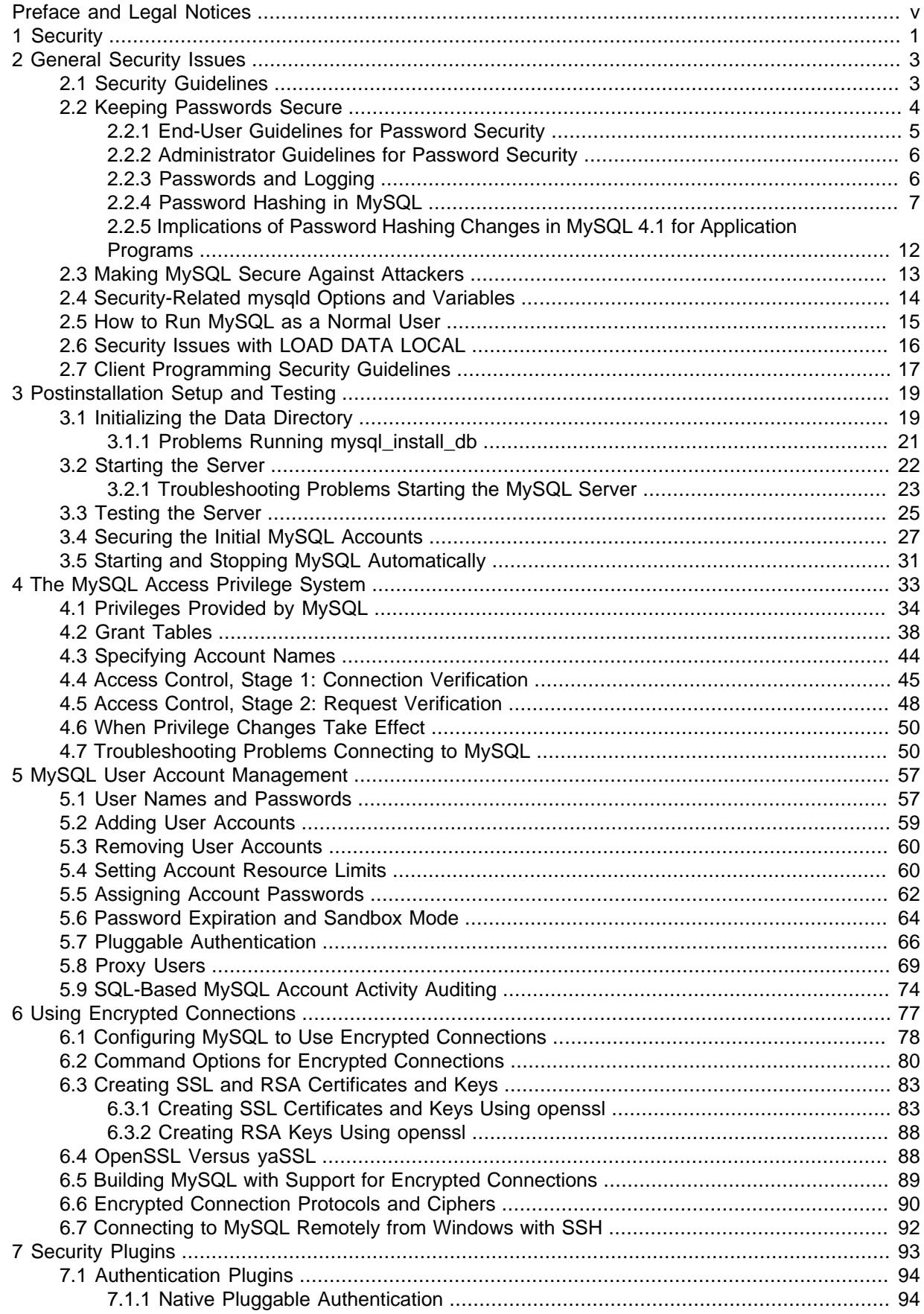

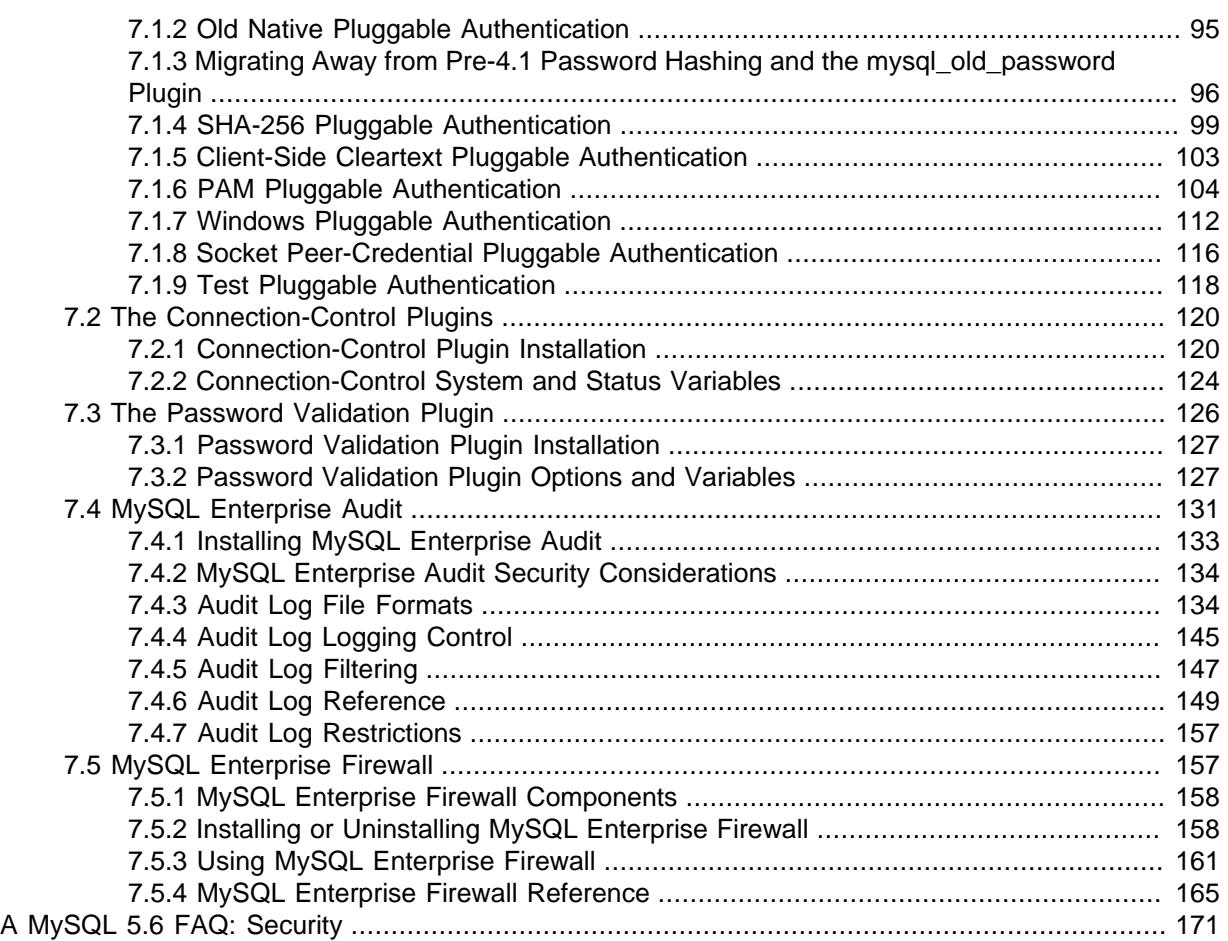

# <span id="page-4-1"></span>Preface and Legal Notices

This is the MySQL Security Guide extract from the MySQL 5.6 Reference Manual.

## <span id="page-4-0"></span>**Legal Notices**

Copyright © 1997, 2018, Oracle and/or its affiliates. All rights reserved.

This software and related documentation are provided under a license agreement containing restrictions on use and disclosure and are protected by intellectual property laws. Except as expressly permitted in your license agreement or allowed by law, you may not use, copy, reproduce, translate, broadcast, modify, license, transmit, distribute, exhibit, perform, publish, or display any part, in any form, or by any means. Reverse engineering, disassembly, or decompilation of this software, unless required by law for interoperability, is prohibited.

The information contained herein is subject to change without notice and is not warranted to be errorfree. If you find any errors, please report them to us in writing.

If this is software or related documentation that is delivered to the U.S. Government or anyone licensing it on behalf of the U.S. Government, then the following notice is applicable:

U.S. GOVERNMENT END USERS: Oracle programs, including any operating system, integrated software, any programs installed on the hardware, and/or documentation, delivered to U.S. Government end users are "commercial computer software" pursuant to the applicable Federal Acquisition Regulation and agency-specific supplemental regulations. As such, use, duplication, disclosure, modification, and adaptation of the programs, including any operating system, integrated software, any programs installed on the hardware, and/or documentation, shall be subject to license terms and license restrictions applicable to the programs. No other rights are granted to the U.S. Government.

This software or hardware is developed for general use in a variety of information management applications. It is not developed or intended for use in any inherently dangerous applications, including applications that may create a risk of personal injury. If you use this software or hardware in dangerous applications, then you shall be responsible to take all appropriate fail-safe, backup, redundancy, and other measures to ensure its safe use. Oracle Corporation and its affiliates disclaim any liability for any damages caused by use of this software or hardware in dangerous applications.

Oracle and Java are registered trademarks of Oracle and/or its affiliates. Other names may be trademarks of their respective owners.

Intel and Intel Xeon are trademarks or registered trademarks of Intel Corporation. All SPARC trademarks are used under license and are trademarks or registered trademarks of SPARC International, Inc. AMD, Opteron, the AMD logo, and the AMD Opteron logo are trademarks or registered trademarks of Advanced Micro Devices. UNIX is a registered trademark of The Open Group.

This software or hardware and documentation may provide access to or information about content, products, and services from third parties. Oracle Corporation and its affiliates are not responsible for and expressly disclaim all warranties of any kind with respect to third-party content, products, and services unless otherwise set forth in an applicable agreement between you and Oracle. Oracle Corporation and its affiliates will not be responsible for any loss, costs, or damages incurred due to your access to or use of third-party content, products, or services, except as set forth in an applicable agreement between you and Oracle.

This documentation is NOT distributed under a GPL license. Use of this documentation is subject to the following terms:

You may create a printed copy of this documentation solely for your own personal use. Conversion to other formats is allowed as long as the actual content is not altered or edited in any way. You shall not publish or distribute this documentation in any form or on any media, except if you distribute the

documentation in a manner similar to how Oracle disseminates it (that is, electronically for download on a Web site with the software) or on a CD-ROM or similar medium, provided however that the documentation is disseminated together with the software on the same medium. Any other use, such as any dissemination of printed copies or use of this documentation, in whole or in part, in another publication, requires the prior written consent from an authorized representative of Oracle. Oracle and/ or its affiliates reserve any and all rights to this documentation not expressly granted above.

## **Documentation Accessibility**

For information about Oracle's commitment to accessibility, visit the Oracle Accessibility Program website at

[http://www.oracle.com/pls/topic/lookup?ctx=acc&id=docacc.](http://www.oracle.com/pls/topic/lookup?ctx=acc&id=docacc)

## **Access to Oracle Support**

Oracle customers that have purchased support have access to electronic support through My Oracle Support. For information, visit

<http://www.oracle.com/pls/topic/lookup?ctx=acc&id=info> or visit [http://www.oracle.com/pls/topic/lookup?](http://www.oracle.com/pls/topic/lookup?ctx=acc&id=trs) [ctx=acc&id=trs](http://www.oracle.com/pls/topic/lookup?ctx=acc&id=trs) if you are hearing impaired.

# <span id="page-6-0"></span>Chapter 1 Security

When thinking about security within a MySQL installation, you should consider a wide range of possible topics and how they affect the security of your MySQL server and related applications:

- General factors that affect security. These include choosing good passwords, not granting unnecessary privileges to users, ensuring application security by preventing SQL injections and data corruption, and others. See Chapter 2, [General Security Issues](#page-8-0).
- Security of the installation itself. The data files, log files, and the all the application files of your installation should be protected to ensure that they are not readable or writable by unauthorized parties. For more information, see Chapter 3, [Postinstallation Setup and Testing](#page-24-0).
- Access control and security within the database system itself, including the users and databases granted with access to the databases, views and stored programs in use within the database. For more information, see Chapter 4, [The MySQL Access Privilege System](#page-38-0), and Chapter 5, [MySQL User](#page-62-0) [Account Management](#page-62-0).
- The features offered by security-related plugins. See Chapter 7, [Security Plugins](#page-98-0).
- Network security of MySQL and your system. The security is related to the grants for individual users, but you may also wish to restrict MySQL so that it is available only locally on the MySQL server host, or to a limited set of other hosts.
- Ensure that you have adequate and appropriate backups of your database files, configuration and log files. Also be sure that you have a recovery solution in place and test that you are able to successfully recover the information from your backups. See [Backup and Recovery.](http://dev.mysql.com/doc/refman/5.6/en/backup-and-recovery.html)

# <span id="page-8-0"></span>Chapter 2 General Security Issues

# **Table of Contents**

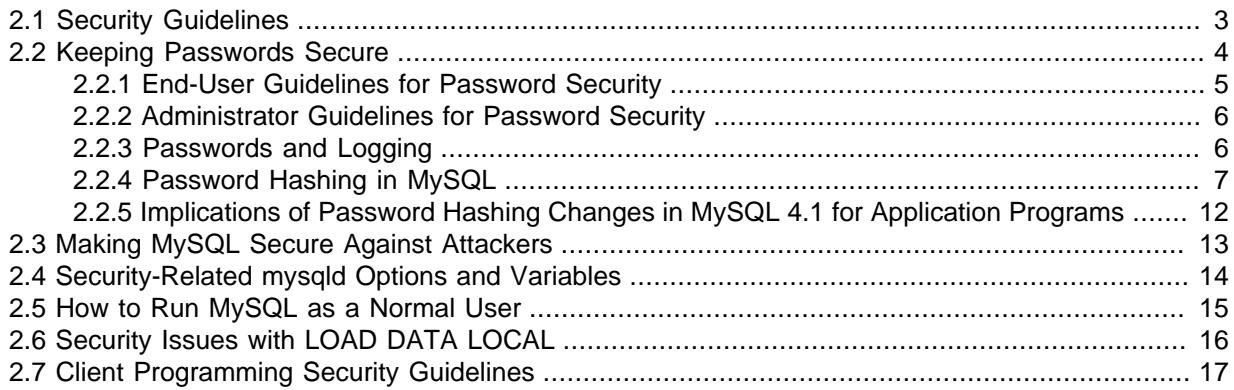

This section describes general security issues to be aware of and what you can do to make your MySQL installation more secure against attack or misuse. For information specifically about the access control system that MySQL uses for setting up user accounts and checking database access, see Chapter 3, [Postinstallation Setup and Testing](#page-24-0).

For answers to some questions that are often asked about MySQL Server security issues, see Appendix A, [MySQL 5.6 FAQ: Security](#page-176-0).

## <span id="page-8-1"></span>**2.1 Security Guidelines**

Anyone using MySQL on a computer connected to the Internet should read this section to avoid the most common security mistakes.

In discussing security, it is necessary to consider fully protecting the entire server host (not just the MySQL server) against all types of applicable attacks: eavesdropping, altering, playback, and denial of service. We do not cover all aspects of availability and fault tolerance here.

MySQL uses security based on Access Control Lists (ACLs) for all connections, queries, and other operations that users can attempt to perform. There is also support for SSL-encrypted connections between MySQL clients and servers. Many of the concepts discussed here are not specific to MySQL at all; the same general ideas apply to almost all applications.

When running MySQL, follow these guidelines:

- **Do not ever give anyone (except MySQL root accounts) access to the user table in the mysql database!** This is critical.
- Learn how the MySQL access privilege system works (see Chapter 4, [The MySQL Access Privilege](#page-38-0) [System](#page-38-0)). Use the [GRANT](http://dev.mysql.com/doc/refman/5.6/en/grant.html) and [REVOKE](http://dev.mysql.com/doc/refman/5.6/en/revoke.html) statements to control access to MySQL. Do not grant more privileges than necessary. Never grant privileges to all hosts.

Checklist:

- Try  $mysq1 -u$  root. If you are able to connect successfully to the server without being asked for a password, anyone can connect to your MySQL server as the MySQL  $_{\text{root}}$  user with full privileges! Review the MySQL installation instructions, paying particular attention to the information about setting a root password. See [Section 3.4, "Securing the Initial MySQL Accounts".](#page-32-0)
- Use the [SHOW GRANTS](http://dev.mysql.com/doc/refman/5.6/en/show-grants.html) statement to check which accounts have access to what. Then use the [REVOKE](http://dev.mysql.com/doc/refman/5.6/en/revoke.html) statement to remove those privileges that are not necessary.

• Do not store cleartext passwords in your database. If your computer becomes compromised, the intruder can take the full list of passwords and use them. Instead, use  $SHA2()$  or some other oneway hashing function and store the hash value.

To prevent password recovery using rainbow tables, do not use these functions on a plain password; instead, choose some string to be used as a salt, and use hash(hash(password)+salt) values.

- Do not choose passwords from dictionaries. Special programs exist to break passwords. Even passwords like "xfish98" are very bad. Much better is "duag98" which contains the same word "fish" but typed one key to the left on a standard QWERTY keyboard. Another method is to use a password that is taken from the first characters of each word in a sentence (for example, "Four score and seven years ago" results in a password of "Fsasya"). The password is easy to remember and type, but difficult to guess for someone who does not know the sentence. In this case, you can additionally substitute digits for the number words to obtain the phrase "4 score and 7 years ago", yielding the password "4sa7ya" which is even more difficult to guess.
- Invest in a firewall. This protects you from at least 50% of all types of exploits in any software. Put MySQL behind the firewall or in a demilitarized zone (DMZ).

Checklist:

• Try to scan your ports from the Internet using a tool such as nmap. MySQL uses port 3306 by default. This port should not be accessible from untrusted hosts. As a simple way to check whether your MySQL port is open, try the following command from some remote machine, where server\_host is the host name or IP address of the host on which your MySQL server runs:

shell> **telnet server\_host 3306**

If telnet hangs or the connection is refused, the port is blocked, which is how you want it to be. If you get a connection and some garbage characters, the port is open, and should be closed on your firewall or router, unless you really have a good reason to keep it open.

- Applications that access MySQL should not trust any data entered by users, and should be written using proper defensive programming techniques. See [Section 2.7, "Client Programming Security](#page-22-0) [Guidelines".](#page-22-0)
- Do not transmit plain (unencrypted) data over the Internet. This information is accessible to everyone who has the time and ability to intercept it and use it for their own purposes. Instead, use an encrypted protocol such as SSL or SSH. MySQL supports internal SSL connections. Another technique is to use SSH port-forwarding to create an encrypted (and compressed) tunnel for the communication.
- Learn to use the tcpdump and strings utilities. In most cases, you can check whether MySQL data streams are unencrypted by issuing a command like the following:

shell> **tcpdump -l -i eth0 -w - src or dst port 3306 | strings**

This works under Linux and should work with small modifications under other systems.

#### **Warning**

If you do not see cleartext data, this does not always mean that the information actually is encrypted. If you need high security, consult with a security expert.

### <span id="page-9-0"></span>**2.2 Keeping Passwords Secure**

Passwords occur in several contexts within MySQL. The following sections provide guidelines that enable end users and administrators to keep these passwords secure and avoid exposing them. There is also a discussion of how MySQL uses password hashing internally and of a plugin that you can use to enforce stricter passwords.

### <span id="page-10-0"></span>**2.2.1 End-User Guidelines for Password Security**

MySQL users should use the following guidelines to keep passwords secure.

When you run a client program to connect to the MySQL server, it is inadvisable to specify your password in a way that exposes it to discovery by other users. The methods you can use to specify your password when you run client programs are listed here, along with an assessment of the risks of each method. In short, the safest methods are to have the client program prompt for the password or to specify the password in a properly protected option file.

- Use the mysql\_config\_editor utility, which enables you to store authentication credentials in an encrypted login path file named  $\text{Imylogin,cnf}$ . The file can be read later by MySQL client programs to obtain authentication credentials for connecting to MySQL Server. See mysql\_config\_editor - MySQL Configuration Utility.
- Use a -pyour pass or --password=your pass option on the command line. For example:

shell> **mysql -u francis -pfrank db\_name**

#### **Warning**

This is convenient but insecure. On some systems, your password becomes visible to system status programs such as  $ps$  that may be invoked by other users to display command lines. MySQL clients typically overwrite the command-line password argument with zeros during their initialization sequence. However, there is still a brief interval during which the value is visible. Also, on some systems this overwriting strategy is ineffective and the password remains visible to ps. (SystemV Unix systems and perhaps others are subject to this problem.)

If your operating environment is set up to display your current command in the title bar of your terminal window, the password remains visible as long as the command is running, even if the command has scrolled out of view in the window content area.

• Use the  $-p$  or  $-p$  assword option on the command line with no password value specified. In this case, the client program solicits the password interactively:

```
shell> mysql -u francis -p db_name
Enter password: ********
```
The \* characters indicate where you enter your password. The password is not displayed as you enter it.

It is more secure to enter your password this way than to specify it on the command line because it is not visible to other users. However, this method of entering a password is suitable only for programs that you run interactively. If you want to invoke a client from a script that runs noninteractively, there is no opportunity to enter the password from the keyboard. On some systems, you may even find that the first line of your script is read and interpreted (incorrectly) as your password.

• Store your password in an option file. For example, on Unix, you can list your password in the [client] section of the .my.cnf file in your home directory:

```
[client]
password=your_pass
```
To keep the password safe, the file should not be accessible to anyone but yourself. To ensure this, set the file access mode to 400 or 600. For example:

shell> **chmod 600 .my.cnf**

To name from the command line a specific option file containing the password, use the [-](http://dev.mysql.com/doc/refman/5.6/en/option-file-options.html#option_general_defaults-file) [defaults-file=](http://dev.mysql.com/doc/refman/5.6/en/option-file-options.html#option_general_defaults-file)file name option, where file name is the full path name to the file. For example:

shell> **mysql --defaults-file=/home/francis/mysql-opts**

[Using Option Files,](http://dev.mysql.com/doc/refman/5.6/en/option-files.html) discusses option files in more detail.

• Store your password in the MYSOL PWD environment variable. See [MySQL Program Environment](http://dev.mysql.com/doc/refman/5.6/en/environment-variables.html) [Variables.](http://dev.mysql.com/doc/refman/5.6/en/environment-variables.html)

This method of specifying your MySQL password must be considered extremely insecure and should not be used. Some versions of  $ps$  include an option to display the environment of running processes. On some systems, if you set MYSQL\_PWD, your password is exposed to any other user who runs  $p_s$ . Even on systems without such a version of  $p_s$ , it is unwise to assume that there are no other methods by which users can examine process environments.

On Unix, the mysql client writes a record of executed statements to a history file (see [mysql Logging\)](http://dev.mysql.com/doc/refman/5.6/en/mysql-logging.html). By default, this file is named . mysql\_history and is created in your home directory. Passwords can be written as plain text in SQL statements such as [CREATE USER](http://dev.mysql.com/doc/refman/5.6/en/create-user.html), [GRANT](http://dev.mysql.com/doc/refman/5.6/en/grant.html), and [SET PASSWORD](http://dev.mysql.com/doc/refman/5.6/en/set-password.html), so if you use these statements, they are logged in the history file. To keep this file safe, use a restrictive access mode, the same way as described earlier for the .my.cnf file.

If your command interpreter is configured to maintain a history, any file in which the commands are saved will contain MySQL passwords entered on the command line. For example, bash uses  $\sim$ /.bash history. Any such file should have a restrictive access mode.

### <span id="page-11-0"></span>**2.2.2 Administrator Guidelines for Password Security**

Database administrators should use the following guidelines to keep passwords secure.

MySQL stores passwords for user accounts in the  $mysgl.user$  table. Access to this table should never be granted to any nonadministrative accounts.

Account passwords can be expired so that users must reset them. See [Section 5.6, "Password](#page-69-0) [Expiration and Sandbox Mode"](#page-69-0).

The validate password plugin can be used to enforce a policy on acceptable password. See [Section 7.3, "The Password Validation Plugin"](#page-131-0).

A user who has access to modify the plugin directory (the value of the  $\frac{plu}{du}$  dir system variable) or the  $mv$ . cnf file that specifies the plugin directory location can replace plugins and modify the capabilities provided by plugins, including authentication plugins.

Files such as log files to which passwords might be written should be protected. See [Section 2.2.3,](#page-11-1) ["Passwords and Logging"](#page-11-1).

### <span id="page-11-1"></span>**2.2.3 Passwords and Logging**

Passwords can be written as plain text in SQL statements such as [CREATE USER](http://dev.mysql.com/doc/refman/5.6/en/create-user.html), [GRANT](http://dev.mysql.com/doc/refman/5.6/en/grant.html), [SET](http://dev.mysql.com/doc/refman/5.6/en/set-password.html) [PASSWORD](http://dev.mysql.com/doc/refman/5.6/en/set-password.html), and statements that invoke the [PASSWORD\(\)](http://dev.mysql.com/doc/refman/5.6/en/encryption-functions.html#function_password) function. If such statements are logged by the MySQL server as written, passwords in them become visible to anyone with access to the logs.

Statement logging avoids writing passwords in cleartext for the following statements:

```
CREATE USER ... IDENTIFIED BY ...
GRANT ... IDENTIFIED BY ...
SET PASSWORD ...
SLAVE START ... PASSWORD = ...
CREATE SERVER ... OPTIONS(... PASSWORD ...)
ALTER SERVER ... OPTIONS(... PASSWORD ...)
```
Passwords in those statements are rewritten to not appear literally in statement text written to the general query log, slow query log, and binary log. Rewriting does not apply to other statements. In particular, [INSERT](http://dev.mysql.com/doc/refman/5.6/en/insert.html) or [UPDATE](http://dev.mysql.com/doc/refman/5.6/en/update.html) statements for the mysql.user table that refer to literal passwords are logged as is, so you should avoid such statements. (Direct modification of grant tables is discouraged, anyway.)

For the general query log, password rewriting can be suppressed by starting the server with the  $-1$ og-raw option. For security reasons, this option is not recommended for production use. For diagnostic purposes, it may be useful to see the exact text of statements as received by the server.

Contents of the audit log file produced by the audit log plugin are not encrypted. For security reasons, this file should be written to a directory accessible only to the MySQL server and users with a legitimate reason to view the log. See [Section 7.4.2, "MySQL Enterprise Audit Security Considerations".](#page-139-0)

To guard log files against unwarranted exposure, locate them in a directory that restricts access to the server and the database administrator. If the server logs to tables in the  $m_y s_{\text{g}}$  database, grant access to those tables only to the database administrator.

Replication slaves store the password for the replication master in the master info repository, which can be either a file or a table (see [Replication Relay and Status Logs](http://dev.mysql.com/doc/refman/5.6/en/slave-logs.html)). Ensure that the repository can be accessed only by the database administrator. An alternative to storing the password in a file is to use the [START SLAVE](http://dev.mysql.com/doc/refman/5.6/en/start-slave.html) statement to specify credentials for connecting to the master.

Use a restricted access mode to protect database backups that include log tables or log files containing passwords.

### <span id="page-12-0"></span>**2.2.4 Password Hashing in MySQL**

#### **Note**

The information in this section applies only for accounts that use the mysql\_native\_password or mysql\_old\_password authentication plugins.

MySQL lists user accounts in the user table of the  $mysq1$  database. Each MySQL account can be assigned a password, although the user table does not store the cleartext version of the password, but a hash value computed from it.

MySQL uses passwords in two phases of client/server communication:

- When a client attempts to connect to the server, there is an initial authentication step in which the client must present a password that has a hash value matching the hash value stored in the  $user$ table for the account the client wants to use.
- After the client connects, it can (if it has sufficient privileges) set or change the password hash for accounts listed in the user table. The client can do this by using the [PASSWORD\(\)](http://dev.mysql.com/doc/refman/5.6/en/encryption-functions.html#function_password) function to generate a password hash, or by using a password-generating statement ([CREATE USER](http://dev.mysql.com/doc/refman/5.6/en/create-user.html), [GRANT](http://dev.mysql.com/doc/refman/5.6/en/grant.html), or [SET PASSWORD](http://dev.mysql.com/doc/refman/5.6/en/set-password.html)).

In other words, the server checks hash values during authentication when a client first attempts to connect. The server generates hash values if a connected client invokes the [PASSWORD\(\)](http://dev.mysql.com/doc/refman/5.6/en/encryption-functions.html#function_password) function or uses a password-generating statement to set or change a password.

Password hashing methods in MySQL have the history described following. These changes are illustrated by changes in the result from the  $PASSWORD$  () function that computes password hash values and in the structure of the user table where passwords are stored.

### **The Original (Pre-4.1) Hashing Method**

The original hashing method produced a 16-byte string. Such hashes look like this:

```
mysql> SELECT PASSWORD('mypass');
       +--------------------+
| PASSWORD('mypass') |
+--------------------+
| 6f8c114b58f2ce9e |
+--------------------+
```
To store account passwords, the Password column of the user table was at this point 16 bytes long.

#### **The 4.1 Hashing Method**

MySQL 4.1 introduced password hashing that provided better security and reduced the risk of passwords being intercepted. There were several aspects to this change:

- Different format of password values produced by the [PASSWORD\(\)](http://dev.mysql.com/doc/refman/5.6/en/encryption-functions.html#function_password) function
- Widening of the Password column
- Control over the default hashing method
- Control over the permitted hashing methods for clients attempting to connect to the server

The changes in MySQL 4.1 took place in two stages:

- MySQL 4.1.0 used a preliminary version of the 4.1 hashing method. This method was short lived and the following discussion says nothing more about it.
- In MySQL 4.1.1, the hashing method was modified to produce a longer 41-byte hash value:

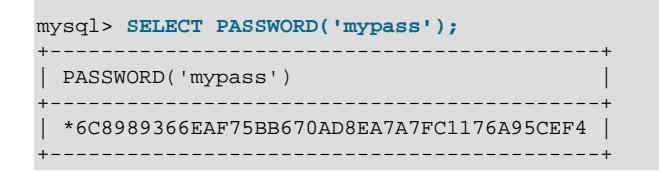

The longer password hash format has better cryptographic properties, and client authentication based on long hashes is more secure than that based on the older short hashes.

To accommodate longer password hashes, the Password column in the user table was changed at this point to be 41 bytes, its current length.

A widened Password column can store password hashes in both the pre-4.1 and 4.1 formats. The format of any given hash value can be determined two ways:

- The length: 4.1 and pre-4.1 hashes are 41 and 16 bytes, respectively.
- Password hashes in the 4.1 format always begin with a  $*$  character, whereas passwords in the pre-4.1 format never do.

To permit explicit generation of pre-4.1 password hashes, two additional changes were made:

- The OLD PASSWORD() function was added, which returns hash values in the 16-byte format.
- For compatibility purposes, the  $\text{old}$  passwords system variable was added, to enable DBAs and applications control over the hashing method. The default old passwords value of 0 causes hashing to use the 4.1 method (41-byte hash values), but setting [old\\_passwords=1](http://dev.mysql.com/doc/refman/5.6/en/server-system-variables.html#sysvar_old_passwords) causes hashing to use the pre-4.1 method. In this case, [PASSWORD\(\)](http://dev.mysql.com/doc/refman/5.6/en/encryption-functions.html#function_password) produces 16-byte values and is equivalent to [OLD\\_PASSWORD\(\)](http://dev.mysql.com/doc/refman/5.6/en/encryption-functions.html#function_old-password)

To permit DBAs control over how clients are permitted to connect, the [secure\\_auth](http://dev.mysql.com/doc/refman/5.6/en/server-system-variables.html#sysvar_secure_auth) system variable was added. Starting the server with this variable disabled or enabled permits or prohibits clients to connect using the older pre-4.1 password hashing method. Before MySQL 5.6.5, secure auth is disabled by default. As of 5.6.5, [secure\\_auth](http://dev.mysql.com/doc/refman/5.6/en/server-system-variables.html#sysvar_secure_auth) is enabled by default to promote a more secure default configuration DBAs can disable it at their discretion, but this is not recommended, and pre-4.1 password hashes are deprecated and should be avoided. (For account upgrade instructions, see [Section 7.1.3, "Migrating Away from Pre-4.1 Password Hashing and the](#page-101-0) [mysql\\_old\\_password Plugin"](#page-101-0).)

In addition, the mysql client supports  $a$  [--secure-auth](http://dev.mysql.com/doc/refman/5.6/en/mysql-command-options.html#option_mysql_secure-auth) option that is analogous to secure auth, but from the client side. It can be used to prevent connections to less secure accounts that use pre-4.1 password hashing. This option is disabled by default before MySQL 5.6.7, enabled thereafter.

#### **Compatibility Issues Related to Hashing Methods**

The widening of the Password column in MySQL 4.1 from 16 bytes to 41 bytes affects installation or upgrade operations as follows:

- If you perform a new installation of MySQL, the Password column is made 41 bytes long automatically.
- Upgrades from MySQL 4.1 or later to current versions of MySQL should not give rise to any issues in regard to the Password column because both versions use the same column length and password hashing method.
- For upgrades from a pre-4.1 release to 4.1 or later, you must upgrade the system tables after upgrading. (See mysql\_upgrade [— Check and Upgrade MySQL Tables](http://dev.mysql.com/doc/refman/5.6/en/mysql-upgrade.html).)

The 4.1 hashing method is understood only by MySQL 4.1 (and higher) servers and clients, which can result in some compatibility problems. A 4.1 or higher client can connect to a pre-4.1 server, because the client understands both the pre-4.1 and 4.1 password hashing methods. However, a pre-4.1 client that attempts to connect to a 4.1 or higher server may run into difficulties. For example, a 4.0  $m_{\text{V}} s q l$ client may fail with the following error message:

shell> **mysql -h localhost -u root** Client does not support authentication protocol requested by server; consider upgrading MySQL client

This phenomenon also occurs for attempts to use the older PHP  $mysgl$  extension after upgrading to MySQL 4.1 or higher. (See [Common Problems with MySQL and PHP.](http://dev.mysql.com/doc/apis-php/en/apis-php-problems.html))

The following discussion describes the differences between the pre-4.1 and 4.1 hashing methods, and what you should do if you upgrade your server but need to maintain backward compatibility with pre-4.1 clients. (However, permitting connections by old clients is not recommended and should be avoided if possible.) Additional information can be found in [Client does not support authentication protocol.](http://dev.mysql.com/doc/refman/5.6/en/old-client.html) This information is of particular importance to PHP programmers migrating MySQL databases from versions older than 4.1 to 4.1 or higher.

The differences between short and long password hashes are relevant both for how the server uses passwords during authentication and for how it generates password hashes for connected clients that perform password-changing operations.

The way in which the server uses password hashes during authentication is affected by the width of the Password column:

- If the column is short, only short-hash authentication is used.
- If the column is long, it can hold either short or long hashes, and the server can use either format:
- Pre-4.1 clients can connect, but because they know only about the pre-4.1 hashing method, they can authenticate only using accounts that have short hashes.
- 4.1 and later clients can authenticate using accounts that have short or long hashes.

Even for short-hash accounts, the authentication process is actually a bit more secure for 4.1 and later clients than for older clients. In terms of security, the gradient from least to most secure is:

- Pre-4.1 client authenticating with short password hash
- 4.1 or later client authenticating with short password hash
- 4.1 or later client authenticating with long password hash

The way in which the server generates password hashes for connected clients is affected by the width of the Password column and by the old passwords system variable. A 4.1 or later server generates long hashes only if certain conditions are met: The Password column must be wide enough to hold long values and old passwords must not be set to 1.

Those conditions apply as follows:

- The Password column must be wide enough to hold long hashes (41 bytes). If the column has not been updated and still has the pre-4.1 width of 16 bytes, the server notices that long hashes cannot fit into it and generates only short hashes when a client performs password-changing operations using the [PASSWORD\(\)](http://dev.mysql.com/doc/refman/5.6/en/encryption-functions.html#function_password) function or a password-generating statement. This is the behavior that occurs if you have upgraded from a version of MySQL older than 4.1 to 4.1 or later but have not yet run the mysql\_upgrade program to widen the Password column.
- If the Password column is wide, it can store either short or long password hashes. In this case, the [PASSWORD\(\)](http://dev.mysql.com/doc/refman/5.6/en/encryption-functions.html#function_password) function and password-generating statements generate long hashes unless the server was started with the [old\\_passwords](http://dev.mysql.com/doc/refman/5.6/en/server-system-variables.html#sysvar_old_passwords) system variable set to 1 to force the server to generate short password hashes instead.

The purpose of the [old\\_passwords](http://dev.mysql.com/doc/refman/5.6/en/server-system-variables.html#sysvar_old_passwords) system variable is to permit backward compatibility with pre-4.1 clients under circumstances where the server would otherwise generate long password hashes. The option does not affect authentication (4.1 and later clients can still use accounts that have long password hashes), but it does prevent creation of a long password hash in the user table as the result of a password-changing operation. Were that permitted to occur, the account could no longer be used by pre-4.1 clients. With [old\\_passwords](http://dev.mysql.com/doc/refman/5.6/en/server-system-variables.html#sysvar_old_passwords) disabled, the following undesirable scenario is possible:

- An old pre-4.1 client connects to an account that has a short password hash.
- The client changes its own password. With [old\\_passwords](http://dev.mysql.com/doc/refman/5.6/en/server-system-variables.html#sysvar_old_passwords) disabled, this results in the account having a long password hash.
- The next time the old client attempts to connect to the account, it cannot, because the account has a long password hash that requires the 4.1 hashing method during authentication. (Once an account has a long password hash in the user table, only 4.1 and later clients can authenticate for it because pre-4.1 clients do not understand long hashes.)

This scenario illustrates that, if you must support older pre-4.1 clients, it is problematic to run a 4.1 or higher server without [old\\_passwords](http://dev.mysql.com/doc/refman/5.6/en/server-system-variables.html#sysvar_old_passwords) set to 1. By running the server with [old\\_passwords=1](http://dev.mysql.com/doc/refman/5.6/en/server-system-variables.html#sysvar_old_passwords), password-changing operations do not generate long password hashes and thus do not cause accounts to become inaccessible to older clients. (Those clients cannot inadvertently lock themselves out by changing their password and ending up with a long password hash.)

The downside of [old\\_passwords=1](http://dev.mysql.com/doc/refman/5.6/en/server-system-variables.html#sysvar_old_passwords) is that any passwords created or changed use short hashes, even for 4.1 or later clients. Thus, you lose the additional security provided by long password hashes. To create an account that has a long hash (for example, for use by 4.1 clients) or to change an existing account to use a long password hash, an administrator can set the session value of old passwords set to 0 while leaving the global value set to 1:

```
mysql> SET @@session.old_passwords = 0;
Query OK, 0 rows affected (0.00 sec)
mysql> SELECT @@session.old_passwords, @@global.old_passwords;
      +-------------------------+------------------------+
| @@session.old_passwords | @@global.old_passwords |
+-------------------------+------------------------+
| 0 | 1 |
+-------------------------+------------------------+
1 row in set (0.00 sec)
mysql> CREATE USER 'newuser'@'localhost' IDENTIFIED BY 'newpass';
Query OK, 0 rows affected (0.03 sec)
mysql> SET PASSWORD FOR 'existinguser'@'localhost' = PASSWORD('existingpass');
Query OK, 0 rows affected (0.00 sec)
```
The following scenarios are possible in MySQL 4.1 or later. The factors are whether the Password column is short or long, and, if long, whether the server is started with [old\\_passwords](http://dev.mysql.com/doc/refman/5.6/en/server-system-variables.html#sysvar_old_passwords) enabled or disabled.

**Scenario 1:** Short Password column in user table:

- Only short hashes can be stored in the Password column.
- The server uses only short hashes during client authentication.
- For connected clients, password hash-generating operations involving the [PASSWORD\(\)](http://dev.mysql.com/doc/refman/5.6/en/encryption-functions.html#function_password) function or password-generating statements use short hashes exclusively. Any change to an account's password results in that account having a short password hash.
- $\bullet$  The value of old passwords is irrelevant because with a short Password column, the server generates only short password hashes anyway.

This scenario occurs when a pre-4.1 MySQL installation has been upgraded to 4.1 or later but mysql\_upgrade has not been run to upgrade the system tables in the mysql database. (This is not a recommended configuration because it does not permit use of more secure 4.1 password hashing.)

**Scenario 2:** Long Password column; server started with old passwords=1:

- Short or long hashes can be stored in the Password column.
- 4.1 and later clients can authenticate for accounts that have short or long hashes.
- Pre-4.1 clients can authenticate only for accounts that have short hashes.
- For connected clients, password hash-generating operations involving the  $PASSWORD()$  function or password-generating statements use short hashes exclusively. Any change to an account's password results in that account having a short password hash.

In this scenario, newly created accounts have short password hashes because  $old$  passwords=1 prevents generation of long hashes. Also, if you create an account with a long hash before setting old passwords to 1, changing the account's password while old passwords=1 results in the account being given a short password, causing it to lose the security benefits of a longer hash.

To create a new account that has a long password hash, or to change the password of any existing account to use a long hash, first set the session value of [old\\_passwords](http://dev.mysql.com/doc/refman/5.6/en/server-system-variables.html#sysvar_old_passwords) set to 0 while leaving the global value set to 1, as described previously.

In this scenario, the server has an up to date Password column, but is running with the default password hashing method set to generate pre-4.1 hash values. This is not a recommended configuration but may be useful during a transitional period in which pre-4.1 clients and passwords are upgraded to 4.1 or later. When that has been done, it is preferable to run the server with old passwords=0 and secure auth=1.

**Scenario 3:** Long Password column; server started with old passwords=0:

- Short or long hashes can be stored in the Password column.
- 4.1 and later clients can authenticate using accounts that have short or long hashes.
- Pre-4.1 clients can authenticate only using accounts that have short hashes.
- For connected clients, password hash-generating operations involving the [PASSWORD\(\)](http://dev.mysql.com/doc/refman/5.6/en/encryption-functions.html#function_password) function or password-generating statements use long hashes exclusively. A change to an account's password results in that account having a long password hash.

As indicated earlier, a danger in this scenario is that it is possible for accounts that have a short password hash to become inaccessible to pre-4.1 clients. A change to such an account's password made using the [PASSWORD\(\)](http://dev.mysql.com/doc/refman/5.6/en/encryption-functions.html#function_password) function or a password-generating statement results in the account being given a long password hash. From that point on, no pre-4.1 client can connect to the server using that account. The client must upgrade to 4.1 or later.

If this is a problem, you can change a password in a special way. For example, normally you use  $SET$ [PASSWORD](http://dev.mysql.com/doc/refman/5.6/en/set-password.html) as follows to change an account password:

SET PASSWORD FOR 'some\_user'@'some\_host' = PASSWORD('password');

To change the password but create a short hash, use the OLD PASSWORD() function instead:

SET PASSWORD FOR 'some\_user'@'some\_host' = OLD\_PASSWORD('password');

[OLD\\_PASSWORD\(\)](http://dev.mysql.com/doc/refman/5.6/en/encryption-functions.html#function_old-password) is useful for situations in which you explicitly want to generate a short hash.

The disadvantages for each of the preceding scenarios may be summarized as follows:

In scenario 1, you cannot take advantage of longer hashes that provide more secure authentication.

In scenario 2,  $old$  passwords=1 prevents accounts with short hashes from becoming inaccessible, but password-changing operations cause accounts with long hashes to revert to short hashes unless you take care to change the session value of [old\\_passwords](http://dev.mysql.com/doc/refman/5.6/en/server-system-variables.html#sysvar_old_passwords) to 0 first.

In scenario 3, accounts with short hashes become inaccessible to pre-4.1 clients if you change their passwords without explicitly using [OLD\\_PASSWORD\(\)](http://dev.mysql.com/doc/refman/5.6/en/encryption-functions.html#function_old-password).

The best way to avoid compatibility problems related to short password hashes is to not use them:

- Upgrade all client programs to MySQL 4.1 or later.
- Run the server with old passwords=0.
- Reset the password for any account with a short password hash to use a long password hash.
- For additional security, run the server with secure auth=1.

### <span id="page-17-0"></span>**2.2.5 Implications of Password Hashing Changes in MySQL 4.1 for Application Programs**

An upgrade to MySQL version 4.1 or later can cause compatibility issues for applications that use [PASSWORD\(\)](http://dev.mysql.com/doc/refman/5.6/en/encryption-functions.html#function_password) to generate passwords for their own purposes. Applications really should not do this, because [PASSWORD\(\)](http://dev.mysql.com/doc/refman/5.6/en/encryption-functions.html#function_password) should be used only to manage passwords for MySQL accounts. But some applications use [PASSWORD\(\)](http://dev.mysql.com/doc/refman/5.6/en/encryption-functions.html#function_password) for their own purposes anyway.

If you upgrade to 4.1 or later from a pre-4.1 version of MySQL and run the server under conditions where it generates long password hashes, an application using [PASSWORD\(\)](http://dev.mysql.com/doc/refman/5.6/en/encryption-functions.html#function_password) for its own passwords breaks. The recommended course of action in such cases is to modify the application to use another function, such as [SHA2\(\)](http://dev.mysql.com/doc/refman/5.6/en/encryption-functions.html#function_sha2), [SHA1\(\)](http://dev.mysql.com/doc/refman/5.6/en/encryption-functions.html#function_sha1), or [MD5\(\)](http://dev.mysql.com/doc/refman/5.6/en/encryption-functions.html#function_md5), to produce hashed values. If that is not possible, you can use the OLD PASSWORD() function, which is provided for generate short hashes in the old format. However, you should note that OLD PASSWORD() may one day no longer be supported.

If the server is running with [old\\_passwords=1](http://dev.mysql.com/doc/refman/5.6/en/server-system-variables.html#sysvar_old_passwords), it generates short hashes and [OLD\\_PASSWORD\(\)](http://dev.mysql.com/doc/refman/5.6/en/encryption-functions.html#function_old-password) is equivalent to [PASSWORD\(\)](http://dev.mysql.com/doc/refman/5.6/en/encryption-functions.html#function_password).

PHP programmers migrating their MySQL databases from version 4.0 or lower to version 4.1 or higher should see [MySQL and PHP](http://dev.mysql.com/doc/apis-php/en/).

## <span id="page-18-0"></span>**2.3 Making MySQL Secure Against Attackers**

When you connect to a MySQL server, you should use a password. The password is not transmitted in clear text over the connection. Password handling during the client connection sequence was upgraded in MySQL 4.1.1 to be very secure. If you are still using pre-4.1.1-style passwords, the encryption algorithm is not as strong as the newer algorithm. With some effort, a clever attacker who can sniff the traffic between the client and the server can crack the password. (See [Section 2.2.4, "Password](#page-12-0) [Hashing in MySQL",](#page-12-0) for a discussion of the different password handling methods.)

All other information is transferred as text, and can be read by anyone who is able to watch the connection. If the connection between the client and the server goes through an untrusted network, and you are concerned about this, you can use the compressed protocol to make traffic much more difficult to decipher. You can also use MySQL's internal SSL support to make the connection even more secure. See Chapter 6, [Using Encrypted Connections](#page-82-0). Alternatively, use SSH to get an encrypted TCP/IP connection between a MySQL server and a MySQL client. You can find an Open Source SSH client at [http://www.openssh.org/,](http://www.openssh.org/) and a comparison of both Open Source and Commercial SSH clients at [http://en.wikipedia.org/wiki/Comparison\\_of\\_SSH\\_clients](http://en.wikipedia.org/wiki/Comparison_of_SSH_clients).

To make a MySQL system secure, you should strongly consider the following suggestions:

• Require all MySQL accounts to have a password. A client program does not necessarily know the identity of the person running it. It is common for client/server applications that the user can specify any user name to the client program. For example, anyone can use the  $m_{\text{VSG}}$  program to connect as any other person simply by invoking it as  $mvsal -u$  other user db name if  $other\ user$  has no password. If all accounts have a password, connecting using another user's account becomes much more difficult.

For a discussion of methods for setting passwords, see [Section 5.5, "Assigning Account Passwords".](#page-67-0)

- Make sure that the only Unix user account with read or write privileges in the database directories is the account that is used for running mysqld.
- Never run the MySQL server as the Unix  $_{\text{root}}$  user. This is extremely dangerous, because any user with the [FILE](#page-41-0) privilege is able to cause the server to create files as  $_{\text{root}}$  (for example, ~root/.bashrc). To prevent this, mysqld refuses to run as root unless that is specified explicitly using the [--user=root](http://dev.mysql.com/doc/refman/5.6/en/server-options.html#option_mysqld_user) option.

mysqld can (and should) be run as an ordinary, unprivileged user instead. You can create a separate Unix account named  $mvsol$  to make everything even more secure. Use this account only for administering MySQL. To start  $mysqld$  as a different Unix user, add a user option that specifies the user name in the [mysqld] group of the my. cnf option file where you specify server options. For example:

[mysqld] user=mysql

This causes the server to start as the designated user whether you start it manually or by using mysqld\_safe or mysql.server. For more details, see [Section 2.5, "How to Run MySQL as a](#page-20-0) [Normal User"](#page-20-0).

Running mysqld as a Unix user other than root does not mean that you need to change the root user name in the user table. User names for MySQL accounts have nothing to do with user names for Unix accounts.

• Do not grant the [FILE](#page-41-0) privilege to nonadministrative users. Any user that has this privilege can write a file anywhere in the file system with the privileges of the mysqld daemon. This includes the server's data directory containing the files that implement the privilege tables. To make [FILE](#page-41-0)privilege operations a bit safer, files generated with [SELECT ... INTO OUTFILE](http://dev.mysql.com/doc/refman/5.6/en/select-into.html) do not overwrite existing files and are writable by everyone.

The [FILE](#page-41-0) privilege may also be used to read any file that is world-readable or accessible to the Unix user that the server runs as. With this privilege, you can read any file into a database table. This could be abused, for example, by using [LOAD DATA](http://dev.mysql.com/doc/refman/5.6/en/load-data.html) to load /etc/passwd into a table, which then can be displayed with [SELECT](http://dev.mysql.com/doc/refman/5.6/en/select.html).

To limit the location in which files can be read and written, set the secure  $\tilde{\tau}$  file priv system to a specific directory. See [Server System Variables.](http://dev.mysql.com/doc/refman/5.6/en/server-system-variables.html)

• Do not grant the [PROCESS](#page-41-1) or [SUPER](#page-42-0) privilege to nonadministrative users. The output of mysqladmin processlist and [SHOW PROCESSLIST](http://dev.mysql.com/doc/refman/5.6/en/show-processlist.html) shows the text of any statements currently being executed, so any user who is permitted to see the server process list might be able to see statements issued by other users such as UPDATE user SET password=PASSWORD('not\_secure').

mysqld reserves an extra connection for users who have the [SUPER](#page-42-0) privilege, so that a MySQL root user can log in and check server activity even if all normal connections are in use.

The [SUPER](#page-42-0) privilege can be used to terminate client connections, change server operation by changing the value of system variables, and control replication servers.

- Do not permit the use of symlinks to tables. (This capability can be disabled with the  $--\text{skip}$ [symbolic-links](http://dev.mysql.com/doc/refman/5.6/en/server-options.html#option_mysqld_symbolic-links) option.) This is especially important if you run mysqld as root, because anyone that has write access to the server's data directory then could delete any file in the system! See [Using Symbolic Links for MyISAM Tables on Unix.](http://dev.mysql.com/doc/refman/5.6/en/symbolic-links-to-tables.html)
- Stored programs and views should be written using the security guidelines discussed in [Access](http://dev.mysql.com/doc/refman/5.6/en/stored-programs-security.html) [Control for Stored Programs and Views.](http://dev.mysql.com/doc/refman/5.6/en/stored-programs-security.html)
- If you do not trust your DNS, you should use IP addresses rather than host names in the grant tables. In any case, you should be very careful about creating grant table entries using host name values that contain wildcards.
- If you want to restrict the number of connections permitted to a single account, you can do so by setting the max user connections variable in mysqld. The [GRANT](http://dev.mysql.com/doc/refman/5.6/en/grant.html) statement also supports resource control options for limiting the extent of server use permitted to an account. See [GRANT](http://dev.mysql.com/doc/refman/5.6/en/grant.html) [Syntax.](http://dev.mysql.com/doc/refman/5.6/en/grant.html)
- If the plugin directory is writable by the server, it may be possible for a user to write executable code to a file in the directory using SELECT . . . INTO DUMPFILE. This can be prevented by making plugin dir read only to the server or by setting [--secure-file-priv](http://dev.mysql.com/doc/refman/5.6/en/server-options.html#option_mysqld_secure-file-priv) to a directory where [SELECT](http://dev.mysql.com/doc/refman/5.6/en/select.html) writes can be made safely.

## <span id="page-19-0"></span>**2.4 Security-Related mysqld Options and Variables**

The following table shows mysqld options and system variables that affect security. For descriptions of each of these, see [Server Command Options](http://dev.mysql.com/doc/refman/5.6/en/server-options.html), and [Server System Variables](http://dev.mysql.com/doc/refman/5.6/en/server-system-variables.html).

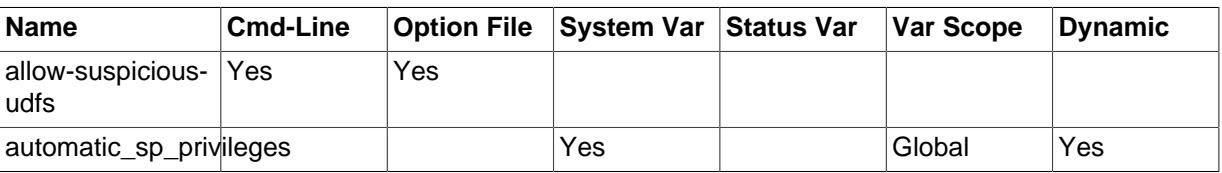

#### **Table 2.1 Security Option and Variable Summary**

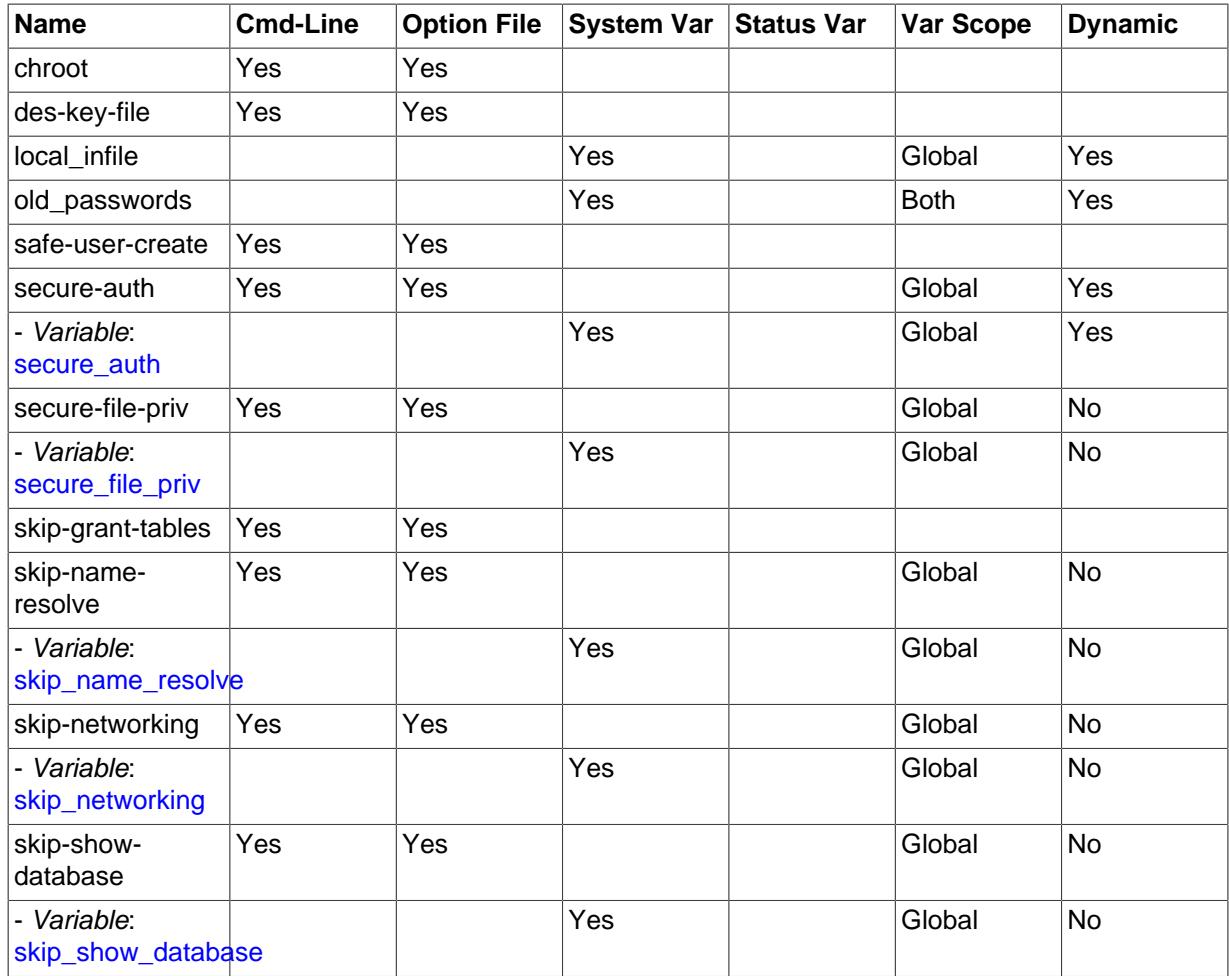

## <span id="page-20-0"></span>**2.5 How to Run MySQL as a Normal User**

On Windows, you can run the server as a Windows service using a normal user account.

On Linux, for installations performed using a MySQL repository, RPM packages, or Debian packages, the MySQL server mysqld should be started by the local mysql operating system user. Starting by another operating system user is not supported by the init scripts that are included as part of the installation.

On Unix (or Linux for installations performed using  $\tan x$  or  $\tan x$  packages), the MySQL server mysqld can be started and run by any user. However, you should avoid running the server as the Unix  $\text{root}$  user for security reasons. To change  $\text{mysold}$  to run as a normal unprivileged Unix user  $user$  name, you must do the following:

- 1. Stop the server if it is running (use mysqladmin shutdown).
- 2. Change the database directories and files so that  $user\_name$  has privileges to read and write files in them (you might need to do this as the Unix  $root$  user):

shell> **chown -R user\_name /path/to/mysql/datadir**

If you do not do this, the server will not be able to access databases or tables when it runs as user name.

If directories or files within the MySQL data directory are symbolic links, chown -R might not follow symbolic links for you. If it does not, you will also need to follow those links and change the directories and files they point to.

- 3. Start the server as user user name. Another alternative is to start mysqld as the Unix root user and use the  $-$ -user=user name option. mysqld starts up, then switches to run as the Unix user user name before accepting any connections.
- 4. To start the server as the given user automatically at system startup time, specify the user name by adding a user option to the  $[my\text{ }rad]$  group of the /etc/my.cnf option file or the my.cnf option file in the server's data directory. For example:

[mysqld] user=user\_name

If your Unix machine itself is not secured, you should assign passwords to the MySQL root accounts in the grant tables. Otherwise, any user with a login account on that machine can run the  $m_{\text{V}} s q_1$  client with a [--user=root](http://dev.mysql.com/doc/refman/5.6/en/mysql-command-options.html#option_mysql_user) option and perform any operation. (It is a good idea to assign passwords to MySQL accounts in any case, but especially so when other login accounts exist on the server host.) See [Section 3.4, "Securing the Initial MySQL Accounts"](#page-32-0).

## <span id="page-21-0"></span>**2.6 Security Issues with LOAD DATA LOCAL**

The [LOAD DATA](http://dev.mysql.com/doc/refman/5.6/en/load-data.html) statement can load a file located on the server host, or, if the LOCAL keyword is specified, on the client host.

There are two potential security issues with the LOCAL version of [LOAD DATA](http://dev.mysql.com/doc/refman/5.6/en/load-data.html):

- The transfer of the file from the client host to the server host is initiated by the MySQL server. In theory, a patched server could be built that would tell the client program to transfer a file of the server's choosing rather than the file named by the client in the [LOAD DATA](http://dev.mysql.com/doc/refman/5.6/en/load-data.html) statement. Such a server could access any file on the client host to which the client user has read access. (A patched server could in fact reply with a file-transfer request to any statement, not just [LOAD DATA LOCAL](http://dev.mysql.com/doc/refman/5.6/en/load-data.html), so a more fundamental issue is that clients should not connect to untrusted servers.)
- In a Web environment where the clients are connecting from a Web server, a user could use [LOAD](http://dev.mysql.com/doc/refman/5.6/en/load-data.html) [DATA LOCAL](http://dev.mysql.com/doc/refman/5.6/en/load-data.html) to read any files that the Web server process has read access to (assuming that a user could run any statement against the SQL server). In this environment, the client with respect to the MySQL server actually is the Web server, not a remote program being run by users who connect to the Web server.

To avoid [LOAD DATA](http://dev.mysql.com/doc/refman/5.6/en/load-data.html) issues, clients should avoid using LOCAL. To avoid connecting to untrusted servers, clients can establish a secure connection and verify the server identity by connecting using the [--ssl-verify-server-cert](#page-88-2) option and the appropriate CA certificate.

To enable adminstrators and applications to manage the local data loading capability, LOCAL configuration works like this:

- On the server side:
	- The [local\\_infile](http://dev.mysql.com/doc/refman/5.6/en/server-system-variables.html#sysvar_local_infile) system variable controls server-side LOCAL capability. Depending on the [local\\_infile](http://dev.mysql.com/doc/refman/5.6/en/server-system-variables.html#sysvar_local_infile) setting, the server refuses or permits local data loading by clients that have LOCAL enabled on the client side. By default,  $local$  infile is enabled.
	- To explicitly cause the server to refuse or permit [LOAD DATA LOCAL](http://dev.mysql.com/doc/refman/5.6/en/load-data.html) statements (regardless of how client programs and libraries are configured at build time or runtime), start  $mysqld$  with [local\\_infile](http://dev.mysql.com/doc/refman/5.6/en/server-system-variables.html#sysvar_local_infile) disabled or enabled, respectively. [local\\_infile](http://dev.mysql.com/doc/refman/5.6/en/server-system-variables.html#sysvar_local_infile) can also be set at runtime.
- On the client side:
	- The ENABLED LOCAL INFILE CMake option controls the compiled-in default LOCAL capability for the MySQL client library. Clients that make no explicit arrangements therefore have LOCAL capability disabled or enabled according to the [ENABLED\\_LOCAL\\_INFILE](http://dev.mysql.com/doc/refman/5.6/en/source-configuration-options.html#option_cmake_enabled_local_infile) setting specified at MySQL build time.

By default, the client library in MySQL binary distributions is compiled with [ENABLED\\_LOCAL\\_INFILE](http://dev.mysql.com/doc/refman/5.6/en/source-configuration-options.html#option_cmake_enabled_local_infile) enabled. If you compile MySQL from source, configure it with [ENABLED\\_LOCAL\\_INFILE](http://dev.mysql.com/doc/refman/5.6/en/source-configuration-options.html#option_cmake_enabled_local_infile) disabled or enabled based on whether clients that make no explicit arrangements should have LOCAL capability disabled or enabled, respectively.

- Client programs that use the C API can control load data loading explicitly by invoking [mysql\\_options\(\)](http://dev.mysql.com/doc/refman/5.6/en/mysql-options.html) to disable or enable the MYSQL\_OPT\_LOCAL\_INFILE option. See [mysql\\_options\(\).](http://dev.mysql.com/doc/refman/5.6/en/mysql-options.html)
- For the mysql client, local data loading is disabled by default. To disable or enable it explicitly, use the [--local-infile=0](http://dev.mysql.com/doc/refman/5.6/en/mysql-command-options.html#option_mysql_local-infile) or [--local-infile\[=1\]](http://dev.mysql.com/doc/refman/5.6/en/mysql-command-options.html#option_mysql_local-infile) option.
- For the mysqlimport client, local data loading is disabled by default. To disable or enable it explicitly, use the  $-$ -local=0 or  $-$ -local[=1] option.
- $\bullet$  If you use [LOAD DATA LOCAL](http://dev.mysql.com/doc/refman/5.6/en/load-data.html) in Perl scripts or other programs that read the  $\lceil$  client] group from option files, you can add an  $local-infile$  option setting to that group. To prevent problems for programs that do not understand this option, specify it using the  $loose$ - prefix:

```
[client]
loose-local-infile=0
```
or:

```
[client]
loose-local-infile=1
```
• In all cases, successful use of a LOCAL load operation by a client also requires that the server permits it.

If LOCAL capability is disabled, on either the server or client side, a client that attempts to issue a [LOAD](http://dev.mysql.com/doc/refman/5.6/en/load-data.html) [DATA LOCAL](http://dev.mysql.com/doc/refman/5.6/en/load-data.html) statement receives the following error message:

ERROR 1148: The used command is not allowed with this MySQL version

## <span id="page-22-0"></span>**2.7 Client Programming Security Guidelines**

Applications that access MySQL should not trust any data entered by users, who can try to trick your code by entering special or escaped character sequences in Web forms, URLs, or whatever application you have built. Be sure that your application remains secure if a user enters something like  $i$  DROP DATABASE mysql;. This is an extreme example, but large security leaks and data loss might occur as a result of hackers using similar techniques, if you do not prepare for them.

A common mistake is to protect only string data values. Remember to check numeric data as well. If an application generates a query such as  $SELECT * FROM table WHERE ID=234$  when a user enters the value 234, the user can enter the value 234  $OR$  1=1 to cause the application to generate the query SELECT  $*$  FROM table WHERE ID=234 OR 1=1. As a result, the server retrieves every row in the table. This exposes every row and causes excessive server load. The simplest way to protect from this type of attack is to use single quotation marks around the numeric constants: SELECT  $*$ FROM table WHERE ID='234'. If the user enters extra information, it all becomes part of the string. In a numeric context, MySQL automatically converts this string to a number and strips any trailing nonnumeric characters from it.

Sometimes people think that if a database contains only publicly available data, it need not be protected. This is incorrect. Even if it is permissible to display any row in the database, you should still protect against denial of service attacks (for example, those that are based on the technique in the

preceding paragraph that causes the server to waste resources). Otherwise, your server becomes unresponsive to legitimate users.

Checklist:

- Enable strict SQL mode to tell the server to be more restrictive of what data values it accepts. See [Server SQL Modes](http://dev.mysql.com/doc/refman/5.6/en/sql-mode.html).
- Try to enter single and double quotation marks ( $\cdot$  and  $\cdot$ ) in all of your Web forms. If you get any kind of MySQL error, investigate the problem right away.
- Try to modify dynamic URLs by adding  $22$  ("),  $23$  (#), and  $27$  ( $\prime$ ) to them.
- Try to modify data types in dynamic URLs from numeric to character types using the characters shown in the previous examples. Your application should be safe against these and similar attacks.
- Try to enter characters, spaces, and special symbols rather than numbers in numeric fields. Your application should remove them before passing them to MySQL or else generate an error. Passing unchecked values to MySQL is very dangerous!
- Check the size of data before passing it to MySQL.
- Have your application connect to the database using a user name different from the one you use for administrative purposes. Do not give your applications any access privileges they do not need.

Many application programming interfaces provide a means of escaping special characters in data values. Properly used, this prevents application users from entering values that cause the application to generate statements that have a different effect than you intend:

- MySQL C API: Use the [mysql\\_real\\_escape\\_string\(\)](http://dev.mysql.com/doc/refman/5.6/en/mysql-real-escape-string.html) API call.
- MySQL++: Use the escape and quote modifiers for query streams.
- PHP: Use either the mysqli or  $pdo_mysq1$  extensions, and not the older  $ext/mysq1$  extension. The preferred API's support the improved MySQL authentication protocol and passwords, as well as prepared statements with placeholders. See also [Choosing an API](http://dev.mysql.com/doc/apis-php/en/apis-php-mysqlinfo.api.choosing.html).

If the older  $ext/mysgl$  extension must be used, then for escaping use the [mysql\\_real\\_escape\\_string\(\)](http://dev.mysql.com/doc/refman/5.6/en/mysql-real-escape-string.html) function and not [mysql\\_escape\\_string\(\)](http://dev.mysql.com/doc/refman/5.6/en/mysql-escape-string.html) or addslashes() because only  $mysgl$  real escape  $string()$  is character set-aware; the other functions can be "bypassed" when using (invalid) multibyte character sets.

- Perl DBI: Use placeholders or the quote () method.
- Ruby DBI: Use placeholders or the quote () method.
- Java JDBC: Use a PreparedStatement object and placeholders.

Other programming interfaces might have similar capabilities.

# <span id="page-24-0"></span>Chapter 3 Postinstallation Setup and Testing

# **Table of Contents**

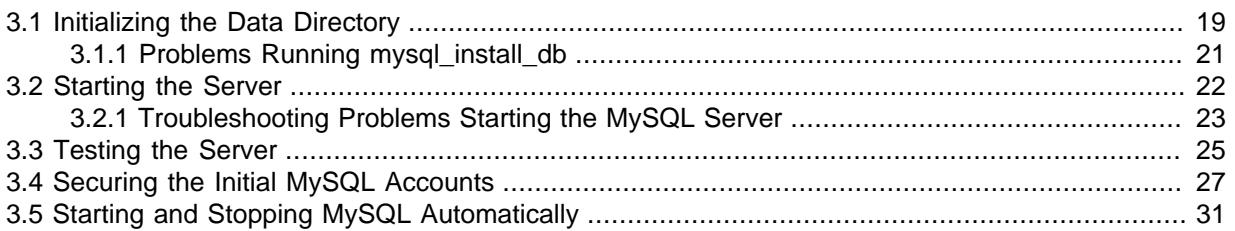

This section discusses tasks that you should perform after installing MySQL:

- If necessary, initialize the data directory and create the MySQL grant tables. For some MySQL installation methods, data directory initialization may be done for you automatically:
	- Installation on Windows
	- Installation on Linux using a server RPM or Debian distribution from Oracle.
	- Installation using the native packaging system on many platforms, including Debian Linux, Ubuntu Linux, Gentoo Linux, and others.
	- Installation on OS X using a DMG distribution.

For other platforms and installation types, including installation from generic binary and source distributions, you must initialize the data directory yourself. For instructions, see [Section 3.1,](#page-24-1) ["Initializing the Data Directory".](#page-24-1)

- For instructions, see [Section 3.2, "Starting the Server"](#page-27-0), and [Section 3.3, "Testing the Server"](#page-30-0).
- Assign passwords to any initial accounts in the grant tables, if that was not already done during data directory initialization. Passwords prevent unauthorized access to the MySQL server. You may also wish to restrict access to test databases. For instructions, see [Section 3.4, "Securing the Initial](#page-32-0) [MySQL Accounts".](#page-32-0)
- Optionally, arrange for the server to start and stop automatically when your system starts and stops. For instructions, see [Section 3.5, "Starting and Stopping MySQL Automatically".](#page-36-0)
- Optionally, populate time zone tables to enable recognition of named time zones. For instructions, see [MySQL Server Time Zone Support.](http://dev.mysql.com/doc/refman/5.6/en/time-zone-support.html)

When you are ready to create additional user accounts, you can find information on the MySQL access control system and account management in Chapter 4, [The MySQL Access Privilege System](#page-38-0), and Chapter 5, [MySQL User Account Management](#page-62-0).

## <span id="page-24-1"></span>**3.1 Initializing the Data Directory**

After installing MySQL, the data directory, including the tables in the  $m_y$  system database, must be initialized. For some MySQL installation methods, data directory initialization can be done automatically, as described in Chapter 3, [Postinstallation Setup and Testing](#page-24-0). For other installation methods, including installation from generic binary and source distributions, you must initialize the data directory yourself.

This section describes how to initialize the data directory on Unix and Unix-like systems. (For Windows, see [Windows Postinstallation Procedures](http://dev.mysql.com/doc/refman/5.6/en/windows-postinstallation.html).) For some suggested commands that you can use to test whether the server is accessible and working properly, see [Section 3.3, "Testing the Server"](#page-30-0).

In the examples shown here, the server is going to run under the user ID of the  $mysq1$  login account. This assumes that such an account exists. Either create the account if it does not exist, or substitute the name of a different existing login account that you plan to use for running the server. For information about creating the account, see Creating a mysql [System User and Group,](http://dev.mysql.com/doc/refman/5.6/en/binary-installation.html#binary-installation-createsysuser) in [Installing](http://dev.mysql.com/doc/refman/5.6/en/binary-installation.html) [MySQL on Unix/Linux Using Generic Binaries.](http://dev.mysql.com/doc/refman/5.6/en/binary-installation.html)

1. Change location into the top-level directory of your MySQL installation directory, which is typically / usr/local/mysql:

shell> **cd /usr/local/mysql**

You will find several files and subdirectories inside the folder, including the bin and scripts subdirectories, which contain the server as well as the client and utility programs.

2. Initialize the data directory, including the  $m_{\text{VSG}}$  database containing the initial MySQL grant tables that determine how users are permitted to connect to the server.

Typically, data directory initialization need be done only after you first installed MySQL. If you are upgrading an existing installation, you should run [mysql\\_upgrade](http://dev.mysql.com/doc/refman/5.6/en/mysql-upgrade.html) instead (see mysql\_upgrade [— Check and Upgrade MySQL Tables\)](http://dev.mysql.com/doc/refman/5.6/en/mysql-upgrade.html). However, the command that initializes the data directory does not overwrite any existing privilege tables, so it should be safe to run in any circumstances. Use the server to initialize the data directory; for example:

shell> **scripts/mysql\_install\_db --user=mysql**

It is important to make sure that the database directories and files are owned by the  $mysq1$  login account so that the server has read and write access to them when you run it later. To ensure this if you run mysql\_install\_db as root, include the [--user](http://dev.mysql.com/doc/refman/5.6/en/mysql-install-db.html#option_mysql_install_db_user) option as shown.

The mysql\_install\_db command initializes the server's data directory. Under the data directory, it creates directories for the  $mysq1$  database that holds the grant tables and the test database that you can use to test MySQL. The program also creates privilege table entries for the initial account or accounts. test . For a complete listing and description of the grant tables, see Chapter 4, [The MySQL Access Privilege System](#page-38-0).

It might be necessary to specify other options such as  $-\text{basedir}$  or  $-\text{datadir}$  if mysql\_install\_db cannot identify the correct locations for the installation directory or data directory. For example:

```
shell> scripts/mysql_install_db --user=mysql \
          --basedir=/opt/mysql/mysql \
          --datadir=/opt/mysql/mysql/data
```
For a more secure installation, invoke  $mysq1\_install\_db$  with the --random-passwords option. This causes it to assign a random password to the MySQL  $_{\text{root}}$  accounts, set the "password expired" flag for those accounts, and remove the anonymous-user MySQL accounts. For additional details, see mysql\_install\_db [— Initialize MySQL Data Directory](http://dev.mysql.com/doc/refman/5.6/en/mysql-install-db.html). (Install operations using RPMs for Unbreakable Linux Network are unaffected because they do not use mysql\_install\_db.)

If you do not want to have the test database, you can remove it after starting the server, using the instructions in [Section 3.4, "Securing the Initial MySQL Accounts"](#page-32-0).

If you have trouble with mysql\_install\_db at this point, see [Section 3.1.1, "Problems Running](#page-26-0) [mysql\\_install\\_db"](#page-26-0).

3. To specify options that the MySQL server should use at startup, put them in a  $/$ etc/my.cnf or  $/$ etc/mysql/my.cnf file. See [Server Configuration Defaults.](http://dev.mysql.com/doc/refman/5.6/en/server-configuration-defaults.html) If you do not do this, the server starts with its default settings.

4. If you want MySQL to start automatically when you boot your machine, see [Section 3.5, "Starting](#page-36-0) [and Stopping MySQL Automatically".](#page-36-0)

Data directory initialization creates time zone tables in the  $m_{\text{ysql}}$  database but does not populate them. To do so, use the instructions in [MySQL Server Time Zone Support.](http://dev.mysql.com/doc/refman/5.6/en/time-zone-support.html)

### <span id="page-26-0"></span>**3.1.1 Problems Running mysql\_install\_db**

The purpose of the mysql\_install\_db program is to initialize the data directory, including the tables in the mysql system database. It does not overwrite existing MySQL privilege tables, and it does not affect any other data.

To re-create your privilege tables, first stop the  $mysgld$  server if it is running. Then rename the  $m_{\text{VSG}}$  directory under the data directory to save it, and run  $m_{\text{VSG}}$  install db. Suppose that your current directory is the MySQL installation directory and that  $mysgl$  install db is located in the bin directory and the data directory is named  $data$ . To rename the  $mysq1$  database and re-run mysql\_install\_db, use these commands.

```
shell> mv data/mysql data/mysql.old
shell> scripts/mysql_install_db --user=mysql
```
When you run mysql\_install\_db, you might encounter the following problems:

#### • **mysql\_install\_db fails to install the grant tables**

You may find that  $mysgl$  install db fails to install the grant tables and terminates after displaying the following messages:

Starting mysqld daemon with databases from XXXXXX mysqld ended

In this case, you should examine the error log file very carefully. The log should be located in the directory XXXXXX named by the error message and should indicate why  $mysqld$  did not start. If you do not understand what happened, include the log when you post a bug report. See [How to Report](http://dev.mysql.com/doc/refman/5.6/en/bug-reports.html) [Bugs or Problems](http://dev.mysql.com/doc/refman/5.6/en/bug-reports.html).

#### • **There is a mysqld process running**

This indicates that the server is running, in which case the grant tables have probably been created already. If so, there is no need to run  $mysol$  install db at all because it needs to be run only once, when you first install MySQL.

#### • **Installing a second mysqld server does not work when one server is running**

This can happen when you have an existing MySQL installation, but want to put a new installation in a different location. For example, you might have a production installation, but you want to create a second installation for testing purposes. Generally the problem that occurs when you try to run a second server is that it tries to use a network interface that is in use by the first server. In this case, you should see one of the following error messages:

Can't start server: Bind on TCP/IP port: Address already in use Can't start server: Bind on unix socket...

For instructions on setting up multiple servers, see [Running Multiple MySQL Instances on One](http://dev.mysql.com/doc/refman/5.6/en/multiple-servers.html) [Machine.](http://dev.mysql.com/doc/refman/5.6/en/multiple-servers.html)

• **You do not have write access to the /tmp directory**

If you do not have write access to create temporary files or a Unix socket file in the default location (the  $/\text{tmp}$  directory) or the TMPDIR environment variable, if it has been set, an error occurs when you run mysql\_install\_db or the mysqld server.

You can specify different locations for the temporary directory and Unix socket file by executing these commands prior to starting  $mysq1\_install\_db$  or  $mysq1d$ , where  $some\_tmp\_dir$  is the full path name to some directory for which you have write permission:

```
shell> TMPDIR=/some_tmp_dir/
shell> MYSQL_UNIX_PORT=/some_tmp_dir/mysql.sock
shell> export TMPDIR MYSQL_UNIX_PORT
```
Then you should be able to run  $mysgl$  install db and start the server with these commands:

```
shell> scripts/mysql_install_db --user=mysql
shell> bin/mysqld_safe --user=mysql &
```
If  $mysql$  install  $db$  is located in the scripts directory, modify the first command to scripts/ mysql\_install\_db.

See [How to Protect or Change the MySQL Unix Socket File](http://dev.mysql.com/doc/refman/5.6/en/problems-with-mysql-sock.html), and [MySQL Program Environment](http://dev.mysql.com/doc/refman/5.6/en/environment-variables.html) [Variables.](http://dev.mysql.com/doc/refman/5.6/en/environment-variables.html)

There are some alternatives to running the mysql\_install\_db program provided in the MySQL distribution:

• If you want the initial privileges to be different from the standard defaults, use account-management statements such as [CREATE USER](http://dev.mysql.com/doc/refman/5.6/en/create-user.html), [GRANT](http://dev.mysql.com/doc/refman/5.6/en/grant.html), and [REVOKE](http://dev.mysql.com/doc/refman/5.6/en/revoke.html) to change the privileges after the grant tables have been set up. In other words, run  $mysql\_install\_db$ , and then use  $mysql -u$  root  $m_{\text{VSG}}$  to connect to the server as the MySQL  $_{\text{root}}$  user so that you can issue the necessary statements. (See [Account Management Statements](http://dev.mysql.com/doc/refman/5.6/en/account-management-sql.html).)

To install MySQL on several machines with the same privileges, put the [CREATE USER](http://dev.mysql.com/doc/refman/5.6/en/create-user.html), [GRANT](http://dev.mysql.com/doc/refman/5.6/en/grant.html), and [REVOKE](http://dev.mysql.com/doc/refman/5.6/en/revoke.html) statements in a file and execute the file as a script using  $mysq1$  after running mysql\_install\_db. For example:

```
shell> scripts/mysql_install_db --user=mysql
shell> bin/mysql -u root < your_script_file
```
This enables you to avoid issuing the statements manually on each machine.

• It is possible to re-create the grant tables completely after they have previously been created. You might want to do this if you are just learning how to use [CREATE USER](http://dev.mysql.com/doc/refman/5.6/en/create-user.html), [GRANT](http://dev.mysql.com/doc/refman/5.6/en/grant.html), and [REVOKE](http://dev.mysql.com/doc/refman/5.6/en/revoke.html) and have made so many modifications after running  $mysq1_install_db$  that you want to wipe out the tables and start over.

To re-create the grant tables, stop the server if it is running and remove the  $m_{\text{V}} s q l$  database directory. Then run mysql\_install\_db again.

## <span id="page-27-0"></span>**3.2 Starting the Server**

This section describes how start the server on Unix and Unix-like systems. (For Windows, see [Starting](http://dev.mysql.com/doc/refman/5.6/en/windows-server-first-start.html) [the Server for the First Time](http://dev.mysql.com/doc/refman/5.6/en/windows-server-first-start.html).) For some suggested commands that you can use to test whether the server is accessible and working properly, see [Section 3.3, "Testing the Server"](#page-30-0).

Start the MySQL server like this:

shell> **bin/mysqld\_safe --user=mysql &**

It is important that the MySQL server be run using an unprivileged (non- $root$ ) login account. To ensure this if you run mysqld safe as  $root$ , include the  $--user$  option as shown. Otherwise, execute the program while logged in as  $m\text{sgl}$ , in which case you can omit the  $\text{-user}$  option from the command.

For further instructions for running MySQL as an unprivileged user, see [Section 2.5, "How to Run](#page-20-0) [MySQL as a Normal User"](#page-20-0).

If the command fails immediately and prints mysqld ended, look for information in the error log (which by default is the  $host$  name.err file in the data directory).

If the server is unable to access the data directory it starts or read the grant tables in the  $m \nu s q$ database, it writes a message to its error log. Such problems can occur if you neglected to create the grant tables by initializing the data directory before proceeding to this step, or if you ran the command that initializes the data directory without the  $\text{-user}$  option. Remove the data directory and run the command with the --user option.

If you have other problems starting the server, see [Section 3.2.1, "Troubleshooting Problems Starting](#page-28-0) [the MySQL Server".](#page-28-0) For more information about mysqld\_safe, see mysqld\_safe [— MySQL Server](http://dev.mysql.com/doc/refman/5.6/en/mysqld-safe.html) [Startup Script.](http://dev.mysql.com/doc/refman/5.6/en/mysqld-safe.html)

### <span id="page-28-0"></span>**3.2.1 Troubleshooting Problems Starting the MySQL Server**

This section provides troubleshooting suggestions for problems starting the server. For additional suggestions for Windows systems, see [Troubleshooting a Microsoft Windows MySQL Server](http://dev.mysql.com/doc/refman/5.6/en/windows-troubleshooting.html) [Installation.](http://dev.mysql.com/doc/refman/5.6/en/windows-troubleshooting.html)

If you have problems starting the server, here are some things to try:

• Check the [error log](http://dev.mysql.com/doc/refman/5.6/en/glossary.html#glos_error_log) to see why the server does not start. Log files are located in the [data directory](http://dev.mysql.com/doc/refman/5.6/en/glossary.html#glos_data_directory) (typically C:\Program Files\MySQL\MySQL Server 5.6\data on Windows, /usr/local/ mysql/data for a Unix/Linux binary distribution, and /usr/local/var for a Unix/Linux source distribution). Look in the data directory for files with names of the form  $host$  name.err and host name. log, where host name is the name of your server host. Then examine the last few lines of these files. Use  $tail$  to display them:

shell> **tail host\_name.err** shell> **tail host\_name.log**

• Specify any special options needed by the storage engines you are using. You can create a  $my$ . cnf file and specify startup options for the engines that you plan to use. If you are going to use storage engines that support transactional tables  $(ImageIDIDB, NDB)$  $(ImageIDIDB, NDB)$  $(ImageIDIDB, NDB)$ , be sure that you have them configured the way you want before starting the server. If you are using  $\text{InnoDB}$  tables, see [InnoDB Configuration](http://dev.mysql.com/doc/refman/5.6/en/innodb-configuration.html) for guidelines and [InnoDB Startup Options and System Variables](http://dev.mysql.com/doc/refman/5.6/en/innodb-parameters.html) for option syntax.

Although storage engines use default values for options that you omit, Oracle recommends that you review the available options and specify explicit values for any options whose defaults are not appropriate for your installation.

• Make sure that the server knows where to find the [data directory.](http://dev.mysql.com/doc/refman/5.6/en/glossary.html#glos_data_directory) The mysqld server uses this directory as its current directory. This is where it expects to find databases and where it expects to write log files. The server also writes the pid (process ID) file in the data directory.

The default data directory location is hardcoded when the server is compiled. To determine what the default path settings are, invoke mysqld with the [--verbose](http://dev.mysql.com/doc/refman/5.6/en/server-options.html#option_mysqld_verbose) and [--help](http://dev.mysql.com/doc/refman/5.6/en/server-options.html#option_mysqld_help) options. If the data directory is located somewhere else on your system, specify that location with the  $-\text{datadir}$  option to mysqld or mysqld safe, on the command line or in an option file. Otherwise, the server will not work properly. As an alternative to the [--datadir](http://dev.mysql.com/doc/refman/5.6/en/server-options.html#option_mysqld_datadir) option, you can specify mysqld the location of the base directory under which MySQL is installed with the  $-\text{basedir}$ , and  $\text{mysgld}$  looks for the data directory there.

To check the effect of specifying path options, invoke  $mysqld$  with those options followed by the  $$ [verbose](http://dev.mysql.com/doc/refman/5.6/en/server-options.html#option_mysqld_verbose) and [--help](http://dev.mysql.com/doc/refman/5.6/en/server-options.html#option_mysqld_help) options. For example, if you change location into the directory where mysqld is installed and then run the following command, it shows the effect of starting the server with a base directory of /usr/local:

shell> **./mysqld --basedir=/usr/local --verbose --help**

You can specify other options such as  $-\text{datadir}$  as well, but  $-\text{vertices}$  and  $-\text{help}$  must be the last options.

Once you determine the path settings you want, start the server without  $\text{-version}$  and  $\text{-help}$ .

If mysqld is currently running, you can find out what path settings it is using by executing this command:

shell> **mysqladmin variables**

Or:

shell> **mysqladmin -h host\_name variables**

host\_name is the name of the MySQL server host.

• Make sure that the server can access the [data directory](http://dev.mysql.com/doc/refman/5.6/en/glossary.html#glos_data_directory). The ownership and permissions of the data directory and its contents must allow the server to read and modify them.

If you get Errcode 13 (which means Permission denied) when starting mysqld, this means that the privileges of the data directory or its contents do not permit server access. In this case, you change the permissions for the involved files and directories so that the server has the right to use them. You can also start the server as  $\text{root}$ , but this raises security issues and should be avoided.

Change location into the data directory and check the ownership of the data directory and its contents to make sure the server has access. For example, if the data directory is  $/$ usr $/$ local $/$ mysql/var, use this command:

shell> **ls -la /usr/local/mysql/var**

If the data directory or its files or subdirectories are not owned by the login account that you use for running the server, change their ownership to that account. If the account is named  $mvsq1$ , use these commands:

```
shell> chown -R mysql /usr/local/mysql/var
shell> chgrp -R mysql /usr/local/mysql/var
```
Even with correct ownership, MySQL might fail to start up if there is other security software running on your system that manages application access to various parts of the file system. In this case, reconfigure that software to enable  $mysqld$  to access the directories it uses during normal operation.

• Verify that the network interfaces the server wants to use are available.

If either of the following errors occur, it means that some other program (perhaps another mysqld server) is using the TCP/IP port or Unix socket file that mysqld is trying to use:

Can't start server: Bind on TCP/IP port: Address already in use Can't start server: Bind on unix socket...

Use ps to determine whether you have another mysqld server running. If so, shut down the server before starting mysqld again. (If another server is running, and you really want to run multiple servers, you can find information about how to do so in [Running Multiple MySQL Instances on One](http://dev.mysql.com/doc/refman/5.6/en/multiple-servers.html) [Machine.](http://dev.mysql.com/doc/refman/5.6/en/multiple-servers.html))

If no other server is running, execute the command telnet your\_host\_name tcp\_ip\_port\_number. (The default MySQL port number is 3306.) Then press Enter a couple of times. If you do not get an error message like telnet: Unable to connect to remote host: Connection refused, some other program is using the TCP/IP port that mysqld is trying to use. Track down what program this is and disable it, or tell  $m_{\text{VSG}}$ d to listen to a different port with the  $\epsilon$ -port option. In this case, specify the same non-default port number for client programs when connecting to the server using TCP/IP.

Another reason the port might be inaccessible is that you have a firewall running that blocks connections to it. If so, modify the firewall settings to permit access to the port.

If the server starts but you cannot connect to it, make sure that you have an entry in /etc/hosts that looks like this:

127.0.0.1 localhost

 $\bullet$  If you cannot get mysqld to start, try to make a trace file to find the problem by using the  $\text{-debug}$ option. See [The DBUG Package.](http://dev.mysql.com/doc/refman/5.6/en/dbug-package.html)

### <span id="page-30-0"></span>**3.3 Testing the Server**

After the data directory is initialized and you have started the server, perform some simple tests to make sure that it works satisfactorily. This section assumes that your current location is the MySQL installation directory and that it has a bin subdirectory containing the MySQL programs used here. If that is not true, adjust the command path names accordingly.

Alternatively, add the bin directory to your PATH environment variable setting. That enables your shell (command interpreter) to find MySQL programs properly, so that you can run a program by typing only its name, not its path name. See [Setting Environment Variables.](http://dev.mysql.com/doc/refman/5.6/en/setting-environment-variables.html)

Use mysqladmin to verify that the server is running. The following commands provide simple tests to check whether the server is up and responding to connections:

```
shell> bin/mysqladmin version
shell> bin/mysqladmin variables
```
If you cannot connect to the server, specify  $a - u$  root option to connect as root. If you have assigned a password for the  $\text{root}$  account already, you'll also need to specify  $-p$  on the command line and enter the password when prompted. For example:

shell> **bin/mysqladmin -u root -p version** Enter password: (enter root password here)

The output from mysqladmin version varies slightly depending on your platform and version of MySQL, but should be similar to that shown here:

```
shell> bin/mysqladmin version
mysqladmin Ver 14.12 Distrib 5.6.40, for pc-linux-gnu on i686
...
Server version 5.6.40
Protocol version 10
Connection Localhost via UNIX socket
UNIX socket /var/lib/mysql/mysql.sock
Uptime: 14 days 5 hours 5 min 21 sec
```
Threads: 1 Questions: 366 Slow queries: 0 Opens: 0 Flush tables: 1 Open tables: 19 Queries per second avg: 0.000

To see what else you can do with mysqladmin, invoke it with the [--help](http://dev.mysql.com/doc/refman/5.6/en/mysqladmin.html#option_mysqladmin_help) option.

Verify that you can shut down the server (include a  $-p$  option if the  $r \circ t$  account has a password already):

shell> **bin/mysqladmin -u root shutdown**

Verify that you can start the server again. Do this by using mysqld\_safe or by invoking mysqld directly. For example:

```
shell> bin/mysqld_safe --user=mysql &
```
If mysqld safe fails, see [Section 3.2.1, "Troubleshooting Problems Starting the MySQL Server".](#page-28-0)

Run some simple tests to verify that you can retrieve information from the server. The output should be similar to that shown here.

Use mysqlshow to see what databases exist:

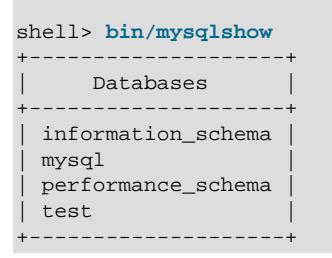

The list of installed databases may vary, but will always include the minimum of mysql and information\_schema.

If you specify a database name,  $mysqlshow$  displays a list of the tables within the database:

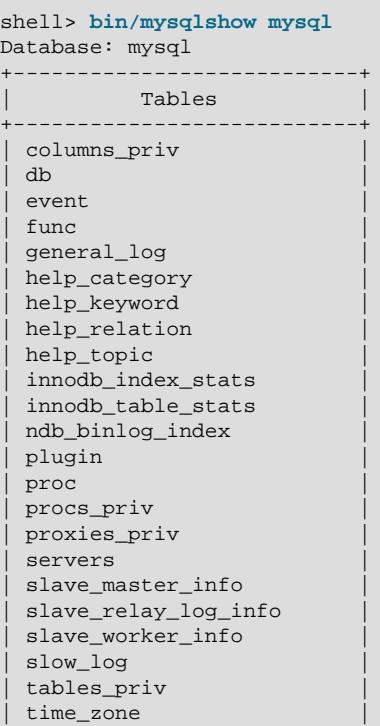

time zone leap second | time\_zone\_name | | time\_zone\_transition | time zone transition type | user | +---------------------------+

Use the mysql program to select information from a table in the mysql database:

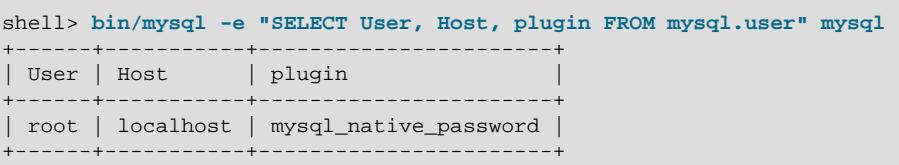

At this point, your server is running and you can access it. To tighten security if you have not yet assigned passwords to the initial account or accounts, follow the instructions in [Section 3.4, "Securing](#page-32-0) [the Initial MySQL Accounts"](#page-32-0).

For more information about mysql, mysqladmin, and mysqlshow, see mysql - The MySQL [Command-Line Tool,](http://dev.mysql.com/doc/refman/5.6/en/mysql.html) mysqladmin [— Client for Administering a MySQL Server,](http://dev.mysql.com/doc/refman/5.6/en/mysqladmin.html) and [mysqlshow](http://dev.mysql.com/doc/refman/5.6/en/mysqlshow.html) -[Display Database, Table, and Column Information](http://dev.mysql.com/doc/refman/5.6/en/mysqlshow.html).

## <span id="page-32-0"></span>**3.4 Securing the Initial MySQL Accounts**

The MySQL installation process involves initializing the data directory, including the  $mysq1$  database containing the grant tables that define MySQL accounts. For details, see Chapter 3, [Postinstallation](#page-24-0) [Setup and Testing](#page-24-0).

This section describes how to assign passwords to the initial accounts created during the MySQL installation procedure, if you have not already done so.

The mysql.user grant table defines the initial MySQL user accounts and their access privileges:

- Some accounts have the user name  $root$ . These are superuser accounts that have all privileges and can do anything. If these  $\text{root}$  accounts have empty passwords, anyone can connect to the MySQL server as  $root$  without a password and be granted all privileges.
	- On Windows,  $\text{root}$  accounts are created that permit connections from the local host only. Connections can be made by specifying the host name localhost, the IP address 127.0.0.1, or the IPv6 address ::1. If the user selects the **Enable root access from remote machines** option during installation, the Windows installer creates another  $\text{root}$  account that permits connections from any host.
	- On Unix, each  $r$  oot account permits connections from the local host. Connections can be made by specifying the host name localhost, the IP address 127, 0, 0, 1, the IPv6 address ::1, or the actual host name or IP address.

An attempt to connect to the host 127.0.0.1 normally resolves to the localhost account. However, this fails if the server is run with the  $--skip$ -mame-resolve option, so the 127.0.0.1 account is useful in that case. The ::1 account is used for IPv6 connections.

- If accounts for anonymous users were created, these have an empty user name. The anonymous accounts have no password, so anyone can use them to connect to the MySQL server.
	- On Windows, there is one anonymous account that permits connections from the local host. Connections can be made by specifying a host name of localhost.
	- On Unix, each anonymous account permits connections from the local host. Connections can be made by specifying a host name of  $localhost$  for one of the accounts, or the actual host name or IP address for the other.

• The 'root'@'localhost' account also has a row in the mysql.proxies\_priv table that enables granting the [PROXY](#page-41-2) privilege for  $\cdot \cdot \circ \cdot$ , that is, for all users and all hosts. This enables root to set up proxy users, as well as to delegate to other accounts the authority to set up proxy users. See [Section 5.8, "Proxy Users"](#page-74-0).

To display which accounts exist in the  $mysq1$ , user table and check whether their passwords are empty, use the following statement:

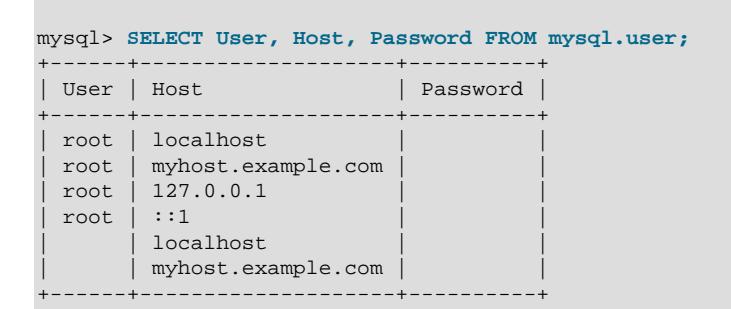

This output indicates that there are several  $\text{root}$  and anonymous-user accounts, none of which have passwords. The output might differ on your system, but the presence of accounts with empty passwords means that your MySQL installation is unprotected until you do something about it:

- Assign a password to each MySQL  $_{\text{root}}$  account that does not have one.
- To prevent clients from connecting as anonymous users without a password, either assign a password to each anonymous account or remove the accounts.

In addition, the mysql.db table contains rows that permit all accounts to access the test database and other databases with names that start with test. This is true even for accounts that otherwise have no special privileges such as the default anonymous accounts. This is convenient for testing but inadvisable on production servers. Administrators who want database access restricted only to accounts that have permissions granted explicitly for that purpose should remove these  $mysgl$ .db table rows.

The following instructions describe how to set up passwords for the initial MySQL accounts, first for the  $root$  accounts, then for the anonymous accounts. The instructions also cover how to remove anonymous accounts, should you prefer not to permit anonymous access at all, and describe how to remove permissive access to test databases. Replace new password in the examples with the password that you want to use. Replace  $host\_name$  with the name of the server host. You can determine this name from the output of the preceding [SELECT](http://dev.mysql.com/doc/refman/5.6/en/select.html) statement. For the output shown, host name is myhost.example.com.

#### **Note**

For additional information about setting passwords, see [Section 5.5, "Assigning](#page-67-0) [Account Passwords"](#page-67-0). If you forget your root password after setting it, see [How](http://dev.mysql.com/doc/refman/5.6/en/resetting-permissions.html) [to Reset the Root Password.](http://dev.mysql.com/doc/refman/5.6/en/resetting-permissions.html)

To set up additional accounts, see [Section 5.2, "Adding User Accounts".](#page-64-0)

You might want to defer setting the passwords until later, to avoid the need to specify them while you perform additional setup or testing. However, be sure to set them before using your installation for production purposes.

#### **Note**

On Windows, you can also perform the process described in this section during installation with MySQL Installer (see [MySQL Installer for Windows\)](http://dev.mysql.com/doc/refman/5.6/en/mysql-installer.html). On all platforms, the MySQL distribution includes mysql\_secure\_installation, a command-line utility that automates much of the process of securing a MySQL

installation. MySQL Workbench is available on all platforms, and also offers the ability to manage user accounts (see [MySQL Workbench](http://dev.mysql.com/doc/refman/5.6/en/workbench.html) ).

### **Assigning root Account Passwords**

A root account password can be set several ways. The following discussion demonstrates three methods:

- Use the [SET PASSWORD](http://dev.mysql.com/doc/refman/5.6/en/set-password.html) statement
- Use the [UPDATE](http://dev.mysql.com/doc/refman/5.6/en/update.html) statement
- Use the mysqladmin command-line client program

To assign passwords using [SET PASSWORD](http://dev.mysql.com/doc/refman/5.6/en/set-password.html), connect to the server as  $root$  and issue a [SET](http://dev.mysql.com/doc/refman/5.6/en/set-password.html) [PASSWORD](http://dev.mysql.com/doc/refman/5.6/en/set-password.html) statement for each root account listed in the mysql.user table.

For Windows, do this:

```
shell> mysql -u root
mysql> SET PASSWORD FOR 'root'@'localhost' = PASSWORD('new_password');
mysql> SET PASSWORD FOR 'root'@'127.0.0.1' = PASSWORD('new_password');
mysql> SET PASSWORD FOR 'root'@'::1' = PASSWORD('new_password');
mysql> SET PASSWORD FOR 'root'@'%' = PASSWORD('new_password');
```
The last statement is unnecessary if the  $mysq1.user$  table has no  $root$  account with a host value of %.

For Unix, do this:

```
shell> mysql -u root
mysql> SET PASSWORD FOR 'root'@'localhost' = PASSWORD('new_password');
mysql> SET PASSWORD FOR 'root'@'127.0.0.1' = PASSWORD('new_password');
mysql> SET PASSWORD FOR 'root'@'::1' = PASSWORD('new_password');
mysql> SET PASSWORD FOR 'root'@'host_name' = PASSWORD('new_password');
```
You can also use a single statement that assigns a password to all  $_{\rm root}$  accounts by using [UPDATE](http://dev.mysql.com/doc/refman/5.6/en/update.html) to modify the  $mysql.user$  table directly. This method works on any platform:

```
shell> mysql -u root
mysql> UPDATE mysql.user SET Password = PASSWORD('new_password')
    -> WHERE User = 'root';
mysql> FLUSH PRIVILEGES;
```
The [FLUSH](http://dev.mysql.com/doc/refman/5.6/en/flush.html) statement causes the server to reread the grant tables. Without it, the password change remains unnoticed by the server until you restart it.

To assign passwords to the  $\text{root}$  accounts using  $\text{mysgl}$  admin, execute the following commands:

shell> **mysqladmin -u root password "new\_password"** shell> **mysqladmin -u root -h host\_name password "new\_password"**

Those commands apply both to Windows and to Unix. The double quotation marks around the password are not always necessary, but you should use them if the password contains spaces or other characters that are special to your command interpreter.

The mysqladmin method of setting the root account passwords does not work for the 'root'@'127.0.0.1' or 'root'@'::1' account. Use the [SET PASSWORD](http://dev.mysql.com/doc/refman/5.6/en/set-password.html) method shown earlier.

After the  $\text{root}$  passwords have been set, you must supply the appropriate password whenever you connect as  $\text{root}$  to the server. For example, to shut down the server with  $\text{mvsch}$  admin, use this command:

```
shell> mysqladmin -u root -p shutdown
Enter password: (enter root password here)
```
The  $m_{\text{VSG}}$  commands in the following instructions include a  $-p$  option based on the assumption that you have assigned the  $\text{root}$  account passwords using the preceding instructions and must specify that password when connecting to the server.

### **Assigning Anonymous Account Passwords**

To assign passwords to the anonymous accounts, connect to the server as  $_{\text{root}}$ , then use either [SET](http://dev.mysql.com/doc/refman/5.6/en/set-password.html) [PASSWORD](http://dev.mysql.com/doc/refman/5.6/en/set-password.html) or [UPDATE](http://dev.mysql.com/doc/refman/5.6/en/update.html).

To use [SET PASSWORD](http://dev.mysql.com/doc/refman/5.6/en/set-password.html) on Windows, do this:

```
shell> mysql -u root -p
Enter password: (enter root password here)
mysql> SET PASSWORD FOR ''@'localhost' = PASSWORD('new_password');
```
To use [SET PASSWORD](http://dev.mysql.com/doc/refman/5.6/en/set-password.html) on Unix, do this:

```
shell> mysql -u root -p
Enter password: (enter root password here)
mysql> SET PASSWORD FOR ''@'localhost' = PASSWORD('new_password');
mysql> SET PASSWORD FOR ''@'host_name' = PASSWORD('new_password');
```
To set the anonymous-user account passwords with a single [UPDATE](http://dev.mysql.com/doc/refman/5.6/en/update.html) statement, do this (on any platform):

```
shell> mysql -u root -p
Enter password: (enter root password here)
mysql> UPDATE mysql.user SET Password = PASSWORD('new_password')
    -> WHERE User = '';
mysql> FLUSH PRIVILEGES;
```
The [FLUSH](http://dev.mysql.com/doc/refman/5.6/en/flush.html) statement causes the server to reread the grant tables. Without it, the password change remains unnoticed by the server until you restart it.

#### **Removing Anonymous Accounts**

If you prefer to remove any anonymous accounts rather than assigning them passwords, do so as follows on Windows:

```
shell> mysql -u root -p
Enter password: (enter root password here)
mysql> DROP USER ''@'localhost';
```
On Unix, remove the anonymous accounts like this:

```
shell> mysql -u root -p
Enter password: (enter root password here)
mysql> DROP USER ''@'localhost';
mysql> DROP USER ''@'host_name';
```
#### **Securing Test Databases**

By default, the  $mysq1$ . db table contains rows that permit access by any user to the test database and other databases with names that start with  $test$ . (These rows have an empty User column value, which for access-checking purposes matches any user name.) This means that such databases can be used even by accounts that otherwise possess no privileges. If you want to remove any-user access to test databases, do so as follows:
```
shell> mysql -u root -p
Enter password: (enter root password here)
mysql> DELETE FROM mysql.db WHERE Db LIKE 'test%';
mysql> FLUSH PRIVILEGES;
```
The [FLUSH](http://dev.mysql.com/doc/refman/5.6/en/flush.html) statement causes the server to reread the grant tables. Without it, the privilege change remains unnoticed by the server until you restart it.

With the preceding change, only users who have global database privileges or privileges granted explicitly for the test database can use it. However, if you prefer that the database not exist at all, drop it:

mysql> **DROP DATABASE test;**

# **3.5 Starting and Stopping MySQL Automatically**

This section discusses methods for starting and stopping the MySQL server.

Generally, you start the mysqld server in one of these ways:

- Invoke mysqld directly. This works on any platform.
- On Windows, you can set up a MySQL service that runs automatically when Windows starts. See [Starting MySQL as a Windows Service.](http://dev.mysql.com/doc/refman/5.6/en/windows-start-service.html)
- On Unix and Unix-like systems, you can invoke  $mysqld safe$ , which tries to determine the proper options for  $mvsa1d$  and then runs it with those options. See  $mvsa1d$  safe [— MySQL Server](http://dev.mysql.com/doc/refman/5.6/en/mysqld-safe.html) [Startup Script.](http://dev.mysql.com/doc/refman/5.6/en/mysqld-safe.html)
- On systems that use System V-style run directories (that is,  $/etc/init.d$  and run-level specific directories), invoke mysql.server. This script is used primarily at system startup and shutdown. It usually is installed under the name  $mysq1$ . The  $mysq1$ . server script starts the server by invoking mysqld\_safe. See mysql.server [— MySQL Server Startup Script.](http://dev.mysql.com/doc/refman/5.6/en/mysql-server.html)
- On OS X, install a launchd daemon to enable automatic MySQL startup at system startup. The daemon starts the server by invoking mysqld safe. For details, see [Installing a MySQL Launch](http://dev.mysql.com/doc/refman/5.6/en/osx-installation-launchd.html) [Daemon.](http://dev.mysql.com/doc/refman/5.6/en/osx-installation-launchd.html) A MySQL Preference Pane also provides control for starting and stopping MySQL through the System Preferences. See [Installing and Using the MySQL Preference Pane.](http://dev.mysql.com/doc/refman/5.6/en/osx-installation-prefpane.html)
- On Solaris, use the service management framework (SMF) system to initiate and control MySQL startup.

The mysqld\_safe and mysql.server scripts, Solaris SMF, and the OS X Startup Item (or MySQL Preference Pane) can be used to start the server manually, or automatically at system startup time. mysql.server and the Startup Item also can be used to stop the server.

The following table shows which option groups the server and startup scripts read from option files.

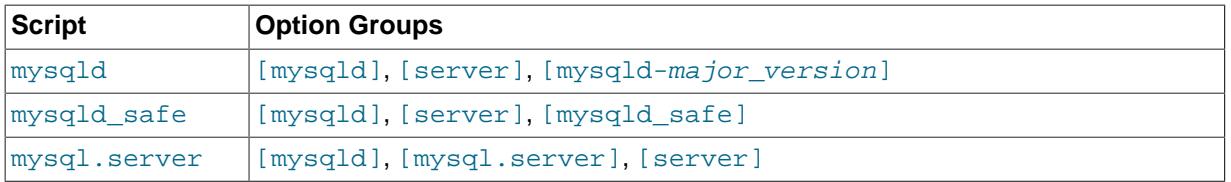

#### **Table 3.1 MySQL Startup Scripts and Supported Server Option Groups**

[mysqld-major\_version] means that groups with names like [mysqld-5.5] and [mysqld-5.6] are read by servers having versions 5.5.x, 5.6.x, and so forth. This feature can be used to specify options that can be read only by servers within a given release series.

For backward compatibility, mysql.server also reads the [mysql\_server] group and mysqld\_safe also reads the [safe\_mysqld] group. However, you should update your option files to use the [mysql.server] and [mysqld\_safe] groups instead.

For more information on MySQL configuration files and their structure and contents, see [Using Option](http://dev.mysql.com/doc/refman/5.6/en/option-files.html) [Files](http://dev.mysql.com/doc/refman/5.6/en/option-files.html).

# <span id="page-38-0"></span>Chapter 4 The MySQL Access Privilege System

# **Table of Contents**

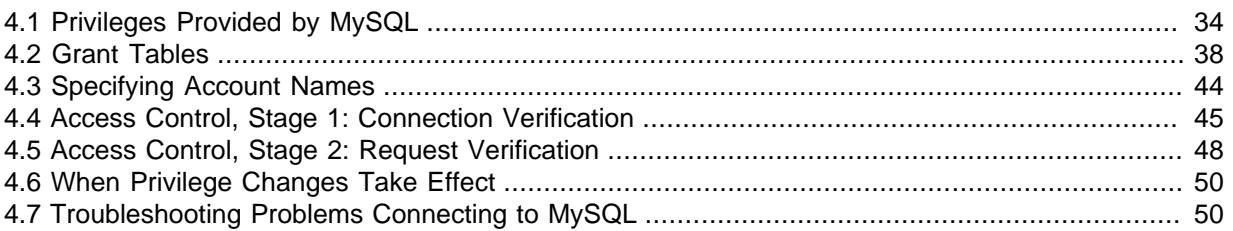

The primary function of the MySQL privilege system is to authenticate a user who connects from a given host and to associate that user with privileges on a database such as [SELECT](http://dev.mysql.com/doc/refman/5.6/en/select.html), [INSERT](http://dev.mysql.com/doc/refman/5.6/en/insert.html), [UPDATE](http://dev.mysql.com/doc/refman/5.6/en/update.html), and [DELETE](http://dev.mysql.com/doc/refman/5.6/en/delete.html). Additional functionality includes the ability to have anonymous users and to grant privileges for MySQL-specific functions such as [LOAD DATA INFILE](http://dev.mysql.com/doc/refman/5.6/en/load-data.html) and administrative operations.

There are some things that you cannot do with the MySQL privilege system:

- You cannot explicitly specify that a given user should be denied access. That is, you cannot explicitly match a user and then refuse the connection.
- You cannot specify that a user has privileges to create or drop tables in a database but not to create or drop the database itself.
- A password applies globally to an account. You cannot associate a password with a specific object such as a database, table, or routine.

The user interface to the MySQL privilege system consists of SQL statements such as [CREATE USER](http://dev.mysql.com/doc/refman/5.6/en/create-user.html), [GRANT](http://dev.mysql.com/doc/refman/5.6/en/grant.html), and [REVOKE](http://dev.mysql.com/doc/refman/5.6/en/revoke.html). See [Account Management Statements.](http://dev.mysql.com/doc/refman/5.6/en/account-management-sql.html)

Internally, the server stores privilege information in the grant tables of the  $m_{\text{vsq1}}$  database (that is, in the database named  $mysq1$ ). The MySQL server reads the contents of these tables into memory when it starts and bases access-control decisions on the in-memory copies of the grant tables.

The MySQL privilege system ensures that all users may perform only the operations permitted to them. As a user, when you connect to a MySQL server, your identity is determined by the host from which you connect and the user name you specify. When you issue requests after connecting, the system grants privileges according to your identity and what you want to do.

MySQL considers both your host name and user name in identifying you because there is no reason to assume that a given user name belongs to the same person on all hosts. For example, the user joe who connects from office.example.com need not be the same person as the user joe who connects from home.example.com. MySQL handles this by enabling you to distinguish users on different hosts that happen to have the same name: You can grant one set of privileges for connections by joe from office.example.com, and a different set of privileges for connections by joe from home.example.com. To see what privileges a given account has, use the [SHOW GRANTS](http://dev.mysql.com/doc/refman/5.6/en/show-grants.html) statement. For example:

SHOW GRANTS FOR 'joe'@'office.example.com'; SHOW GRANTS FOR 'joe'@'home.example.com';

MySQL access control involves two stages when you run a client program that connects to the server:

**Stage 1:** The server accepts or rejects the connection based on your identity and whether you can verify your identity by supplying the correct password.

**Stage 2:** Assuming that you can connect, the server checks each statement you issue to determine whether you have sufficient privileges to perform it. For example, if you try to select rows from a table in a database or drop a table from the database, the server verifies that you have the [SELECT](#page-42-0) privilege for the table or the [DROP](#page-41-0) privilege for the database.

For a more detailed description of what happens during each stage, see [Section 4.4, "Access Control,](#page-50-0) [Stage 1: Connection Verification"](#page-50-0), and [Section 4.5, "Access Control, Stage 2: Request Verification".](#page-53-0)

If your privileges are changed (either by yourself or someone else) while you are connected, those changes do not necessarily take effect immediately for the next statement that you issue. For details about the conditions under which the server reloads the grant tables, see [Section 4.6, "When Privilege](#page-55-0) [Changes Take Effect".](#page-55-0)

For general security-related advice, see Chapter 2, [General Security Issues](#page-8-0). For help in diagnosing privilege-related problems, see [Section 4.7, "Troubleshooting Problems Connecting to MySQL"](#page-55-1).

# <span id="page-39-0"></span>**4.1 Privileges Provided by MySQL**

The privileges granted to a MySQL account determine which operations the account can perform. MySQL privileges differ in the contexts in which they apply and at different levels of operation:

- Administrative privileges enable users to manage operation of the MySQL server. These privileges are global because they are not specific to a particular database.
- Database privileges apply to a database and to all objects within it. These privileges can be granted for specific databases, or globally so that they apply to all databases.
- Privileges for database objects such as tables, indexes, views, and stored routines can be granted for specific objects within a database, for all objects of a given type within a database (for example, all tables in a database), or globally for all objects of a given type in all databases).

Information about account privileges is stored in the user, db, tables\_priv, columns\_priv, and procs priv tables in the mysql system database (see [Section 4.2, "Grant Tables"](#page-43-0)). The MySQL server reads the contents of these tables into memory when it starts and reloads them under the circumstances indicated in [Section 4.6, "When Privilege Changes Take Effect"](#page-55-0). Access-control decisions are based on the in-memory copies of the grant tables.

Some MySQL releases introduce changes to the structure of the grant tables to add new privileges or features. To make sure that you can take advantage of any new capabilities, update your grant tables to have the current structure whenever you upgrade MySQL. See [mysql\\_upgrade](http://dev.mysql.com/doc/refman/5.6/en/mysql-upgrade.html) — Check and [Upgrade MySQL Tables](http://dev.mysql.com/doc/refman/5.6/en/mysql-upgrade.html).

The following table shows the privilege names used in [GRANT](http://dev.mysql.com/doc/refman/5.6/en/grant.html) and [REVOKE](http://dev.mysql.com/doc/refman/5.6/en/revoke.html) statements, along with the column name associated with each privilege in the grant tables and the context in which the privilege applies.

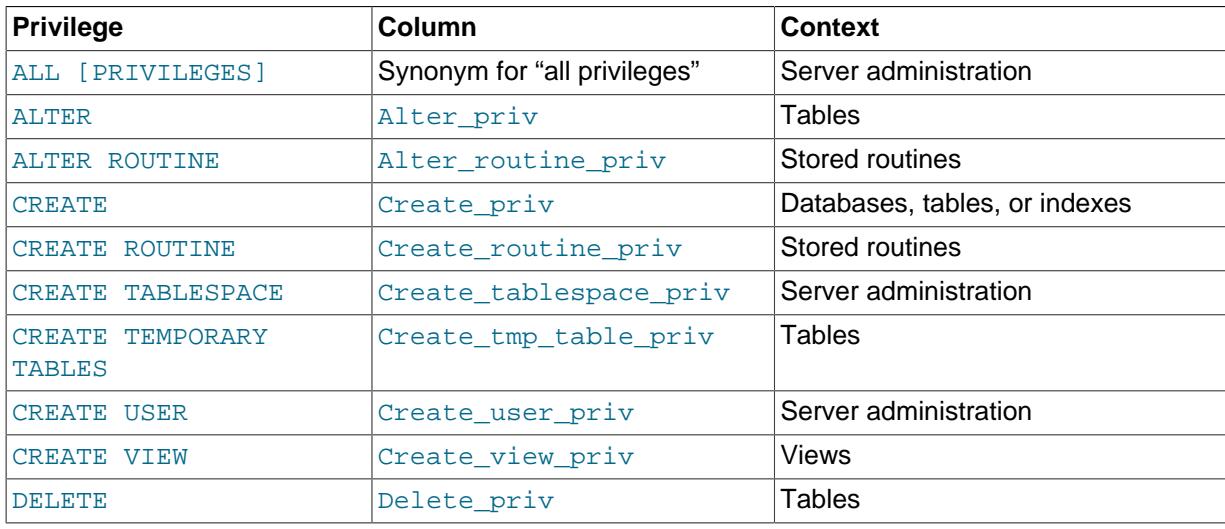

#### **Table 4.1 Permissible Privileges for GRANT and REVOKE**

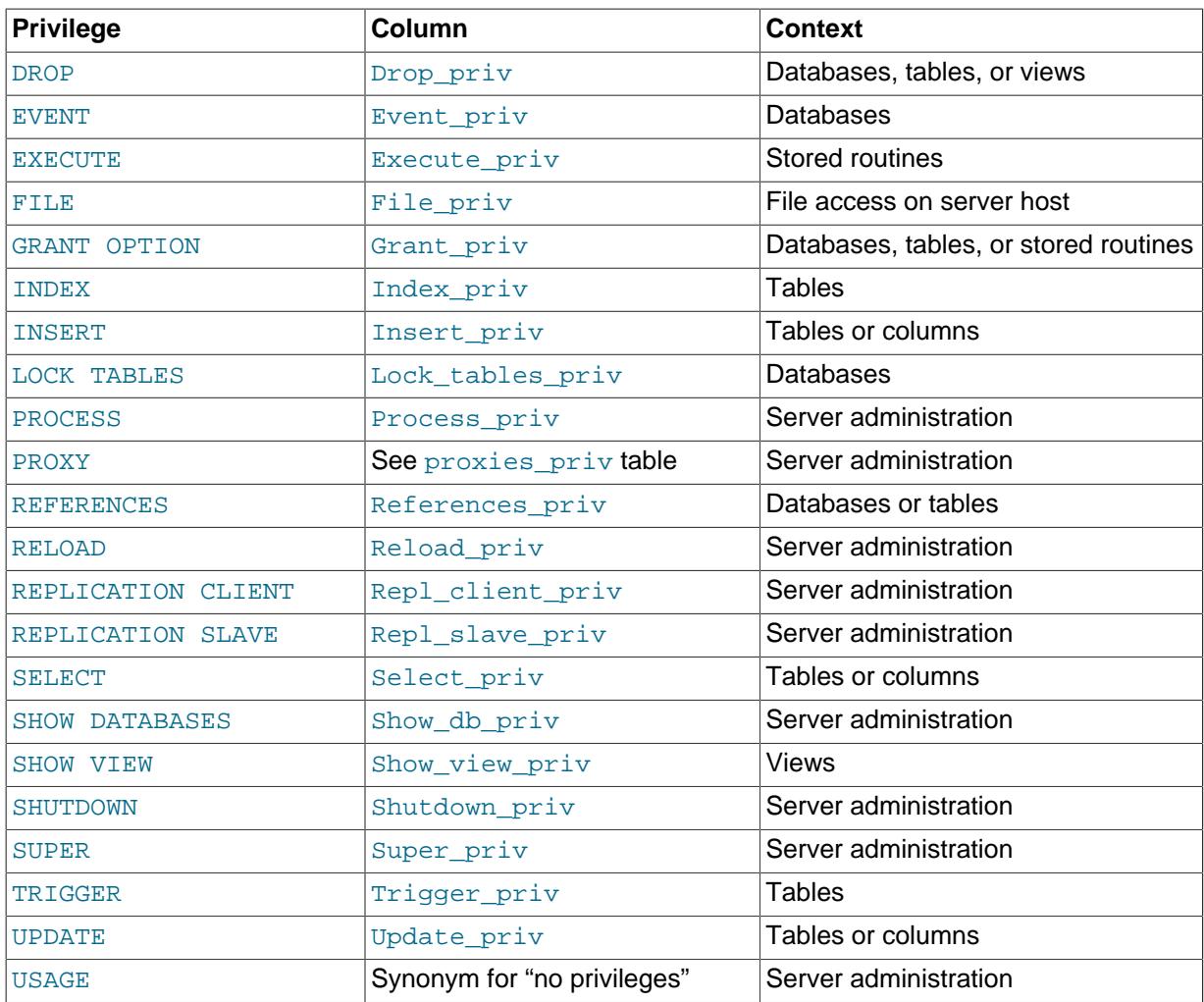

The following list provides general descriptions of the privileges available in MySQL. Particular SQL statements might have more specific privilege requirements than indicated here. If so, the description for the statement in question provides the details.

- <span id="page-40-0"></span>• The [ALL](#page-40-0) or [ALL PRIVILEGES](#page-40-0) privilege specifier is shorthand. It stands for "all privileges available at a given privilege level" (except [GRANT OPTION](#page-41-7)). For example, granting [ALL](#page-40-0) at the global or table level grants all global privileges or all table-level privileges.
- <span id="page-40-1"></span>• The [ALTER](#page-40-1) privilege enables use of the [ALTER TABLE](http://dev.mysql.com/doc/refman/5.6/en/alter-table.html) statement to change the structure of tables. [ALTER TABLE](http://dev.mysql.com/doc/refman/5.6/en/alter-table.html) also requires the [CREATE](#page-40-3) and [INSERT](#page-41-9) privileges. Renaming a table requires [ALTER](#page-40-1) and [DROP](#page-41-0) on the old table, [CREATE](#page-40-3), and [INSERT](#page-41-9) on the new table.
- <span id="page-40-2"></span>• The [ALTER ROUTINE](#page-40-2) privilege is needed to alter or drop stored routines (procedures and functions).
- <span id="page-40-3"></span>• The [CREATE](#page-40-3) privilege enables creation of new databases and tables.
- <span id="page-40-4"></span>• The [CREATE ROUTINE](#page-40-4) privilege is needed to create stored routines (procedures and functions).
- <span id="page-40-5"></span>• The [CREATE TABLESPACE](#page-40-5) privilege is needed to create, alter, or drop tablespaces and log file groups.
- <span id="page-40-6"></span>• The [CREATE TEMPORARY TABLES](#page-40-6) privilege enables the creation of temporary tables using the [CREATE TEMPORARY TABLE](http://dev.mysql.com/doc/refman/5.6/en/create-temporary-table.html) statement.

After a session has created a temporary table, the server performs no further privilege checks on the table. The creating session can perform any operation on the table, such as [DROP TABLE](http://dev.mysql.com/doc/refman/5.6/en/drop-table.html), [INSERT](http://dev.mysql.com/doc/refman/5.6/en/insert.html), [UPDATE](http://dev.mysql.com/doc/refman/5.6/en/update.html), or [SELECT](http://dev.mysql.com/doc/refman/5.6/en/select.html). For more information, see [CREATE TEMPORARY TABLE Syntax.](http://dev.mysql.com/doc/refman/5.6/en/create-temporary-table.html)

- <span id="page-41-1"></span>• The [CREATE USER](http://dev.mysql.com/doc/refman/5.6/en/create-user.html) privilege enables use of the [ALTER USER](http://dev.mysql.com/doc/refman/5.6/en/alter-user.html), CREATE USER, [DROP USER](http://dev.mysql.com/doc/refman/5.6/en/drop-user.html), [RENAME](http://dev.mysql.com/doc/refman/5.6/en/rename-user.html) [USER](http://dev.mysql.com/doc/refman/5.6/en/rename-user.html), and [REVOKE ALL PRIVILEGES](http://dev.mysql.com/doc/refman/5.6/en/revoke.html) statements.
- <span id="page-41-2"></span>• The [CREATE VIEW](http://dev.mysql.com/doc/refman/5.6/en/create-view.html) privilege enables use of the CREATE VIEW statement.
- <span id="page-41-3"></span>• The [DELETE](#page-41-3) privilege enables rows to be deleted from tables in a database.
- <span id="page-41-0"></span>• The [DROP](#page-41-0) privilege enables you to drop (remove) existing databases, tables, and views. The DROP privilege is required in order to use the statement ALTER TABLE ... DROP PARTITION on a partitioned table. The [DROP](#page-41-0) privilege is also required for [TRUNCATE TABLE](http://dev.mysql.com/doc/refman/5.6/en/truncate-table.html). If you grant the DROP privilege for the  $m_{\rm YSQ}$  database to a user, that user can drop the database in which the MySQL access privileges are stored.
- <span id="page-41-4"></span>• The [EVENT](#page-41-4) privilege is required to create, alter, drop, or see events for the Event Scheduler.
- <span id="page-41-5"></span>• The [EXECUTE](#page-41-5) privilege is required to execute stored routines (procedures and functions).
- <span id="page-41-6"></span>• The [FILE](#page-41-6) privilege gives you permission to read and write files on the server host using the [LOAD](http://dev.mysql.com/doc/refman/5.6/en/load-data.html) [DATA INFILE](http://dev.mysql.com/doc/refman/5.6/en/load-data.html) and [SELECT ... INTO OUTFILE](http://dev.mysql.com/doc/refman/5.6/en/select-into.html) statements and the LOAD FILE() function. A user who has the [FILE](#page-41-6) privilege can read any file on the server host that is either world-readable or readable by the MySQL server. (This implies the user can read any file in any database directory, because the server can access any of those files.) The [FILE](#page-41-6) privilege also enables the user to create new files in any directory where the MySQL server has write access. This includes the server's data directory containing the files that implement the privilege tables. As a security measure, the server will not overwrite existing files. As of MySQL 5.6.35, the [FILE](#page-41-6) privilege is required to use the DATA DIRECTORY or INDEX DIRECTORY table option for the [CREATE TABLE](http://dev.mysql.com/doc/refman/5.6/en/create-table.html) statement.

To limit the location in which files can be read and written, set the [secure\\_file\\_priv](http://dev.mysql.com/doc/refman/5.6/en/server-system-variables.html#sysvar_secure_file_priv) system to a specific directory. See [Server System Variables.](http://dev.mysql.com/doc/refman/5.6/en/server-system-variables.html)

- <span id="page-41-7"></span>• The [GRANT OPTION](#page-41-7) privilege enables you to give to other users or remove from other users those privileges that you yourself possess.
- <span id="page-41-8"></span>• The [INDEX](#page-41-8) privilege enables you to create or drop (remove) indexes. INDEX applies to existing tables. If you have the [CREATE](#page-40-3) privilege for a table, you can include index definitions in the [CREATE](http://dev.mysql.com/doc/refman/5.6/en/create-table.html) [TABLE](http://dev.mysql.com/doc/refman/5.6/en/create-table.html) statement.
- <span id="page-41-9"></span>• The [INSERT](#page-41-9) privilege enables rows to be inserted into tables in a database. INSERT is also required for the [ANALYZE TABLE](http://dev.mysql.com/doc/refman/5.6/en/analyze-table.html), [OPTIMIZE TABLE](http://dev.mysql.com/doc/refman/5.6/en/optimize-table.html), and [REPAIR TABLE](http://dev.mysql.com/doc/refman/5.6/en/repair-table.html) table-maintenance statements.
- <span id="page-41-10"></span>• The [LOCK TABLES](http://dev.mysql.com/doc/refman/5.6/en/lock-tables.html) privilege enables the use of explicit LOCK TABLES statements to lock tables for which you have the [SELECT](#page-42-0) privilege. This includes the use of write locks, which prevents other sessions from reading the locked table.
- <span id="page-41-11"></span>• The [PROCESS](#page-41-11) privilege pertains to display of information about the threads executing within the server (that is, information about the statements being executed by sessions). The privilege enables use of [SHOW PROCESSLIST](http://dev.mysql.com/doc/refman/5.6/en/show-processlist.html) or mysqladmin processlist to see threads belonging to other accounts; you can always see your own threads. The [PROCESS](#page-41-11) privilege also enables use of [SHOW](http://dev.mysql.com/doc/refman/5.6/en/show-engine.html) [ENGINE](http://dev.mysql.com/doc/refman/5.6/en/show-engine.html).
- <span id="page-41-12"></span>• The [PROXY](#page-41-12) privilege enables a user to impersonate or become known as another user. See [Section 5.8, "Proxy Users".](#page-74-0)
- <span id="page-41-13"></span>• The [REFERENCES](#page-41-13) privilege is unused before MySQL 5.6.22. As of 5.6.22, creation of a foreign key constraint requires at least one of the [SELECT](#page-42-0), [INSERT](#page-41-9), [UPDATE](#page-43-2), [DELETE](#page-41-3), or [REFERENCES](#page-41-13) privileges for the parent table.
- <span id="page-41-14"></span>• The [RELOAD](#page-41-14) privilege enables use of the [FLUSH](http://dev.mysql.com/doc/refman/5.6/en/flush.html) statement. It also enables mysqladmin commands that are equivalent to [FLUSH](http://dev.mysql.com/doc/refman/5.6/en/flush.html) operations: flush-hosts, flush-logs, flush-privileges, flush-status, flush-tables, flush-threads, refresh, and reload.

The reload command tells the server to reload the grant tables into memory. flush-privileges is a synonym for  $\text{reload.}$  The  $\text{refresh}$  command closes and reopens the log files and flushes

all tables. The other  $f$ lush-xxx commands perform functions similar to  $refresh$ , but are more specific and may be preferable in some instances. For example, if you want to flush just the log files, flush-logs is a better choice than refresh.

- <span id="page-42-1"></span>• The [REPLICATION CLIENT](#page-42-1) privilege enables the use of the [SHOW MASTER STATUS](http://dev.mysql.com/doc/refman/5.6/en/show-master-status.html), [SHOW SLAVE](http://dev.mysql.com/doc/refman/5.6/en/show-slave-status.html) [STATUS](http://dev.mysql.com/doc/refman/5.6/en/show-slave-status.html), and [SHOW BINARY LOGS](http://dev.mysql.com/doc/refman/5.6/en/show-binary-logs.html) statements.
- <span id="page-42-2"></span>• The [REPLICATION SLAVE](#page-42-2) privilege should be granted to accounts that are used by slave servers to connect to the current server as their master. Without this privilege, the slave cannot request updates that have been made to databases on the master server.
- <span id="page-42-0"></span>• The [SELECT](http://dev.mysql.com/doc/refman/5.6/en/select.html) privilege enables you to select rows from tables in a database. SELECT statements require the [SELECT](#page-42-0) privilege only if they actually retrieve rows from a table. Some [SELECT](http://dev.mysql.com/doc/refman/5.6/en/select.html) statements do not access tables and can be executed without permission for any database. For example, you can use [SELECT](http://dev.mysql.com/doc/refman/5.6/en/select.html) as a simple calculator to evaluate expressions that make no reference to tables:

```
SELECT 1+1;
SELECT PI()*2;
```
The [SELECT](#page-42-0) privilege is also needed for other statements that read column values. For example, [SELECT](#page-42-0) is needed for columns referenced on the right hand side of  $col\_name=expr$  assignment in [UPDATE](http://dev.mysql.com/doc/refman/5.6/en/update.html) statements or for columns named in the WHERE clause of [DELETE](http://dev.mysql.com/doc/refman/5.6/en/delete.html) or [UPDATE](http://dev.mysql.com/doc/refman/5.6/en/update.html) statements.

The [SELECT](#page-42-0) privilege is also needed for tables or views being used with [EXPLAIN](http://dev.mysql.com/doc/refman/5.6/en/explain.html), including any underlying tables of views.

- <span id="page-42-3"></span>• The [SHOW DATABASES](#page-42-3) privilege enables the account to see database names by issuing the SHOW DATABASE statement. Accounts that do not have this privilege see only databases for which they have some privileges, and cannot use the statement at all if the server was started with the [--skip](http://dev.mysql.com/doc/refman/5.6/en/server-options.html#option_mysqld_skip-show-database)[show-database](http://dev.mysql.com/doc/refman/5.6/en/server-options.html#option_mysqld_skip-show-database) option. Note that any global privilege is a privilege for the database.
- <span id="page-42-4"></span>• The [SHOW VIEW](#page-42-4) privilege enables use of the [SHOW CREATE VIEW](http://dev.mysql.com/doc/refman/5.6/en/show-create-view.html) statement. This privilege is also needed for views being used with [EXPLAIN](http://dev.mysql.com/doc/refman/5.6/en/explain.html).
- <span id="page-42-5"></span>• The [SHUTDOWN](#page-42-5) privilege enables use of the mysqladmin shutdown command and the [mysql\\_shutdown\(\)](http://dev.mysql.com/doc/refman/5.6/en/mysql-shutdown.html) C API function. There is no corresponding SQL statement.
- <span id="page-42-6"></span>• The [SUPER](#page-42-6) privilege enables these operations and server behaviors:
	- Enables configuration changes by modifying global system variables. For some system variables, setting the session value also requires the [SUPER](#page-42-6) privilege; if so, it is indicated in the variable description. Examples include binlog format, [sql\\_log\\_bin](http://dev.mysql.com/doc/refman/5.6/en/server-system-variables.html#sysvar_sql_log_bin), and [sql\\_log\\_off](http://dev.mysql.com/doc/refman/5.6/en/server-system-variables.html#sysvar_sql_log_off).
	- Enables changes to global transaction characteristics (see [SET TRANSACTION Syntax\)](http://dev.mysql.com/doc/refman/5.6/en/set-transaction.html).
	- Enables starting and stopping replication on slave servers.
	- Enables use of the [CHANGE MASTER TO](http://dev.mysql.com/doc/refman/5.6/en/change-master-to.html) statement.
	- Enables binary log control by means of the [PURGE BINARY LOGS](http://dev.mysql.com/doc/refman/5.6/en/purge-binary-logs.html) and [BINLOG](http://dev.mysql.com/doc/refman/5.6/en/binlog.html) statements.
	- Enables setting the effective authorization ID when executing a view or stored program. A user with this privilege can specify any account in the DEFINER attribute of a view or stored program.
	- Enables use of the [CREATE SERVER](http://dev.mysql.com/doc/refman/5.6/en/create-server.html), [ALTER SERVER](http://dev.mysql.com/doc/refman/5.6/en/alter-server.html), and [DROP SERVER](http://dev.mysql.com/doc/refman/5.6/en/drop-server.html) statements.
	- Enables use of the mysqladmin debug command.
	- Enables reading the DES key file by the [DES\\_ENCRYPT\(\)](http://dev.mysql.com/doc/refman/5.6/en/encryption-functions.html#function_des-encrypt) function.
	- Enables control over client connections not permitted to non-[SUPER](#page-42-6) accounts:
- Enables use of the [KILL](http://dev.mysql.com/doc/refman/5.6/en/kill.html) statement or mysqladmin kill command to kill threads belonging to other accounts. (You can always kill your own threads.)
- The server accepts one connection from a [SUPER](#page-42-6) client even if the connection limit controlled by the max connections system variable is reached.
- Updates can be performed even when the  $\text{read}$  only system variable is enabled. This applies to table updates and use of account-management statements such as [GRANT](http://dev.mysql.com/doc/refman/5.6/en/grant.html) and [REVOKE](http://dev.mysql.com/doc/refman/5.6/en/revoke.html).
- The server does not execute [init\\_connect](http://dev.mysql.com/doc/refman/5.6/en/server-system-variables.html#sysvar_init_connect) system variable content when [SUPER](#page-42-6) clients connect.

You may also need the [SUPER](#page-42-6) privilege to create or alter stored functions if binary logging is enabled, as described in [Binary Logging of Stored Programs](http://dev.mysql.com/doc/refman/5.6/en/stored-programs-logging.html).

<span id="page-43-1"></span>• The [TRIGGER](#page-43-1) privilege enables trigger operations. You must have this privilege for a table to create, drop, execute, or display triggers for that table.

When a trigger is activated (by a user who has privileges to execute [INSERT](http://dev.mysql.com/doc/refman/5.6/en/insert.html), [UPDATE](http://dev.mysql.com/doc/refman/5.6/en/update.html), or [DELETE](http://dev.mysql.com/doc/refman/5.6/en/delete.html) statements for the table associated with the trigger), trigger execution requires that the user who defined the trigger still have the [TRIGGER](#page-43-1) privilege.

- <span id="page-43-2"></span>• The [UPDATE](#page-43-2) privilege enables rows to be updated in tables in a database.
- <span id="page-43-3"></span>• The [USAGE](#page-43-3) privilege specifier stands for "no privileges." It is used at the global level with [GRANT](http://dev.mysql.com/doc/refman/5.6/en/grant.html) to modify account attributes such as resource limits or SSL characteristics without naming specific account privileges. [SHOW GRANTS](http://dev.mysql.com/doc/refman/5.6/en/show-grants.html) displays [USAGE](#page-43-3) to indicate that an account has no privileges at a privilege level.

It is a good idea to grant to an account only those privileges that it needs. You should exercise particular caution in granting the [FILE](#page-41-6) and administrative privileges:

- The [FILE](#page-41-6) privilege can be abused to read into a database table any files that the MySQL server can read on the server host. This includes all world-readable files and files in the server's data directory. The table can then be accessed using [SELECT](http://dev.mysql.com/doc/refman/5.6/en/select.html) to transfer its contents to the client host.
- The [GRANT OPTION](#page-41-7) privilege enables users to give their privileges to other users. Two users that have different privileges and with the [GRANT OPTION](#page-41-7) privilege are able to combine privileges.
- The [ALTER](#page-40-1) privilege may be used to subvert the privilege system by renaming tables.
- The [SHUTDOWN](#page-42-5) privilege can be abused to deny service to other users entirely by terminating the server.
- The [PROCESS](#page-41-11) privilege can be used to view the plain text of currently executing statements, including statements that set or change passwords.
- The [SUPER](#page-42-6) privilege can be used to terminate other sessions or change how the server operates.
- Privileges granted for the  $mysq1$  database itself can be used to change passwords and other access privilege information. Passwords are stored encrypted, so a malicious user cannot simply read them to know the plain text password. However, a user with write access to the user table Password column can change an account's password, and then connect to the MySQL server using that account.

## <span id="page-43-0"></span>**4.2 Grant Tables**

The mysql system database includes several grant tables that contain information about user accounts and the privileges held by them. This section describes those tables. For information about other tables in the system database, see [The mysql System Database](http://dev.mysql.com/doc/refman/5.6/en/system-database.html).

To manipulate the contents of grant tables, modify them indirectly by using account-management statements such as [CREATE USER](http://dev.mysql.com/doc/refman/5.6/en/create-user.html), [GRANT](http://dev.mysql.com/doc/refman/5.6/en/grant.html), and [REVOKE](http://dev.mysql.com/doc/refman/5.6/en/revoke.html) to set up accounts and control the privileges available to each one. See [Account Management Statements](http://dev.mysql.com/doc/refman/5.6/en/account-management-sql.html). The discussion here describes the underlying structure of the grant tables and how the server uses their contents when interacting with clients.

#### **Note**

Direct modification of grant tables using statements such as [INSERT](http://dev.mysql.com/doc/refman/5.6/en/insert.html), [UPDATE](http://dev.mysql.com/doc/refman/5.6/en/update.html), or [DELETE](http://dev.mysql.com/doc/refman/5.6/en/delete.html) is discouraged and done at your own risk. The server is free to ignore rows that become malformed as a result of such modifications.

As of MySQL 5.6.36, for any operation that modifies a grant table, the server checks whether the table has the expected structure and produces an error if not. mysql\_upgrade must be run to update the tables to the expected structure.

These mysql database tables contain grant information:

- user: User accounts, global privileges, and other non-privilege columns
- db: Database-level privileges
- tables\_priv: Table-level privileges
- columns\_priv: Column-level privileges
- procs\_priv: Stored procedure and function privileges
- proxies\_priv: Proxy-user privileges

Each grant table contains scope columns and privilege columns:

- Scope columns determine the scope of each row in the tables; that is, the context in which the row applies. For example, a user table row with  $Host$  and User values of  $'h1$ . example.net ' and 'bob' applies to authenticating connections made to the server from the host h1.example.net by a client that specifies a user name of bob. Similarly, a db table row with Host, User, and Db column values of 'h1.example.net', 'bob' and 'reports' applies when bob connects from the host h1.example.net to access the reports database. The tables priv and columns priv tables contain scope columns indicating tables or table/column combinations to which each row applies. The procs priv scope columns indicate the stored routine to which each row applies.
- Privilege columns indicate which privileges a table row grants; that is, which operations it permits to be performed. The server combines the information in the various grant tables to form a complete description of a user's privileges. [Section 4.5, "Access Control, Stage 2: Request Verification"](#page-53-0), describes the rules for this.

The server uses the grant tables in the following manner:

• The user table scope columns determine whether to reject or permit incoming connections. For permitted connections, any privileges granted in the user table indicate the user's global privileges. Any privileges granted in this table apply to all databases on the server.

#### **Caution**

Because any global privilege is considered a privilege for all databases, any global privilege enables a user to see all database names with [SHOW](http://dev.mysql.com/doc/refman/5.6/en/show-databases.html) [DATABASES](http://dev.mysql.com/doc/refman/5.6/en/show-databases.html) or by examining the [SCHEMATA](http://dev.mysql.com/doc/refman/5.6/en/schemata-table.html) table of INFORMATION\_SCHEMA.

• The db table scope columns determine which users can access which databases from which hosts. The privilege columns determine the permitted operations. A privilege granted at the database level applies to the database and to all objects in the database, such as tables and stored programs.

- The tables\_priv and columns\_priv tables are similar to the db table, but are more fine-grained: They apply at the table and column levels rather than at the database level. A privilege granted at the table level applies to the table and to all its columns. A privilege granted at the column level applies only to a specific column.
- The  $\frac{1}{2}$  procs\_priv table applies to stored routines (procedures and functions). A privilege granted at the routine level applies only to a single procedure or function.
- The  $proxies\_priv$  table indicates which users can act as proxies for other users and whether a user can grant the **[PROXY](#page-41-12)** privilege to other users.

The server uses the user and db tables in the mysql database at both the first and second stages of access control (see Chapter 4, [The MySQL Access Privilege System](#page-38-0)). The columns in the user and db tables are shown here.

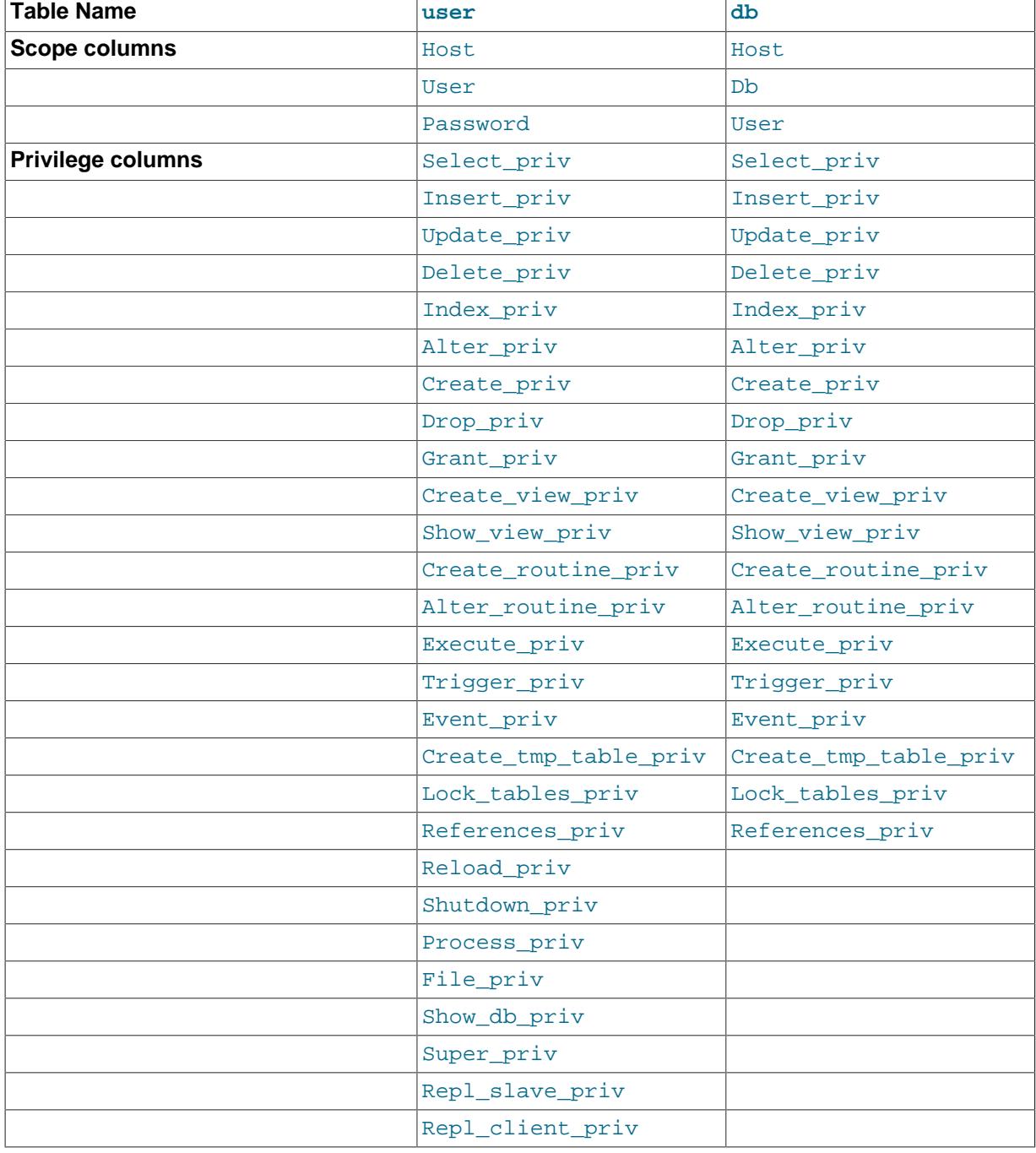

#### **Table 4.2 user and db Table Columns**

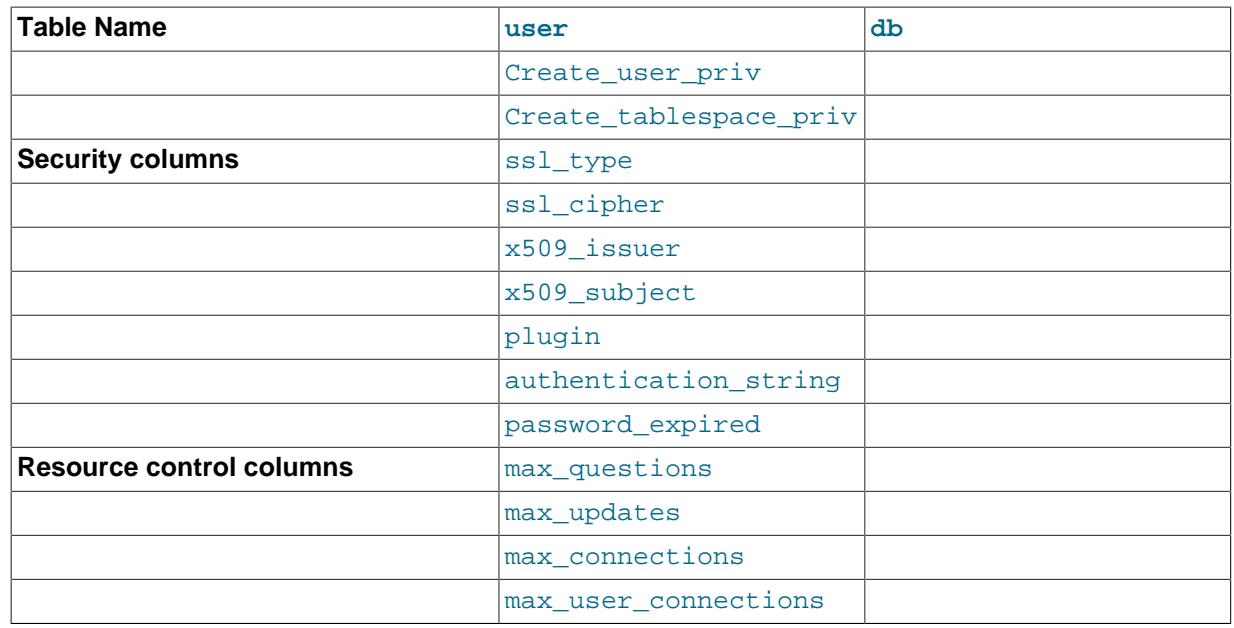

The user table plugin, Password, and authentication string columns store authentication plugin and credential information.

If an account row names a plugin in the  $\frac{p \log n}{n}$  column, the server uses it to authenticate connection attempts for the account. It is up to the plugin whether it uses the Password and authentication string column values.

If the  $p\log\min$  column for an account row is empty, the server authenticates the account using the mysql\_native\_password or mysql\_old\_password plugin implicitly, depending on the format of the password hash in the Password column. If the Password value is empty or a 4.1 password hash (41 characters), the server uses mysql\_native\_password. If the password value is a pre-4.1 password hash (16 characters), the server uses  $mysgl$  old password. (For additional information about these hash formats, see [Section 2.2.4, "Password Hashing in MySQL".](#page-12-0)) Clients must match the password in the Password column of the account row.

The password expired column permits DBAs to expire account passwords and require users to reset their password. The default password\_expired value is 'N', but can be set to 'Y' with the [ALTER USER](http://dev.mysql.com/doc/refman/5.6/en/alter-user.html) statement. After an account's password has been expired, all operations performed by the account in subsequent connections to the server result in an error until the user issues a  $SET$ [PASSWORD](http://dev.mysql.com/doc/refman/5.6/en/set-password.html) statement to establish a new account password.

It is possible after password expiration to "reset" a password by setting it to its current value. As a matter of good policy, it is preferable to choose a different password.

During the second stage of access control, the server performs request verification to ensure that each client has sufficient privileges for each request that it issues. In addition to the user and db grant tables, the server may also consult the  $t$ ables  $priv$  and  $columns$  priv tables for requests that involve tables. The latter tables provide finer privilege control at the table and column levels. They have the columns shown in the following table.

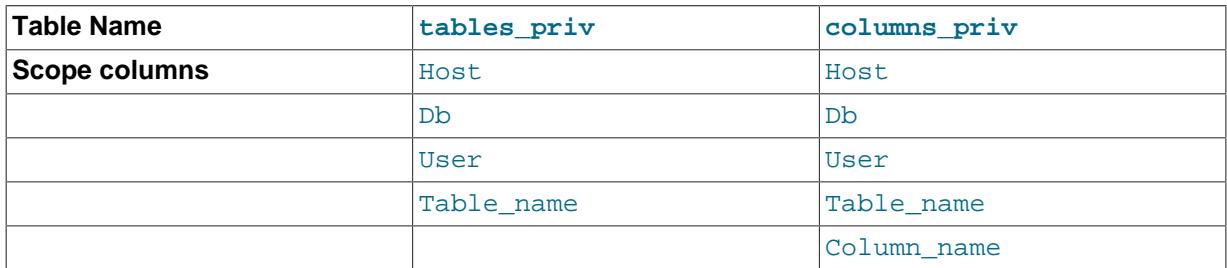

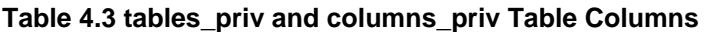

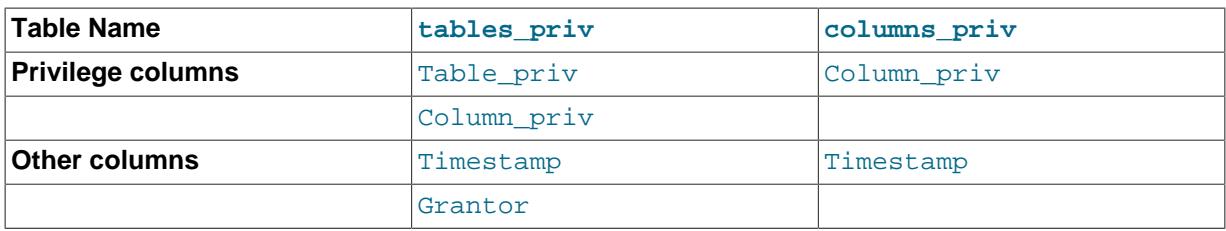

The Timestamp and Grantor columns are set to the current timestamp and the CURRENT USER value, respectively, but are otherwise unused.

For verification of requests that involve stored routines, the server may consult the procs\_priv table, which has the columns shown in the following table.

**Table 4.4 procs\_priv Table Columns**

| <b>Table Name</b>        | procs_priv   |
|--------------------------|--------------|
| Scope columns            | Host         |
|                          | Db           |
|                          | User         |
|                          | Routine_name |
|                          | Routine_type |
| <b>Privilege columns</b> | Proc_priv    |
| Other columns            | Timestamp    |
|                          | Grantor      |

The Routine type column is an [ENUM](http://dev.mysql.com/doc/refman/5.6/en/enum.html) column with values of 'FUNCTION' or 'PROCEDURE' to indicate the type of routine the row refers to. This column enables privileges to be granted separately for a function and a procedure with the same name.

The Timestamp and Grantor columns are unused.

The proxies priv table records information about proxy accounts. It has these columns:

- Host, User: The proxy account; that is, the account that has the [PROXY](#page-41-12) privilege for the proxied account.
- Proxied\_host, Proxied\_user: The proxied account.
- Grantor, Timestamp: Unused.
- With grant: Whether the proxy account can grant the [PROXY](#page-41-12) privilege to other accounts.

For an account to be able to grant the [PROXY](#page-41-12) privilege to other accounts, it must have a row in the proxies priv table with With grant set to 1 and Proxied host and Proxied user set to indicate the account or accounts for which the privilege can be granted. For example, the 'root'@'localhost' account created during MySQL installation has a row in the proxies priv table that enables granting the [PROXY](#page-41-12) privilege for ''@'', that is, for all users and all hosts. This enables  $root$  to set up proxy users, as well as to delegate to other accounts the authority to set up proxy users. See [Section 5.8, "Proxy Users".](#page-74-0)

Scope columns in the grant tables contain strings. The default value for each is the empty string. The following table shows the number of characters permitted in each column.

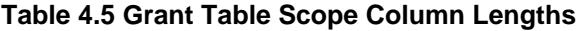

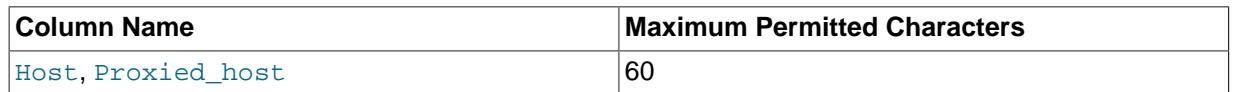

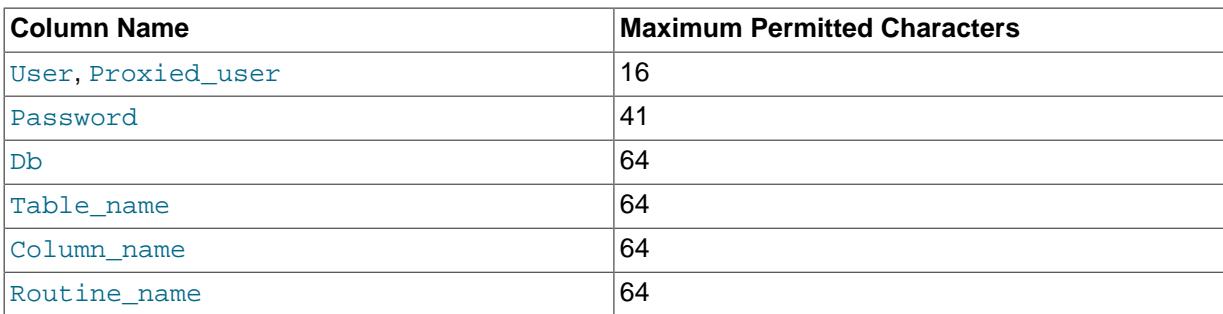

For access-checking purposes, comparisons of User, Proxied user, Password, Db, and Table name values are case-sensitive. Comparisons of Host, Proxied host, Column name, and Routine name values are not case-sensitive.

The user and db tables list each privilege in a separate column that is declared as  $EMUM('N', 'Y')$ DEFAULT 'N'. In other words, each privilege can be disabled or enabled, with the default being disabled.

The tables priv, columns priv, and procs priv tables declare the privilege columns as [SET](http://dev.mysql.com/doc/refman/5.6/en/set.html) columns. Values in these columns can contain any combination of the privileges controlled by the table. Only those privileges listed in the column value are enabled.

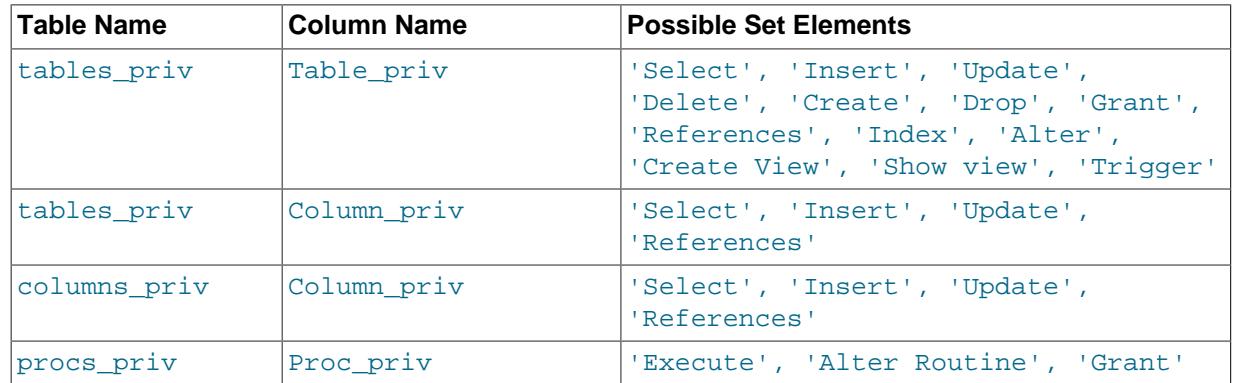

#### **Table 4.6 Set-Type Privilege Column Values**

Only the user table specifies administrative privileges, such as [RELOAD](#page-41-14) and [SHUTDOWN](#page-42-5). Administrative operations are operations on the server itself and are not database-specific, so there is no reason to list these privileges in the other grant tables. Consequently, the server need consult only the user table to determine whether a user can perform an administrative operation.

The [FILE](#page-41-6) privilege also is specified only in the user table. It is not an administrative privilege as such, but a user's ability to read or write files on the server host is independent of the database being accessed.

The server reads the contents of the grant tables into memory when it starts. You can tell it to reload the tables by issuing a [FLUSH PRIVILEGES](http://dev.mysql.com/doc/refman/5.6/en/flush.html#flush-privileges) statement or executing a mysqladmin flushprivileges or mysqladmin reload command. Changes to the grant tables take effect as indicated in [Section 4.6, "When Privilege Changes Take Effect"](#page-55-0).

When you modify an account, it is a good idea to verify that your changes have the intended effect. To check the privileges for a given account, use the [SHOW GRANTS](http://dev.mysql.com/doc/refman/5.6/en/show-grants.html) statement. For example, to determine the privileges that are granted to an account with user name and host name values of bob and  $pc84$ . example.com, use this statement:

SHOW GRANTS FOR 'bob'@'pc84.example.com';

# <span id="page-49-0"></span>**4.3 Specifying Account Names**

MySQL account names consist of a user name and a host name. This enables creation of accounts for users with the same name who can connect from different hosts. This section describes how to write account names, including special values and wildcard rules.

In SQL statements such as [CREATE USER](http://dev.mysql.com/doc/refman/5.6/en/create-user.html), [GRANT](http://dev.mysql.com/doc/refman/5.6/en/grant.html), and [SET PASSWORD](http://dev.mysql.com/doc/refman/5.6/en/set-password.html), account names follow these rules:

- Account name syntax is 'user name'@'host name'.
- An account name consisting only of a user name is equivalent to  $|user|name@|$ . For example, 'me' is equivalent to 'me'@'%'.
- The user name and host name need not be quoted if they are legal as unquoted identifiers. Quotes are necessary to specify a user name string containing special characters (such as space or  $-$ ), or a  $host\_name$  string containing special characters or wildcard characters (such as . or  $\})$ ; for example, 'test-user'@'%.com'.
- Quote user names and host names as identifiers or as strings, using either backticks (`), single quotation marks ('), or double quotation marks ("). For string-quoting and identifier-quoting guidelines, see [String Literals,](http://dev.mysql.com/doc/refman/5.6/en/string-literals.html) and [Schema Object Names](http://dev.mysql.com/doc/refman/5.6/en/identifiers.html).
- The user name and host name parts, if quoted, must be quoted separately. That is, write 'me'@'localhost', not 'me@localhost'; the latter is actually equivalent to 'me@localhost'@'%'.
- A reference to the CURRENT USER or CURRENT USER () function is equivalent to specifying the current client's user name and host name literally.

MySQL stores account names in grant tables in the  $m_{\text{VSG}}$  system database using separate columns for the user name and host name parts:

- The user table contains one row for each account. The User and Host columns store the user name and host name. This table also indicates which global privileges the account has.
- Other grant tables indicate privileges an account has for databases and objects within databases. These tables have User and Host columns to store the account name. Each row in these tables associates with the account in the user table that has the same User and Host values.
- For access-checking purposes, comparisons of User values are case-sensitive. Comparisons of Host values are not case sensitive.

For additional detail about grant table structure, see [Section 4.2, "Grant Tables"](#page-43-0).

User names and host names have certain special values or wildcard conventions, as described following.

The user name part of an account name is either a nonblank value that literally matches the user name for incoming connection attempts, or a blank value (empty string) that matches any user name. An account with a blank user name is an anonymous user. To specify an anonymous user in SQL statements, use a quoted empty user name part, such as ''@'localhost'.

The host name part of an account name can take many forms, and wildcards are permitted:

- A host value can be a host name or an IP address (IPv4 or IPv6). The name 'localhost' indicates the local host. The IP address '127.0.0.1' indicates the IPv4 loopback interface. The IP address  $\cdots$  indicates the IPv6 loopback interface.
- The & and wildcard characters are permitted in host name or IP address values. These have the same meaning as for pattern-matching operations performed with the [LIKE](http://dev.mysql.com/doc/refman/5.6/en/string-comparison-functions.html#operator_like) operator. For example, a

host value of '%' matches any host name, whereas a value of '%. mysql.com' matches any host in the mysql.com domain. '198.51.100.%' matches any host in the 198.51.100 class C network.

Because IP wildcard values are permitted in host values (for example, '198.51.100.%' to match every host on a subnet), someone could try to exploit this capability by naming a host 198.51.100. somewhere.com. To foil such attempts, MySQL does not perform matching on host names that start with digits and a dot. For example, if a host is named  $1.2$ . example.com, its name never matches the host part of account names. An IP wildcard value can match only IP addresses, not host names.

• For a host value specified as an IPv4 address, a netmask can be given to indicate how many address bits to use for the network number. Netmask notation cannot be used for IPv6 addresses.

The syntax is  $host\_ip/network$ . For example:

CREATE USER 'david'@'198.51.100.0/255.255.255.0';

This enables david to connect from any client host having an IP address  $client\_ip$  for which the following condition is true:

client\_ip & netmask = host\_ip

That is, for the [CREATE USER](http://dev.mysql.com/doc/refman/5.6/en/create-user.html) statement just shown:

 $client\_ip$  & 255.255.255.0 = 198.51.100.0

IP addresses that satisfy this condition range from 198.51.100.0 to 198.51.100.255.

A netmask typically begins with bits set to 1, followed by bits set to 0. Examples:

- 198.0.0.0/255.0.0.0: Any host on the 198 class A network
- 198.51.100.0/255.255.0.0: Any host on the 198.51 class B network
- 198.51.100.0/255.255.255.0: Any host on the 198.51.100 class C network
- 198.51.100.1: Only the host with this specific IP address

The server performs matching of host values in account names against the client host using the value returned by the system DNS resolver for the client host name or IP address. Except in the case that the account host value is specified using netmask notation, the server performs this comparison as a string match, even for an account host value given as an IP address. This means that you should specify account host values in the same format used by DNS. Here are examples of problems to watch out for:

- Suppose that a host on the local network has a fully qualified name of  $host1.example.com$ . If DNS returns name lookups for this host as  $host1$ .  $example$ .  $com$ , use that name in account host values. If DNS returns just host1, use host1 instead.
- If DNS returns the IP address for a given host as 198.51.100.2, that will match an account host value of 198.51.100.2 but not 198.051.100.2. Similarly, it will match an account host pattern like 198.51.100.% but not 198.051.100.%.

To avoid problems like these, it is advisable to check the format in which your DNS returns host names and addresses. Use values in the same format in MySQL account names.

### <span id="page-50-0"></span>**4.4 Access Control, Stage 1: Connection Verification**

When you attempt to connect to a MySQL server, the server accepts or rejects the connection based on your identity and whether you can verify your identity by supplying the correct password. If not, the server denies access to you completely. Otherwise, the server accepts the connection, and then enters Stage 2 and waits for requests.

Credential checking is performed using the three user table scope columns (Host, User, and Password). The server accepts the connection only if the Host and User columns in some user table row match the client host name and user name and the client supplies the password specified in that row. The rules for permissible Host and User values are given in [Section 4.3, "Specifying Account](#page-49-0) [Names"](#page-49-0).

Your identity is based on two pieces of information:

- The client host from which you connect
- Your MySQL user name

If the  $Useer$  column value is nonblank, the user name in an incoming connection must match exactly. If the  $Usex$  value is blank, it matches any user name. If the usex table row that matches an incoming connection has a blank user name, the user is considered to be an anonymous user with no name, not a user with the name that the client actually specified. This means that a blank user name is used for all further access checking for the duration of the connection (that is, during Stage 2).

The Password column can be blank. This is not a wildcard and does not mean that any password matches. It means that the user must connect without specifying a password. If the server authenticates a client using a plugin, the authentication method that the plugin implements may or may not use the password in the Password column. In this case, it is possible that an external password is also used to authenticate to the MySQL server.

Nonblank Password values in the user table represent encrypted passwords. MySQL does not store passwords in cleartext form for anyone to see. Rather, the password supplied by a user who is attempting to connect is encrypted (using the [PASSWORD\(\)](http://dev.mysql.com/doc/refman/5.6/en/encryption-functions.html#function_password) function). The encrypted password then is used during the connection process when checking whether the password is correct. This is done without the encrypted password ever traveling over the connection. See [Section 5.1, "User Names and](#page-62-0) [Passwords"](#page-62-0).

From MySQL's point of view, the encrypted password is the real password, so you should never give anyone access to it. In particular, do not give nonadministrative users read access to tables in the mysql database.

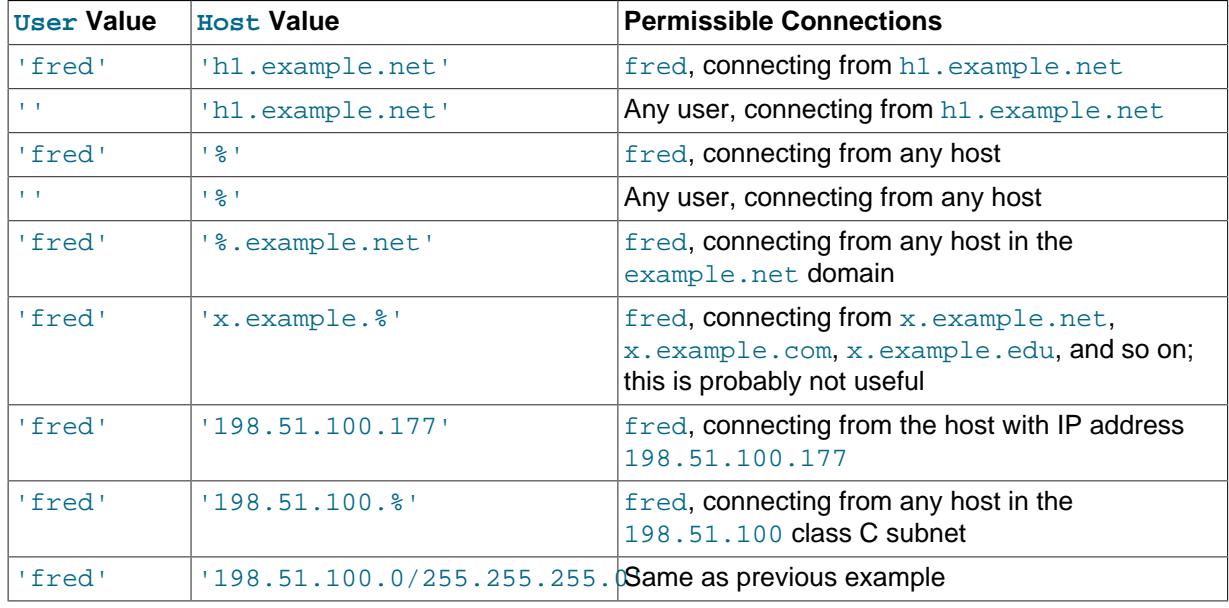

The following table shows how various combinations of User and Host values in the user table apply to incoming connections.

It is possible for the client host name and user name of an incoming connection to match more than one row in the user table. The preceding set of examples demonstrates this: Several of the entries shown match a connection from h1.example.net by fred.

When multiple matches are possible, the server must determine which of them to use. It resolves this issue as follows:

- Whenever the server reads the user table into memory, it sorts the rows.
- When a client attempts to connect, the server looks through the rows in sorted order.
- The server uses the first row that matches the client host name and user name.

The server uses sorting rules that order rows with the most-specific Host values first. Literal host names and IP addresses are the most specific. (The specificity of a literal IP address is not affected by whether it has a netmask, so 198.51.100.13 and 198.51.100.0/255.255.255.0 are considered equally specific.) The pattern ' & ' means "any host" and is least specific. The empty string ' ' also means "any host" but sorts after '%'. Rows with the same Host value are ordered with the mostspecific User values first (a blank User value means "any user" and is least specific). For rows with equally-specific Host and User values, the order is indeterminate.

To see how this works, suppose that the user table looks like this:

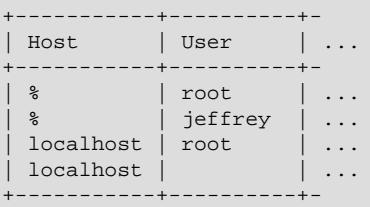

When the server reads the table into memory, it sorts the rows using the rules just described. The result after sorting looks like this:

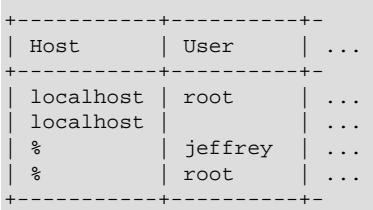

When a client attempts to connect, the server looks through the sorted rows and uses the first match found. For a connection from localhost by jeffrey, two of the rows from the table match: the one with Host and User values of 'localhost' and '', and the one with values of '%' and 'jeffrey'. The 'localhost' row appears first in sorted order, so that is the one the server uses.

Here is another example. Suppose that the user table looks like this:

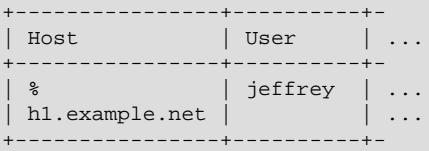

The sorted table looks like this:

+----------------+----------+- | Host | User

```
+----------------+----------+-
| h1.example.net | | | ...<br>| % | jeffrey | ...
           \blacksquare | jeffrey \blacksquare ...
+----------------+----------+-
```
A connection by  $j$ effrey from h1.example.net is matched by the first row, whereas a connection by jeffrey from any host is matched by the second.

#### **Note**

It is a common misconception to think that, for a given user name, all rows that explicitly name that user are used first when the server attempts to find a match for the connection. This is not true. The preceding example illustrates this, where a connection from  $h1$ . example.net by jeffrey is first matched not by the row containing 'jeffrey' as the User column value, but by the row with no user name. As a result,  $j$ effrey is authenticated as an anonymous user, even though he specified a user name when connecting.

If you are able to connect to the server, but your privileges are not what you expect, you probably are being authenticated as some other account. To find out what account the server used to authenticate you, use the CURRENT USER() function. (See [Information Functions.](http://dev.mysql.com/doc/refman/5.6/en/information-functions.html)) It returns a value in user name@host name format that indicates the User and Host values from the matching user table row. Suppose that  $j$ effrey connects and issues the following query:

```
mysql> SELECT CURRENT_USER();
+----------------+
 | CURRENT_USER() |
+----------------+
| @localhost |
+----------------+
```
The result shown here indicates that the matching user table row had a blank User column value. In other words, the server is treating jeffrey as an anonymous user.

Another way to diagnose authentication problems is to print out the user table and sort it by hand to see where the first match is being made.

## <span id="page-53-0"></span>**4.5 Access Control, Stage 2: Request Verification**

After you establish a connection, the server enters Stage 2 of access control. For each request that you issue through that connection, the server determines what operation you want to perform, then checks whether you have sufficient privileges to do so. This is where the privilege columns in the grant tables come into play. These privileges can come from any of the user, db, tables\_priv, columns\_priv, or procs\_priv tables. (You may find it helpful to refer to [Section 4.2, "Grant Tables",](#page-43-0) which lists the columns present in each of the grant tables.)

The user table grants privileges that are assigned to you on a global basis and that apply no matter what the default database is. For example, if the user table grants you the [DELETE](#page-41-3) privilege, you can delete rows from any table in any database on the server host! It is wise to grant privileges in the user table only to people who need them, such as database administrators. For other users, you should leave all privileges in the  $user$  table set to 'N' and grant privileges at more specific levels only. You can grant privileges for particular databases, tables, columns, or routines.

The db table grants database-specific privileges. Values in the scope columns of this table can take the following forms:

- A blank Usex value matches the anonymous user. A nonblank value matches literally; there are no wildcards in user names.
- The wildcard characters  $\frac{8}{9}$  and can be used in the  $H$ ost and Db columns. These have the same meaning as for pattern-matching operations performed with the [LIKE](http://dev.mysql.com/doc/refman/5.6/en/string-comparison-functions.html#operator_like) operator. If you want to use

either character literally when granting privileges, you must escape it with a backslash. For example, to include the underscore character ( $\ )$  as part of a database name, specify it as  $\ \dot{}$  in the [GRANT](http://dev.mysql.com/doc/refman/5.6/en/grant.html) statement.

- A '%' or blank Host value means "any host."
- A '%' or blank Db value means "any database."

The server reads the  $\text{db}$  table into memory and sorts it at the same time that it reads the user table. The server sorts the db table based on the Host, Db, and User scope columns. As with the user table, sorting puts the most-specific values first and least-specific values last, and when the server looks for matching rows, it uses the first match that it finds.

The tables priv, columns priv, and procs priv tables grant table-specific, column-specific, and routine-specific privileges. Values in the scope columns of these tables can take the following forms:

- The wildcard characters  $\frac{1}{6}$  and can be used in the  $H$ ost column. These have the same meaning as for pattern-matching operations performed with the [LIKE](http://dev.mysql.com/doc/refman/5.6/en/string-comparison-functions.html#operator_like) operator.
- A '%' or blank Host value means "any host."
- The Db, Table\_name, Column\_name, and Routine\_name columns cannot contain wildcards or be blank.

The server sorts the tables priv, columns priv, and procs priv tables based on the Host, Db, and User columns. This is similar to db table sorting, but simpler because only the Host column can contain wildcards.

The server uses the sorted tables to verify each request that it receives. For requests that require administrative privileges such as [SHUTDOWN](#page-42-5) or [RELOAD](#page-41-14), the server checks only the user table row because that is the only table that specifies administrative privileges. The server grants access if the row permits the requested operation and denies access otherwise. For example, if you want to execute mysqladmin shutdown but your user table row does not grant the [SHUTDOWN](#page-42-5) privilege to you, the server denies access without even checking the db table. (It contains no Shutdown priv column, so there is no need to do so.)

For database-related requests ([INSERT](http://dev.mysql.com/doc/refman/5.6/en/insert.html), [UPDATE](http://dev.mysql.com/doc/refman/5.6/en/update.html), and so on), the server first checks the user's global privileges by looking in the  $user$  table row. If the row permits the requested operation, access is granted. If the global privileges in the user table are insufficient, the server determines the user's database-specific privileges by checking the db table:

The server looks in the db table for a match on the Host, Db, and User columns. The Host and User columns are matched to the connecting user's host name and MySQL user name. The Db column is matched to the database that the user wants to access. If there is no row for the Host and User, access is denied.

After determining the database-specific privileges granted by the  $db$  table rows, the server adds them to the global privileges granted by the user table. If the result permits the requested operation, access is granted. Otherwise, the server successively checks the user's table and column privileges in the tables priv and columns priv tables, adds those to the user's privileges, and permits or denies access based on the result. For stored-routine operations, the server uses the procs priv table rather than tables priv and columns priv.

Expressed in boolean terms, the preceding description of how a user's privileges are calculated may be summarized like this:

```
global privileges
OR (database privileges AND host privileges)
OR table privileges
OR column privileges
```
#### OR routine privileges

It may not be apparent why, if the global  $user$  row privileges are initially found to be insufficient for the requested operation, the server adds those privileges to the database, table, and column privileges later. The reason is that a request might require more than one type of privilege. For example, if you execute an [INSERT INTO ... SELECT](http://dev.mysql.com/doc/refman/5.6/en/insert-select.html) statement, you need both the [INSERT](#page-41-9) and the [SELECT](#page-42-0) privileges. Your privileges might be such that the user table row grants one privilege and the db table row grants the other. In this case, you have the necessary privileges to perform the request, but the server cannot tell that from either table by itself; the privileges granted by the rows in both tables must be combined.

### <span id="page-55-0"></span>**4.6 When Privilege Changes Take Effect**

When  $m_y s q \,$ 1d starts, it reads all grant table contents into memory. The in-memory tables become effective for access control at that point.

If you modify the grant tables indirectly using account-management statements such as [GRANT](http://dev.mysql.com/doc/refman/5.6/en/grant.html), [REVOKE](http://dev.mysql.com/doc/refman/5.6/en/revoke.html), [SET PASSWORD](http://dev.mysql.com/doc/refman/5.6/en/set-password.html), or [RENAME USER](http://dev.mysql.com/doc/refman/5.6/en/rename-user.html), the server notices these changes and loads the grant tables into memory again immediately.

If you modify the grant tables directly using statements such as [INSERT](http://dev.mysql.com/doc/refman/5.6/en/insert.html), [UPDATE](http://dev.mysql.com/doc/refman/5.6/en/update.html), or [DELETE](http://dev.mysql.com/doc/refman/5.6/en/delete.html), your changes have no effect on privilege checking until you either restart the server or tell it to reload the tables. If you change the grant tables directly but forget to reload them, your changes have no effect until you restart the server. This may leave you wondering why your changes seem to make no difference!

To tell the server to reload the grant tables, perform a flush-privileges operation. This can be done by issuing a [FLUSH PRIVILEGES](http://dev.mysql.com/doc/refman/5.6/en/flush.html#flush-privileges) statement or by executing a mysqladmin flush-privileges or mysqladmin reload command.

A grant table reload affects privileges for each existing client connection as follows:

- Table and column privilege changes take effect with the client's next request.
- Database privilege changes take effect the next time the client executes a USE  $db$  name statement.

#### **Note**

Client applications may cache the database name; thus, this effect may not be visible to them without actually changing to a different database.

• Global privileges and passwords are unaffected for a connected client. These changes take effect only for subsequent connections.

If the server is started with the  $--skip-$ grant-tables option, it does not read the grant tables or implement any access control. Anyone can connect and do anything, which is insecure. To cause a server thus started to read the tables and enable access checking, flush the privileges.

### <span id="page-55-1"></span>**4.7 Troubleshooting Problems Connecting to MySQL**

If you encounter problems when you try to connect to the MySQL server, the following items describe some courses of action you can take to correct the problem.

• Make sure that the server is running. If it is not, clients cannot connect to it. For example, if an attempt to connect to the server fails with a message such as one of those following, one cause might be that the server is not running:

```
shell> mysql
ERROR 2003: Can't connect to MySQL server on 'host_name' (111)
shell> mysql
ERROR 2002: Can't connect to local MySQL server through socket
```
'/tmp/mysql.sock' (111)

• It might be that the server is running, but you are trying to connect using a TCP/IP port, named pipe, or Unix socket file different from the one on which the server is listening. To correct this when you invoke a client program, specify a  $-\text{port}$  option to indicate the proper port number, or a  $-\text{socket}$ option to indicate the proper named pipe or Unix socket file. To find out where the socket file is, you can use this command:

shell> **netstat -ln | grep mysql**

- Make sure that the server has not been configured to ignore network connections or (if you are attempting to connect remotely) that it has not been configured to listen only locally on its network interfaces. If the server was started with  $--skip$  networking, it will not accept TCP/IP connections at all. If the server was started with [--bind-address=127.0.0.1](http://dev.mysql.com/doc/refman/5.6/en/server-options.html#option_mysqld_bind-address), it will listen for TCP/IP connections only locally on the loopback interface and will not accept remote connections.
- Check to make sure that there is no firewall blocking access to MySQL. Your firewall may be configured on the basis of the application being executed, or the port number used by MySQL for communication (3306 by default). Under Linux or Unix, check your IP tables (or similar) configuration to ensure that the port has not been blocked. Under Windows, applications such as ZoneAlarm or Windows Firewall may need to be configured not to block the MySQL port.
- The grant tables must be properly set up so that the server can use them for access control. For some distribution types (such as binary distributions on Windows, or RPM distributions on Linux), the installation process initializes the  $m_y s q \perp$  database containing the grant tables. For distributions that do not do this, you must initialize the grant tables manually. For details, see [Chapter 3,](#page-24-0) [Postinstallation Setup and Testing](#page-24-0).

To determine whether you need to initialize the grant tables, look for a  $m_{\text{V}}$ sql directory under the data directory. (The data directory normally is named data or var and is located under your MySQL installation directory.) Make sure that you have a file named user. MYD in the mysql database directory. If not, execute the mysql\_install\_db program. After running this program and starting the server, test the initial privileges by executing this command:

shell> **mysql -u root**

The server should let you connect without error.

• After a fresh installation, you should connect to the server and set up your users and their access permissions:

shell> **mysql -u root mysql**

The server should let you connect because the MySQL  $_{\text{root}}$  user has no password initially. That is also a security risk, so setting the password for the  $\text{root}$  accounts is something you should do while you're setting up your other MySQL accounts. For instructions on setting the initial passwords, see [Section 3.4, "Securing the Initial MySQL Accounts".](#page-32-0)

- If you have updated an existing MySQL installation to a newer version, did you run the mysql\_upgrade script? If not, do so. The structure of the grant tables changes occasionally when new capabilities are added, so after an upgrade you should always make sure that your tables have the current structure. For instructions, see mysql\_upgrade - Check and Upgrade MySQL Tables.
- If a client program receives the following error message when it tries to connect, it means that the server expects passwords in a newer format than the client is capable of generating:

shell> **mysql** Client does not support authentication protocol requested by server; consider upgrading MySQL client

For information on how to deal with this, see [Section 2.2.4, "Password Hashing in MySQL"](#page-12-0), and [Client does not support authentication protocol](http://dev.mysql.com/doc/refman/5.6/en/old-client.html).

• Remember that client programs use connection parameters specified in option files or environment variables. If a client program seems to be sending incorrect default connection parameters when you have not specified them on the command line, check any applicable option files and your environment. For example, if you get Access denied when you run a client without any options, make sure that you have not specified an old password in any of your option files!

You can suppress the use of option files by a client program by invoking it with the  $\text{-no-defaults}$ option. For example:

shell> **mysqladmin --no-defaults -u root version**

The option files that clients use are listed in [Using Option Files.](http://dev.mysql.com/doc/refman/5.6/en/option-files.html) Environment variables are listed in [MySQL Program Environment Variables.](http://dev.mysql.com/doc/refman/5.6/en/environment-variables.html)

• If you get the following error, it means that you are using an incorrect  $r \circ \circ t$  password:

```
shell> mysqladmin -u root -pxxxx ver
Access denied for user 'root'@'localhost' (using password: YES)
```
If the preceding error occurs even when you have not specified a password, it means that you have an incorrect password listed in some option file. Try the  $\text{-no-defaults}$  option as described in the previous item.

For information on changing passwords, see [Section 5.5, "Assigning Account Passwords".](#page-67-0)

If you have lost or forgotten the root password, see [How to Reset the Root Password.](http://dev.mysql.com/doc/refman/5.6/en/resetting-permissions.html)

• If you change a password by using [SET PASSWORD](http://dev.mysql.com/doc/refman/5.6/en/set-password.html), [INSERT](http://dev.mysql.com/doc/refman/5.6/en/insert.html), or [UPDATE](http://dev.mysql.com/doc/refman/5.6/en/update.html), you must encrypt the password using the [PASSWORD\(\)](http://dev.mysql.com/doc/refman/5.6/en/encryption-functions.html#function_password) function. If you do not use [PASSWORD\(\)](http://dev.mysql.com/doc/refman/5.6/en/encryption-functions.html#function_password) for these statements, the password will not work. For example, the following statement assigns a password, but fails to encrypt it, so the user is not able to connect afterward:

SET PASSWORD FOR 'abe'@'host\_name' = 'eagle';

Instead, set the password like this:

SET PASSWORD FOR 'abe'@'host\_name' = PASSWORD('eagle');

The [PASSWORD\(\)](http://dev.mysql.com/doc/refman/5.6/en/encryption-functions.html#function_password) function is unnecessary when you specify a password using the [CREATE USER](http://dev.mysql.com/doc/refman/5.6/en/create-user.html) or [GRANT](http://dev.mysql.com/doc/refman/5.6/en/grant.html) statements or the mysqladmin password command. Each of those automatically uses [PASSWORD\(\)](http://dev.mysql.com/doc/refman/5.6/en/encryption-functions.html#function_password) to encrypt the password. See [Section 5.5, "Assigning Account Passwords"](#page-67-0), and [CREATE USER Syntax](http://dev.mysql.com/doc/refman/5.6/en/create-user.html).

• localhost is a synonym for your local host name, and is also the default host to which clients try to connect if you specify no host explicitly.

You can use a  $\text{-} \text{host}=127.0.0.1$  option to name the server host explicitly. This will make a TCP/ IP connection to the local  $mysqld$  server. You can also use TCP/IP by specifying a  $-$ host option that uses the actual host name of the local host. In this case, the host name must be specified in a user table row on the server host, even though you are running the client program on the same host as the server.

• The Access denied error message tells you who you are trying to log in as, the client host from which you are trying to connect, and whether you were using a password. Normally, you should have one row in the user table that exactly matches the host name and user name that were given in the

error message. For example, if you get an error message that contains using password: NO, it means that you tried to log in without a password.

• If you get an Access denied error when trying to connect to the database with  $mysq1 -u$ user name, you may have a problem with the user table. Check this by executing  $my\sqrt{q}$  -u root mysql and issuing this SQL statement:

SELECT \* FROM user;

The result should include a row with the Host and User columns matching your client's host name and your MySQL user name.

• If the following error occurs when you try to connect from a host other than the one on which the MySQL server is running, it means that there is no row in the usex table with a  $H_{\text{lost}}$  value that matches the client host:

Host ... is not allowed to connect to this MySQL server

You can fix this by setting up an account for the combination of client host name and user name that you are using when trying to connect.

If you do not know the IP address or host name of the machine from which you are connecting, you should put a row with  $\sqrt{8}$  as the Host column value in the user table. After trying to connect from the client machine, use a SELECT USER() query to see how you really did connect. Then change the '%' in the user table row to the actual host name that shows up in the log. Otherwise, your system is left insecure because it permits connections from any host for the given user name.

On Linux, another reason that this error might occur is that you are using a binary MySQL version that is compiled with a different version of the  $g$ libc library than the one you are using. In this case, you should either upgrade your operating system or  $qlibc$ , or download a source distribution of MySQL version and compile it yourself. A source RPM is normally trivial to compile and install, so this is not a big problem.

• If you specify a host name when trying to connect, but get an error message where the host name is not shown or is an IP address, it means that the MySQL server got an error when trying to resolve the IP address of the client host to a name:

```
shell> mysqladmin -u root -pxxxx -h some_hostname ver
Access denied for user 'root'@'' (using password: YES)
```
If you try to connect as  $\text{root}$  and get the following error, it means that you do not have a row in the user table with a User column value of 'root' and that mysqld cannot resolve the host name for your client:

Access denied for user ''@'unknown'

These errors indicate a DNS problem. To fix it, execute mysqladmin flush-hosts to reset the internal DNS host cache. See [DNS Lookup Optimization and the Host Cache](http://dev.mysql.com/doc/refman/5.6/en/host-cache.html).

Some permanent solutions are:

- Determine what is wrong with your DNS server and fix it.
- Specify IP addresses rather than host names in the MySQL grant tables.
- Put an entry for the client machine name in /etc/hosts on Unix or \windows\hosts on Windows.
- Start mysqld with the [--skip-name-resolve](http://dev.mysql.com/doc/refman/5.6/en/server-options.html#option_mysqld_skip-name-resolve) option.
- Start mysqld with the [--skip-host-cache](http://dev.mysql.com/doc/refman/5.6/en/server-options.html#option_mysqld_skip-host-cache) option.
- On Unix, if you are running the server and the client on the same machine, connect to localhost. For connections to localhost, MySQL programs attempt to connect to the local server by using a Unix socket file, unless there are connection parameters specified to ensure that the client makes a TCP/IP connection. For more information, see [Connecting to the MySQL](http://dev.mysql.com/doc/refman/5.6/en/connecting.html) [Server](http://dev.mysql.com/doc/refman/5.6/en/connecting.html).
- On Windows, if you are running the server and the client on the same machine and the server supports named pipe connections, connect to the host name . (period). Connections to . use a named pipe rather than TCP/IP.
- If mysql -u root works but mysql -h your hostname -u root results in Access denied (where  $your$  hostname is the actual host name of the local host), you may not have the correct name for your host in the user table. A common problem here is that the  $H_{\text{Ost}}$  value in the user table row specifies an unqualified host name, but your system's name resolution routines return a fully qualified domain name (or vice versa). For example, if you have a row with host  $\text{·plate·}$  in the user table, but your DNS tells MySQL that your host name is 'pluto.example.com', the row does not work. Try adding a row to the user table that contains the IP address of your host as the Host column value. (Alternatively, you could add a row to the user table with a Host value that contains a wildcard; for example, 'pluto.  $\frac{1}{6}$ '. However, use of Host values ending with  $\frac{1}{6}$  is insecure and is not recommended!)
- If mysql -u user name works but mysql -u user name some db does not, you have not granted access to the given user for the database named some db.
- If mysql -u user name works when executed on the server host, but mysql -h host name u user  $n$ ame does not work when executed on a remote client host, you have not enabled access to the server for the given user name from the remote host.
- If you cannot figure out why you get Access denied, remove from the user table all rows that have Host values containing wildcards (rows that contain '  $\frac{8}{3}$  or ' \_ ' characters). A very common error is to insert a new row with  $Host='$ <sup>8</sup>' and  $User='some\_user'$ , thinking that this enables you to specify localhost to connect from the same machine. The reason that this does not work is that the default privileges include a row with  $Host='localhost'$  and  $User='$ . Because that row has a Host value 'localhost' that is more specific than '%', it is used in preference to the new row when connecting from  $\text{localhost}!$  The correct procedure is to insert a second row with Host='localhost' and User='some\_user', or to delete the row with Host='localhost' and User=''. After deleting the row, remember to issue a [FLUSH PRIVILEGES](http://dev.mysql.com/doc/refman/5.6/en/flush.html#flush-privileges) statement to reload the grant tables. See also [Section 4.4, "Access Control, Stage 1: Connection Verification"](#page-50-0).
- If you are able to connect to the MySQL server, but get an Access denied message whenever you issue a [SELECT ... INTO OUTFILE](http://dev.mysql.com/doc/refman/5.6/en/select-into.html) or [LOAD DATA INFILE](http://dev.mysql.com/doc/refman/5.6/en/load-data.html) statement, your row in the user table does not have the [FILE](#page-41-6) privilege enabled.
- If you change the grant tables directly (for example, by using [INSERT](http://dev.mysql.com/doc/refman/5.6/en/insert.html), [UPDATE](http://dev.mysql.com/doc/refman/5.6/en/update.html), or [DELETE](http://dev.mysql.com/doc/refman/5.6/en/delete.html) statements) and your changes seem to be ignored, remember that you must execute a [FLUSH](http://dev.mysql.com/doc/refman/5.6/en/flush.html#flush-privileges) [PRIVILEGES](http://dev.mysql.com/doc/refman/5.6/en/flush.html#flush-privileges) statement or a mysqladmin flush-privileges command to cause the server to reload the privilege tables. Otherwise, your changes have no effect until the next time the server is restarted. Remember that after you change the root password with an [UPDATE](http://dev.mysql.com/doc/refman/5.6/en/update.html) statement, you will not need to specify the new password until after you flush the privileges, because the server will not know you've changed the password yet!
- If your privileges seem to have changed in the middle of a session, it may be that a MySQL administrator has changed them. Reloading the grant tables affects new client connections, but it also affects existing connections as indicated in [Section 4.6, "When Privilege Changes Take Effect".](#page-55-0)
- If you have access problems with a Perl, PHP, Python, or ODBC program, try to connect to the server with mysql -u user\_name db\_name or mysql -u user\_name -pyour\_pass

db\_name. If you are able to connect using the mysql client, the problem lies with your program, not with the access privileges. (There is no space between  $-p$  and the password; you can also use the  $-$ -password=your\_pass syntax to specify the password. If you use the -p or [--password](http://dev.mysql.com/doc/refman/5.6/en/connecting.html#option_general_password) option with no password value, MySQL prompts you for the password.)

- For testing purposes, start the  $mysgld$  server with the  $--skip-grav-tables$  option. Then you can change the MySQL grant tables and use the [SHOW GRANTS](http://dev.mysql.com/doc/refman/5.6/en/show-grants.html) statement to check whether your modifications have the desired effect. When you are satisfied with your changes, execute mysqladmin flush-privileges to tell the mysqld server to reload the privileges. This enables you to begin using the new grant table contents without stopping and restarting the server.
- If everything else fails, start the  $mysqld$  server with a debugging option (for example,  $-\frac{1}{2}$ debug=d, general, query). This prints host and user information about attempted connections, as well as information about each command issued. See [The DBUG Package](http://dev.mysql.com/doc/refman/5.6/en/dbug-package.html).
- If you have any other problems with the MySQL grant tables and feel you must post the problem to the mailing list, always provide a dump of the MySQL grant tables. You can dump the tables with the mysqldump mysql command. To file a bug report, see the instructions at [How to Report Bugs or](http://dev.mysql.com/doc/refman/5.6/en/bug-reports.html) [Problems](http://dev.mysql.com/doc/refman/5.6/en/bug-reports.html). In some cases, you may need to restart mysqld with [--skip-grant-tables](http://dev.mysql.com/doc/refman/5.6/en/server-options.html#option_mysqld_skip-grant-tables) to run mysqldump.

# Chapter 5 MySQL User Account Management

# **Table of Contents**

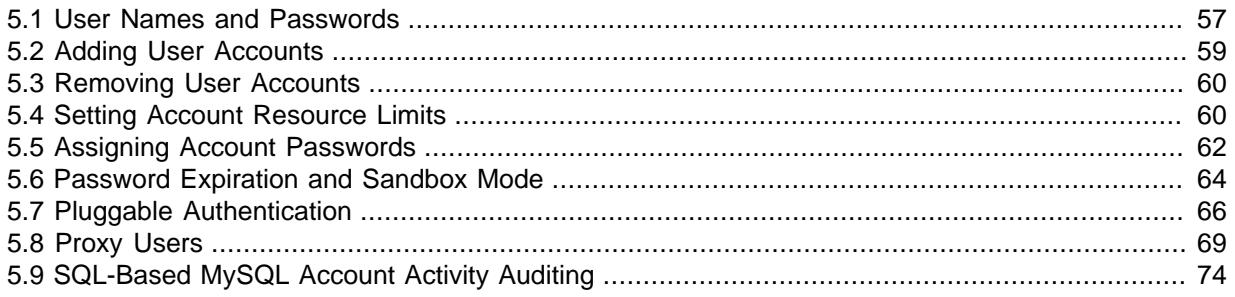

This section describes how to set up accounts for clients of your MySQL server. It discusses the following topics:

- The meaning of account names and passwords as used in MySQL and how that compares to names and passwords used by your operating system
- How to set up new accounts and remove existing accounts
- How to change passwords
- Guidelines for using passwords securely

See also [Account Management Statements](http://dev.mysql.com/doc/refman/5.6/en/account-management-sql.html), which describes the syntax and use for all usermanagement SQL statements.

## <span id="page-62-0"></span>**5.1 User Names and Passwords**

MySQL stores accounts in the user table of the mysql system database. An account is defined in terms of a user name and the client host or hosts from which the user can connect to the server. For information about account representation in the user table, see [Section 4.2, "Grant Tables".](#page-43-0)

The account may also have a password. MySQL supports authentication plugins, so it is possible that an account authenticates using some external authentication method. See [Section 5.7, "Pluggable](#page-71-0) [Authentication".](#page-71-0)

There are several distinctions between the way user names and passwords are used by MySQL and your operating system:

- User names, as used by MySQL for authentication purposes, have nothing to do with user names (login names) as used by Windows or Unix. On Unix, most MySQL clients by default try to log in using the current Unix user name as the MySQL user name, but that is for convenience only. The default can be overridden easily, because client programs permit any user name to be specified with  $a - u$  or  $-\text{user}$  option. This means that anyone can attempt to connect to the server using any user name, so you cannot make a database secure in any way unless all MySQL accounts have passwords. Anyone who specifies a user name for an account that has no password is able to connect successfully to the server.
- MySQL user names can be up to 16 characters long. Operating system user names may be of a different maximum length. For example, Unix user names typically are limited to eight characters.

### **Warning**

The limit on MySQL user name length is hardcoded in MySQL servers and clients, and trying to circumvent it by modifying the definitions of the tables in the mysql database does not work.

You should never alter the structure of tables in the  $mysq1$  database in any manner whatsoever except by means of the procedure that is described in mysql\_upgrade [— Check and Upgrade MySQL Tables](http://dev.mysql.com/doc/refman/5.6/en/mysql-upgrade.html). Attempting to redefine MySQL's system tables in any other fashion results in undefined (and unsupported!) behavior. The server is free to ignore rows that become malformed as a result of such modifications.

• To authenticate client connections for accounts that use MySQL native authentication (implemented by the mysql\_native\_password authentication plugin), the server uses passwords stored in the user table. These passwords are distinct from passwords for logging in to your operating system. There is no necessary connection between the "external" password you use to log in to a Windows or Unix machine and the password you use to access the MySQL server on that machine.

If the server authenticates a client using some other plugin, the authentication method that the plugin implements may or may not use a password stored in the user table. In this case, it is possible that an external password is also used to authenticate to the MySQL server.

- Passwords stored in the usex table are encrypted using plugin-specific algorithms. For information about MySQL native password hashing, see [Section 2.2.4, "Password Hashing in MySQL"](#page-12-0).
- If the user name and password contain only ASCII characters, it is possible to connect to the server regardless of character set settings. To connect when the user name or password contain non-ASCII characters, the client should call the [mysql\\_options\(\)](http://dev.mysql.com/doc/refman/5.6/en/mysql-options.html) C API function with the MYSOL\_SET\_CHARSET\_NAME option and appropriate character set name as arguments. This causes authentication to take place using the specified character set. Otherwise, authentication will fail unless the server default character set is the same as the encoding in the authentication defaults.

Standard MySQL client programs support a --default-character-set option that causes [mysql\\_options\(\)](http://dev.mysql.com/doc/refman/5.6/en/mysql-options.html) to be called as just described. In addition, character set autodetection is supported as described in [Connection Character Sets and Collations](http://dev.mysql.com/doc/refman/5.6/en/charset-connection.html). For programs that use a connector that is not based on the C API, the connector may provide an equivalent to [mysql\\_options\(\)](http://dev.mysql.com/doc/refman/5.6/en/mysql-options.html) that can be used instead. Check the connector documentation.

The preceding notes do not apply for  $ucs2$ ,  $utf16$ , and  $utf32$ , which are not permitted as client character sets.

The MySQL installation process populates the grant tables with an initial account or accounts. The names and access privileges for these accounts are described in [Section 3.4, "Securing the Initial](#page-32-0) [MySQL Accounts",](#page-32-0) which also discusses how to assign passwords to them. Thereafter, you normally set up, modify, and remove MySQL accounts using statements such as [CREATE USER](http://dev.mysql.com/doc/refman/5.6/en/create-user.html), [DROP USER](http://dev.mysql.com/doc/refman/5.6/en/drop-user.html), [GRANT](http://dev.mysql.com/doc/refman/5.6/en/grant.html), and [REVOKE](http://dev.mysql.com/doc/refman/5.6/en/revoke.html). See [Account Management Statements.](http://dev.mysql.com/doc/refman/5.6/en/account-management-sql.html)

To connect to a MySQL server with a command-line client, specify user name and password options as necessary for the account that you want to use:

shell> **mysql --user=finley --password db\_name**

If you prefer short options, the command looks like this:

shell> **mysql -u finley -p db\_name**

If you omit the password value following the  $\text{-}$ -password or -p option on the command line (as just shown), the client prompts for one. Alternatively, the password can be specified on the command line:

shell> **mysql --user=finley --password=password db\_name** shell> **mysql -u finley -ppassword db\_name**

If you use the  $-p$  option, there must be no space between  $-p$  and the following password value.

Specifying a password on the command line should be considered insecure. See [Section 2.2.1, "End-](#page-10-0)[User Guidelines for Password Security"](#page-10-0). You can use an option file or a login path file to avoid giving the password on the command line. See [Using Option Files,](http://dev.mysql.com/doc/refman/5.6/en/option-files.html) and [mysql\\_config\\_editor](http://dev.mysql.com/doc/refman/5.6/en/mysql-config-editor.html) — MySQL [Configuration Utility.](http://dev.mysql.com/doc/refman/5.6/en/mysql-config-editor.html)

For additional information about specifying user names, passwords, and other connection parameters, see [Connecting to the MySQL Server.](http://dev.mysql.com/doc/refman/5.6/en/connecting.html)

## <span id="page-64-0"></span>**5.2 Adding User Accounts**

You can create MySQL accounts two ways:

- By using account-management statements intended for creating accounts and establishing their privileges, such as [CREATE USER](http://dev.mysql.com/doc/refman/5.6/en/create-user.html) and [GRANT](http://dev.mysql.com/doc/refman/5.6/en/grant.html). These statements cause the server to make appropriate modifications to the underlying grant tables.
- By manipulating the MySQL grant tables directly with statements such as [INSERT](http://dev.mysql.com/doc/refman/5.6/en/insert.html), [UPDATE](http://dev.mysql.com/doc/refman/5.6/en/update.html), or [DELETE](http://dev.mysql.com/doc/refman/5.6/en/delete.html).

The preferred method is to use account-management statements because they are more concise and less error-prone than manipulating the grant tables directly. All such statements are described in [Account Management Statements.](http://dev.mysql.com/doc/refman/5.6/en/account-management-sql.html) Direct grant table modification is discouraged, and is not described here. The server is free to ignore rows that become malformed as a result of such modifications.

Another option for creating accounts is to use the GUI tool MySQL Workbench. Also, several third-party programs offer capabilities for MySQL account administration. phpMyAdmin is one such program.

The following examples show how to use the  $mysq1$  client program to set up new accounts. These examples assume that privileges have been set up according to the defaults described in [Section 3.4,](#page-32-0) ["Securing the Initial MySQL Accounts".](#page-32-0) This means that to make changes, you must connect to the MySQL server as the MySQL root user, which has the [CREATE USER](#page-41-1) privilege.

First, use the mysql program to connect to the server as the MySQL  $_{\text{root}}$  user:

shell> **mysql --user=root mysql**

If you have assigned a password to the  $\text{root}$  account, you must also supply a --password or -p option.

After connecting to the server as  $root$ , you can add new accounts. The following example uses [CREATE USER](http://dev.mysql.com/doc/refman/5.6/en/create-user.html) and [GRANT](http://dev.mysql.com/doc/refman/5.6/en/grant.html) statements to set up four accounts:

```
mysql> CREATE USER 'finley'@'localhost' IDENTIFIED BY 'password';
mysql> GRANT ALL PRIVILEGES ON *.* TO 'finley'@'localhost'
    -> WITH GRANT OPTION;
mysql> CREATE USER 'finley'@'%' IDENTIFIED BY 'password';
mysql> GRANT ALL PRIVILEGES ON *.* TO 'finley'@'%'
    -> WITH GRANT OPTION;
mysql> CREATE USER 'admin'@'localhost' IDENTIFIED BY 'password';
mysql> GRANT RELOAD,PROCESS ON *.* TO 'admin'@'localhost';
mysql> CREATE USER 'dummy'@'localhost';
```
The accounts created by those statements have the following properties:

 $\bullet$  Two accounts have a user name of  $f\_{m\geq y}$ . Both are superuser accounts with full privileges to do anything. The 'finley'@'localhost' account can be used only when connecting from the local host. The 'finley'@'%' account uses the '%' wildcard for the host part, so it can be used to connect from any host.

The 'finley'@'localhost' account is necessary if there is an anonymous-user account for localhost. Without the 'finley'@'localhost' account, that anonymous-user account takes precedence when finley connects from the local host and finley is treated as an anonymous user. The reason for this is that the anonymous-user account has a more specific Host column value than the 'finley'@'%' account and thus comes earlier in the user table sort order. (user table sorting is discussed in [Section 4.4, "Access Control, Stage 1: Connection Verification"](#page-50-0).)

- The 'admin'@'localhost' account can be used only by admin to connect from the local host. It is granted the [RELOAD](#page-41-14) and [PROCESS](#page-41-11) administrative privileges. These privileges enable the admin user to execute the mysqladmin reload, mysqladmin refresh, and mysqladmin  $f$ lush- $xxx$  commands, as well as  $mys$ qladmin processlist. No privileges are granted for accessing any databases. You could add such privileges using [GRANT](http://dev.mysql.com/doc/refman/5.6/en/grant.html) statements.
- The 'dummy'@'localhost' account has no password (which is insecure and not recommended). This account can be used only to connect from the local host. No privileges are granted. It is assumed that you will grant specific privileges to the account using [GRANT](http://dev.mysql.com/doc/refman/5.6/en/grant.html) statements.

To see the privileges for an account, use [SHOW GRANTS](http://dev.mysql.com/doc/refman/5.6/en/show-grants.html):

```
mysql> SHOW GRANTS FOR 'admin'@'localhost';
+-----------------------------------------------------+
| Grants for admin@localhost |
+-----------------------------------------------------+
| GRANT RELOAD, PROCESS ON *.* TO 'admin'@'localhost' |
                  +-----------------------------------------------------+
```
The next examples create three accounts and grant them access to specific databases. Each of them has a user name of custom and password of password:

```
mysql> CREATE USER 'custom'@'localhost' IDENTIFIED BY 'password';
mysql> GRANT SELECT,INSERT,UPDATE,DELETE,CREATE,DROP
    -> ON bankaccount.*
     -> TO 'custom'@'localhost';
mysql> CREATE USER 'custom'@'host47.example.com' IDENTIFIED BY 'password';
mysql> GRANT SELECT,INSERT,UPDATE,DELETE,CREATE,DROP
   -> ON expenses.*<br>-> TO 'custom'@'
           -> TO 'custom'@'host47.example.com';
mysql> CREATE USER 'custom'@'%.example.com' IDENTIFIED BY 'password';
mysql> GRANT SELECT,INSERT,UPDATE,DELETE,CREATE,DROP
     -> ON customer.*
     -> TO 'custom'@'%.example.com';
```
The three accounts can be used as follows:

- The first account can access the bankaccount database, but only from the local host.
- The second account can access the  $\alpha$  expenses database, but only from the host host47.example.com.
- The third account can access the  $\text{customer}$  database, from any host in the  $\text{example.com}$  domain. This account has access from all machines in the domain due to use of the % wildcard character in the host part of the account name.

## <span id="page-65-0"></span>**5.3 Removing User Accounts**

To remove an account, use the [DROP USER](http://dev.mysql.com/doc/refman/5.6/en/drop-user.html) statement, which is described in [DROP USER Syntax.](http://dev.mysql.com/doc/refman/5.6/en/drop-user.html) For example:

mysql> **DROP USER 'jeffrey'@'localhost';**

## <span id="page-65-1"></span>**5.4 Setting Account Resource Limits**

One means of restricting client use of MySQL server resources is to set the global max user connections system variable to a nonzero value. This limits the number of simultaneous connections that can be made by any given account, but places no limits on what a client can do once connected. In addition, setting max user connections does not enable management of individual accounts. Both types of control are of interest to MySQL administrators.

To address such concerns, MySQL permits limits for individual accounts on use of these server resources:

- The number of queries an account can issue per hour
- The number of updates an account can issue per hour
- The number of times an account can connect to the server per hour
- The number of simultaneous connections to the server by an account

Any statement that a client can issue counts against the query limit, unless its results are served from the query cache. Only statements that modify databases or tables count against the update limit.

An "account" in this context corresponds to a row in the  $m_{\text{vsdl}}$  user table. That is, a connection is assessed against the User and Host values in the user table row that applies to the connection. For example, an account 'usera'@'%.example.com' corresponds to a row in the user table that has User and Host values of usera and  $\frac{1}{6}$ . example.com, to permit usera to connect from any host in the example.com domain. In this case, the server applies resource limits in this row collectively to all connections by usera from any host in the example.com domain because all such connections use the same account.

Before MySQL 5.0, an "account" was assessed against the actual host from which a user connects. This older method of accounting may be selected by starting the server with the  $--old-style$ [user-limits](http://dev.mysql.com/doc/refman/5.6/en/server-options.html#option_mysqld_old-style-user-limits) option. In this case, if usera connects simultaneously from host1.example.com and host 2. example.com, the server applies the account resource limits separately to each connection. If usera connects again from  $host1$ .  $example$ .  $com$ , the server applies the limits for that connection together with the existing connection from that host.

To establish resource limits for an account, use the [GRANT](http://dev.mysql.com/doc/refman/5.6/en/grant.html) statement (see [GRANT Syntax](http://dev.mysql.com/doc/refman/5.6/en/grant.html)). Provide a WITH clause that names each resource to be limited. The default value for each limit is zero (no limit). For example, to create a new account that can access the customer database, but only in a limited fashion, issue these statements:

```
mysql> CREATE USER 'francis'@'localhost' IDENTIFIED BY 'frank';
mysql> GRANT ALL ON customer.* TO 'francis'@'localhost'
    -> WITH MAX_QUERIES_PER_HOUR 20
    -> MAX_UPDATES_PER_HOUR 10
    -> MAX_CONNECTIONS_PER_HOUR 5
              MAX USER CONNECTIONS 2;
```
The limit types need not all be named in the WITH clause, but those named can be present in any order. The value for each per-hour limit should be an integer representing a count per hour. For MAX\_USER\_CONNECTIONS, the limit is an integer representing the maximum number of simultaneous connections by the account. If this limit is set to zero, the global [max\\_user\\_connections](http://dev.mysql.com/doc/refman/5.6/en/server-system-variables.html#sysvar_max_user_connections) system variable value determines the number of simultaneous connections. If  $max\_user\_connections$  is also zero, there is no limit for the account.

To modify limits for an existing account, use a [GRANT USAGE](http://dev.mysql.com/doc/refman/5.6/en/grant.html) statement at the global level (ON  $\ast$ ,  $\ast$ ). The following statement changes the query limit for francis to 100:

```
mysql> GRANT USAGE ON *.* TO 'francis'@'localhost'
     -> WITH MAX_QUERIES_PER_HOUR 100;
```
The statement modifies only the limit value specified and leaves the account otherwise unchanged.

To remove a limit, set its value to zero. For example, to remove the limit on how many times per hour francis can connect, use this statement:

mysql> **GRANT USAGE ON \*.\* TO 'francis'@'localhost'** -> **WITH MAX\_CONNECTIONS\_PER\_HOUR 0;**

As mentioned previously, the simultaneous-connection limit for an account is determined from the MAX USER CONNECTIONS limit and the max user connections system variable. Suppose that the global max user connections value is 10 and three accounts have individual resource limits specified as follows:

GRANT ... TO 'user1'@'localhost' WITH MAX\_USER\_CONNECTIONS 0; GRANT ... TO 'user2'@'localhost' WITH MAX\_USER\_CONNECTIONS 5; GRANT ... TO 'user3'@'localhost' WITH MAX\_USER\_CONNECTIONS 20;

user1 has a connection limit of 10 (the global  $max$  user connections value) because it has a MAX USER CONNECTIONS limit of zero. user 2 and user 3 have connection limits of 5 and 20. respectively, because they have nonzero MAX\_USER\_CONNECTIONS limits.

The server stores resource limits for an account in the user table row corresponding to the account. The max questions, max updates, and max connections columns store the per-hour limits, and the max\_user\_connections column stores the MAX\_USER\_CONNECTIONS limit. (See [Section 4.2,](#page-43-0) ["Grant Tables"](#page-43-0).)

Resource-use counting takes place when any account has a nonzero limit placed on its use of any of the resources.

As the server runs, it counts the number of times each account uses resources. If an account reaches its limit on number of connections within the last hour, the server rejects further connections for the account until that hour is up. Similarly, if the account reaches its limit on the number of queries or updates, the server rejects further queries or updates until the hour is up. In all such cases, the server issues appropriate error messages.

Resource counting occurs per account, not per client. For example, if your account has a query limit of 50, you cannot increase your limit to 100 by making two simultaneous client connections to the server. Queries issued on both connections are counted together.

The current per-hour resource-use counts can be reset globally for all accounts, or individually for a given account:

- To reset the current counts to zero for all accounts, issue a FLUSH USER RESOURCES statement. The counts also can be reset by reloading the grant tables (for example, with a [FLUSH PRIVILEGES](http://dev.mysql.com/doc/refman/5.6/en/flush.html#flush-privileges) statement or a mysqladmin reload command).
- The counts for an individual account can be reset to zero by setting any of its limits again. Specify a limit value equal to the value currently assigned to the account.

Per-hour counter resets do not affect the MAX\_USER\_CONNECTIONS limit.

All counts begin at zero when the server starts. Counts do not carry over through server restarts.

For the MAX\_USER\_CONNECTIONS limit, an edge case can occur if the account currently has open the maximum number of connections permitted to it: A disconnect followed quickly by a connect can result in an error ([ER\\_TOO\\_MANY\\_USER\\_CONNECTIONS](http://dev.mysql.com/doc/refman/5.6/en/error-messages-server.html#error_er_too_many_user_connections) or [ER\\_USER\\_LIMIT\\_REACHED](http://dev.mysql.com/doc/refman/5.6/en/error-messages-server.html#error_er_user_limit_reached)) if the server has not fully processed the disconnect by the time the connect occurs. When the server finishes disconnect processing, another connection will once more be permitted.

## <span id="page-67-0"></span>**5.5 Assigning Account Passwords**

Required credentials for clients that connect to the MySQL server can include a password. This section describes how to assign passwords for MySQL accounts.

MySQL stores credentials in the user table in the  $m$ ysql system database. Operations that assign or modify passwords are permitted only to users with the [CREATE USER](#page-41-1) privilege, or, alternatively,

privileges for the mysql database ([INSERT](#page-41-9) privilege to create new accounts, [UPDATE](#page-43-2) privilege to modify existing accounts). If the  $_{\text{read only}}$  system variable is enabled, use of account-modification statements such as [CREATE USER](http://dev.mysql.com/doc/refman/5.6/en/create-user.html) or [SET PASSWORD](http://dev.mysql.com/doc/refman/5.6/en/set-password.html) additionally requires the [SUPER](#page-42-6) privilege.

The discussion here summarizes syntax only for the most common password-assignment statements. For complete details on other possibilities, see [CREATE USER Syntax](http://dev.mysql.com/doc/refman/5.6/en/create-user.html), [GRANT Syntax](http://dev.mysql.com/doc/refman/5.6/en/grant.html), and [SET](http://dev.mysql.com/doc/refman/5.6/en/set-password.html) [PASSWORD Syntax.](http://dev.mysql.com/doc/refman/5.6/en/set-password.html)

MySQL uses plugins to perform client authentication; see [Section 5.7, "Pluggable Authentication".](#page-71-0) In password-assigning statements, the authentication plugin associated with an account performs any hashing required of a cleartext password specified. This enables MySQL to obfuscate passwords prior to storing them in the  $m_{\text{V}}$ sql.user table. For most statements described here, MySQL automatically hashes the password specified. An exception is  $SET$  PASSWORD  $\ldots$  = PASSWORD('auth string'), for which you use the [PASSWORD\(\)](http://dev.mysql.com/doc/refman/5.6/en/encryption-functions.html#function_password) function explicitly to hash the password. There are also syntaxes for [CREATE USER](http://dev.mysql.com/doc/refman/5.6/en/create-user.html), [GRANT](http://dev.mysql.com/doc/refman/5.6/en/grant.html), and [SET PASSWORD](http://dev.mysql.com/doc/refman/5.6/en/set-password.html) that permit hashed values to be specified literally. For details, see the descriptions of those statements.

To assign a password when you create a new account, use [CREATE USER](http://dev.mysql.com/doc/refman/5.6/en/create-user.html) and include an IDENTIFIED BY clause:

CREATE USER 'jeffrey'@'localhost' IDENTIFIED BY 'password';

[CREATE USER](http://dev.mysql.com/doc/refman/5.6/en/create-user.html) also supports syntax for specifying the account authentication plugin. See [CREATE](http://dev.mysql.com/doc/refman/5.6/en/create-user.html) [USER Syntax](http://dev.mysql.com/doc/refman/5.6/en/create-user.html).

To assign or change a password for an existing account, use [SET PASSWORD](http://dev.mysql.com/doc/refman/5.6/en/set-password.html) with the [PASSWORD\(\)](http://dev.mysql.com/doc/refman/5.6/en/encryption-functions.html#function_password) function:

SET PASSWORD FOR 'jeffrey'@'localhost' = PASSWORD('password');

If you are not connected as an anonymous user, you can change your own password by omitting the FOR clause:

SET PASSWORD = PASSWORD('password');

The [PASSWORD\(\)](http://dev.mysql.com/doc/refman/5.6/en/encryption-functions.html#function_password) function hashes the password using the hashing method determined by the value of the [old\\_passwords](http://dev.mysql.com/doc/refman/5.6/en/server-system-variables.html#sysvar_old_passwords) system variable value. If [SET PASSWORD](http://dev.mysql.com/doc/refman/5.6/en/set-password.html) rejects the hashed password value returned by [PASSWORD\(\)](http://dev.mysql.com/doc/refman/5.6/en/encryption-functions.html#function_password) as not being in the correct format, it may be necessary to change [old\\_passwords](http://dev.mysql.com/doc/refman/5.6/en/server-system-variables.html#sysvar_old_passwords) to change the hashing method. See [SET PASSWORD Syntax](http://dev.mysql.com/doc/refman/5.6/en/set-password.html).

Use a [GRANT USAGE](http://dev.mysql.com/doc/refman/5.6/en/grant.html) statement at the global level (ON  $*$ .  $*$ ) to change an account password without affecting the account's current privileges:

GRANT USAGE ON \*.\* TO 'jeffrey'@'localhost' IDENTIFIED BY 'password';

To change an account password from the command line, use the  $mvsa1$  admin command:

mysqladmin -u user\_name -h host\_name password "password"

The account for which this command sets the password is the one with a  $mysq1.user$  table row that matches user\_name in the User column and the client host from which you connect in the Host column.

#### **Warning**

Setting a password using mysqladmin should be considered *insecure*. On some systems, your password becomes visible to system status programs such as ps that may be invoked by other users to display command lines. MySQL clients typically overwrite the command-line password argument with zeros

during their initialization sequence. However, there is still a brief interval during which the value is visible. Also, on some systems this overwriting strategy is ineffective and the password remains visible to  $p_{\rm SI}$ . (SystemV Unix systems and perhaps others are subject to this problem.)

If you are using MySQL Replication, be aware that, currently, a password used by a replication slave as part of a [CHANGE MASTER TO](http://dev.mysql.com/doc/refman/5.6/en/change-master-to.html) statement is effectively limited to 32 characters in length; if the password is longer, any excess characters are truncated. This is not due to any limit imposed by the MySQL Server generally, but rather is an issue specific to MySQL Replication. (For more information, see Bug #43439.)

### <span id="page-69-0"></span>**5.6 Password Expiration and Sandbox Mode**

MySQL 5.6 introduces password-expiration capability, which enables database administrators to require that users reset their password. The immediately following discussion describes how password expiration works currently. Later, the development of this capability is detailed as it occurred over several versions, as background to help you understand what features are available when. However, to ensure that you can take advantage of all features and fixes, you should use the most recent available version of MySQL if possible.

### **How Password Expiration Works**

To expire an account password, use the [ALTER USER](http://dev.mysql.com/doc/refman/5.6/en/alter-user.html) statement. For example:

ALTER USER 'myuser'@'localhost' PASSWORD EXPIRE;

For each connection that uses an account with an expired password, the server either disconnects the client or restricts the client to "sandbox mode," in which the server permits to the client only those operations necessary to reset the expired password. Which action is taken by the server depends on both client and server settings, as discussed later.

If the server disconnects the client, it returns an [ER\\_MUST\\_CHANGE\\_PASSWORD\\_LOGIN](http://dev.mysql.com/doc/refman/5.6/en/error-messages-server.html#error_er_must_change_password_login) error:

```
shell> mysql -u myuser -p
Password: **
ERROR 1862 (HY000): Your password has expired. To log in you must
change it using a client that supports expired passwords.
```
If the server restricts the client to sandbox mode, these operations are permitted within the client session:

• The client can reset the account password with [SET PASSWORD](http://dev.mysql.com/doc/refman/5.6/en/set-password.html). After the password has been reset, the server restores normal access for the session, as well as for subsequent connections that use the account.

It is possible to "reset" a password by setting it to its current value. As a matter of good policy, it is preferable to choose a different password.

• The client can use [SET](http://dev.mysql.com/doc/refman/5.6/en/set.html) statements. This might be necessary prior to resetting the password; for example, if the account password uses a hashing format that requires the [old\\_passwords](http://dev.mysql.com/doc/refman/5.6/en/server-system-variables.html#sysvar_old_passwords) system variable to be set to a value different from its default.

For any operation not permitted within the session, the server returns an [ER\\_MUST\\_CHANGE\\_PASSWORD](http://dev.mysql.com/doc/refman/5.6/en/error-messages-server.html#error_er_must_change_password) error:

mysql> **USE performance\_schema;** ERROR 1820 (HY000): You must SET PASSWORD before executing this statement mysql> **SELECT 1;** ERROR 1820 (HY000): You must SET PASSWORD before executing this statement That is what normally happens for interactive invocations of the  $mysq1$  client because by default such invocations are put in sandbox mode. To clear the error and resume normal functioning, select a new password.

For noninteractive invocations of the  $m \leq l$  client (for example, in batch mode), the server normally disconnects the client if the password is expired. To permit noninteractive  $m_{\text{V}}$ sql invocations to stay connected so that the password can be changed (using the statements just described), add the [-](http://dev.mysql.com/doc/refman/5.6/en/mysql-command-options.html#option_mysql_connect-expired-password) [connect-expired-password](http://dev.mysql.com/doc/refman/5.6/en/mysql-command-options.html#option_mysql_connect-expired-password) option to the mysql command.

As mentioned previously, whether the server disconnects an expired-password client or restricts it to sandbox mode depends on a combination of client and server settings. The following discussion describes the relevant settings and how they interact. The discussion applies only for accounts with expired passwords. If a client connects using a nonexpired password, the server handles the client normally.

On the client side, a given client indicates whether it can handle sandbox mode for expired passwords. For clients that use the C client library, there are two ways to do this:

• Pass the MYSOL\_OPT\_CAN\_HANDLE\_EXPIRED\_PASSWORDS flag to [mysql\\_options\(\)](http://dev.mysql.com/doc/refman/5.6/en/mysql-options.html) prior to connecting:

```
arg = 1;
result = mysql_options(mysql,
                         MYSQL_OPT_CAN_HANDLE_EXPIRED_PASSWORDS,
                         &arg);
```
The mysql client enables MYSQL\_OPT\_CAN\_HANDLE\_EXPIRED\_PASSWORDS if invoked interactively or the [--connect-expired-password](http://dev.mysql.com/doc/refman/5.6/en/mysql-command-options.html#option_mysql_connect-expired-password) option is given.

• Pass the CLIENT\_CAN\_HANDLE\_EXPIRED\_PASSWORDS flag to [mysql\\_real\\_connect\(\)](http://dev.mysql.com/doc/refman/5.6/en/mysql-real-connect.html) at connection time:

```
mysql = mysql_real_connect(mysql,
                            host, user, password, db,
                           port, unix socket,
                            CLIENT_CAN_HANDLE_EXPIRED_PASSWORDS);
```
Other MySQL Connectors have their own conventions for indicating readiness to handle sandbox mode. See the documentation for the Connector in which you are interested.

On the server side, if a client indicates that it can handle expired passwords, the server puts it in sandbox mode.

If a client does not indicate that it can handle expired passwords (or uses an older version of the client library that cannot so indicate), the server action depends on the value of the disconnect on expired password system variable:

- If disconnect on expired password is enabled (the default), the server disconnects the client with an [ER\\_MUST\\_CHANGE\\_PASSWORD\\_LOGIN](http://dev.mysql.com/doc/refman/5.6/en/error-messages-server.html#error_er_must_change_password_login) error.
- If [disconnect\\_on\\_expired\\_password](http://dev.mysql.com/doc/refman/5.6/en/server-system-variables.html#sysvar_disconnect_on_expired_password) is disabled, the server puts the client in sandbox mode.

The preceding client and server settings apply only for accounts with expired passwords. If a client connects using a nonexpired password, the server handles the client normally.

### **Development of Password-Expiration Capability**

The following timeline describes the versions in which various password-expiration features were added.

• MySQL 5.6.6: Initial implementation of password expiration.

The password\_expired column is introduced in the mysql.user table to enable DBAs to expire account passwords. The column default value is 'N' (not expired).

The [ALTER USER](http://dev.mysql.com/doc/refman/5.6/en/alter-user.html) statement is introduced as the SQL interface for setting the password\_expired column to 'Y'.

Connections that use an account with an expired password enter "sandbox mode" that permits only [SET PASSWORD](http://dev.mysql.com/doc/refman/5.6/en/set-password.html) statements. For other statements, the server returns an [ER\\_MUST\\_CHANGE\\_PASSWORD](http://dev.mysql.com/doc/refman/5.6/en/error-messages-server.html#error_er_must_change_password) error. The intent is to force the client to reset the password before the server permits any other operations. SET PASSWORD resets the account password and sets password\_expired to 'N'.

A bug in the initial implementation is that [ALTER USER](http://dev.mysql.com/doc/refman/5.6/en/alter-user.html) sets the Password column in the mysql.user table to the empty string. The implication is that users should wait until MySQL 5.6.7 to use this statement.

- MySQL 5.6.7: [ALTER USER](http://dev.mysql.com/doc/refman/5.6/en/alter-user.html) is fixed to not set the Password column to the empty string.
- MySQL 5.6.8: [ALTER USER](http://dev.mysql.com/doc/refman/5.6/en/alter-user.html) can be used as a prepared statement.

mysqladmin password is made capable of setting passwords for accounts with expired native or old-native passwords.

Sandbox mode is changed to permit clients to execute [SET](http://dev.mysql.com/doc/refman/5.6/en/set.html) statements in addition to [SET PASSWORD](http://dev.mysql.com/doc/refman/5.6/en/set-password.html) Prohibiting SET prevented clients that needed to set old passwords from resetting their password. It also broke some Connectors, which use SET extensively at connect time to initialize the session environment.

- MySQL 5.6.9: Sandbox mode is changed to permit [SET PASSWORD](http://dev.mysql.com/doc/refman/5.6/en/set-password.html) only if the account named in the statement matches the account the client authenticated as.
- MySQL 5.6.10: Sandbox mode is changed to permit better control over how the server handles client connections for accounts with expired passwords, and to permit clients to signal whether they are capable of handling expired passwords:
	- The [disconnect\\_on\\_expired\\_password](http://dev.mysql.com/doc/refman/5.6/en/server-system-variables.html#sysvar_disconnect_on_expired_password) system variable is added, which controls how the server treats expired-password accounts.
	- Two flags are added to the C API client library: MYSOL OPT CAN HANDLE EXPIRED PASSWORDS for mysql\_options() and CLIENT\_CAN\_HANDLE\_EXPIRED\_PASSWORDS for mysql\_real\_connect(). Each flag enables a client program to indicate whether it can handle sandbox mode for accounts with expired passwords.

MYSQL\_OPT\_CAN\_HANDLE\_EXPIRED\_PASSWORDS is enabled for mysqltest unconditionally, for mysql in interactive mode, and for mysqladmin if the first command is password.

- The [ER\\_MUST\\_CHANGE\\_PASSWORD\\_LOGIN](http://dev.mysql.com/doc/refman/5.6/en/error-messages-server.html#error_er_must_change_password_login) error is added. The server returns this error when it disconnects a client.
- MySQL 5.6.12: The  $--connect-expixel-password$  option is added to the mysql client to enable password-change statement execution in batch mode for accounts with an expired password.

Concurrent with these changes to sandbox mode in MySQL Server and the C API client library, work begins to modify Connectors for conformance to the changes.

## <span id="page-71-0"></span>**5.7 Pluggable Authentication**

When a client connects to the MySQL server, the server uses the user name provided by the client and the client host to select the appropriate account row from the  $mysgl.$  user system table. The server
then authenticates the client, determining from the account row which authentication plugin applies to the client:

- If the server cannot find the plugin, an error occurs and the connection attempt is rejected. Otherwise, if the account row specifies a plugin, the server invokes it to authenticate the user.
- If the account row specifies no plugin name, the server authenticates the account using either the mysql\_native\_password or mysql\_old\_password plugin, depending on whether the password hash value in the Password column used native hashing or the older pre-4.1 hashing method. Clients must match the password in the Password column of the account row.

The plugin returns a status to the server indicating whether the user provided the correct password and is permitted to connect.

Pluggable authentication enables these important capabilities:

- **Choice of authentication methods.** Pluggable authentication makes it easy for DBAs to choose and change the authentication method used for individual MySQL accounts.
- **External authentication.** Pluggable authentication makes it possible for clients to connect to the MySQL server with credentials appropriate for authentication methods that store credentials elsewhere than in the mysql.user system table. For example, plugins can be created to use external authentication methods such as PAM, Windows login IDs, LDAP, or Kerberos.
- **Proxy users:** If a user is permitted to connect, an authentication plugin can return to the server a user name different from the name of the connecting user, to indicate that the connecting user is a proxy for another user (the proxied user). While the connection lasts, the proxy user is treated, for purposes of access control, as having the privileges of the proxied user. In effect, one user impersonates another. For more information, see [Section 5.8, "Proxy Users"](#page-74-0).

### **Note**

If you start the server with the  $--skip-$ grant-tables option, authentication plugins are not used even if loaded because the server performs no client authentication and permits any client to connect. Because this is insecure, you might want to use [--skip-grant-tables](http://dev.mysql.com/doc/refman/5.6/en/server-options.html#option_mysqld_skip-grant-tables) in conjunction with [--skip](http://dev.mysql.com/doc/refman/5.6/en/server-options.html#option_mysqld_skip-networking)[networking](http://dev.mysql.com/doc/refman/5.6/en/server-options.html#option_mysqld_skip-networking) to prevent remote clients from connecting.

- [Available Authentication Plugins](#page-72-0)
- [Authentication Plugin Usage](#page-73-0)

## <span id="page-72-0"></span>**Available Authentication Plugins**

MySQL 5.6 provides these authentication plugins:

- Plugins that perform native authentication; that is, authentication based on the password hashing methods in use from before the introduction of pluggable authentication in MySQL. The mysql\_native\_password plugin implements authentication based on the native password hashing method. The mysql\_old\_password plugin implements native authentication based on the older (pre-4.1) password hashing method (and is now deprecated). See [Section 7.1.1,](#page-99-0) ["Native Pluggable Authentication"](#page-99-0), and [Section 7.1.2, "Old Native Pluggable Authentication"](#page-100-0). Native authentication using  $mysgl$  native password is the default for new accounts, unless the  $-$ [default-authentication-plugin](http://dev.mysql.com/doc/refman/5.6/en/server-options.html#option_mysqld_default-authentication-plugin) option is set otherwise at server startup.
- A plugin that performs authentication using SHA-256 password hashing. This is stronger encryption than that available with native authentication. See [Section 7.1.4, "SHA-256 Pluggable](#page-104-0) [Authentication".](#page-104-0)
- A client-side plugin that sends the password to the server without hashing or encryption. This plugin is used in conjunction with server-side plugins that require access to the password exactly as provided by the client user. See [Section 7.1.5, "Client-Side Cleartext Pluggable Authentication".](#page-108-0)
- A plugin that performs external authentication using PAM (Pluggable Authentication Modules), enabling MySQL Server to use PAM to authenticate MySQL users. This plugin supports proxy users as well. See [Section 7.1.6, "PAM Pluggable Authentication"](#page-109-0).
- A plugin that performs external authentication on Windows, enabling MySQL Server to use native Windows services to authenticate client connections. Users who have logged in to Windows can connect from MySQL client programs to the server based on the information in their environment without specifying an additional password. This plugin supports proxy users as well. See [Section 7.1.7, "Windows Pluggable Authentication".](#page-117-0)
- A plugin that authenticates clients that connect from the local host through the Unix socket file. See [Section 7.1.8, "Socket Peer-Credential Pluggable Authentication"](#page-121-0).
- A test plugin that checks account credentials and logs success or failure to the server error log. This plugin is intended for testing and development purposes, and as an example of how to write an authentication plugin. See [Section 7.1.9, "Test Pluggable Authentication"](#page-123-0).

### **Note**

For information about current restrictions on the use of pluggable authentication, including which connectors support which plugins, see [Restrictions on](http://dev.mysql.com/doc/refman/5.6/en/pluggable-authentication-restrictions.html) [Pluggable Authentication.](http://dev.mysql.com/doc/refman/5.6/en/pluggable-authentication-restrictions.html)

Third-party connector developers should read that section to determine the extent to which a connector can take advantage of pluggable authentication capabilities and what steps to take to become more compliant.

If you are interested in writing your own authentication plugins, see [Writing Authentication Plugins.](http://dev.mysql.com/doc/refman/5.6/en/writing-authentication-plugins.html)

# <span id="page-73-0"></span>**Authentication Plugin Usage**

This section provides general instructions for installing and using authentication plugins. For instructions specific to a given plugin, see the section that describes that plugin under [Section 7.1,](#page-99-1) ["Authentication Plugins".](#page-99-1)

In general, pluggable authentication uses a pair of corresponding plugins on the server and client sides, so you use a given authentication method like this:

- If necessary, install the plugin library or libraries containing the appropriate plugins. On the server host, install the library containing the server-side plugin, so that the server can use it to authenticate client connections. Similarly, on each client host, install the library containing the client-side plugin for use by client programs. Authentication plugins that are built in need not be installed.
- For each MySQL account that you create, specify the appropriate server-side plugin to use for authentication. If the account is to use the default authentication plugin, the account-creation statement need not specify the plugin explicitly. The [--default-authentication-plugin](http://dev.mysql.com/doc/refman/5.6/en/server-options.html#option_mysqld_default-authentication-plugin) option configures the default authentication plugin.
- When a client connects, the server-side plugin tells the client program which client-side plugin to use for authentication.

In the case that an account uses an authentication method that is the default for both the server and the client program, the server need not communicate to the client which client-side plugin to use, and a round trip in client/server negotiation can be avoided. This is true for accounts that use native MySQL authentication.

For standard MySQL clients such as mysql and mysqladmin, the [--default-auth=](http://dev.mysql.com/doc/refman/5.6/en/mysql-command-options.html#option_mysql_default-auth)plugin\_name option can be specified on the command line as a hint about which client-side plugin the program can expect to use, although the server will override this if the server-side plugin associated with the user account requires a different client-side plugin.

If the client program does not find the client-side plugin library file, specify a  $-\text{p}$ lugin- $\text{dir}=dir$  name option to indicate the plugin library directory location.

# <span id="page-74-0"></span>**5.8 Proxy Users**

The MySQL server authenticates client connections using authentication plugins. The plugin that authenticates a given connection may request that the connecting (external) user be treated as a different user for privilege-checking purposes. This enables the external user to be a proxy for the second user; that is, to assume the privileges of the second user:

- The external user is a "proxy user" (a user who can impersonate or become known as another user).
- The second user is a "proxied user" (a user whose identity and privileges can be assumed by a proxy user).

This section describes how the proxy user capability works. For general information about authentication plugins, see [Section 5.7, "Pluggable Authentication"](#page-71-0). For information about specific plugins, see [Section 7.1, "Authentication Plugins"](#page-99-1). For information about writing authentication plugins that support proxy users, see [Implementing Proxy User Support in Authentication Plugins](http://dev.mysql.com/doc/refman/5.6/en/writing-authentication-plugins.html#writing-authentication-plugins-proxy-users).

- [Requirements for Proxy User Support](#page-74-1)
- [Granting the Proxy Privilege](#page-75-0)
- [Default Proxy Users](#page-76-0)
- [Default Proxy User and Anonymous User Conflicts](#page-77-0)
- [Proxy User System Variables](#page-78-0)

## <span id="page-74-1"></span>**Requirements for Proxy User Support**

For proxying to occur for a given authentication plugin, these conditions must be satisfied:

- The plugin must support proxying.
- The proxy user account must be set up to be authenticated by the plugin. Use the [CREATE USER](http://dev.mysql.com/doc/refman/5.6/en/create-user.html) or [GRANT](http://dev.mysql.com/doc/refman/5.6/en/grant.html) statement to associate an account with an authentication plugin.
- The proxied user account must be created and granted the privileges to be assumed by the proxy user. Use the [CREATE USER](http://dev.mysql.com/doc/refman/5.6/en/create-user.html) and [GRANT](http://dev.mysql.com/doc/refman/5.6/en/grant.html) statements for this.
- The proxy user account must have the [PROXY](#page-41-0) privilege for the proxied account. Use the [GRANT](http://dev.mysql.com/doc/refman/5.6/en/grant.html) statement for this.
- For a client connecting to the proxy account to be treated as a proxy user, the authentication plugin must return a user name different from the client user name, to indicate the user name of the proxied account that defines the privileges to be assumed by the proxy user.

The proxy mechanism permits mapping only the client user name to the proxied user name. There is no provision for mapping host names. When a connecting client matches a proxy account, the server attempts to find a match for a proxied account using the user name returned by the authentication plugin and the host name of the proxy account.

Consider the following account definitions:

```
-- create proxy account
CREATE USER 'employee_ext'@'localhost'
  IDENTIFIED WITH my_auth_plugin AS 'my_auth_string';
 -- create proxied account and grant its privileges
CREATE USER 'employee'@'localhost'
```

```
 IDENTIFIED BY 'employee_pass';
GRANT ALL ON employees.*
  TO 'employee'@'localhost';
 - grant PROXY privilege to proxy account for proxied account
GRANT PROXY
  ON 'employee'@'localhost'
  TO 'employee_ext'@'localhost';
```
When a client connects as employee\_ext from the local host, MySQL uses the plugin named my\_auth\_plugin to perform authentication. Suppose that my\_auth\_plugin returns a user name of employee to the server, based on the content of 'my\_auth\_string' and perhaps by consulting some external authentication system. The name employee differs from employee\_ext, so returning employee serves as a request to the server to treat the employee ext client, for purposes of privilege checking, as the employee local user.

In this case,  $employee$  ext is the proxy user and  $employee$  is the proxied user.

The server verifies that proxy authentication for employee is possible for the employee ext user by checking whether employee\_ext (the proxy user) has the [PROXY](#page-41-0) privilege for employee (the proxied user). If this privilege has not been granted, an error occurs. Otherwise,  $\epsilon$ mployee  $ext{$  assumes the privileges of employee. The server checks statements executed during the client session by employee ext against the privileges granted to employee. In this case, employee ext can access tables in the employees database.

When proxying occurs, the [USER\(\)](http://dev.mysql.com/doc/refman/5.6/en/information-functions.html#function_user) and [CURRENT\\_USER\(\)](http://dev.mysql.com/doc/refman/5.6/en/information-functions.html#function_current-user) functions can be used to see the difference between the connecting user (the proxy user) and the account whose privileges apply during the current session (the proxied user). For the example just described, those functions return these values:

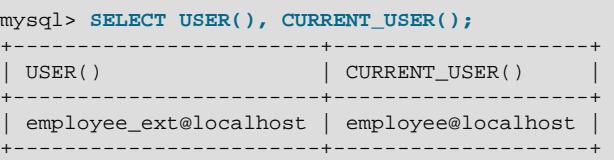

In the [CREATE USER](http://dev.mysql.com/doc/refman/5.6/en/create-user.html) statement that creates the proxy user account, the IDENTIFIED WITH clause that names the authentication plugin is optionally followed by an  $AS$  'auth\_string' clause specifying a string that the server passes to the plugin when the user connects. If present, the string provides information that helps the plugin determine how to map the external client user name to a proxied user name. It is up to each plugin whether it requires the AS clause. If so, the format of the authentication string depends on how the plugin intends to use it. Consult the documentation for a given plugin for information about the authentication string values it accepts.

## <span id="page-75-0"></span>**Granting the Proxy Privilege**

The [PROXY](#page-41-0) privilege is needed to enable an external user to connect as and have the privileges of another user. To grant this privilege, use the [GRANT](http://dev.mysql.com/doc/refman/5.6/en/grant.html) statement. For example:

GRANT PROXY ON 'proxied\_user' TO 'proxy\_user';

The statement creates a row in the mysql.proxies\_priv grant table.

At connection time, proxy user must represent a valid externally authenticated MySQL user, and  $proxied$  user must represent a valid locally authenticated user. Otherwise, the connection attempt fails.

The corresponding [REVOKE](http://dev.mysql.com/doc/refman/5.6/en/revoke.html) syntax is:

REVOKE PROXY ON 'proxied\_user' FROM 'proxy\_user';

MySQL [GRANT](http://dev.mysql.com/doc/refman/5.6/en/grant.html) and [REVOKE](http://dev.mysql.com/doc/refman/5.6/en/revoke.html) syntax extensions work as usual. For example:

GRANT PROXY ON 'a' TO 'b', 'c', 'd'; GRANT PROXY ON 'a' TO 'd' IDENTIFIED BY ...; GRANT PROXY ON 'a' TO 'd' WITH GRANT OPTION; GRANT PROXY ON 'a' TO ''@''; REVOKE PROXY ON 'a' FROM 'b', 'c', 'd';

The [PROXY](#page-41-0) privilege can be granted in these cases:

- By a user that has GRANT PROXY ... WITH GRANT OPTION for proxied user.
- By proxied\_user for itself: The value of [USER\(\)](http://dev.mysql.com/doc/refman/5.6/en/information-functions.html#function_user) must exactly match [CURRENT\\_USER\(\)](http://dev.mysql.com/doc/refman/5.6/en/information-functions.html#function_current-user) and proxied\_user, for both the user name and host name parts of the account name.

The initial root account created during MySQL installation has the [PROXY ... WITH GRANT](#page-41-0) [OPTION](#page-41-0) privilege for  $\cdot \cdot \circ \cdot \cdot$ , that is, for all users and all hosts. This enables  $\tau$ oot to set up proxy users, as well as to delegate to other accounts the authority to set up proxy users. For example,  $root$ can do this:

```
CREATE USER 'admin'@'localhost' IDENTIFIED BY 'test';
GRANT PROXY ON ''@'' TO 'admin'@'localhost' WITH GRANT OPTION;
```
Those statements create an admin user that can manage all GRANT PROXY mappings. For example, admin can do this:

GRANT PROXY ON sally TO joe;

## <span id="page-76-0"></span>**Default Proxy Users**

To specify that some or all users should connect using a given authentication plugin, create a "blank" MySQL account  $($  $\lceil \cdot \rceil \otimes \rceil \cdot )$ , associate it with that plugin, and let the plugin return the real authenticated user name (if different from the blank user). For example, suppose that there exists a plugin named ldap auth that implements LDAP authentication and maps connecting users onto either a developer or manager account. To set up proxying of users onto these accounts, use the following statements:

```
-- create default proxy account
CREATE USER ''@'' IDENTIFIED WITH ldap_auth AS 'O=Oracle, OU=MySQL';
-- create proxied accounts
CREATE USER 'developer'@'localhost' IDENTIFIED BY 'developer_pass';
CREATE USER 'manager'@'localhost' IDENTIFIED BY 'manager_pass';
-- grant PROXY privilege to default proxy account for proxied accounts
GRANT PROXY ON 'manager'@'localhost' TO ''@'';
GRANT PROXY ON 'developer'@'localhost' TO ''@'';
```
Now assume that a client connects as follows:

```
shell> mysql --user=myuser --password ...
Enter password: myuser_pass
```
The server will not find myuser defined as a MySQL user. But because there is a blank user account  $($ ' $\circ$   $)$ ') that matches the client user name and host name, the server authenticates the client against that account: The server invokes the ldap\_auth authentication plugin and passes myuser and myuser pass to it as the user name and password.

If the 1dap auth plugin finds in the LDAP directory that myuser pass is not the correct password for myuser, authentication fails and the server rejects the connection.

If the password is correct and  $1$ dap auth finds that myuser is a developer, it returns the user name developer to the MySQL server, rather than myuser. Returning a user name different from the client user name of myuser signals to the server that it should treat myuser as a proxy. The server verifies that ''@'' can authenticate as developer (because that account has the [PROXY](#page-41-0) privilege to do so) and accepts the connection. The session proceeds with myuser having the privileges of developer. the proxied user. (These privileges should be set up by the DBA using GRANT statements, not shown.) The [USER\(\)](http://dev.mysql.com/doc/refman/5.6/en/information-functions.html#function_user) and CURRENT USER() functions return these values:

```
mysql> SELECT USER(), CURRENT_USER();
+------------------+---------------------+
| USER() | CURRENT_USER()
+------------------+---------------------+
| myuser@localhost | developer@localhost |
+------------------+---------------------+
```
If the plugin instead finds in the LDAP directory that  $m$ yuser is a manager, it returns  $m$  and  $q$ er as the user name and the session proceeds with myuser having the privileges of manager.

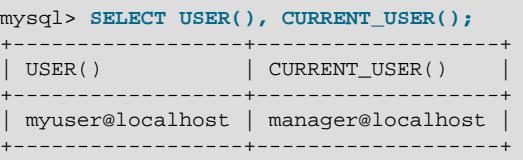

For simplicity, external authentication cannot be multilevel: Neither the credentials for developer nor those for manager are taken into account in the preceding example. However, they are still used if a client tries to connect and authenticate directly as the  $developer$  or manager account, which is why those accounts should be assigned passwords.

### <span id="page-77-0"></span>**Default Proxy User and Anonymous User Conflicts**

If you intend to create a default proxy user, check for other existing "match any user" accounts that take precedence over the default proxy user because they can prevent that user from working as intended.

In the preceding discussion, the default proxy user account has '' in the host part, which matches any host. If you set up a default proxy user, take care to also check whether nonproxy accounts exist with the same user part and '%' in the host part, because '%' also matches any host, but has precedence over '' by the rules that the server uses to sort account rows internally (see [Section 4.4, "Access](#page-50-0) [Control, Stage 1: Connection Verification"\)](#page-50-0).

Suppose that a MySQL installation includes these two accounts:

```
-- create default proxy account
CREATE USER ''@''
  IDENTIFIED WITH some_plugin AS 'some_auth_string';
 - create anonymous account
CREATE USER ''@'%'
  IDENTIFIED BY 'some_password';
```
The first account  $(1 + \omega + 1)$  is intended as the default proxy user, used to authenticate connections for users who do not otherwise match a more-specific account. The second account ( $' \circ \circ \circ'$ ) is an anonymous-user account, which might have been created, for example, to enable users without their own account to connect anonymously.

Both accounts have the same user part  $(+)$ , which matches any user. And each account has a host part that matches any host. Nevertheless, there is a priority in account matching for connection attempts because the matching rules sort a host of '%' ahead of ''. For accounts that do not match any more-specific account, the server attempts to authenticate them against  $\cdot \cdot \circ \cdot$   $\cdot$  (the anonymous user) rather than ''@'' (the default proxy user). The result is that the default proxy account is never used.

To avoid this problem, use one of the following strategies:

- Remove the anonymous account so that it does not conflict with the default proxy user. This might be a good idea anyway if you want to associate every connection with a named user.
- Use a more-specific default proxy user that matches ahead of the anonymous user. For example, to permit only localhost proxy connections, use ''@'localhost':

```
CREATE USER ''@'localhost'
  IDENTIFIED WITH some_plugin AS 'some_auth_string';
```
In addition, modify any GRANT PROXY statements to name ''@'localhost' rather than ''@'' as the proxy user.

Be aware that this strategy prevents anonymous-user connections from localhost.

• Create multiple proxy users, one for local connections and one for "everything else" (remote connections). This can be useful particularly when local users should have different privileges from remote users.

Create the proxy users:

```
-- create proxy user for local connections
CREATE USER ''@'localhost'
  IDENTIFIED WITH some_plugin AS 'some_auth_string';
 -- create proxy user for remote connections
CREATE USER ''@'%'
  IDENTIFIED WITH some_plugin AS 'some_auth_string';
```
Create the proxied users:

```
-- create proxied user for local connections
CREATE USER 'developer'@'localhost'
 IDENTIFIED BY 'some_password';
 - create proxied user for remote connections
CREATE USER 'developer'@'%'
  IDENTIFIED BY 'some_password';
```
Grant the proxy privilege to each proxy user for the corresponding proxied user:

GRANT PROXY ON 'developer'@'localhost' TO ''@'localhost'; GRANT PROXY ON 'developer'@'%' TO ''@'%';

Finally, grant appropriate privileges to the local and remote proxied users (not shown).

Assume that the some\_plugin/'some\_auth\_string' combination causes some\_plugin to map the client user name to developer. Local connections match the ''@'localhost' proxy user, which maps to the 'developer'@'localhost' proxied user. Remote connections match the ''@'%' proxy user, which maps to the 'developer'@'%' proxied user.

### <span id="page-78-0"></span>**Proxy User System Variables**

Two system variables help trace the proxy login process:

 $\bullet$  proxy user: This value is NULL if proxying is not used. Otherwise, it indicates the proxy user account. For example, if a client authenticates through the ''@'' proxy account, this variable is set as follows:

```
mysql> SELECT @@proxy_user;
+--------------+
| @@proxy_user |
+--------------+
 | ''@'' |
```
+--------------+

• external user: Sometimes the authentication plugin may use an external user to authenticate to the MySQL server. For example, when using Windows native authentication, a plugin that authenticates using the windows API does not need the login ID passed to it. However, it still uses a Windows user ID to authenticate. The plugin may return this external user ID (or the first 512 UTF-8 bytes of it) to the server using the  $ext{central user}$  read-only session variable. If the plugin does not set this variable, its value is NULL.

# **5.9 SQL-Based MySQL Account Activity Auditing**

Applications can use the following guidelines to perform SQL-based auditing that ties database activity to MySQL accounts.

MySQL accounts correspond to rows in the  $mysgl.user$  table. When a client connects successfully, the server authenticates the client to a particular row in this table. The User and Host column values in this row uniquely identify the account and correspond to the  $|user_name@|host_name$  format in which account names are written in SQL statements.

The account used to authenticate a client determines which privileges the client has. Normally, the CURRENT USER() function can be invoked to determine which account this is for the client user. Its value is constructed from the User and Host columns of the user table row for the account.

However, there are circumstances under which the CURRENT USER() value corresponds not to the client user but to a different account. This occurs in contexts when privilege checking is not based the client's account:

- Stored routines (procedures and functions) defined with the SOL SECURITY DEFINER characteristic
- Views defined with the SOL SECURITY DEFINER characteristic
- Triggers and events

In those contexts, privilege checking is done against the DEFINER account and CURRENT USER() refers to that account, not to the account for the client who invoked the stored routine or view or who caused the trigger to activate. To determine the invoking user, you can call the [USER\(\)](http://dev.mysql.com/doc/refman/5.6/en/information-functions.html#function_user) function, which returns a value indicating the actual user name provided by the client and the host from which the client connected. However, this value does not necessarily correspond directly to an account in the user table, because the [USER\(\)](http://dev.mysql.com/doc/refman/5.6/en/information-functions.html#function_user) value never contains wildcards, whereas account values (as returned by [CURRENT\\_USER\(\)](http://dev.mysql.com/doc/refman/5.6/en/information-functions.html#function_current-user)) may contain user name and host name wildcards.

For example, a blank user name matches any user, so an account of ''@'localhost' enables clients to connect as an anonymous user from the local host with any user name. In this case, if a client connects as user1 from the local host, [USER\(\)](http://dev.mysql.com/doc/refman/5.6/en/information-functions.html#function_user) and [CURRENT\\_USER\(\)](http://dev.mysql.com/doc/refman/5.6/en/information-functions.html#function_current-user) return different values:

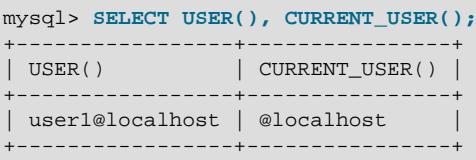

The host name part of an account can contain wildcards, too. If the host name contains a '  $\frac{8}{3}$ ' or '\_' pattern character or uses netmask notation, the account can be used for clients connecting from multiple hosts and the CURRENT USER() value will not indicate which one. For example, the account 'user2'@'%.example.com' can be used by user2 to connect from any host in the example.com domain. If user2 connects from remote.example.com, [USER\(\)](http://dev.mysql.com/doc/refman/5.6/en/information-functions.html#function_user) and [CURRENT\\_USER\(\)](http://dev.mysql.com/doc/refman/5.6/en/information-functions.html#function_current-user) return different values:

mysql> **SELECT USER(), CURRENT\_USER();**

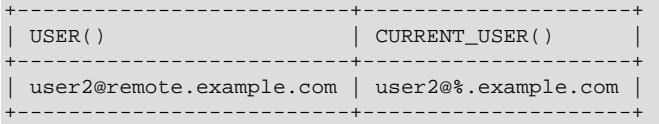

If an application must invoke [USER\(\)](http://dev.mysql.com/doc/refman/5.6/en/information-functions.html#function_user) for user auditing (for example, if it does auditing from within triggers) but must also be able to associate the [USER\(\)](http://dev.mysql.com/doc/refman/5.6/en/information-functions.html#function_user) value with an account in the user table, it is necessary to avoid accounts that contain wildcards in the User or Host column. Specifically, do not permit User to be empty (which creates an anonymous-user account), and do not permit pattern characters or netmask notation in Host values. All accounts must have a nonempty User value and literal **Host** value.

With respect to the previous examples, the ''@'localhost' and 'user2'@'%.example.com' accounts should be changed not to use wildcards:

```
RENAME USER ''@'localhost' TO 'user1'@'localhost';
RENAME USER 'user2'@'%.example.com' TO 'user2'@'remote.example.com';
```
If  $user2$  must be able to connect from several hosts in the  $example$ . com domain, there should be a separate account for each host.

To extract the user name or host name part from a  $\text{CURRENT } \text{USER}( )$  or [USER\(\)](http://dev.mysql.com/doc/refman/5.6/en/information-functions.html#function_user) value, use the [SUBSTRING\\_INDEX\(\)](http://dev.mysql.com/doc/refman/5.6/en/string-functions.html#function_substring-index) function:

```
mysql> SELECT SUBSTRING_INDEX(CURRENT_USER(),'@',1);
+---------------------------------------+
| SUBSTRING_INDEX(CURRENT_USER(),'@',1) |
+---------------------------------------+
| user1+---------------------------------------+
mysql> SELECT SUBSTRING_INDEX(CURRENT_USER(),'@',-1);
+----------------------------------------+
| SUBSTRING_INDEX(CURRENT_USER(),'@',-1) |
  +----------------------------------------+
| localhost |
             +----------------------------------------+
```
# <span id="page-82-0"></span>Chapter 6 Using Encrypted Connections

# **Table of Contents**

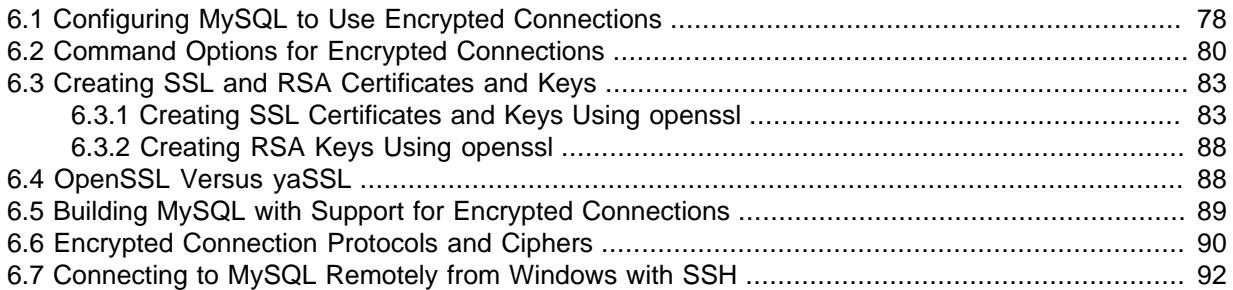

With an unencrypted connection between the MySQL client and the server, someone with access to the network could watch all your traffic and inspect the data being sent or received between client and server.

When you must move information over a network in a secure fashion, an unencrypted connection is unacceptable. To make any kind of data unreadable, use encryption. Encryption algorithms must include security elements to resist many kinds of known attacks such as changing the order of encrypted messages or replaying data twice.

MySQL supports encrypted connections between clients and the server using the TLS (Transport Layer Security) protocol. TLS is sometimes referred to as SSL (Secure Sockets Layer) but MySQL does not actually use the SSL protocol for encrypted connections because its encryption is weak (see [Section 6.6, "Encrypted Connection Protocols and Ciphers"\)](#page-95-0).

TLS uses encryption algorithms to ensure that data received over a public network can be trusted. It has mechanisms to detect data change, loss, or replay. TLS also incorporates algorithms that provide identity verification using the X509 standard.

X509 makes it possible to identify someone on the Internet. In basic terms, there should be some entity called a "Certificate Authority" (or CA) that assigns electronic certificates to anyone who needs them. Certificates rely on asymmetric encryption algorithms that have two encryption keys (a public key and a secret key). A certificate owner can present the certificate to another party as proof of identity. A certificate consists of its owner's public key. Any data encrypted using this public key can be decrypted only using the corresponding secret key, which is held by the owner of the certificate.

MySQL can be compiled for encrypted-connection support using OpenSSL or yaSSL. For a comparison of the two packages, see [Section 6.4, "OpenSSL Versus yaSSL"](#page-93-1) For information about the encryption protocols and ciphers each package supports, see [Section 6.6, "Encrypted Connection](#page-95-0) [Protocols and Ciphers".](#page-95-0)

MySQL programs attempt to connect using encryption if the proper options are given and the server supports encrypted connections. For information about options that affect use of encrypted connections, see [Section 6.1, "Configuring MySQL to Use Encrypted Connections"](#page-83-0) and [Section 6.2,](#page-85-0) ["Command Options for Encrypted Connections".](#page-85-0)

MySQL performs encryption on a per-connection basis, and use of encryption for a given user can be optional or mandatory. This enables you to choose an encrypted or unencrypted connection according to the requirements of individual applications. For information on how to require users to use encrypted connections, see the discussion of the REQUIRE clause of the [GRANT](http://dev.mysql.com/doc/refman/5.6/en/grant.html) statement in [GRANT Syntax](http://dev.mysql.com/doc/refman/5.6/en/grant.html).

Encrypted connections are not used by default. For applications that require the security provided by encrypted connections, the extra computation to encrypt the data is worthwhile.

Encrypted connections can be used between master and slave replication servers. See [Setting Up](http://dev.mysql.com/doc/refman/5.6/en/replication-solutions-encrypted-connections.html) [Replication to Use Encrypted Connections](http://dev.mysql.com/doc/refman/5.6/en/replication-solutions-encrypted-connections.html).

For information about using encrypted connections from the MySQL C API, see [C API Encrypted](http://dev.mysql.com/doc/refman/5.6/en/c-api-encrypted-connections.html) [Connection Support](http://dev.mysql.com/doc/refman/5.6/en/c-api-encrypted-connections.html).

It is also possible to connect using encryption from within an SSH connection to the MySQL server host. For an example, see [Section 6.7, "Connecting to MySQL Remotely from Windows with SSH"](#page-97-0).

# <span id="page-83-0"></span>**6.1 Configuring MySQL to Use Encrypted Connections**

To enable encrypted connections, your MySQL distribution must be built with SSL support, as described in [Section 6.5, "Building MySQL with Support for Encrypted Connections".](#page-94-0) In addition, several options are available to indicate whether to use encrypted connections, and to specify the appropriate certificate and key files. This section provides general guidance about configuring the server and clients for encrypted connections:

- [Server-Side Configuration for Encrypted Connections](#page-83-1)
- [Client-Side Configuration for Encrypted Connections](#page-84-0)

For a complete list of options related to establishment of encrypted connections, see [Section 6.2,](#page-85-0) ["Command Options for Encrypted Connections".](#page-85-0) If you need to create the required certificate and key files, see [Section 6.3, "Creating SSL and RSA Certificates and Keys"](#page-88-0).

Encrypted connections can be used between master and slave replication servers. See [Setting Up](http://dev.mysql.com/doc/refman/5.6/en/replication-solutions-encrypted-connections.html) [Replication to Use Encrypted Connections](http://dev.mysql.com/doc/refman/5.6/en/replication-solutions-encrypted-connections.html).

Encrypted connections are available through the MySQL C API. See [C API Encrypted Connection](http://dev.mysql.com/doc/refman/5.6/en/c-api-encrypted-connections.html) [Support](http://dev.mysql.com/doc/refman/5.6/en/c-api-encrypted-connections.html).

#### **Note**

If the server is compiled against OpenSSL, clients from MySQL 5.6 versions older than 5.6.17 are not able to connect to the server using encrypted connections if the client library is compiled using yaSSL. Either use a client and server compiled using the same SSL package, or upgrade to clients compiled against a client library version from MySQL 5.6.17 or higher.

## <span id="page-83-1"></span>**Server-Side Configuration for Encrypted Connections**

These options on the server side identify the certificate and key files the server uses when permitting clients to establish encrypted connections:

- $\bullet$  [--ssl-ca](#page-86-0): The path name of the Certificate Authority (CA) certificate file. (--ssl-capath is similar but specifies the path name of a directory of CA certificate files.)
- $\bullet$   $--$ ssl-cert: The path name of the server public key certificate file. This can be sent to the client and authenticated against the CA certificate that it has.
- $\bullet$   $--ss1-key$ : The path name of the server private key file.

For example, to enable the server for encrypted connections, start it with these lines in the  $my$ . cnf file, changing the file names as necessary:

```
[mysqld]
ssl-ca=ca.pem
ssl-cert=server-cert.pem
ssl-key=server-key.pem
```
Each option names a file in PEM format. If you have a MySQL source distribution, you can test your setup using the demonstration certificate and key files in its mysql-test/std\_data directory.

## <span id="page-84-0"></span>**Client-Side Configuration for Encrypted Connections**

These options on the client side identify the certificate and key files clients use when establishing encrypted connections to the server. They are similar to the options used on the server side, but [-](#page-86-1) [ssl-cert](#page-86-1) and  $-$ ssl-key identify the client public and private key:

- $\bullet$   $--$ ssl-ca: The path name of the Certificate Authority (CA) certificate file. This option, if used, must specify the same certificate used by the server.  $(-\text{ss1-capath} \text{ is similar but specifies the path})$ name of a directory of CA certificate files.)
- $--ss1-cent$ : The path name of the client public key certificate file.
- $\bullet$   $\leftarrow$   $\text{ss1-key}$ . The path name of the client private key file.

For additional security relative to that provided by the default encryption, clients can supply a CA certificate matching the one used by the server and enable host name identity verification. In this way, the server and client place their trust in the same CA certificate and the client verifies that the host to which it connected is the one intended:

- To specify the CA certificate, use [--ssl-ca](#page-86-0) (or [--ssl-capath](#page-86-2)).
- To enable host name identity verification as well, specify [--ssl-verify-server-cert](#page-88-2).
- To require an encrypted connection, specify [--ssl-mode=REQUIRED](#page-87-1).

Depending on the encryption requirements of the MySQL account used by a client, the client may be required to specify certain options to connect using encryption to a MySQL server that supports encrypted connections.

Suppose that you want to connect using an account that has no special encryption requirements or was created using a [GRANT](http://dev.mysql.com/doc/refman/5.6/en/grant.html) statement that includes the REQUIRE SSL option. As a recommended set of encrypted-connection options, start the server with at least  $--ss1-cert$  and  $--ss1-key$ , and invoke the client with  $-\text{ss1-ca}$  (or  $-\text{ss1-capath}$ ). A client can connect using encryption like this:

mysql --ssl-ca=ca.pem

To require that a client certificate also be specified, create the account using the REQUIRE X509 option. Then the client must also specify the proper client key and certificate files or the server will reject the connection:

```
mysql --ssl-ca=ca.pem \
       --ssl-cert=client-cert.pem \
       --ssl-key=client-key.pem
```
For additional information about the REQUIRE clause, see the discussion in [GRANT Syntax](http://dev.mysql.com/doc/refman/5.6/en/grant.html).

To prevent use of encryption and override other  $--ss1-xxx$  $--ss1-xxx$  options, invoke the client program with  $-$ [ssl=0](#page-85-1) or a synonym ([--skip-ssl](#page-85-1), [--disable-ssl](#page-85-1)):

mysql --ssl=0

To determine whether the current connection with the server uses encryption, check the value of the [Ssl\\_cipher](http://dev.mysql.com/doc/refman/5.6/en/server-status-variables.html#statvar_Ssl_cipher) status variable. If the value is empty, the connection is not encrypted. Otherwise, the connection is encrypted and the value indicates the encryption cipher. For example:

```
mysql> SHOW SESSION STATUS LIKE 'Ssl_cipher';
+---------------+--------------------+
 Variable_name | Value
+---------------+--------------------+
| Ssl_cipher | DHE-RSA-AES256-SHA |
```
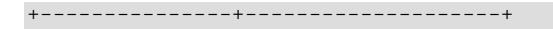

For the mysql client, an alternative is to use the STATUS or  $\s$  command and check the SSL line:

mysql> **\s** ... SSL: Not in use ...

Or:

```
mysql> \s
...
SSL: Cipher in use is DHE-RSA-AES256-SHA
...
```
# <span id="page-85-0"></span>**6.2 Command Options for Encrypted Connections**

This section describes options that specify whether to use encrypted connections, the names of certificate and key files, and other parameters related to encrypted-connection support. These options can be given on the command line or in an option file. They are not available unless MySQL has been built with SSL support. See [Section 6.5, "Building MySQL with Support for Encrypted Connections".](#page-94-0) For examples of suggested use and how to check whether a connection is encrypted, see [Section 6.1,](#page-83-0) ["Configuring MySQL to Use Encrypted Connections".](#page-83-0)

For information about using encrypted connections from the MySQL C API, see [C API Encrypted](http://dev.mysql.com/doc/refman/5.6/en/c-api-encrypted-connections.html) [Connection Support](http://dev.mysql.com/doc/refman/5.6/en/c-api-encrypted-connections.html).

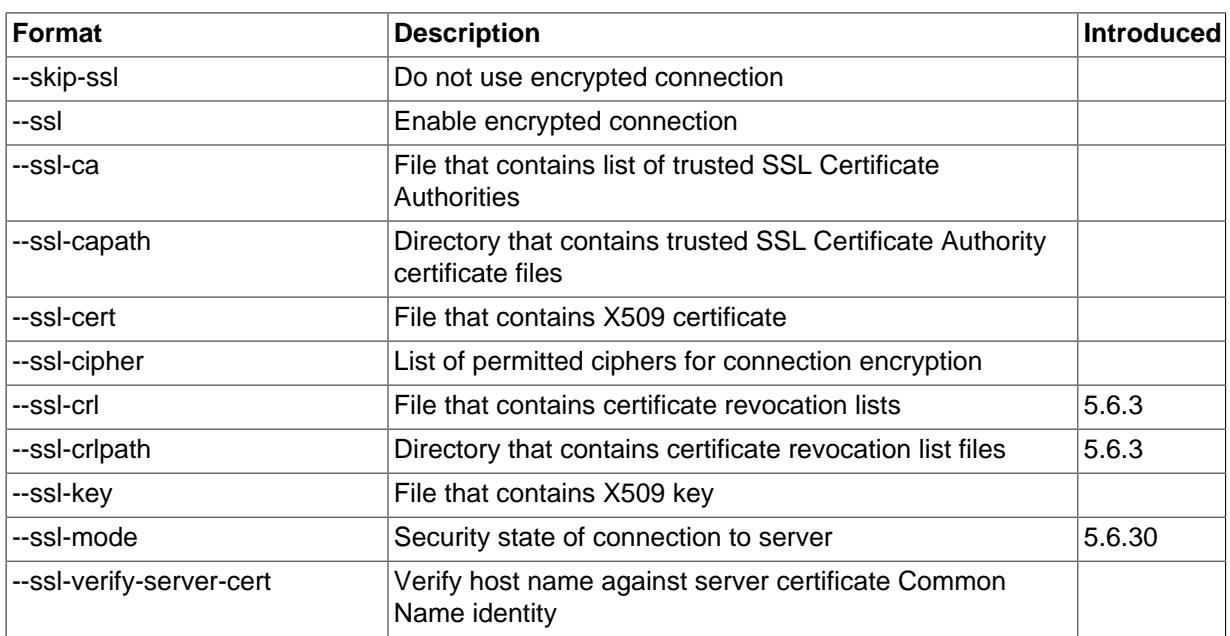

#### **Table 6.1 Encrypted-Connection Option Summary**

#### <span id="page-85-1"></span> $\bullet$   $--$ ssl

For the MySQL server, this option specifies that the server permits but does not require encrypted connections.

For MySQL client programs, this option permits but does not require the client to connect to the server using encryption. Therefore, this option is not sufficient in itself to cause an encrypted connection to be used. For example, if you specify this option for a client program but the server has not been configured to support encrypted connections, the client falls back to an unencrypted connection.

As a recommended set of options to enable encrypted connections, use at least [--ssl-cert](#page-86-1) and [--ssl-key](#page-87-0) on the server side and [--ssl-ca](#page-86-0) on the client side. See [Section 6.1, "Configuring](#page-83-0) [MySQL to Use Encrypted Connections".](#page-83-0)

 $-$ ssl may be implied by other  $-$ ssl- $xxxx$  options, as indicated in the descriptions for those options.

The  $-\text{ss1}$  option in negated form indicates that encryption should not be used and overrides other  $-$ ssl- $xxx$  options. Specify the option as  $-$ ssl=0 or a synonym  $(-$ skip-ssl,  $-$ disable[ssl](#page-85-1)). For example, you might have options specified in the [client] group of your option file to use encrypted connections by default when you invoke MySQL client programs. To use an unencrypted connection instead, invoke the client program with  $-\text{ss1}=0$  on the command line to override the options in the option file.

To require use of encrypted connections by a MySQL account, use a [GRANT](http://dev.mysql.com/doc/refman/5.6/en/grant.html) statement for the account that includes a REQUIRE SSL clause. Connection attempts by clients that use the account will be rejected unless MySQL supports encrypted connections and an encrypted connection can be established.

The REQUIRE clause permits other encryption-related options, which can be used to enforce security requirements stricter than REQUIRE SSL. For additional details about which command options may or must be specified by clients that connect using accounts configured using the various REQUIRE options, see the description of REQUIRE in [GRANT Syntax](http://dev.mysql.com/doc/refman/5.6/en/grant.html).

<span id="page-86-0"></span>• --ssl-ca=[file\\_name](#page-86-0)

The path name of the Certificate Authority (CA) certificate file in PEM format. This option implies [-](#page-85-1) [ssl](#page-85-1).

To tell the client not to authenticate the server certificate when establishing an encrypted connection to the server, specify neither  $--ss1-ca$  nor  $--ss1-ca$  path. The server still verifies the client according to any applicable requirements established for the client account, and it still uses any [-](#page-86-0) [ssl-ca](#page-86-0) or [--ssl-capath](#page-86-2) option values specified on the server side.

#### <span id="page-86-2"></span>[--ssl-capath=](#page-86-2)dir name

The path name of the directory that contains trusted SSL certificate authority (CA) certificate files in PEM format. This option implies [--ssl](#page-85-1).

To tell the client not to authenticate the server certificate when establishing an encrypted connection to the server, specify neither  $--ss1-ca$  nor  $--ss1-ca$  path. The server still verifies the client according to any applicable requirements established for the client account, and it still uses any [-](#page-86-0) [ssl-ca](#page-86-0) or [--ssl-capath](#page-86-2) option values specified on the server side.

MySQL distributions compiled using OpenSSL support the  $-\text{ssl-capath}$  option (see [Section 6.4,](#page-93-1) ["OpenSSL Versus yaSSL"](#page-93-1)). Distributions compiled using yaSSL do not because yaSSL does not look in any directory and does not follow a chained certificate tree. yaSSL requires that all components of the CA certificate tree be contained within a single CA certificate tree and that each certificate in the file has a unique SubjectName value. To work around this yaSSL limitation, concatenate the individual certificate files comprising the certificate tree into a new file and specify that file as the value of the  $-$ -ssl-ca option.

#### <span id="page-86-1"></span>[--ssl-cert=](#page-86-1)file name

The path name of the SSL public key certificate file in PEM format. On the client side, this is the client public key certificate. On the server side, this is the server public key certificate. This option implies [--ssl](#page-85-1).

#### <span id="page-86-3"></span>• [--ssl-cipher=](#page-86-3)cipher\_list

The list of permitted ciphers for connection encryption. If no cipher in the list is supported, encrypted connections will not work. This option implies  $-\text{ssl}$ .

For greatest portability,  $cipher\_list$  should be a list of one or more cipher names, separated by colons. This format is understood both by OpenSSL and yaSSL. Examples:

--ssl-cipher=AES128-SHA --ssl-cipher=DHE-RSA-AES256-SHA:AES128-SHA

OpenSSL supports a more flexible syntax for specifying ciphers, as described in the OpenSSL documentation at [https://www.openssl.org/docs/manmaster/man1/ciphers.html.](https://www.openssl.org/docs/manmaster/man1/ciphers.html) yaSSL does not, so attempts to use that extended syntax fail for a MySQL distribution compiled using yaSSL.

For information about which encryption ciphers MySQL supports, see [Section 6.6, "Encrypted](#page-95-0) [Connection Protocols and Ciphers"](#page-95-0).

<span id="page-87-2"></span>• [--ssl-crl=](#page-87-2)file\_name

The path name of the file containing certificate revocation lists in PEM format. This option implies [-](#page-85-1) [ssl](#page-85-1).

If neither [--ssl-crl](#page-87-2) nor [--ssl-crlpath](#page-87-3) is given, no CRL checks are performed, even if the CA path contains certificate revocation lists.

MySQL distributions compiled using OpenSSL support the  $-\text{ssl-crl}$  option (see [Section 6.4,](#page-93-1) ["OpenSSL Versus yaSSL"](#page-93-1)). Distributions compiled using yaSSL do not because revocation lists do not work with yaSSL.

<span id="page-87-3"></span>[--ssl-crlpath=](#page-87-3)dir name

The path name of the directory that contains certificate revocation list files in PEM format. This option implies [--ssl](#page-85-1).

If neither [--ssl-crl](#page-87-2) nor [--ssl-crlpath](#page-87-3) is given, no CRL checks are performed, even if the CA path contains certificate revocation lists.

MySQL distributions compiled using OpenSSL support the  $-$ ssl-crlpath option (see [Section 6.4,](#page-93-1) ["OpenSSL Versus yaSSL"](#page-93-1)). Distributions compiled using yaSSL do not because revocation lists do not work with yaSSL.

<span id="page-87-0"></span>• [--ssl-key=](#page-87-0)file\_name

The path name of the SSL private key file in PEM format. On the client side, this is the client private key. On the server side, this is the server private key. This option implies  $-\text{ssl}$ .

If the MySQL distribution was built using OpenSSL or yaSSL and the key file is protected by a passphrase, the program prompts the user for the passphrase. The password must be given interactively; it cannot be stored in a file. If the passphrase is incorrect, the program continues as if it could not read the key.

<span id="page-87-1"></span>• [--ssl-mode=](#page-87-1)mode

This option is available only for client programs, not the server. It specifies the security state of the connection to the server:

• If this option is not specified, the default is to establish an unencrypted connection. This is like the [--ssl=0](#page-85-1) option or its synonyms ([--skip-ssl](#page-85-1), [--disable-ssl](#page-85-1)).

• If this option is specified, the only permitted value is REQUIRED (establish an encrypted connection if the server supports encrypted connections). The connection attempt fails if an encrypted connection cannot be established.

The [--ssl-mode](#page-87-1) option was added in MySQL 5.6.30.

#### **Note**

To require encrypted connections in MySQL 5.6, the standard MySQL client programs check whether the connection is encrypted if [--ssl](#page-87-1)[mode=REQUIRED](#page-87-1) was specified. If not, the client exits with an error. Thirdparty applications that must be able to require encrypted connections can use the same technique. For details, see [mysql\\_ssl\\_set\(\).](http://dev.mysql.com/doc/refman/5.6/en/mysql-ssl-set.html)

<span id="page-88-2"></span>• [--ssl-verify-server-cert](#page-88-2)

This option is available only for client programs, not the server. It causes the client to perform host name identify verification by checking the server's Common Name identity in the certificate that the server sends to the client. The client verifies the Common Name against the host name the client uses for connecting to the server, and the connection fails if there is a mismatch. For encrypted connections, this option helps prevent man-in-the-middle attacks. Host name identity verification is disabled by default.

# <span id="page-88-0"></span>**6.3 Creating SSL and RSA Certificates and Keys**

The following discussion describes how to create the files required for SSL and RSA support in MySQL. File creation is done by invoking the openssl command.

SSL certificate and key files enable MySQL to support sencrypted connections using SSL. See Chapter 6, [Using Encrypted Connections](#page-82-0).

RSA key files enable MySQL to support secure password exchange over unencrypted connections for accounts authenticated by the sha256\_password plugin. See [Section 7.1.4, "SHA-256 Pluggable](#page-104-0) [Authentication".](#page-104-0)

## <span id="page-88-1"></span>**6.3.1 Creating SSL Certificates and Keys Using openssl**

This section describes how to use the openss1 command to set up SSL certificate and key files for use by MySQL servers and clients. The first example shows a simplified procedure such as you might use from the command line. The second shows a script that contains more detail. The first two examples are intended for use on Unix and both use the openssl command that is part of OpenSSL. The third example describes how to set up SSL files on Windows.

### **Important**

Whatever method you use to generate the certificate and key files, the Common Name value used for the server and client certificates/keys must each differ from the Common Name value used for the CA certificate. Otherwise, the certificate and key files will not work for servers compiled using OpenSSL. A typical error in this case is:

```
ERROR 2026 (HY000): SSL connection error:
error:00000001:lib(0):func(0):reason(1)
```
- [Example 1: Creating SSL Files from the Command Line on Unix](#page-89-0)
- [Example 2: Creating SSL Files Using a Script on Unix](#page-89-1)
- [Example 3: Creating SSL Files on Windows](#page-92-0)

### <span id="page-89-0"></span>**Example 1: Creating SSL Files from the Command Line on Unix**

The following example shows a set of commands to create MySQL server and client certificate and key files. You will need to respond to several prompts by the **openssl** commands. To generate test files, you can press Enter to all prompts. To generate files for production use, you should provide nonempty responses.

```
# Create clean environment
rm -rf newcerts
mkdir newcerts && cd newcerts
# Create CA certificate
openssl genrsa 2048 > ca-key.pem
openssl req -new -x509 -nodes -days 3600 \
        -key ca-key.pem -out ca.pem
# Create server certificate, remove passphrase, and sign it
# server-cert.pem = public key, server-key.pem = private key
openssl req -newkey rsa:2048 -days 3600 \
         -nodes -keyout server-key.pem -out server-req.pem
openssl rsa -in server-key.pem -out server-key.pem
openssl x509 -req -in server-req.pem -days 3600 \
        -CA ca.pem -CAkey ca-key.pem -set_serial 01 -out server-cert.pem
# Create client certificate, remove passphrase, and sign it
# client-cert.pem = public key, client-key.pem = private key
openssl req -newkey rsa:2048 -days 3600 \
         -nodes -keyout client-key.pem -out client-req.pem
openssl rsa -in client-key.pem -out client-key.pem
openssl x509 -req -in client-req.pem -days 3600 \
         -CA ca.pem -CAkey ca-key.pem -set_serial 01 -out client-cert.pem
```
After generating the certificates, verify them:

openssl verify -CAfile ca.pem server-cert.pem client-cert.pem

You should see a response like this:

server-cert.pem: OK client-cert.pem: OK

Now you have a set of files that can be used as follows:

- ca. pem: Use this as the argument to  $-$ ssl-ca on the server and client sides. (The CA certificate, if used, must be the same on both sides.)
- server-cert.pem, server-key.pem: Use these as the arguments to [--ssl-cert](#page-86-1) and [--ssl](#page-87-0)[key](#page-87-0) on the server side.
- client-cert.pem, client-key.pem: Use these as the arguments to [--ssl-cert](#page-86-1) and [--ssl](#page-87-0)[key](#page-87-0) on the client side.

For additional usage instructions, see [Section 6.1, "Configuring MySQL to Use Encrypted](#page-83-0) [Connections".](#page-83-0)

#### <span id="page-89-1"></span>**Example 2: Creating SSL Files Using a Script on Unix**

Here is an example script that shows how to set up SSL certificate and key files for MySQL. After executing the script, use the files for SSL connections as described in [Section 6.1, "Configuring MySQL](#page-83-0) [to Use Encrypted Connections"](#page-83-0).

```
DIR=`pwd`/openssl
PRIV=$DIR/private
mkdir $DIR $PRIV $DIR/newcerts
cp /usr/share/ssl/openssl.cnf $DIR
replace ./demoCA $DIR -- $DIR/openssl.cnf
# Create necessary files: $database, $serial and $new_certs_dir
# directory (optional)
```

```
touch $DIR/index.txt
echo "01" > $DIR/serial
#
# Generation of Certificate Authority(CA)
#
openssl req -new -x509 -keyout $PRIV/cakey.pem -out $DIR/ca.pem \
    -days 3600 -config $DIR/openssl.cnf
# Sample output:
# Using configuration from /home/finley/openssl/openssl.cnf
# Generating a 1024 bit RSA private key
 # ................++++++
 # .........++++++
# writing new private key to '/home/finley/openssl/private/cakey.pem'
# Enter PEM pass phrase:
# Verifying password - Enter PEM pass phrase:
# -----
# You are about to be asked to enter information that will be
# incorporated into your certificate request.
# What you are about to enter is what is called a Distinguished Name
# or a DN.
# There are quite a few fields but you can leave some blank
# For some fields there will be a default value,
# If you enter '.', the field will be left blank.
# -----
# Country Name (2 letter code) [AU]:FI
# State or Province Name (full name) [Some-State]:.
# Locality Name (eg, city) []:
# Organization Name (eg, company) [Internet Widgits Pty Ltd]:MySQL AB
# Organizational Unit Name (eg, section) []:
# Common Name (eg, YOUR name) []:MySQL admin
# Email Address []:
#
# Create server request and key
#
openssl req -new -keyout $DIR/server-key.pem -out \
    $DIR/server-req.pem -days 3600 -config $DIR/openssl.cnf
# Sample output:
# Using configuration from /home/finley/openssl/openssl.cnf
# Generating a 1024 bit RSA private key
\# . . + + + + + +
# ..........++++++
# writing new private key to '/home/finley/openssl/server-key.pem'
# Enter PEM pass phrase:
# Verifying password - Enter PEM pass phrase:
# -----
# You are about to be asked to enter information that will be
# incorporated into your certificate request.
# What you are about to enter is what is called a Distinguished Name
# or a DN.
# There are quite a few fields but you can leave some blank
# For some fields there will be a default value,
# If you enter '.', the field will be left blank.
# -----
# Country Name (2 letter code) [AU]:FI
# State or Province Name (full name) [Some-State]:.
# Locality Name (eg, city) []:
# Organization Name (eg, company) [Internet Widgits Pty Ltd]:MySQL AB
# Organizational Unit Name (eg, section) []:
# Common Name (eg, YOUR name) []:MySQL server
# Email Address []:
#
# Please enter the following 'extra' attributes
# to be sent with your certificate request
# A challenge password []:
# An optional company name []:
#
# Remove the passphrase from the key
#
openssl rsa -in $DIR/server-key.pem -out $DIR/server-key.pem
#
# Sign server cert
#
```

```
openssl ca -cert $DIR/ca.pem -policy policy_anything \
     -out $DIR/server-cert.pem -config $DIR/openssl.cnf \
     -infiles $DIR/server-req.pem
# Sample output:
# Using configuration from /home/finley/openssl/openssl.cnf
# Enter PEM pass phrase:
# Check that the request matches the signature
# Signature ok
# The Subjects Distinguished Name is as follows
# countryName :PRINTABLE:'FI'
# organizationName :PRINTABLE:'MySQL AB'
# commonName :PRINTABLE:'MySQL admin'
# Certificate is to be certified until Sep 13 14:22:46 2003 GMT
# (365 days)
# Sign the certificate? [y/n]:y
#
#
# 1 out of 1 certificate requests certified, commit? [y/n]y
# Write out database with 1 new entries
# Data Base Updated
#
# Create client request and key
#
openssl req -new -keyout $DIR/client-key.pem -out \
    $DIR/client-req.pem -days 3600 -config $DIR/openssl.cnf
# Sample output:
# Using configuration from /home/finley/openssl/openssl.cnf
# Generating a 1024 bit RSA private key
# .....................................++++++
# .............................................++++++
# writing new private key to '/home/finley/openssl/client-key.pem'
# Enter PEM pass phrase:
# Verifying password - Enter PEM pass phrase:
# -----
# You are about to be asked to enter information that will be
# incorporated into your certificate request.
# What you are about to enter is what is called a Distinguished Name
# or a DN.
# There are quite a few fields but you can leave some blank
# For some fields there will be a default value,
# If you enter '.', the field will be left blank.
# -----
# Country Name (2 letter code) [AU]:FI
# State or Province Name (full name) [Some-State]:.
# Locality Name (eg, city) []:
# Organization Name (eg, company) [Internet Widgits Pty Ltd]:MySQL AB
# Organizational Unit Name (eg, section) []:
# Common Name (eg, YOUR name) []:MySQL user
# Email Address []:
#
# Please enter the following 'extra' attributes
# to be sent with your certificate request
# A challenge password []:
# An optional company name []:
#
# Remove the passphrase from the key
#
openssl rsa -in $DIR/client-key.pem -out $DIR/client-key.pem
#
# Sign client cert
#
openssl ca -cert $DIR/ca.pem -policy policy_anything \
    -out $DIR/client-cert.pem -config $DIR/openssl.cnf \
    -infiles $DIR/client-req.pem
# Sample output:
# Using configuration from /home/finley/openssl/openssl.cnf
# Enter PEM pass phrase:
# Check that the request matches the signature
# Signature ok
# The Subjects Distinguished Name is as follows
# countryName :PRINTABLE:'FI'
# organizationName :PRINTABLE:'MySQL AB'
```

```
# commonName :PRINTABLE:'MySQL user'
# Certificate is to be certified until Sep 13 16:45:17 2003 GMT
 (365 days)
# Sign the certificate? [y/n]:y
#
#
# 1 out of 1 certificate requests certified, commit? [y/n]y
# Write out database with 1 new entries
# Data Base Updated
#
# Create a my.cnf file that you can use to test the certificates
#
cat <<EOF > $DIR/my.cnf
[client]
ssl-ca=$DIR/ca.pem
ssl-cert=$DIR/client-cert.pem
ssl-key=$DIR/client-key.pem
[mysqld]
ssl-ca=$DIR/ca.pem
ssl-cert=$DIR/server-cert.pem
ssl-key=$DIR/server-key.pem
EOF
```
### <span id="page-92-0"></span>**Example 3: Creating SSL Files on Windows**

Download OpenSSL for Windows if it is not installed on your system. An overview of available packages can be seen here:

<http://www.slproweb.com/products/Win32OpenSSL.html>

Choose the Win32 OpenSSL Light or Win64 OpenSSL Light package, depending on your architecture (32-bit or 64-bit). The default installation location will be  $C:\operatorname{OpensSL-Win32}$  or  $C:\operatorname{OpensSL-Win64}$ , depending on which package you downloaded. The following instructions assume a default location of C:\OpenSSL-Win32. Modify this as necessary if you are using the 64-bit package.

If a message occurs during setup indicating '...critical component is missing: Microsoft Visual C++ 2008 Redistributables', cancel the setup and download one of the following packages as well, again depending on your architecture (32-bit or 64-bit):

• Visual C++ 2008 Redistributables (x86), available at:

<http://www.microsoft.com/downloads/details.aspx?familyid=9B2DA534-3E03-4391-8A4D-074B9F2BC1BF>

• Visual C++ 2008 Redistributables (x64), available at:

<http://www.microsoft.com/downloads/details.aspx?familyid=bd2a6171-e2d6-4230-b809-9a8d7548c1b6>

After installing the additional package, restart the OpenSSL setup procedure.

During installation, leave the default  $C:\Omega \to \mathbb{S}$  as the install path, and also leave the default option 'Copy OpenSSL DLL files to the Windows system directory' selected.

When the installation has finished, add C:\OpenSSL-Win32\bin to the Windows System Path variable of your server (depending on your version of Windows, the following path-setting instructions might differ slightly):

- 1. On the Windows desktop, right-click the **My Computer** icon, and select **Properties**.
- 2. Select the **Advanced** tab from the **System Properties** menu that appears, and click the **Environment Variables** button.
- 3. Under **System Variables**, select **Path**, then click the **Edit** button. The **Edit System Variable** dialogue should appear.
- 4. Add ':C:\OpenSSL-Win32\bin' to the end (notice the semicolon).
- 5. Press OK 3 times.
- 6. Check that OpenSSL was correctly integrated into the Path variable by opening a new command console (Start>Run>cmd.exe) and verifying that OpenSSL is available:

```
Microsoft Windows [Version ...]
Copyright (c) 2006 Microsoft Corporation. All rights reserved.
C:\Windows\system32>cd \
C:\>openssl
OpenSSL> exit <<< If you see the OpenSSL prompt, installation was successful.
C: \>
```
After OpenSSL has been installed, use instructions similar to those from Example 1 (shown earlier in this section), with the following changes:

• Change the following Unix commands:

```
# Create clean environment
rm -rf newcerts
mkdir newcerts && cd newcerts
```
On Windows, use these commands instead:

```
# Create clean environment
md c:\newcerts
cd c:\newcerts
```
• When a  $\vee$  character is shown at the end of a command line, this  $\vee$  character must be removed and the command lines entered all on a single line.

After generating the certificate and key files, to use them for SSL connections, see [Section 6.1,](#page-83-0) ["Configuring MySQL to Use Encrypted Connections".](#page-83-0)

### <span id="page-93-0"></span>**6.3.2 Creating RSA Keys Using openssl**

This section describes how to use the openssl command to set up the RSA key files that enable MySQL to support secure password exchange over unencrypted connections for accounts authenticated by the sha256\_password plugin.

To create the RSA private and public key-pair files, run these commands while logged into the system account used to run the MySQL server so the files will be owned by that account:

```
openssl genrsa -out private_key.pem 2048
openssl rsa -in private_key.pem -pubout -out public_key.pem
```
Those commands create 2,048-bit keys. To create stronger keys, use a larger value.

Then set the access modes for the key files. The private key should be readable only by the server, whereas the public key can be freely distributed to client users:

chmod 400 private\_key.pem chmod 444 public\_key.pem

# <span id="page-93-1"></span>**6.4 OpenSSL Versus yaSSL**

MySQL can be compiled using OpenSSL or yaSSL, both of which enable encrypted connections based on the OpenSSL API:

- MySQL Enterprise Edition binary distributions are compiled using OpenSSL. It is not possible to use yaSSL with MySQL Enterprise Edition.
- MySQL Community Edition binary distributions are compiled using yaSSL.
- MySQL Community Edition source distributions can be compiled using either OpenSSL or yaSSL (see [Section 6.5, "Building MySQL with Support for Encrypted Connections"](#page-94-0)).

OpenSSL and yaSSL offer the same basic functionality, but MySQL distributions compiled using OpenSSL have additional features:

- OpenSSL supports a wider range of encryption ciphers from which to choose for the  $--ss1-cipher$ option. OpenSSL supports the [--ssl-capath](#page-86-2), [--ssl-crl](#page-87-2), and [--ssl-crlpath](#page-87-3) options. See [Section 6.2, "Command Options for Encrypted Connections"](#page-85-0).
- Accounts that authenticate using the sha256\_password plugin can use RSA key files for secure password exchange over unencrypted connections. See [Section 7.1.4, "SHA-256 Pluggable](#page-104-0) [Authentication".](#page-104-0)
- OpenSSL supports more encryption modes for the [AES\\_ENCRYPT\(\)](http://dev.mysql.com/doc/refman/5.6/en/encryption-functions.html#function_aes-encrypt) and [AES\\_DECRYPT\(\)](http://dev.mysql.com/doc/refman/5.6/en/encryption-functions.html#function_aes-decrypt) functions. See [Encryption and Compression Functions](http://dev.mysql.com/doc/refman/5.6/en/encryption-functions.html)

Certain OpenSSL-related system and status variables are present only if MySQL was compiled using OpenSSL:

- [sha256\\_password\\_private\\_key\\_path](http://dev.mysql.com/doc/refman/5.6/en/server-system-variables.html#sysvar_sha256_password_private_key_path)
- sha256 password public key path
- Rsa public key

To determine whether a server was compiled using OpenSSL, test the existence of any of those variables. For example, this statement returns a row if OpenSSL was used and an empty result if yaSSL was used:

SHOW STATUS LIKE 'Rsa\_public\_key';

Such tests assume that your server version is not older than the first appearance of the variable tested. For example, you cannot test for [Rsa\\_public\\_key](http://dev.mysql.com/doc/refman/5.6/en/server-status-variables.html#statvar_Rsa_public_key) before MySQL 5.6.6, when that variable was added.

# <span id="page-94-0"></span>**6.5 Building MySQL with Support for Encrypted Connections**

To use SSL connections between the MySQL server and client programs, your system must support either OpenSSL or yaSSL:

- MySQL Enterprise Edition binary distributions are compiled using OpenSSL. It is not possible to use yaSSL with MySQL Enterprise Edition.
- MySQL Community Edition binary distributions are compiled using yaSSL.
- MySQL Community Edition source distributions can be compiled using either OpenSSL or yaSSL.

If you compile MySQL from a source distribution, CMake configures the distribution to use yaSSL by default. To compile using OpenSSL instead, use this procedure:

1. Ensure OpenSSL 1.0.1 or higher is installed on your system. To obtain OpenSSL, visit [http://](http://www.openssl.org) [www.openssl.org](http://www.openssl.org).

If the installed OpenSSL version is lower than 1.0.1, CMake produces an error at MvSQL configuration time.

2. To use OpenSSL, add the [-DWITH\\_SSL=system](http://dev.mysql.com/doc/refman/5.6/en/source-configuration-options.html#option_cmake_with_ssl) option to the CMake command you normally use to configure the MySQL source distribution. For example:

cmake . - DWITH SSL=system

That command configures the distribution to use the installed OpenSSL library. Alternatively, to explicitly specify the path name to the OpenSSL installation, use the following syntax. This can be useful if you have multiple versions of OpenSSL installed, to prevent CMake from choosing the wrong one:

cmake . -DWITH\_SSL=path\_name

See [MySQL Source-Configuration Options](http://dev.mysql.com/doc/refman/5.6/en/source-configuration-options.html).

3. Compile and install the distribution.

To check whether a mysqld server supports encrypted connections, examine the value of the have ssl system variable:

```
mysql> SHOW VARIABLES LIKE 'have_ssl';
        +---------------+-------+
| Variable_name | Value |
+---------------+-------+
| have_ssl | YES |
+---------------+-------+
```
If the value is YES, the server supports encrypted connections. If the value is DISABLED, the server is capable of supporting encrypted connections but was not started with the appropriate  $-\text{ss1}-\text{xxx}$ options to enable encrypted connections to be used; see [Section 6.1, "Configuring MySQL to Use](#page-83-0) [Encrypted Connections".](#page-83-0)

To determine whether a server was compiled using OpenSSL or yaSSL, check the existence of any of the system or status variables that are present only for OpenSSL. See [Section 6.4, "OpenSSL Versus](#page-93-1) [yaSSL"](#page-93-1)

# <span id="page-95-0"></span>**6.6 Encrypted Connection Protocols and Ciphers**

To determine which encryption protocol and cipher are in use for an encrypted connection, use the following statements to check the values of the  $Ssl\_version$  and  $Ssl\_cipher$  status variables:

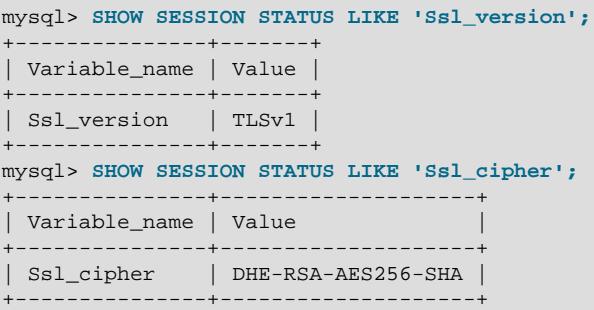

If the connection is not encrypted, both variables have an empty value.

MySQL supports encrypted connections using the TLSv1 protocol. As of MySQL 5.6.23, it explicitly disables SSL 2.0 and SSL 3.0 because they provide weak encryption.

To determine which ciphers a given server supports, use the following statement to check the value of the [Ssl\\_cipher\\_list](http://dev.mysql.com/doc/refman/5.6/en/server-status-variables.html#statvar_Ssl_cipher_list) status variable:

SHOW SESSION STATUS LIKE 'Ssl cipher list';

The set of available ciphers depends on your MySQL version and whether MySQL was compiled using OpenSSL or yaSSL, and (for OpenSSL) the library version used to compile MySQL.

MySQL passes this cipher list to OpenSSL:

AES256-GCM-SHA384 AES256-SHA AES256-SHA256 CAMELLIA256-SHA DES-CBC3-SHA DHE-DSS-AES256-GCM-SHA384 DHE-DSS-AES256-SHA DHE-DSS-AES256-SHA256 DHE-DSS-CAMELLIA256-SHA DHE-RSA-AES256-GCM-SHA384 DHE-RSA-AES256-SHA DHE-RSA-AES256-SHA256 DHE-RSA-CAMELLIA256-SHA ECDH-ECDSA-AES256-GCM-SHA384 ECDH-ECDSA-AES256-SHA ECDH-ECDSA-AES256-SHA384 ECDH-ECDSA-DES-CBC3-SHA ECDH-RSA-AES256-GCM-SHA384 ECDH-RSA-AES256-SHA ECDH-RSA-AES256-SHA384 ECDH-RSA-DES-CBC3-SHA ECDHE-ECDSA-AES128-GCM-SHA256 ECDHE-ECDSA-AES128-SHA ECDHE-ECDSA-AES128-SHA256 ECDHE-ECDSA-AES256-GCM-SHA384 ECDHE-ECDSA-AES256-SHA ECDHE-ECDSA-AES256-SHA384 ECDHE-ECDSA-DES-CBC3-SHA ECDHE-RSA-AES128-GCM-SHA256 ECDHE-RSA-AES128-SHA ECDHE-RSA-AES128-SHA256 ECDHE-RSA-AES256-GCM-SHA384 ECDHE-RSA-AES256-SHA ECDHE-RSA-AES256-SHA384 ECDHE-RSA-DES-CBC3-SHA EDH-DSS-DES-CBC3-SHA EDH-RSA-DES-CBC3-SHA PSK-3DES-EDE-CBC-SHA PSK-AES256-CBC-SHA SRP-DSS-3DES-EDE-CBC-SHA SRP-DSS-AES-128-CBC-SHA SRP-DSS-AES-256-CBC-SHA SRP-RSA-3DES-EDE-CBC-SHA SRP-RSA-AES-128-CBC-S SRP-RSA-AES-256-CBC-SHA

MySQL passes this cipher list to yaSSL:

AES128-RMD AES128-SHA AES256-RMD AES256-SHA DES-CBC-SHA DES-CBC3-RMD DES-CBC3-SHA DHE-RSA-AES128-RMD DHE-RSA-AES128-SHA DHE-RSA-AES256-RMD DHE-RSA-AES256-SHA DHE-RSA-DES-CBC3-RMD EDH-RSA-DES-CBC-SHA EDH-RSA-DES-CBC3-SHA

```
RC4-MD5
RC4-SHA
```
# <span id="page-97-0"></span>**6.7 Connecting to MySQL Remotely from Windows with SSH**

This section describes how to get an encrypted connection to a remote MySQL server with SSH. The original information was provided by David Carlson <dcarlson@mplcomm.com>.

- 1. Install an SSH client on your Windows machine. For a comparison of SSH clients, see [http://](http://en.wikipedia.org/wiki/Comparison_of_SSH_clients) [en.wikipedia.org/wiki/Comparison\\_of\\_SSH\\_clients](http://en.wikipedia.org/wiki/Comparison_of_SSH_clients).
- 2. Start your Windows SSH client. Set Host\_Name = yourmysalserver\_URL\_or\_IP. Set userid=your userid to log in to your server. This userid value might not be the same as the user name of your MySQL account.
- 3. Set up port forwarding. Either do a remote forward (Set local\_port: 3306, remote\_host: yourmysqlservername\_or\_ip, remote\_port: 3306 ) or a local forward (Set port: 3306, host: localhost, remote port: 3306).
- 4. Save everything, otherwise you will have to redo it the next time.
- 5. Log in to your server with the SSH session you just created.
- 6. On your Windows machine, start some ODBC application (such as Access).
- 7. Create a new file in Windows and link to MySQL using the ODBC driver the same way you normally do, except type in localhost for the MySQL host server, not yourmysqlservername.

At this point, you should have an ODBC connection to MySQL, encrypted using SSH.

# Chapter 7 Security Plugins

# **Table of Contents**

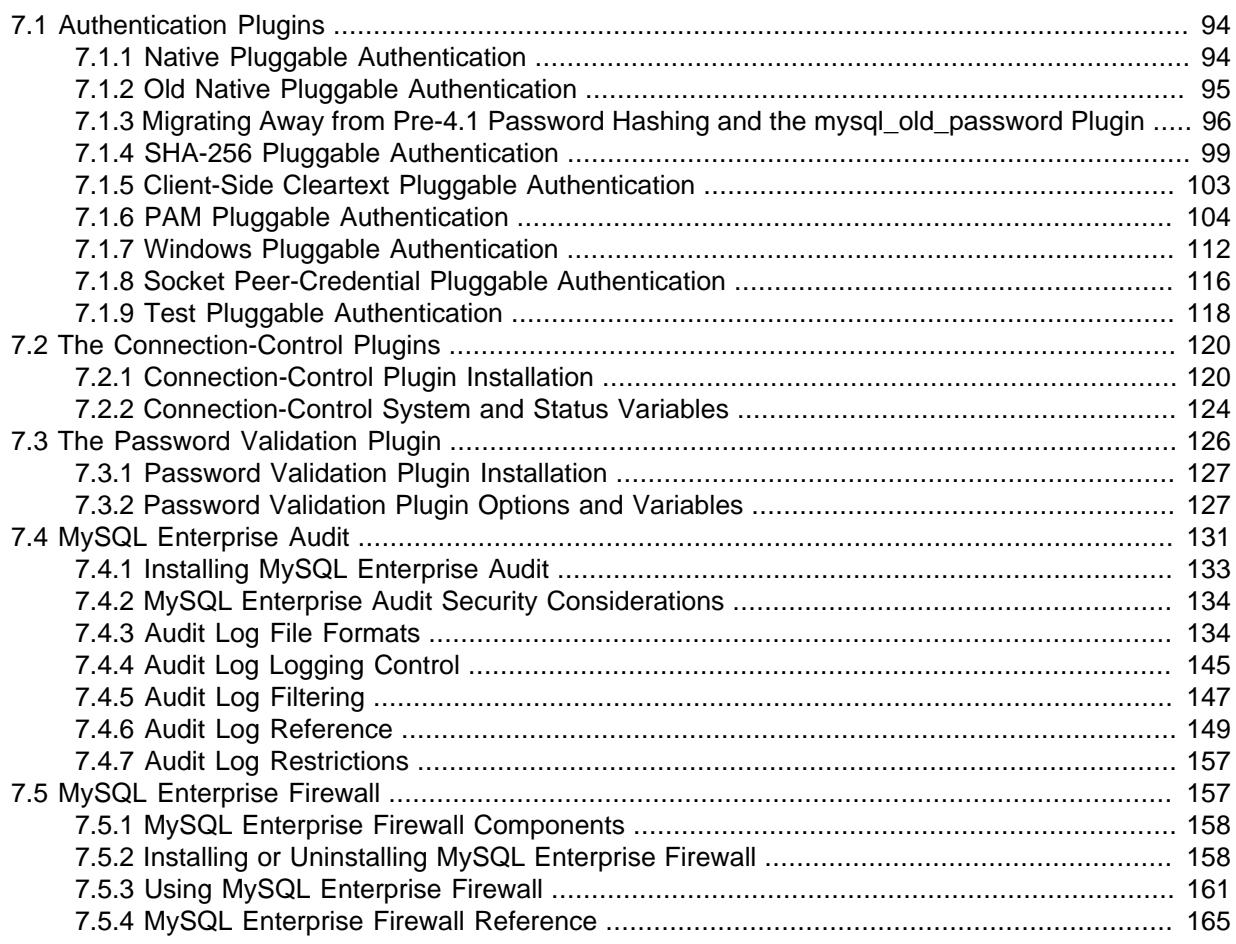

MySQL includes several plugins that implement security features:

- Plugins for authenticating attempts by clients to connect to MySQL Server. Plugins are available for several authentication protocols. For general discussion of the authentication process, see [Section 5.7, "Pluggable Authentication".](#page-71-0) For characteristics of specific authentication plugins, see [Section 7.1, "Authentication Plugins"](#page-99-1).
- A password-validation plugin for implementing password strength policies and assessing the strength of potential passwords. See [Section 7.3, "The Password Validation Plugin"](#page-131-0).
- (MySQL Enterprise Edition only) MySQL Enterprise Audit, implemented using a server plugin, uses the open MySQL Audit API to enable standard, policy-based monitoring and logging of connection and query activity executed on specific MySQL servers. Designed to meet the Oracle audit specification, MySQL Enterprise Audit provides an out of box, easy to use auditing and compliance solution for applications that are governed by both internal and external regulatory guidelines.
- (MySQL Enterprise Edition only) MySQL Enterprise Firewall, an application-level firewall that enables database administrators to permit or deny SQL statement execution based on matching against whitelists of accepted statement patterns. This helps harden MySQL Server against attacks such as SQL injection or attempts to exploit applications by using them outside of their legitimate query workload characteristics.

# <span id="page-99-1"></span>**7.1 Authentication Plugins**

The following sections describe pluggable authentication methods available in MySQL and the plugins that implement these methods. For general discussion of the authentication process, see [Section 5.7,](#page-71-0) ["Pluggable Authentication"](#page-71-0).

The default plugin is mysql\_native\_password unless the [--default-authentication-plugin](http://dev.mysql.com/doc/refman/5.6/en/server-options.html#option_mysqld_default-authentication-plugin) option is set otherwise at server startup.

## <span id="page-99-0"></span>**7.1.1 Native Pluggable Authentication**

MySQL includes two plugins that implement native authentication; that is, authentication based on the password hashing methods in use from before the introduction of pluggable authentication. This section describes mysql\_native\_password, which implements authentication against the mysql.user table using the native password hashing method. For information about mysql\_old\_password, which implements authentication using the older (pre-4.1) native password hashing method, see [Section 7.1.2, "Old Native Pluggable Authentication"](#page-100-0). For information about these password hashing methods, see [Section 2.2.4, "Password Hashing in MySQL".](#page-12-0)

The following table shows the plugin names on the server and client sides.

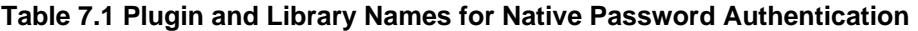

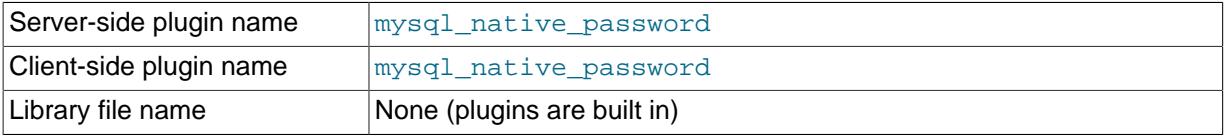

The following sections provide installation and usage information specific to native pluggable authentication:

- [Installing Native Pluggable Authentication](#page-99-2)
- [Using Native Pluggable Authentication](#page-99-3)

For general information about pluggable authentication in MySQL, see [Section 5.7, "Pluggable](#page-71-0) [Authentication".](#page-71-0)

### <span id="page-99-2"></span>**Installing Native Pluggable Authentication**

The mysql\_native\_password plugin exists in server and client forms:

- The server-side plugin is built into the server, need not be loaded explicitly, and cannot be disabled by unloading it.
- The client-side plugin is built into the libmysqlclient client library and is available to any program linked against libmysqlclient.

### <span id="page-99-3"></span>**Using Native Pluggable Authentication**

MySQL client programs use mysql\_native\_password by default. The [--default-auth](http://dev.mysql.com/doc/refman/5.6/en/mysql-command-options.html#option_mysql_default-auth) option can be used as a hint about which client-side plugin the program can expect to use:

shell> **mysql --default-auth=mysql\_native\_password ...**

If an account row specifies no plugin name, the server authenticates the account using either the mysql\_native\_password or mysql\_old\_password plugin, depending on whether the password hash value in the Password column used native hashing or the older pre-4.1 hashing method. Clients must match the password in the Password column of the account row.

# <span id="page-100-0"></span>**7.1.2 Old Native Pluggable Authentication**

MySQL includes two plugins that implement native authentication; that is, authentication based on the password hashing methods in use from before the introduction of pluggable authentication. This section describes  $mysq1$  old password, which implements authentication against the  $mysgl.user$  table using the older (pre-4.1) native password hashing method. For information about mysql\_native\_password, which implements authentication using the native password hashing method, see [Section 7.1.1, "Native Pluggable Authentication"](#page-99-0). For information about these password hashing methods, see [Section 2.2.4, "Password Hashing in MySQL"](#page-12-0).

### **Note**

Passwords that use the pre-4.1 hashing method are less secure than passwords that use the native password hashing method and should be avoided. Pre-4.1 passwords are deprecated and support for them will be removed in a future MySQL release. For account upgrade instructions, see [Section 7.1.3, "Migrating Away from Pre-4.1 Password Hashing and the](#page-101-0) [mysql\\_old\\_password Plugin"](#page-101-0).

The following table shows the plugin names on the server and client sides.

#### **Table 7.2 Plugin and Library Names for Old Native Password Authentication**

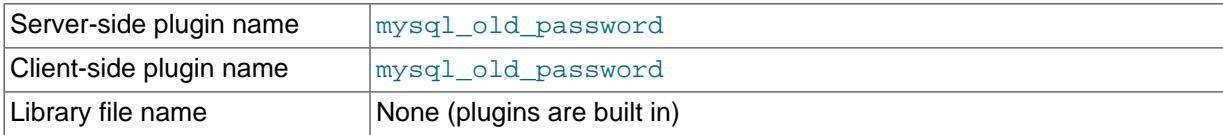

The following sections provide installation and usage information specific to old native pluggable authentication:

- [Installing Old Native Pluggable Authentication](#page-100-1)
- [Using Old Native Pluggable Authentication](#page-100-2)

For general information about pluggable authentication in MySQL, see [Section 5.7, "Pluggable](#page-71-0) [Authentication".](#page-71-0)

### <span id="page-100-1"></span>**Installing Old Native Pluggable Authentication**

The mysql\_old\_password plugin exists in server and client forms:

- The server-side plugin is built into the server, need not be loaded explicitly, and cannot be disabled by unloading it.
- The client-side plugin is built into the libmysqlclient client library and is available to any program linked against libmysqlclient.

### <span id="page-100-2"></span>**Using Old Native Pluggable Authentication**

MySQL client programs can use the  $-\text{default}-\text{auth}$  option to specify the mysqland password plugin as a hint about which client-side plugin the program can expect to use:

shell> **mysql --default-auth=mysql\_old\_password ...**

If an account row specifies no plugin name, the server authenticates the account using either the mysql\_native\_password or mysql\_old\_password plugin, depending on whether the password hash value in the Password column used native hashing or the older pre-4.1 hashing method. Clients must match the password in the Password column of the account row.

# <span id="page-101-0"></span>**7.1.3 Migrating Away from Pre-4.1 Password Hashing and the mysql\_old\_password Plugin**

The MySQL server authenticates connection attempts for each account listed in the  $mysgl.user$ table using the authentication plugin named in the  $p$ lugin column. If the  $p$ lugin column is empty, the server authenticates the account as follows:

- Before MySQL 5.7, the server uses the mysql\_native\_password or mysql\_old\_password plugin implicitly, depending on the format of the password hash in the Password column. If the Password value is empty or a 4.1 password hash (41 characters), the server uses mysql\_native\_password. If the password value is a pre-4.1 password hash (16 characters), the server uses mysql\_old\_password. (For additional information about these hash formats, see [Section 2.2.4, "Password Hashing in MySQL".](#page-12-0))
- As of MySQL 5.7, the server requires the  $plugin$  column to be nonempty and disables accounts that have an empty plugin value.

Pre-4.1 password hashes and the mysql\_old\_password plugin are deprecated in MySQL 5.6 and support for them is removed in MySQL 5.7. They provide a level of security inferior to that offered by 4.1 password hashing and the mysql\_native\_password plugin.

Given the requirement in MySQL 5.7 that the plugin column must be nonempty, coupled with removal of mysql\_old\_password support, DBAs are advised to upgrade accounts as follows:

- Upgrade accounts that use mysql\_native\_password implicitly to use it explicitly
- Upgrade accounts that use mysql\_old\_password (either implicitly or explicitly) to use mysql\_native\_password explicitly

The instructions in this section describe how to perform those upgrades. The result is that no account has an empty plugin value and no account uses pre-4.1 password hashing or the mysql\_old\_password plugin.

As a variant on these instructions, DBAs might offer users the choice to upgrade to the sha256 password plugin, which authenticates using SHA-256 password hashes. For information about this plugin, see [Section 7.1.4, "SHA-256 Pluggable Authentication".](#page-104-0)

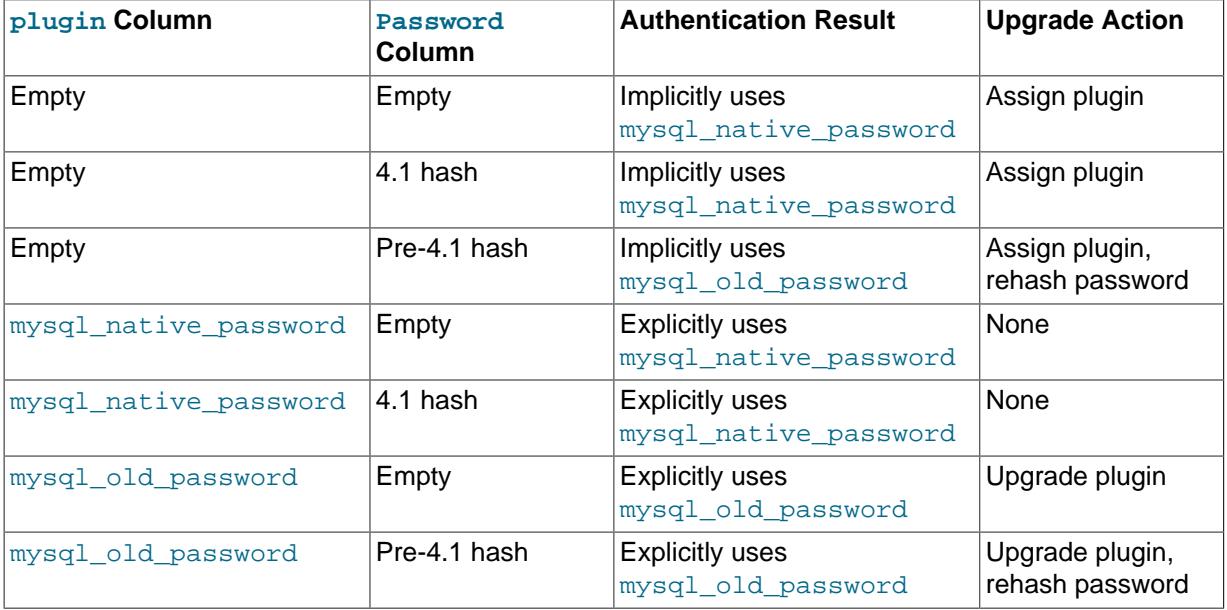

The following table lists the types of  $mysq1.user$  accounts considered in this discussion.

Accounts corresponding to lines for the mysql\_native\_password plugin require no upgrade action (because no change of plugin or hash format is required). For accounts corresponding to lines for

which the password is empty, consider asking the account owners to choose a password (or require it by using [ALTER USER](http://dev.mysql.com/doc/refman/5.6/en/alter-user.html) to expire empty account passwords).

### **Upgrading Accounts from Implicit to Explicit mysql\_native\_password Use**

Accounts that have an empty plugin and a 4.1 password hash use mysql\_native\_password implicitly. To upgrade these accounts to use  $mysq1\_native\_password$  explicitly, execute these statements:

```
UPDATE mysql.user SET plugin = 'mysql_native_password'
WHERE plugin = \cdot AND (Password = \cdot OR LENGTH(Password) = 41);
FLUSH PRIVILEGES;
```
Before MySQL 5.7, you can execute those statements to uprade accounts proactively. As of MySQL 5.7, you can run mysqlaupgrade, which performs the same operation among its upgrade actions.

Notes:

- The upgrade operation just described is safe to execute at any time because it makes the mysql\_native\_password plugin explicit only for accounts that already use it implicitly.
- This operation requires no password changes, so it can be performed without affecting users or requiring their involvement in the upgrade process.

### **Upgrading Accounts from mysql\_old\_password to mysql\_native\_password**

Accounts that use mysql\_old\_password (either implicitly or explicitly) should be upgraded to use mysql\_native\_password explicitly. This requires changing the plugin and changing the password from pre-4.1 to 4.1 hash format.

For the accounts covered in this step that must be upgraded, one of these conditions is true:

- The account uses  $mysq\_old\_password$  implicitly because the plugin column is empty and the password has the pre-4.1 hash format (16 characters).
- The account uses mysql\_old\_password explicitly.

To identify such accounts, use this query:

```
SELECT User, Host, Password FROM mysql.user
WHERE (plugin = '' AND LENGTH(Password) = 16)
OR plugin = 'mysql_old_password';
```
The following discussion provides two methods for updating that set of accounts. They have differing characteristics, so read both and decide which is most suitable for a given MySQL installation.

#### **Method 1.**

Characteristics of this method:

- It requires that server and clients be run with secure\_auth=0 until all users have been upgraded to mysql\_native\_password. (Otherwise, users cannot connect to the server using their old-format password hashes for the purpose of upgrading to a new-format hash.)
- It works for MySQL 5.5 and 5.6. In 5.7, it does not work because the server requires accounts to have a nonempty plugin and disables them otherwise. Therefore, if you have already upgraded to 5.7, choose Method 2, described later.

You should ensure that the server is running with [secure\\_auth=0](http://dev.mysql.com/doc/refman/5.6/en/server-system-variables.html#sysvar_secure_auth).

For all accounts that use mysql\_old\_password explicitly, set them to the empty plugin:

UPDATE mysql.user SET plugin = ''

WHERE plugin = 'mysql\_old\_password'; FLUSH PRIVILEGES;

To also expire the password for affected accounts, use these statements instead:

```
UPDATE mysql.user SET plugin = '', password_expired = 'Y'
WHERE plugin = 'mysql_old_password';
FLUSH PRIVILEGES;
```
Now affected users can reset their password to use 4.1 hashing. Ask each user who now has an empty plugin to connect to the server and execute these statements:

```
SET old_passwords = 0;
SET PASSWORD = PASSWORD('user-chosen-password');
```
#### **Note**

The client-side [--secure-auth](http://dev.mysql.com/doc/refman/5.6/en/mysql-command-options.html#option_mysql_secure-auth) option is enabled by default, so remind users to disable it or they will be unable to connect:

shell> **mysql -u user\_name -p --secure-auth=0**

After an affected user has executed those statements, you can set the corresponding account plugin to mysql\_native\_password to make the plugin explicit. Or you can periodically run these statements to find and fix any accounts for which affected users have reset their password:

```
UPDATE mysql.user SET plugin = 'mysql_native_password'
WHERE plugin = '' AND (Password = '' OR LENGTH(Password) = 41);
FLUSH PRIVILEGES;
```
When there are no more accounts with an empty plugin, this query returns an empty result:

```
SELECT User, Host, Password FROM mysql.user
WHERE plugin = ' AND LENGTH(Password) = 16;
```
At that point, all accounts have been migrated away from pre-4.1 password hashing and the server no longer need be run with secure auth=0.

#### **Method 2.**

Characteristics of this method:

- It assigns each affected account a new password, so you must tell each such user the new password and ask the user to choose a new one. Communication of passwords to users is outside the scope of MySQL, but should be done carefully.
- It does not require server or clients to be run with secure\_auth=0.
- It works for any version of MySQL 5.5 or later (and for 5.7 has an easier variant).

With this method, you update each account separately due to the need to set passwords individually. Choose a different password for each account.

Suppose that 'user1'@'localhost' is one of the accounts to be upgraded. Modify it as follows:

• In MySQL 5.7, ALTER USER provides the capability of modifying both the account password and its authentication plugin, so you need not modify the  $mysgl.user$  table directly:

ALTER USER 'user1'@'localhost' IDENTIFIED WITH mysql\_native\_password BY 'DBA-chosen-password';

To also expire the account password, use this statement instead:

```
ALTER USER 'user1'@'localhost'
IDENTIFIED WITH mysql_native_password BY 'DBA-chosen-password'
PASSWORD EXPIRE;
```
Then tell the user the new password and ask the user to connect to the server with that password and execute this statement to choose a new password:

ALTER USER USER() IDENTIFIED BY 'user-chosen-password';

• Before MySQL 5.7, you must modify the  $m$ ysql.user table directly using these statements:

```
SET old_passwords = 0;
UPDATE mysql.user SET plugin = 'mysql_native_password',
Password = PASSWORD('DBA-chosen-password')
WHERE (User, Host) = ('user1', 'localhost');
FLUSH PRIVILEGES;
```
To also expire the account password, use these statements instead:

```
SET old_passwords = 0;
UPDATE mysql.user SET plugin = 'mysql_native_password',
Password = PASSWORD('DBA-chosen-password'), password_expired = 'Y'
WHERE (User, Host) = ('user1', 'localhost');
FLUSH PRIVILEGES;
```
Then tell the user the new password and ask the user to connect to the server with that password and execute these statements to choose a new password:

```
SET old_passwords = 0;
SET PASSWORD = PASSWORD('user-chosen-password');
```
Repeat for each account to be upgraded.

## <span id="page-104-0"></span>**7.1.4 SHA-256 Pluggable Authentication**

MySQL provides an authentication plugin that implements SHA-256 hashing for user account passwords.

#### **Important**

To connect to the server using an account that authenticates with the sha256\_password plugin, you must use either a TLS connection or an unencrypted connection that supports password exchange using an RSA key pair, as described later in this section. Either way, use of the sha256\_password plugin requires that MySQL be built with SSL capabilities. See Chapter 6, [Using Encrypted Connections](#page-82-0).

The following table shows the plugin names on the server and client sides.

#### **Table 7.3 Plugin and Library Names for SHA-256 Authentication**

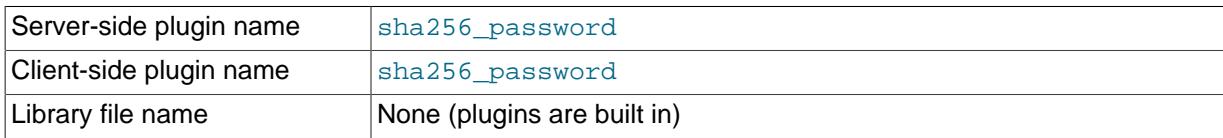

The following sections provide installation and usage information specific to SHA-256 pluggable authentication:

• [Installing SHA-256 Pluggable Authentication](#page-105-0)

• [Using SHA-256 Pluggable Authentication](#page-105-1)

For general information about pluggable authentication in MySQL, see [Section 5.7, "Pluggable](#page-71-0) [Authentication".](#page-71-0)

### <span id="page-105-0"></span>**Installing SHA-256 Pluggable Authentication**

The sha256\_password plugin exists in server and client forms:

- The server-side plugin is built into the server, need not be loaded explicitly, and cannot be disabled by unloading it.
- The client-side plugin is built into the libmysqlclient client library and is available to any program linked against libmysqlclient.

### <span id="page-105-1"></span>**Using SHA-256 Pluggable Authentication**

To set up an account that uses the sha256\_password plugin for SHA-256 password hashing, use the following procedure.

1. Create the account and specify that it authenticates using the  $sha256$  password plugin:

CREATE USER 'sha256user'@'localhost' IDENTIFIED WITH sha256\_password;

2. Set the [old\\_passwords](http://dev.mysql.com/doc/refman/5.6/en/server-system-variables.html#sysvar_old_passwords) system variable to 2 to cause the [PASSWORD\(\)](http://dev.mysql.com/doc/refman/5.6/en/encryption-functions.html#function_password) function to use SHA-256 hashing of password strings, then set the account password:

```
SET old_passwords = 2;
SET PASSWORD FOR 'sha256user'@'localhost' = PASSWORD('password');
```
The server assigns the sha256\_password plugin to the account and uses it to encrypt the password using SHA-256, storing those values in the plugin and authentication\_string columns of the mysql.user system table.

The preceding instructions do not assume that sha256 password is the default authentication plugin. If sha256\_password is the default authentication plugin, a simpler [CREATE USER](http://dev.mysql.com/doc/refman/5.6/en/create-user.html) syntax can be used.

To start the server with the default authentication plugin set to  $sha256$  password, put these lines in the server option file:

```
[mysqld]
default-authentication-plugin=sha256_password
```
That causes the sha256\_password plugin to be used by default for new accounts. As a result, it is possible to create the account and set its password without naming the plugin explicitly:

CREATE USER 'sha256user'@'localhost' IDENTIFIED BY 'password';

Another consequence of setting [default-authentication-plugin](http://dev.mysql.com/doc/refman/5.6/en/server-options.html#option_mysqld_default-authentication-plugin) to sha256\_password is that, to use some other plugin for account creation, you must specify that plugin explicitly in the [CREATE](http://dev.mysql.com/doc/refman/5.6/en/create-user.html) [USER](http://dev.mysql.com/doc/refman/5.6/en/create-user.html) statement, then set  $old$  passwords appropriately for the plugin before using [SET PASSWORD](http://dev.mysql.com/doc/refman/5.6/en/set-password.html) to set the account password. For example, to use the mysql\_native\_password plugin, do this:

```
CREATE USER 'nativeuser'@'localhost' IDENTIFIED WITH mysql_native_password;
SET old passwords = 0;SET PASSWORD FOR 'nativeuser'@'localhost' = PASSWORD('N@tivePa33');
```
To set or change the password for any account that authenticates using the sha256\_password plugin, be sure that the value of  $old$  passwords is 2 before using [SET PASSWORD](http://dev.mysql.com/doc/refman/5.6/en/set-password.html). If old passwords has a value other than 2, an error occurs for attempts to set the password:

```
mysql> SET old_passwords = 0;
mysql> SET PASSWORD FOR 'sha256user'@'localhost' = PASSWORD('password');
ERROR 1827 (HY000): The password hash doesn't have the expected format.
Check if the correct password algorithm is being used with the
PASSWORD() function.
```
For more information about [old\\_passwords](http://dev.mysql.com/doc/refman/5.6/en/server-system-variables.html#sysvar_old_passwords) and [PASSWORD\(\)](http://dev.mysql.com/doc/refman/5.6/en/encryption-functions.html#function_password), see [Server System Variables](http://dev.mysql.com/doc/refman/5.6/en/server-system-variables.html), and [Encryption and Compression Functions.](http://dev.mysql.com/doc/refman/5.6/en/encryption-functions.html)

MySQL can be compiled using either OpenSSL or yaSSL (see [Section 6.4, "OpenSSL Versus yaSSL"](#page-93-1)). The sha256\_password plugin works with distributions compiled using either package, but if MySQL is compiled using OpenSSL, sha256 password supports the use of RSA encryption. (To enable this capability, you must follow the RSA configuration procedure given later in this section.) RSA support has these characteristics:

- Two system variables name the RSA private and public key-pair files: [sha256\\_password\\_private\\_key\\_path](http://dev.mysql.com/doc/refman/5.6/en/server-system-variables.html#sysvar_sha256_password_private_key_path) and [sha256\\_password\\_public\\_key\\_path](http://dev.mysql.com/doc/refman/5.6/en/server-system-variables.html#sysvar_sha256_password_public_key_path). The database administrator must set these variables at server startup if the key files to use have names that differ from the system variable default values.
- The [Rsa\\_public\\_key](http://dev.mysql.com/doc/refman/5.6/en/server-status-variables.html#statvar_Rsa_public_key) status variable displays the RSA public key value used by the sha256\_password authentication plugin.
- Clients that have the RSA public key can perform RSA key pair-based password exchange with the server during the connection process, as described later.
- For connections by accounts that authenticate using sha256\_password and RSA public key pairbased password exchange, the server sends the RSA public key to the client as needed. However, if a copy of the public key is available on the client host, the client can use it to save a round trip in the client/server protocol:
	- For these command-line clients, use the  $--server-public-key-path$  option to specify the RSA public key file: mysql, mysqltest.
	- For programs that use the C API, call  $mysgl\_options()$  to specify the RSA public key file by passing the MYSOL\_SERVER\_PUBLIC\_KEY option and the name of the file.
	- For replication slaves, RSA key pair-based password exchange cannot be used to connect to master servers for accounts that authenticate with the sha256 password plugin. For such accounts, only secure connections can be used.

For clients that use the sha256 password plugin, passwords are never exposed as cleartext when connecting to the server. How password transmission occurs depends on whether a secure connection or RSA encryption is used:

- If the connection is secure, an RSA key pair is unnecessary and is not used. This applies to encrypted connections that use TLS. The password is sent as cleartext but cannot be snooped because the connection is secure.
- If the connection is not secure, and an RSA key pair is available, the connection remains unencrypted. This applies to unencrypted connections without TLS. RSA is used only for password exchange between client and server, to prevent password snooping. When the server receives the encrypted password, it decrypts it. A scramble is used in the encryption to prevent repeat attacks.
- If a secure connection is not used and RSA encryption is not available, the connection attempt fails because the password cannot be sent without being exposed as cleartext.

As mentioned previously, RSA password encryption is available only if MySQL was compiled using OpenSSL. The implication for MySQL distributions compiled using yaSSL is that, to use SHA-256 passwords, clients must use an encrypted connection to access the server. See [Section 6.1,](#page-83-0) ["Configuring MySQL to Use Encrypted Connections".](#page-83-0)

#### **Note**

To use RSA password encryption with sha256\_password, the client and server both must be compiled using OpenSSL, not just one of them.

Assuming that MySQL has been compiled using OpenSSL, use the following procedure to enable use of an RSA key pair for password exchange during the client connection process:

- 1. Create the RSA private and public key-pair files using the instructions in [Section 6.3, "Creating SSL](#page-88-0) [and RSA Certificates and Keys".](#page-88-0)
- 2. If the private and public key files are located in the data directory and are named private\_key.pem and public\_key.pem (the default values of the [sha256\\_password\\_private\\_key\\_path](http://dev.mysql.com/doc/refman/5.6/en/server-system-variables.html#sysvar_sha256_password_private_key_path) and [sha256\\_password\\_public\\_key\\_path](http://dev.mysql.com/doc/refman/5.6/en/server-system-variables.html#sysvar_sha256_password_public_key_path) system variables), the server uses them automatically at startup.

Otherwise, to name the key files explicitly, set the system variables to the key file names in the server option file. If the files are located in the server data directory, you need not specify their full path names:

```
[mysqld]
sha256_password_private_key_path=myprivkey.pem
sha256_password_public_key_path=mypubkey.pem
```
If the key files are not located in the data directory, or to make their locations explicit in the system variable values, use full path names:

```
[mysqld]
sha256_password_private_key_path=/usr/local/mysql/myprivkey.pem
sha256_password_public_key_path=/usr/local/mysql/mypubkey.pem
```
3. Restart the server, then connect to it and check the  $\text{Rsa\_public\_key}$  status variable value. The value will differ from that shown here, but should be nonempty:

```
mysql> SHOW STATUS LIKE 'Rsa_public_key'\G
       ********************** 1. row ********
Variable_name: Rsa_public_key
        Value: -----BEGIN PUBLIC KEY-----
MIGfMA0GCSqGSIb3DQEBAQUAA4GNADCBiQKBgQDO9nRUDd+KvSZgY7cNBZMNpwX6
MvE1PbJFXO7u18nJ9lwc99Du/E7lw6CVXw7VKrXPeHbVQUzGyUNkf45Nz/ckaaJa
aLgJOBCIDmNVnyU54OT/1lcs2xiyfaDMe8fCJ64ZwTnKbY2gkt1IMjUAB5Ogd5kJ
g8aV7EtKwyhHb0c30QIDAQAB
----END PUBLIC KEY---
```
If the value is empty, the server found some problem with the key files. Check the error log for diagnostic information.

After the server has been configured with the RSA key files, accounts that authenticate with the sha256\_password plugin have the option of using those key files to connect to the server. As mentioned previously, such accounts can use either a secure connection (in which case RSA is not used) or an unencrypted connection that performs password exchange using RSA. Suppose that an unencrypted connection is used. For example:

```
shell> mysql --ssl-mode=DISABLED -u sha256user -p
Enter password: password
```
For this connection attempt by sha256user, the server determines that sha256\_password is the appropriate authentication plugin and invokes it (because that was the plugin specified at [CREATE](http://dev.mysql.com/doc/refman/5.6/en/create-user.html) [USER](http://dev.mysql.com/doc/refman/5.6/en/create-user.html) time). The plugin finds that the connection is not encrypted and thus requires the password to be transmitted using RSA encryption. In this case, the plugin sends the RSA public key to the client, which uses it to encrypt the password and returns the result to the server. The plugin uses the RSA
private key on the server side to decrypt the password and accepts or rejects the connection based on whether the password is correct.

The server sends the RSA public key to the client as needed. However, if the client has a file containing a local copy of the RSA public key required by the server, it can specify the file using the  $$ [server-public-key-path](http://dev.mysql.com/doc/refman/5.6/en/mysql-command-options.html#option_mysql_server-public-key-path) option:

shell> **mysql --ssl-mode=DISABLED -u sha256user -p --server-public-key-path=file\_name** Enter password: password

The public key value in the file named by the [--server-public-key-path](http://dev.mysql.com/doc/refman/5.6/en/mysql-command-options.html#option_mysql_server-public-key-path) option should be the same as the key value in the server-side file named by the sha256 password public key path system variable. If the key file contains a valid public key value but the value is incorrect, an accessdenied error occurs. If the key file does not contain a valid public key, the client program cannot use it. In this case, the  $sha256$  password plugin sends the public key to the client as if no  $-$ -server[public-key-path](http://dev.mysql.com/doc/refman/5.6/en/mysql-command-options.html#option_mysql_server-public-key-path) option had been specified.

Client users can obtain the RSA public key two ways:

- The database administrator can provide a copy of the public key file.
- A client user who can connect to the server some other way can use a SHOW STATUS LIKE 'Rsa public key' statement and save the returned key value in a file.

# <span id="page-108-0"></span>**7.1.5 Client-Side Cleartext Pluggable Authentication**

A client-side authentication plugin is available that sends the password to the server without hashing or encryption. This plugin is built into the MySQL client library.

The following table shows the plugin name.

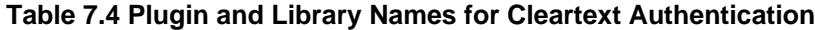

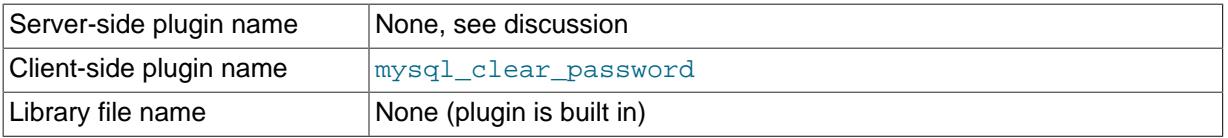

With many MySQL authentication methods, the client performs hashing or encryption of the password before sending it to the server. This enables the client to avoid sending the password in clear text.

Hashing or encryption cannot be done for authentication schemes that require the server to receive the password as entered on the client side. In such cases, the client-side mysql\_clear\_password plugin is used to send the password to the server in clear text. There is no corresponding server-side plugin. Rather, the client-side plugin can be used by any server-side plugin that needs a cleartext password. (The PAM authentication plugin is one such; see [Section 7.1.6, "PAM Pluggable Authentication".](#page-109-0))

The following discussion provides usage information specific to clear text pluggable authentication. For For general information about pluggable authentication in MySQL, see [Section 5.7, "Pluggable](#page-71-0) [Authentication".](#page-71-0)

### **Note**

Sending passwords in clear text may be a security problem in some configurations. To avoid problems if there is any possibility that the password would be intercepted, clients should connect to MySQL Server using a method that protects the password. Possibilities include SSL (see [Chapter 6,](#page-82-0) Using [Encrypted Connections](#page-82-0)), IPsec, or a private network.

To make inadvertent use of the mysql\_clear\_password plugin less likely, MySQL clients must explicitly enable it. This can be done several ways:

- Set the LIBMYSQL\_ENABLE\_CLEARTEXT\_PLUGIN environment variable to a value that begins with  $1, Y,$  or  $y$ . This enables the plugin for all client connections.
- The mysql, mysqladmin, and mysqlslap client programs (also mysqlcheck, mysqldump, and mysqlshow for MySQL 5.6.28 and later) support an --enable-cleartext-plugin option that enables the plugin on a per-invocation basis.
- The [mysql\\_options\(\)](http://dev.mysql.com/doc/refman/5.6/en/mysql-options.html) C API function supports a MYSQL\_ENABLE\_CLEARTEXT\_PLUGIN option that enables the plugin on a per-connection basis. Also, any program that uses libmysqlclient and reads option files can enable the plugin by including an enable-cleartext-plugin option in an option group read by the client library.

# <span id="page-109-0"></span>**7.1.6 PAM Pluggable Authentication**

## **Note**

PAM pluggable authentication is an extension included in MySQL Enterprise Edition, a commercial product. To learn more about commercial products, see <http://www.mysql.com/products/>.

MySQL Enterprise Edition supports an authentication method that enables MySQL Server to use PAM (Pluggable Authentication Modules) to authenticate MySQL users. PAM enables a system to use a standard interface to access various kinds of authentication methods, such as Unix passwords or an LDAP directory.

PAM pluggable authentication provides these capabilities:

- External authentication: PAM authentication enables MySQL Server to accept connections from users defined outside the MySQL grant tables and that authenticate using methods supported by PAM.
- Proxy user support: PAM authentication can return to MySQL a user name different from the login user, based on the groups the external user is in and the authentication string provided. This means that the plugin can return the MySQL user that defines the privileges the external PAM-authenticated user should have. For example, a user named joe can connect and have the privileges of the user named developer.

PAM pluggable authentication has been tested on Linux and macOS.

The PAM plugin uses the information passed to it by MySQL Server (such as user name, host name, password, and authentication string), plus whatever method is available for PAM lookup. The plugin checks the user credentials against PAM and returns 'Authentication succeeded, Username is user name' Or 'Authentication failed'.

The following table shows the plugin and library file names. The file name suffix might differ on your system. The file must be located in the directory named by the plugin  $\mathrm{dir}$  system variable. For installation information, see [Installing PAM Pluggable Authentication](#page-110-0).

### **Table 7.5 Plugin and Library Names for PAM Authentication**

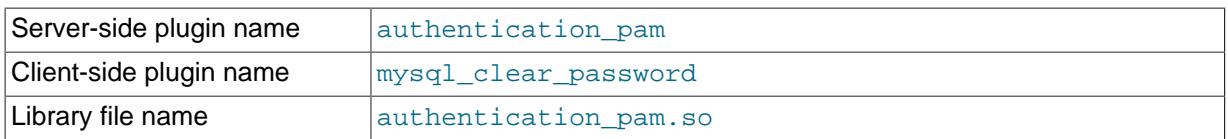

The client-side clear-text plugin that communicates with the server-side PAM plugin is built into the libmysqlclient client library and is included in all distributions, including community distributions. Inclusion of the client-side clear-text plugin in all MySQL distributions enables clients from any distribution to connect to a server that has the server-side plugin loaded.

The following sections provide installation and usage information specific to PAM pluggable authentication:

- [Installing PAM Pluggable Authentication](#page-110-0)
- [Uninstalling PAM Pluggable Authentication](#page-111-0)
- [Using PAM Pluggable Authentication](#page-111-1)
- [Unix Password Authentication without Proxy Users](#page-113-0)
- [LDAP Authentication without Proxy Users](#page-114-0)
- [Unix Password Authentication with Proxy Users and Group Mapping](#page-114-1)
- [PAM Pluggable Authentication Debugging](#page-117-0)

For general information about pluggable authentication in MySQL, see [Section 5.7, "Pluggable](#page-71-0) [Authentication".](#page-71-0) For information about the mysql\_clear\_password plugin, see [Section 7.1.5, "Client-](#page-108-0)[Side Cleartext Pluggable Authentication".](#page-108-0) For proxy user information, see [Section 5.8, "Proxy Users".](#page-74-0)

### <span id="page-110-0"></span>**Installing PAM Pluggable Authentication**

This section describes how to install the PAM authentication plugin. For general information about installing plugins, see [Installing and Uninstalling Plugins.](http://dev.mysql.com/doc/refman/5.6/en/server-plugin-loading.html)

To be usable by the server, the plugin library file must be located in the MySQL plugin directory (the directory named by the plugin dir system variable). If necessary, set the value of plugin dir at server startup to tell the server the plugin directory location.

The plugin library file base name is authentication\_pam. The file name suffix differs per platform (for example, .so for Unix and Unix-like systems, .dll for Windows).

To load the plugin at server startup, use the  $\text{-plusin-load-add}$  option to name the library file that contains it. With this plugin-loading method, the option must be given each time the server starts. For example, put these lines in your my.cnf file (adjust the .so suffix for your platform as necessary):

[mysqld] plugin-load-add=authentication\_pam.so

After modifying  $my$ , cnf, restart the server to cause the new settings to take effect.

Alternatively, to register the plugin at runtime, use this statement (adjust the .so suffix as necessary):

INSTALL PLUGIN authentication\_pam SONAME 'authentication\_pam.so';

[INSTALL PLUGIN](http://dev.mysql.com/doc/refman/5.6/en/install-plugin.html) loads a plugin, and also registers it in the mysql.plugins system table to cause the plugin to be loaded for each subsequent normal server startup.

To verify plugin installation, examine the INFORMATION SCHEMA. PLUGINS table or use the [SHOW](http://dev.mysql.com/doc/refman/5.6/en/show-plugins.html) [PLUGINS](http://dev.mysql.com/doc/refman/5.6/en/show-plugins.html) statement (see [Obtaining Server Plugin Information](http://dev.mysql.com/doc/refman/5.6/en/obtaining-plugin-information.html)). For example:

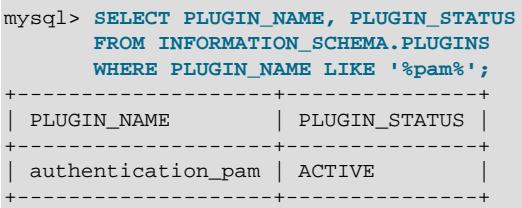

If the plugin fails to initialize, check the server error log for diagnostic messages.

To associate MySQL accounts with the PAM plugin, see [Using PAM Pluggable Authentication.](#page-111-1)

## <span id="page-111-0"></span>**Uninstalling PAM Pluggable Authentication**

The method used to uninstall the PAM authentication plugin depends on how you installed it:

- If you installed the plugin at server startup using a [--plugin-load-add](http://dev.mysql.com/doc/refman/5.6/en/server-options.html#option_mysqld_plugin-load-add) option, restart the server without the option.
- If you installed the plugin at runtime using [INSTALL PLUGIN](http://dev.mysql.com/doc/refman/5.6/en/install-plugin.html), it remains installed across server restarts. To uninstall it, use [UNINSTALL PLUGIN](http://dev.mysql.com/doc/refman/5.6/en/uninstall-plugin.html):

UNINSTALL PLUGIN authentication\_pam;

### <span id="page-111-1"></span>**Using PAM Pluggable Authentication**

This section describes how to use the PAM authentication plugin to connect from MySQL client programs to the server. It is assumed that the server is running with the server-side plugin enabled, as described in [Installing PAM Pluggable Authentication](#page-110-0).

To refer to the PAM authentication plugin in the IDENTIFIED WITH clause of a [CREATE USER](http://dev.mysql.com/doc/refman/5.6/en/create-user.html) or [GRANT](http://dev.mysql.com/doc/refman/5.6/en/grant.html) statement, use the name authentication pam. For example:

CREATE USER user IDENTIFIED WITH authentication\_pam AS 'authentication\_string';

The authentication string specifies the following types of information:

- PAM supports the notion of "service name," which is a name that the system administrator can use to configure the authentication method for a particular application. There can be several such "applications" associated with a single database server instance, so the choice of service name is left to the SQL application developer. When you define an account that should authenticate using PAM, specify the service name in the authentication string.
- PAM provides a way for a PAM module to return to the server a MySQL user name other than the login name supplied at login time. Use the authentication string to control the mapping between login name and MySQL user name. If you want to take advantage of proxy user capabilities, the authentication string must include this kind of mapping.

For example, if the service name is  $m_{\text{VSG}}$  and users in the  $_{\text{root}}$  and  $_{\text{user}}$  PAM groups should be mapped to the developer and data entry MySQL users, respectively, use a statement like this:

```
CREATE USER user
  IDENTIFIED WITH authentication_pam
  AS 'mysql, root=developer, users=data_entry';
```
Authentication string syntax for the PAM authentication plugin follows these rules:

• The string consists of a PAM service name, optionally followed by a group mapping list consisting of one or more keyword/value pairs each specifying a group name and a MySQL user name:

pam\_service\_name[,group\_name=mysql\_user\_name]...

The plugin parses the authentication string on each login check. To minimize overhead, keep the string as short as possible.

- Each  $q_{\text{roup}}$  name=mysql\_user\_name pair must be preceded by a comma.
- Leading and trailing spaces not inside double quotation marks are ignored.
- Unquoted pam\_service\_name, group\_name, and mysql\_user\_name values can contain anything except equal sign, comma, or space.

• If a pam\_service\_name, group\_name, or mysql\_user\_name value is quoted with double quotation marks, everything between the quotation marks is part of the value. This is necessary, for example, if the value contains space characters. All characters are legal except double quotation mark and backslash (\). To include either character, escape it with a backslash.

If the plugin successfully authenticates a login name, it looks for a group mapping list in the authentication string and, if present, uses it to return a different user name to the MySQL server based on the groups the external user is a member of:

- If the authentication string contains no group mapping list, the plugin returns the login name.
- If the authentication string does contain a group mapping list, the plugin examines each group\_name=mysql\_user\_name pair in the list from left to right and tries to find a match for the group name value in a non-MySQL directory of the groups assigned to the authenticated user and returns  $m_{V}$ sql $u$ ser name for the first match it finds. If the plugin finds no match for any group, it returns the login name. If the plugin is not capable of looking up a group in a directory, it ignores the group mapping list and returns the login name.

The following sections describe how to set up several authentication scenarios that use the PAM authentication plugin:

• No proxy users. This uses PAM only to check login names and passwords. Every external user permitted to connect to MySQL Server should have a matching MySQL account that is defined to use external PAM authentication. (For a MySQL account of  $user\_name@host\_name$  to match the external user, user\_name must be the login name and host\_name must match the host from which the client connects.) Authentication can be performed by various PAM-supported methods. The discussion shows how to use traditional Unix passwords and LDAP.

PAM authentication, when not done through proxy users or groups, requires the MySQL account to have the same user name as the Unix account. MySQL user names are limited to 16 characters (see [Section 4.2, "Grant Tables"](#page-43-0)), which limits PAM nonproxy authentication to Unix accounts with names of at most 16 characters.

• Proxy login only and group mapping. For this scenario, create one or a few MySQL accounts that define different sets of privileges. (Ideally, nobody should connect using those accounts directly.) Then define a default user authenticating through PAM that uses some mapping scheme (usually by the external groups the users are in) to map all the external logins to the few MySQL accounts holding the privilege sets. Any user that logs in is mapped to one of the MySQL accounts and uses its privileges. The discussion shows how to set this up using Unix passwords, but other PAM methods such as LDAP could be used instead.

Variations on these scenarios are possible. For example, you can permit some users to log in directly (without proxying) but require others to connect through proxy users.

The examples make the following assumptions. You might need to make some adjustments if your system is set up differently.

- The PAM configuration directory is /etc/pam.d.
- The PAM service name is  $m_y$ sq1, which means that you must set up a PAM file named  $m_y$ sq1 in the PAM configuration directory (creating the file if it does not exist). If you use a service name different from mysql, the file name will differ and you must use a different name in the AS late last ring' clause of [CREATE USER](http://dev.mysql.com/doc/refman/5.6/en/create-user.html) and [GRANT](http://dev.mysql.com/doc/refman/5.6/en/grant.html) statements.
- $\bullet$  The examples use a login name of antonio and password of  $verysecret$ . Change these to correspond to the users you want to authenticate.

The PAM authentication plugin checks at initialization time whether the AUTHENTICATION PAM\_LOG environment value is set in the server's startup environment. If so, the plugin enables logging of diagnostic messages to the standard output. Depending on how your server is started, the message might appear on the console or in the error log. These messages can be helpful for debugging PAM-

related problems that occur when the plugin performs authentication. For more information, see [PAM](#page-117-0) [Pluggable Authentication Debugging.](#page-117-0)

## <span id="page-113-0"></span>**Unix Password Authentication without Proxy Users**

This authentication scenario uses PAM only to check Unix user login names and passwords. Every external user permitted to connect to MySQL Server should have a matching MySQL account that is defined to use external PAM authentication.

- 1. Verify that Unix authentication in PAM permits you to log in as antonio with password verysecret.
- 2. Set up PAM to authenticate the mysql service by creating a file named  $/etc/pam.d/mysql$ . The file contents are system dependent, so check existing login-related files in the /etc/pam.d directory to see what they look like. On Linux, the  $mysq1$  file might look like this:

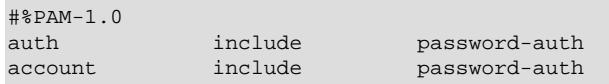

For Gentoo Linux, use system-login rather than password-auth. For macOS, use login rather than password-auth.

The PAM file format might differ on some systems. For example, on Ubuntu and other Debianbased systems, use these file contents instead:

```
@include common-auth
@include common-account
@include common-session-noninteractive
```
3. Create a MySQL account with the same user name as the Unix login name and define it to authenticate using the PAM plugin:

```
CREATE USER 'antonio'@'localhost'
  IDENTIFIED WITH authentication_pam AS 'mysql';
GRANT ALL PRIVILEGES ON mydb.* TO 'antonio'@'localhost';
```
4. Connect to the MySQL server using the mysql command-line client. For example:

mysql --user=antonio --password --enable-cleartext-plugin mydb Enter password: **verysecret**

The server should permit the connection and the following query should return output as shown:

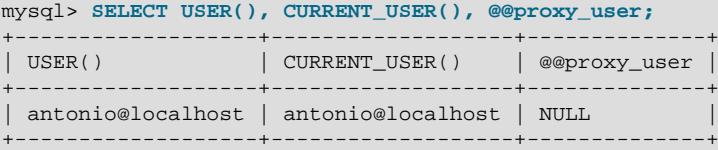

This demonstrates that antonio uses the privileges granted to the antonio MySQL account, and that no proxying has occurred.

### **Note**

The client-side mysql\_clear\_password plugin with which the server-side PAM plugin communicates sends the password to the MySQL server in clear text so it can be passed to PAM. This is necessary to use the server-side PAM library, but may be a security problem in some configurations. These measures minimize the risk:

- To make inadvertent use of the mysql\_clear\_password plugin less likely, MySQL clients must explicitly enable it; for example, with the --enablecleartext-plugin option.
- To avoid password exposure with the mysql\_clear\_password plugin enabled, MySQL clients should connect to the MySQL server using a secure connection.

For additinal information, see [Section 7.1.5, "Client-Side Cleartext Pluggable](#page-108-0) [Authentication",](#page-108-0) and [Section 6.1, "Configuring MySQL to Use Encrypted](#page-83-0) [Connections"](#page-83-0).

### **Note**

On some systems, Unix authentication uses  $/etc/shadow$ , a file that typically has restricted access permissions. This can cause MySQL PAM-based authentication to fail. Unfortunately, the PAM implementation does not permit distinguishing "password could not be checked" (due, for example, to inability to read /etc/shadow) from "password does not match." If your system uses /etc/shadow, you may be able enable access to it by MySQL using this method (assuming that the MySQL server is run from the mysql system account):

- 1. Create a shadow group in /etc/group.
- 2. Add the mysql user to the shadow group in /etc/group.
- 3. Assign  $/etc/q$ roup to the shadow group and enable the group read permission:

chgrp shadow /etc/shadow chmod g+r /etc/shadow

4. Restart the MySQL server.

# <span id="page-114-0"></span>**LDAP Authentication without Proxy Users**

This authentication scenario uses PAM only to check LDAP user login names and passwords. Every external user permitted to connect to MySQL Server should have a matching MySQL account that is defined to use external PAM authentication.

- 1. Verify that LDAP authentication in PAM permits you to log in as antonio with password verysecret.
- 2. Set up PAM to authenticate the mysql service through LDAP by creating a file named  $/etc/$ pam.d/mysql. The file contents are system dependent, so check existing login-related files in the  $/$ etc/pam.d directory to see what they look like. On Linux, the mysql file might look like this:

```
\texttt{\#}\PAM-1\texttt{0}auth required pam_ldap.so
account required pam_ldap.so
```
If PAM object files have a suffix different from . so on your system, substitute the correct suffix.

The PAM file format might differ on some systems.

3. MySQL account creation and connecting to the server is the same as described in [Unix Password](#page-113-0) [Authentication without Proxy Users](#page-113-0).

# <span id="page-114-1"></span>**Unix Password Authentication with Proxy Users and Group Mapping**

The authentication scheme described here uses proxying and group mapping to map connecting MySQL users who authenticate using PAM onto other MySQL accounts that define different sets of privileges. Users do not connect directly through the accounts that define the privileges. Instead, they connect through a default proxy user authenticated using PAM, such that all the external logins are mapped to the MySQL accounts that hold the privileges. Any user who connects is mapped to one of those MySQL accounts, the privileges for which determine the database operations permitted to the external user.

The procedure shown here uses Unix password authentication. To use LDAP instead, see the early steps of [LDAP Authentication without Proxy Users.](#page-114-0)

### **Note**

For information regarding possible problems related to /etc/shadow, see [Unix](#page-113-0) [Password Authentication without Proxy Users.](#page-113-0)

- 1. Verify that Unix authentication in PAM permits you to log in as antonio with password verysecret and that antonio is a member of the root or users group.
- 2. Set up PAM to authenticate the mysql service. Put the following in /etc/pam.d/mysql:

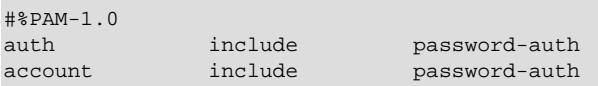

For Gentoo Linux, use system-login rather than password-auth. For macOS, use login rather than password-auth.

The PAM file format might differ on some systems. For example, on Ubuntu and other Debianbased systems, use these file contents instead:

@include common-auth @include common-account @include common-session-noninteractive

3. Create a default proxy user  $(1 + \omega + 1)$  that maps the external PAM users to the proxied accounts. It maps external users from the  $_{\text{root}}$  PAM group to the developer MySQL account and the external users from the users PAM group to the data\_entry MySQL account:

```
CREATE USER ''@''
  IDENTIFIED WITH authentication_pam
  AS 'mysql, root=developer, users=data_entry';
```
The mapping list following the service name is required when you set up proxy users. Otherwise, the plugin cannot tell how to map the name of PAM groups to the proper proxied user name.

### **Note**

If your MySQL installation has anonymous users, they might conflict with the default proxy user. For more information about this problem, and ways of dealing with it, see [Default Proxy User and Anonymous User Conflicts](#page-77-0).

4. Create the proxied accounts that will be used to access the databases:

```
CREATE USER 'developer'@'localhost' IDENTIFIED BY 'very secret password';
GRANT ALL PRIVILEGES ON mydevdb.* TO 'developer'@'localhost';
CREATE USER 'data_entry'@'localhost' IDENTIFIED BY 'very secret password';
GRANT ALL PRIVILEGES ON mydb.* TO 'data_entry'@'localhost';
```
If you do not let anyone know the passwords for these accounts, other users cannot use them to connect directly to the MySQL server. Instead, it is expected that users will authenticate using PAM and that they will use the developer or data\_entry account by proxy based on their PAM group.

5. Grant the [PROXY](#page-41-0) privilege to the proxy account for the proxied accounts:

```
GRANT PROXY ON 'developer'@'localhost' TO ''@'';
GRANT PROXY ON 'data_entry'@'localhost' TO ''@'';
```
6. Connect to the MySQL server using the  $m_{\text{V}}$ sql command-line client. For example:

```
mysql --user=antonio --password --enable-cleartext-plugin mydb
Enter password: verysecret
```
The server authenticates the connection using the  $\frac{1}{Q}$  '' account. The privileges antonio will have depends on what PAM groups he is a member of. If antonio is a member of the root PAM group, the PAM plugin maps root to the developer MySQL user name and returns that name to the server. The server verifies that  $\frac{1}{Q}$ '' has the [PROXY](#page-41-0) privilege for developer and permits the connection. the following query should return output as shown:

```
mysql> SELECT USER(), CURRENT_USER(), @@proxy_user;
+-------------------+---------------------+--------------+
| USER() | CURRENT_USER() | @@proxy_user |
  +-------------------+---------------------+--------------+
| antonio@localhost | developer@localhost | ''@'' |
+-------------------+---------------------+--------------+
```
This demonstrates that antonio uses the privileges granted to the developer MySQL account, and that proxying occurred through the default proxy user account.

If antonio is not a member of the  $\text{root}$  PAM group but is a member of the users group, a similar process occurs, but the plugin maps  $user$  group membership to the data\_entry MySQL user name and returns that name to the server. In this case, antonio uses the privileges of the data\_entry MySQL account:

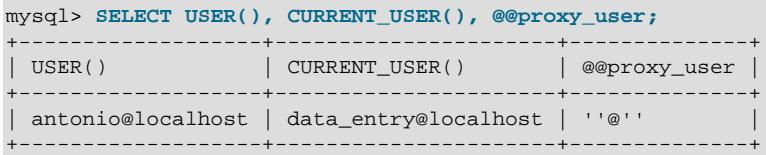

#### **Note**

The client-side mysql\_clear\_password plugin with which the server-side PAM plugin communicates sends the password to the MySQL server in clear text so it can be passed to PAM. This is necessary to use the server-side PAM library, but may be a security problem in some configurations. These measures minimize the risk:

- To make inadvertent use of the mysql\_clear\_password plugin less likely, MySQL clients must explicitly enable it; for example, with the --enablecleartext-plugin option.
- To avoid password exposure with the mysql\_clear\_password plugin enabled, MySQL clients should connect to the MySQL server using a secure connection.

For additinal information, see [Section 7.1.5, "Client-Side Cleartext Pluggable](#page-108-0) [Authentication",](#page-108-0) and [Section 6.1, "Configuring MySQL to Use Encrypted](#page-83-0) [Connections"](#page-83-0).

# <span id="page-117-0"></span>**PAM Pluggable Authentication Debugging**

The PAM authentication plugin checks at initialization time whether the AUTHENTICATION PAM LOG environment value is set (the value does not matter). If so, the plugin enables logging of diagnostic messages to the standard output. These messages may be helpful for debugging PAM-related problems that occur when the plugin performs authentication.

Some messages include reference to PAM plugin source files and line numbers, which enables plugin actions to be tied more closely to the location in the code where they occur.

# **7.1.7 Windows Pluggable Authentication**

### **Note**

Windows pluggable authentication is an extension included in MySQL Enterprise Edition, a commercial product. To learn more about commercial products, see<http://www.mysql.com/products/>.

MySQL Enterprise Edition for Windows supports an authentication method that performs external authentication on Windows, enabling MySQL Server to use native Windows services to authenticate client connections. Users who have logged in to Windows can connect from MySQL client programs to the server based on the information in their environment without specifying an additional password.

The client and server exchange data packets in the authentication handshake. As a result of this exchange, the server creates a security context object that represents the identity of the client in the Windows OS. This identity includes the name of the client account. Windows pluggable authentication uses the identity of the client to check whether it is a given account or a member of a group. By default, negotiation uses Kerberos to authenticate, then NTLM if Kerberos is unavailable.

Windows pluggable authentication provides these capabilities:

- External authentication: Windows authentication enables MySQL Server to accept connections from users defined outside the MySQL grant tables who have logged in to Windows.
- Proxy user support: Windows authentication can return to MySQL a user name different from the client user. This means that the plugin can return the MySQL user that defines the privileges the external Windows-authenticated user should have. For example, a user named joe can connect and have the privileges of the user named developer.

The following table shows the plugin and library file names. The file must be located in the directory named by the plugin dir system variable.

### **Table 7.6 Plugin and Library Names for Windows Authentication**

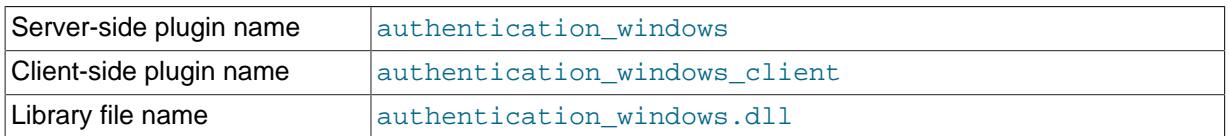

The library file includes only the server-side plugin. The client-side plugin is built into the libmysqlclient client library.

The server-side Windows authentication plugin is included only in MySQL Enterprise Edition. It is not included in MySQL community distributions. The client-side plugin is included in all distributions, including community distributions. This permits clients from any distribution to connect to a server that has the server-side plugin loaded.

The Windows authentication plugin is supported on any version of Windows supported by MySQL 5.6 (see [http://www.mysql.com/support/supportedplatforms/database.html\)](http://www.mysql.com/support/supportedplatforms/database.html).

The following sections provide installation and usage information specific to Windows pluggable authentication:

- [Installing Windows Pluggable Authentication](#page-118-0)
- [Uninstalling Windows Pluggable Authentication](#page-118-1)
- [Using Windows Pluggable Authentication](#page-119-0)

For general information about pluggable authentication in MySQL, see [Section 5.7, "Pluggable](#page-71-0) [Authentication".](#page-71-0) For proxy user information, see [Section 5.8, "Proxy Users"](#page-74-0).

### <span id="page-118-0"></span>**Installing Windows Pluggable Authentication**

This section describes how to install the Windows authentication plugin. For general information about installing plugins, see [Installing and Uninstalling Plugins.](http://dev.mysql.com/doc/refman/5.6/en/server-plugin-loading.html)

To be usable by the server, the plugin library file must be located in the MySQL plugin directory (the directory named by the plugin dir system variable). If necessary, set the value of plugin dir at server startup to tell the server the plugin directory location.

To load the plugin at server startup, use the  $\text{-pluqin-load-add}$  option to name the library file that contains it. With this plugin-loading method, the option must be given each time the server starts. For example, put these lines in your my.cnf file:

[mysqld] plugin-load-add=authentication\_windows.dll

After modifying  $m_y$ , cnf, restart the server to cause the new settings to take effect.

Alternatively, to register the plugin at runtime, use this statement:

INSTALL PLUGIN authentication\_windows SONAME 'authentication\_windows.dll';

[INSTALL PLUGIN](http://dev.mysql.com/doc/refman/5.6/en/install-plugin.html) loads a plugin, and also registers it in the mysql.plugins system table to cause the plugin to be loaded for each subsequent normal server startup.

To verify plugin installation, examine the INFORMATION\_SCHEMA. PLUGINS table or use the [SHOW](http://dev.mysql.com/doc/refman/5.6/en/show-plugins.html) [PLUGINS](http://dev.mysql.com/doc/refman/5.6/en/show-plugins.html) statement (see [Obtaining Server Plugin Information](http://dev.mysql.com/doc/refman/5.6/en/obtaining-plugin-information.html)). For example:

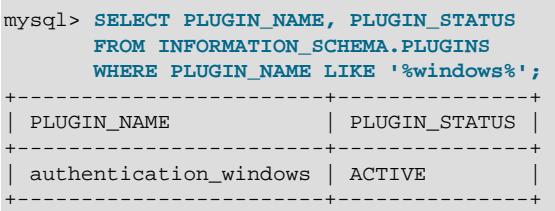

If the plugin fails to initialize, check the server error log for diagnostic messages.

To associate MySQL accounts with the Windows authentication plugin, see [Using Windows Pluggable](#page-119-0) [Authentication](#page-119-0).

### <span id="page-118-1"></span>**Uninstalling Windows Pluggable Authentication**

The method used to uninstall the Windows authentication plugin depends on how you installed it:

- $\bullet$  If you installed the plugin at server startup using a  $\text{-plusin-load-add}$  option, restart the server without the option.
- If you installed the plugin at runtime using [INSTALL PLUGIN](http://dev.mysql.com/doc/refman/5.6/en/install-plugin.html), it remains installed across server restarts. To uninstall it, use [UNINSTALL PLUGIN](http://dev.mysql.com/doc/refman/5.6/en/uninstall-plugin.html):

UNINSTALL PLUGIN authentication\_windows;

In addition, remove any startup options that set Windows plugin-related system variables.

### <span id="page-119-0"></span>**Using Windows Pluggable Authentication**

The Windows authentication plugin supports the use of MySQL accounts such that users who have logged in to Windows can connect to the MySQL server without having to specify an additional password. It is assumed that the server is running with the server-side plugin enabled, as described in [Installing Windows Pluggable Authentication](#page-118-0). Once the DBA has enabled the server-side plugin and set up accounts to use it, clients can connect using those accounts with no other setup required on their part.

To refer to the Windows authentication plugin in the IDENTIFIED WITH clause of a [CREATE USER](http://dev.mysql.com/doc/refman/5.6/en/create-user.html) or [GRANT](http://dev.mysql.com/doc/refman/5.6/en/grant.html) statement, use the name authentication\_windows. Suppose that the Windows users Rafal and Tasha should be permitted to connect to MySQL, as well as any users in the Administrators or Power Users group. To set this up, create a MySQL account named sql\_admin that uses the Windows plugin for authentication:

CREATE USER sql\_admin IDENTIFIED WITH authentication\_windows AS 'Rafal, Tasha, Administrators, "Power Users"';

The plugin name is authentication\_windows. The string following the AS keyword is the authentication string. It specifies that the Windows users named Rafal or Tasha are permitted to authenticate to the server as the MySQL user  $sql$  admin, as are any Windows users in the Administrators or Power Users group. The latter group name contains a space, so it must be quoted with double quote characters.

After you create the  $\text{sgl}$  admin account, a user who has logged in to Windows can attempt to connect to the server using that account:

C:\> **mysql --user=sql\_admin**

No password is required here. The authentication windows plugin uses the Windows security API to check which Windows user is connecting. If that user is named Rafal or Tasha, or is in the Administrators or Power Users group, the server grants access and the client is authenticated as sql\_admin and has whatever privileges are granted to the sql\_admin account. Otherwise, the server denies access.

Authentication string syntax for the Windows authentication plugin follows these rules:

- The string consists of one or more user mappings separated by commas.
- Each user mapping associates a Windows user or group name with a MySQL user name:

```
win_user_or_group_name=mysql_user_name
win_user_or_group_name
```
For the latter syntax, with no  $mysq1\_user\_name$  value given, the implicit value is the MySQL user created by the [CREATE USER](http://dev.mysql.com/doc/refman/5.6/en/create-user.html) statement. Thus, these statements are equivalent:

```
CREATE USER sql_admin
  IDENTIFIED WITH authentication_windows
   AS 'Rafal, Tasha, Administrators, "Power Users"';
CREATE USER sql_admin
   IDENTIFIED WITH authentication_windows
   AS 'Rafal=sql_admin, Tasha=sql_admin, Administrators=sql_admin,
       "Power Users"=sql_admin';
```
• Each backslash  $(1\setminus 1)$  in a value must be doubled because backslash is the escape character in MySQL strings.

- Leading and trailing spaces not inside double quotation marks are ignored.
- Unquoted win\_user\_or\_group\_name and mysql\_user\_name values can contain anything except equal sign, comma, or space.
- If a win user or group name and or mysql user name value is quoted with double quotation marks, everything between the quotation marks is part of the value. This is necessary, for example, if the name contains space characters. All characters within double quotes are legal except double quotation mark and backslash. To include either character, escape it with a backslash.
- win\_user\_or\_group\_name values use conventional syntax for Windows principals, either local or in a domain. Examples (note the doubling of backslashes):

```
domain\\user
\lambdaluser
domain\\group
.\\group
BUILTIN\\WellKnownGroup
```
When invoked by the server to authenticate a client, the plugin scans the authentication string left to right for a user or group match to the Windows user. If there is a match, the plugin returns the corresponding  $m_{VSA}$  user name to the MySQL server. If there is no match, authentication fails.

A user name match takes preference over a group name match. Suppose that the Windows user named win user is a member of wind aroup and the authentication string looks like this:

'win\_group = sql\_user1, win\_user = sql\_user2'

When  $win\_user$  connects to the MySQL server, there is a match both to  $win\_group$  and to win user. The plugin authenticates the user as  $sql$  user 2 because the more-specific user match takes precedence over the group match, even though the group is listed first in the authentication string.

Windows authentication always works for connections from the same computer on which the server is running. For cross-computer connections, both computers must be registered with Windows Active Directory. If they are in the same Windows domain, it is unnecessary to specify a domain name. It is also possible to permit connections from a different domain, as in this example:

```
CREATE USER sql_accounting
  IDENTIFIED WITH authentication_windows
  AS 'SomeDomain\\Accounting';
```
Here SomeDomain is the name of the other domain. The backslash character is doubled because it is the MySQL escape character within strings.

MySQL supports the concept of proxy users whereby a client can connect and authenticate to the MySQL server using one account but while connected has the privileges of another account (see [Section 5.8, "Proxy Users"\)](#page-74-0). Suppose that you want Windows users to connect using a single user name but be mapped based on their Windows user and group names onto specific MySQL accounts as follows:

- The local user and MyDomain\domain user local and domain Windows users should map to the local\_wlad MySQL account.
- Users in the MyDomain\Developers domain group should map to the local dev MySQL account.
- Local machine administrators should map to the local admin MySQL account.

To set this up, create a proxy account for Windows users to connect to, and configure this account so that users and groups map to the appropriate MySQL accounts ( $local$  wlad,  $local$  dev,

local\_admin). In addition, grant the MySQL accounts the privileges appropriate to the operations they need to perform. The following instructions use  $\sin p$  proxy as the proxy account, and local wlad, local dev, and local admin as the proxied accounts.

1. Create the proxy MySQL account:

```
CREATE USER win_proxy
   IDENTIFIED WITH authentication_windows
   AS 'local_user = local_wlad,
      MyDomain\\domain_user = local_wlad,
       MyDomain\\Developers = local_dev,
       BUILTIN\\Administrators = local_admin';
```
### **Note**

If your MySQL installation has anonymous users, they might conflict with the default proxy user. For more information about this problem, and ways of dealing with it, see [Default Proxy User and Anonymous User Conflicts](#page-77-0).

2. For proxying to work, the proxied accounts must exist, so create them:

```
CREATE USER local_wlad IDENTIFIED BY 'wlad_pass';
CREATE USER local_dev IDENTIFIED BY 'dev_pass';
CREATE USER local_admin IDENTIFIED BY 'admin_pass';
```
If you do not let anyone know the passwords for these accounts, other users cannot use them to connect directly to the MySQL server.

You should also issue [GRANT](http://dev.mysql.com/doc/refman/5.6/en/grant.html) statements (not shown) that grant each proxied account the privileges it needs.

3. The proxy account must have the [PROXY](#page-41-0) privilege for each of the proxied accounts:

GRANT PROXY ON local\_wlad TO win\_proxy; GRANT PROXY ON local\_dev TO win\_proxy; GRANT PROXY ON local\_admin TO win\_proxy;

Now the Windows users  $local\_user$  and MyDomain\domain\_user can connect to the MySQL server as win\_proxy and when authenticated have the privileges of the account given in the authentication string—in this case, local\_wlad. A user in the MyDomain\Developers group who connects as  $win\_proxy$  has the privileges of the  $local\_dev$  account. A user in the BUILTIN \Administrators group has the privileges of the local admin account.

To configure authentication so that all Windows users who do not have their own MySQL account go through a proxy account, substitute the default proxy user ( $\lceil \cdot | \otimes \rceil$ ) for win proxy in the preceding instructions. For information about the default proxy user, see [Section 5.8, "Proxy Users"](#page-74-0).

To use the Windows authentication plugin with Connector/Net connection strings in Connection/Net 6.4.4 and higher, see [Using the Windows Native Authentication Plugin](http://dev.mysql.com/doc/connector-net/en/connector-net-programming-authentication-windows-native.html).

Additional control over the Windows authentication plugin is provided by the [authentication\\_windows\\_use\\_principal\\_name](http://dev.mysql.com/doc/refman/5.6/en/server-system-variables.html#sysvar_authentication_windows_use_principal_name) and [authentication\\_windows\\_log\\_level](http://dev.mysql.com/doc/refman/5.6/en/server-system-variables.html#sysvar_authentication_windows_log_level) system variables. See [Server System Variables](http://dev.mysql.com/doc/refman/5.6/en/server-system-variables.html).

# **7.1.8 Socket Peer-Credential Pluggable Authentication**

The server-side auth\_socket authentication plugin authenticates clients that connect from the local host through the Unix socket file. The plugin uses the SO\_PEERCRED socket option to obtain information about the user running the client program. Thus, the plugin can be used only on systems that support the SO\_PEERCRED option, such as Linux.

The source code for this plugin can be examined as a relatively simple example demonstrating how to write a loadable authentication plugin.

The following table shows the plugin and library file names. The file must be located in the directory named by the plugin dir system variable.

### **Table 7.7 Plugin and Library Names for Socket Peer-Credential Authentication**

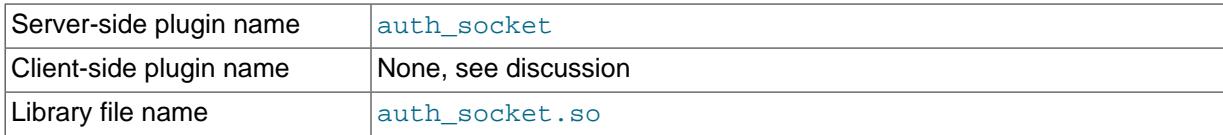

The following sections provide installation and usage information specific to socket pluggable authentication:

- [Installing Socket Pluggable Authentication](#page-122-0)
- [Uninstalling Socket Pluggable Authentication](#page-123-0)
- [Using Socket Pluggable Authentication](#page-123-1)

For general information about pluggable authentication in MySQL, see [Section 5.7, "Pluggable](#page-71-0) [Authentication".](#page-71-0)

### <span id="page-122-0"></span>**Installing Socket Pluggable Authentication**

This section describes how to install the socket authentication plugin. For general information about installing plugins, see [Installing and Uninstalling Plugins.](http://dev.mysql.com/doc/refman/5.6/en/server-plugin-loading.html)

To be usable by the server, the plugin library file must be located in the MySQL plugin directory (the directory named by the plugin dir system variable). If necessary, set the value of plugin dir at server startup to tell the server the plugin directory location.

To load the plugin at server startup, use the  $\text{-plugin-load-add}$  option to name the library file that contains it. With this plugin-loading method, the option must be given each time the server starts. For example, put these lines in your my.cnf file:

[mysqld] plugin-load-add=auth\_socket.so

After modifying  $mv \cdot cnf$ , restart the server to cause the new settings to take effect.

Alternatively, to register the plugin at runtime, use this statement:

INSTALL PLUGIN auth\_socket SONAME 'auth\_socket.so';

[INSTALL PLUGIN](http://dev.mysql.com/doc/refman/5.6/en/install-plugin.html) loads a plugin, and also registers it in the mysql.plugins system table to cause the plugin to be loaded for each subsequent normal server startup.

To verify plugin installation, examine the INFORMATION\_SCHEMA. PLUGINS table or use the [SHOW](http://dev.mysql.com/doc/refman/5.6/en/show-plugins.html) [PLUGINS](http://dev.mysql.com/doc/refman/5.6/en/show-plugins.html) statement (see [Obtaining Server Plugin Information](http://dev.mysql.com/doc/refman/5.6/en/obtaining-plugin-information.html)). For example:

```
mysql> SELECT PLUGIN_NAME, PLUGIN_STATUS
       FROM INFORMATION_SCHEMA.PLUGINS
       WHERE PLUGIN_NAME LIKE '%socket%';
+-------------+---------------+
| PLUGIN_NAME | PLUGIN_STATUS |
+-------------+---------------+
| auth_socket | ACTIVE |
+-------------+---------------+
```
If the plugin fails to initialize, check the server error log for diagnostic messages.

To associate MySQL accounts with the socket plugin, see [Using Socket Pluggable Authentication.](#page-123-1)

## <span id="page-123-0"></span>**Uninstalling Socket Pluggable Authentication**

The method used to uninstall the socket authentication plugin depends on how you installed it:

- $\bullet$  If you installed the plugin at server startup using a  $\text{-plusin-load-add}$  option, restart the server without the option.
- If you installed the plugin at runtime using [INSTALL PLUGIN](http://dev.mysql.com/doc/refman/5.6/en/install-plugin.html), it remains installed across server restarts. To uninstall it, use [UNINSTALL PLUGIN](http://dev.mysql.com/doc/refman/5.6/en/uninstall-plugin.html):

UNINSTALL PLUGIN auth socket;

### <span id="page-123-1"></span>**Using Socket Pluggable Authentication**

The socket plugin checks whether the socket user name matches the MySQL user name specified by the client program to the server, and permits the connection only if the names match.

Suppose that a MySQL account is created for a user named valerie who is to be authenticated by the auth socket plugin for connections from the local host through the socket file:

```
CREATE USER 'valerie'@'localhost' IDENTIFIED WITH auth_socket;
```
If a user on the local host with a login name of  $\text{step}$  invokes  $\text{mysgl}$  with the option  $-\text{-}$ user=valerie to connect through the socket file, the server uses auth socket to authenticate the client. The plugin determines that the --user option value (valerie) differs from the client user's name (stephanie) and refuses the connection. If a user named valerie tries the same thing, the plugin finds that the user name and the MySQL user name are both valerie and permits the connection. However, the plugin refuses the connection even for valerie if the connection is made using a different protocol, such as TCP/IP.

# **7.1.9 Test Pluggable Authentication**

MySQL includes a test plugin that checks account credentials and logs success or failure to the server error log. This is a loadable plugin (not built in) and must be installed prior to use.

The test plugin source code is separate from the server source, unlike the built-in native plugin, so it can be examined as a relatively simple example demonstrating how to write a loadable authentication plugin.

### **Note**

This plugin is intended for testing and development purposes, and is not for use in production environments or on servers that are exposed to public networks.

The following table shows the plugin and library file names. The file name suffix might differ on your system. The file must be located in the directory named by the plugin  $\mathrm{dir}$  system variable.

**Table 7.8 Plugin and Library Names for Test Authentication**

| Server-side plugin name | test_plugin_server  |
|-------------------------|---------------------|
| Client-side plugin name | auth test plugin    |
| Library file name       | auth_test_plugin.so |

The following sections provide installation and usage information specific to test pluggable authentication:

- [Installing Test Pluggable Authentication](#page-124-0)
- [Uninstalling Test Pluggable Authentication](#page-124-1)
- [Using Test Pluggable Authentication](#page-125-0)

For general information about pluggable authentication in MySQL, see [Section 5.7, "Pluggable](#page-71-0) [Authentication".](#page-71-0)

### <span id="page-124-0"></span>**Installing Test Pluggable Authentication**

This section describes how to install the test authentication plugin. For general information about installing plugins, see [Installing and Uninstalling Plugins.](http://dev.mysql.com/doc/refman/5.6/en/server-plugin-loading.html)

To be usable by the server, the plugin library file must be located in the MySQL plugin directory (the directory named by the [plugin\\_dir](http://dev.mysql.com/doc/refman/5.6/en/server-system-variables.html#sysvar_plugin_dir) system variable). If necessary, set the value of plugin\_dir at server startup to tell the server the plugin directory location.

To load the plugin at server startup, use the  $\text{-plugin-load-add}$  option to name the library file that contains it. With this plugin-loading method, the option must be given each time the server starts. For example, put these lines in your  $my$ .  $cnf$  file (adjust the . so suffix for your platform as necessary):

[mysqld] plugin-load-add=auth\_test\_plugin.so

After modifying  $m_y$ , cnf, restart the server to cause the new settings to take effect.

Alternatively, to register the plugin at runtime, use this statement (adjust the .so suffix as necessary):

INSTALL PLUGIN test\_plugin\_server SONAME 'auth\_test\_plugin.so';

[INSTALL PLUGIN](http://dev.mysql.com/doc/refman/5.6/en/install-plugin.html) loads a plugin, and also registers it in the mysql.plugins system table to cause the plugin to be loaded for each subsequent normal server startup.

To verify plugin installation, examine the INFORMATION\_SCHEMA. PLUGINS table or use the [SHOW](http://dev.mysql.com/doc/refman/5.6/en/show-plugins.html) [PLUGINS](http://dev.mysql.com/doc/refman/5.6/en/show-plugins.html) statement (see [Obtaining Server Plugin Information](http://dev.mysql.com/doc/refman/5.6/en/obtaining-plugin-information.html)). For example:

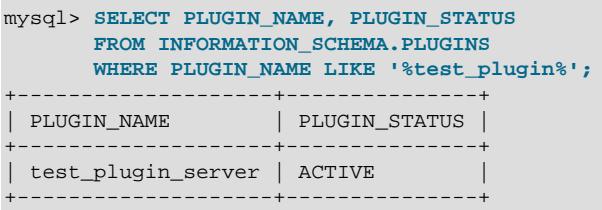

If the plugin fails to initialize, check the server error log for diagnostic messages.

To associate MySQL accounts with the test plugin, see [Using Test Pluggable Authentication.](#page-125-0)

## <span id="page-124-1"></span>**Uninstalling Test Pluggable Authentication**

The method used to uninstall the test authentication plugin depends on how you installed it:

- $\bullet$  If you installed the plugin at server startup using a  $\text{-plusin-load-add}$  option, restart the server without the option.
- If you installed the plugin at runtime using [INSTALL PLUGIN](http://dev.mysql.com/doc/refman/5.6/en/install-plugin.html), it remains installed across server restarts. To uninstall it, use [UNINSTALL PLUGIN](http://dev.mysql.com/doc/refman/5.6/en/uninstall-plugin.html):

```
UNINSTALL PLUGIN test_plugin_server;
```
## <span id="page-125-0"></span>**Using Test Pluggable Authentication**

To use the test authentication plugin, create an account and name that plugin in the IDENTIFIED WITH clause:

```
CREATE USER 'testuser'@'localhost'
IDENTIFIED WITH test_plugin_server
BY 'testpassword';
```
Then provide the  $-\text{user}$  and  $-\text{password}$  options for that account when you connect to the server. For example:

```
shell> mysql --user=testuser --password
Enter password: testpassword
```
The plugin fetches the password as received from the client and compares it with the value stored in the authentication string column of the account row in the mysql.user table. If the two values match, the plugin returns the authentication\_string value as the new effective user ID.

You can look in the server error log for a message indicating whether authentication succeeded (notice that the password is reported as the "user"):

[Note] Plugin test plugin server reported: 'successfully authenticated user testpassword'

# **7.2 The Connection-Control Plugins**

As of MySQL 5.6.35, MySQL Server includes a plugin library that enables administrators to introduce an increasing delay in server response to clients after a certain number of consecutive failed connection attempts. This capability provides a deterrent that slows down brute force attacks that attempt to access MySQL user accounts. The plugin library contains two plugins:

• CONNECTION CONTROL checks incoming connections and adds a delay to server responses as necessary. This plugin also exposes system variables that enable its operation to be configured and a status variable that provides rudimentary monitoring information.

The CONNECTION\_CONTROL plugin uses the audit plugin interface (see [Writing Audit Plugins](http://dev.mysql.com/doc/refman/5.6/en/writing-audit-plugins.html)). To collect information, it subscribes to the MYSQL\_AUDIT\_CONNECTION\_CLASSMASK event class, and processes MYSQL\_AUDIT\_CONNECTION\_CONNECT and MYSQL\_AUDIT\_CONNECTION\_CHANGE\_USER subevents to check whether the server should introduce a delay before responding to client connection attempts.

• CONNECTION\_CONTROL\_FAILED\_LOGIN\_ATTEMPTS implements an INFORMATION\_SCHEMA table that exposes more detailed monitoring information for failed connection attempts.

The following sections provide information about connection-control plugin installation and configuration. For information about the CONNECTION CONTROL FAILED LOGIN ATTEMPTS table, see [The INFORMATION\\_SCHEMA CONNECTION\\_CONTROL\\_FAILED\\_LOGIN\\_ATTEMPTS Table.](http://dev.mysql.com/doc/refman/5.6/en/connection-control-failed-login-attempts-table.html)

# <span id="page-125-1"></span>**7.2.1 Connection-Control Plugin Installation**

This section describes how to install the connection-control plugins, CONNECTION CONTROL and CONNECTION\_CONTROL\_FAILED\_LOGIN\_ATTEMPTS. For general information about installing plugins, see [Installing and Uninstalling Plugins.](http://dev.mysql.com/doc/refman/5.6/en/server-plugin-loading.html)

To be usable by the server, the plugin library file must be located in the MySQL plugin directory (the directory named by the plugin dir system variable). If necessary, set the value of plugin dir at server startup to tell the server the plugin directory location.

The plugin library file base name is connection\_control. The file name suffix differs per platform (for example, .so for Unix and Unix-like systems, .dll for Windows).

To load the plugins at server startup, use the  $-\text{plugin-load-add}$  option to name the library file that contains them. With this plugin-loading method, the option must be given each time the server starts. For example, put these lines in your  $my$ . cnf file (adjust the . so suffix for your platform as necessary):

```
[mysqld]
plugin-load-add=connection_control.so
```
After modifying  $my$ . cnf, restart the server to cause the new settings to take effect.

Alternatively, to register the plugins at runtime, use these statements (adjust the  $.$  so suffix as necessary):

```
INSTALL PLUGIN CONNECTION_CONTROL SONAME 'connection_control.so';
INSTALL PLUGIN CONNECTION_CONTROL_FAILED_LOGIN_ATTEMPTS SONAME 'connection_control.so';
```
[INSTALL PLUGIN](http://dev.mysql.com/doc/refman/5.6/en/install-plugin.html) loads a plugin, and also registers it in the mysql.plugins system table to cause the plugin to be loaded for each subsequent normal server startup.

To verify plugin installation, examine the INFORMATION\_SCHEMA. PLUGINS table or use the [SHOW](http://dev.mysql.com/doc/refman/5.6/en/show-plugins.html) [PLUGINS](http://dev.mysql.com/doc/refman/5.6/en/show-plugins.html) statement (see [Obtaining Server Plugin Information](http://dev.mysql.com/doc/refman/5.6/en/obtaining-plugin-information.html)). For example:

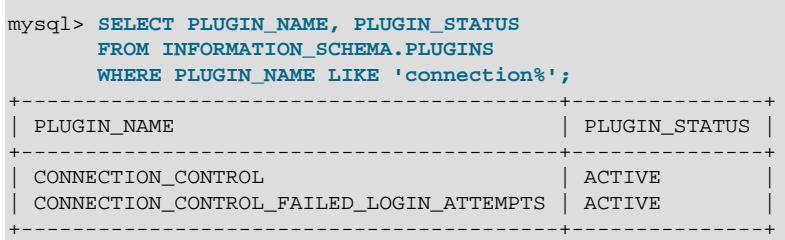

If a plugin fails to initialize, check the server error log for diagnostic messages.

If the plugins have been previously registered with [INSTALL PLUGIN](http://dev.mysql.com/doc/refman/5.6/en/install-plugin.html) or are loaded with [--plugin](http://dev.mysql.com/doc/refman/5.6/en/server-options.html#option_mysqld_plugin-load-add)[load-add](http://dev.mysql.com/doc/refman/5.6/en/server-options.html#option_mysqld_plugin-load-add), you can use the --connection-control and --connection-control-failedlogin-attempts options at server startup to control plugin activation. For example, to load the plugins at startup and prevent them from being removed at runtime, use these options:

```
[mysqld]
plugin-load-add=connection_control.so
connection-control=FORCE_PLUS_PERMANENT
connection-control-failed-login-attempts=FORCE_PLUS_PERMANENT
```
If it is desired to prevent the server from running without a given connection-control plugin, use an option value of FORCE or FORCE\_PLUS\_PERMANENT to force server startup to fail if the plugin does not initialize successfully.

### **Note**

It is possible to install one plugin without the other, but both must be installed for full connection-control capability. In particular, installing only the CONNECTION\_CONTROL\_FAILED\_LOGIN\_ATTEMPTS plugin is of little use because without the CONNECTION CONTROL plugin to provide the data that populates the CONNECTION CONTROL FAILED LOGIN ATTEMPTS table. retrievals from the table will always be empty.

• [Connection Delay Configuration](#page-127-0)

- [Connection Failure Assessment](#page-128-0)
- [Connection Failure Monitoring](#page-128-1)

## <span id="page-127-0"></span>**Connection Delay Configuration**

To enable you to configure its operation, the CONNECTION CONTROL plugin exposes several system variables:

- [connection\\_control\\_failed\\_connections\\_threshold](#page-129-0): The number of consecutive failed connection attempts permitted to clients before the server adds a delay for subsequent connection attempts.
- connection control min connection delay: The amount of delay to add for each consecutive connection failure above the threshold.
- [connection\\_control\\_max\\_connection\\_delay](#page-129-1): The maximum delay to add.

To entirely disable checking for failed connection attempts, set [connection\\_control\\_failed\\_connections\\_threshold](#page-129-0) to zero. If connection control failed connections threshold is nonzero, the amount of delay is zero up through that many consecutive failed connection attempts. Thereafter, the amount of delay is the number of failed attempts above the threshold, multiplied by [connection\\_control\\_min\\_connection\\_delay](#page-130-0) milliseconds. For example, with the default [connection\\_control\\_failed\\_connections\\_threshold](#page-129-0) and [connection\\_control\\_min\\_connection\\_delay](#page-130-0) values of 3 and 1000, respectively, there is no delay for the first three consecutive failed connection attempts by a client, a delay of 1000 milliseconds for the fourth failed attempt, 2000 milliseconds for the fifth failed attempt, and so on, up to the maximum delay permitted by [connection\\_control\\_max\\_connection\\_delay](#page-129-1).

You can set the CONNECTION\_CONTROL system variables at server startup or runtime. Suppose that you want to permit four consecutive failed connection attempts before the server starts delaying its responses, and to increase the delay by 1500 milliseconds for each additional failure after that. To set the relevant variables at server startup, put these lines in your  $my$ , cnf file:

[mysqld] plugin-load-add=connection\_control.so connection control failed connections threshold=4 connection\_control\_min\_connection\_delay=1500

To set the variables at runtime, use these statements:

SET GLOBAL connection\_control\_failed\_connections\_threshold = 4; SET GLOBAL connection\_control\_min\_connection\_delay = 1500;

[SET GLOBAL](http://dev.mysql.com/doc/refman/5.6/en/set-variable.html) sets the value for the running MySQL instance. To make the change permanent, add a line in your my.cnf file, as shown previously.

The [connection\\_control\\_min\\_connection\\_delay](#page-130-0) and [connection\\_control\\_max\\_connection\\_delay](#page-129-1) system variables have fixed minimum and maximum values of 1000 and 2147483647, respectively. In addition, the permitted range of values of each variable also depends on the current value of the other:

- connection control min connection delay cannot be set greater than the current value of [connection\\_control\\_max\\_connection\\_delay](#page-129-1).
- connection control max connection delay cannot be set less than the current value of [connection\\_control\\_min\\_connection\\_delay](#page-130-0).

Thus, to make the changes required for some configurations, you might need to set the variables in a specific order. Suppose that the current minimum and maximum delays

are 1000 and 2000, and that you want to set them to 3000 and 5000. You cannot first set connection control min connection delay to 3000 because that is greater than the current connection control max connection delay value of 2000. Instead, set [connection\\_control\\_max\\_connection\\_delay](#page-129-1) to 5000, then set [connection\\_control\\_min\\_connection\\_delay](#page-130-0) to 3000.

## <span id="page-128-0"></span>**Connection Failure Assessment**

When the CONNECTION CONTROL plugin is installed, it checks connection attempts and tracks whether they fail or succeed. For this purpose, a failed connection attempt is one for which the client user and host match a known MySQL account but the provided credentials are incorrect, or do not match any known account.

Failed-connection counting is based on the user/host combination for each connection attempt. Determination of the applicable user name and host name takes proxying into account and occurs as follows:

- If the client user proxies another user, the proxying user's information is used. For example, if external user@example.com proxies proxy user@example.com, connection counting uses the proxying user, external user@example.com, rather than the proxied user, proxy\_user@example.com. Both external\_user@example.com and proxy\_user@example.com must have valid entries in the mysql.user system table and a proxy relationship between them must be defined in the  $mysq1$ . proxies priv system table (see [Section 5.8, "Proxy Users"\)](#page-74-0).
- If the client user does not proxy another user, but does match a  $mysq1.user$  entry, counting uses the [CURRENT\\_USER\(\)](http://dev.mysql.com/doc/refman/5.6/en/information-functions.html#function_current-user) value corresponding to that entry. For example, if a user user1 connecting from a host host1.example.com matches a user1@host1.example.com entry, counting uses user1@host1.example.com. If the user matches a user1@%.example.com, user1@%.com, or user1@% entry instead, counting uses user1@%.example.com, user1@%.com, or user1@%, respectively.

For the cases just described, the connection attempt matches some  $m_{\text{V}}$ sql.user entry, and whether the request succeeds or fails depends on whether the client provides the correct authentication credentials. For example, if the client presents an incorrect password, the connection attempt fails.

If the connection attempt matches no  $mysq1$ .user entry, the attempt fails. In this case, no  $CURENT, USER()$  value is available and connection-failure counting uses the user name provided by the client and the client host as determined by the server. For example, if a client attempts to connect as user  $user2$  from host  $host2$ .  $example$ .  $com$ , the user name part is available in the client request and the server determines the host information. The user/host combination used for counting is user2@host2.example.com.

### **Note**

The server maintains information about which client hosts can possibly connect to the server (essentially the union of host values for  $mvsal.$ user entries). If a client attempts to connect from any other host, the server rejects the attempt at an early stage of connection setup:

ERROR 1130 (HY000): Host 'host\_name' is not allowed to connect to this MySQL server

Because this type of rejection occurs so early, CONNECTION\_CONTROL does not see it, and does not count it.

# <span id="page-128-1"></span>**Connection Failure Monitoring**

To monitor failed connections, use these information sources:

- The [Connection\\_control\\_delay\\_generated](#page-130-1) status variable indicates the number of times the server added a delay to its response to a failed connection attempt. This does not count attempts that occur before reaching the threshold defined by the connection control failed connections threshold system variable.
- The INFORMATION\_SCHEMA [CONNECTION\\_CONTROL\\_FAILED\\_LOGIN\\_ATTEMPTS](http://dev.mysql.com/doc/refman/5.6/en/connection-control-failed-login-attempts-table.html) table provides information about the current number of consecutive failed connection attempts per client user/host combination. This counts all failed attempts, regardless of whether they were delayed.

Assigning a value to [connection\\_control\\_failed\\_connections\\_threshold](#page-129-0) at runtime resets all accumulated failed-connection counters to zero, which has these visible effects:

- The [Connection\\_control\\_delay\\_generated](#page-130-1) status variable is reset to zero.
- The CONNECTION CONTROL FAILED LOGIN ATTEMPTS table becomes empty.

# **7.2.2 Connection-Control System and Status Variables**

This section describes the system and status variables that the CONNECTION\_CONTROL plugin provides to enable its operation to be configured and monitored.

- [Connection-Control System Variables](#page-129-2)
- [Connection-Control Status Variables](#page-130-2)

## <span id="page-129-2"></span><span id="page-129-0"></span>**Connection-Control System Variables**

If the CONNECTION\_CONTROL plugin is installed, it exposes these system variables:

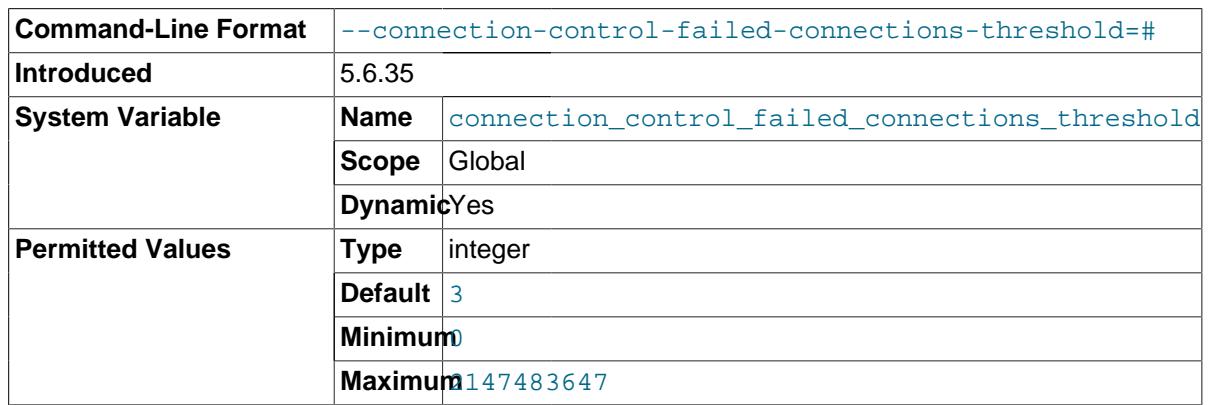

• connection control failed connections threshold

The number of consecutive failed connection attempts permitted to clients before the server adds a delay for subsequent connection attempts:

- If the variable has a nonzero value  $N$ , the server adds a delay beginning with consecutive failed attempt  $N+1$ . If a client has reached the point where connection responses are delayed, the delay also occurs for the next subsequent successful connection.
- Setting this variable to zero disables failed-connection counting. In this case, the server never adds delays.

For information about how connection control failed connections threshold interacts with other connection-control system and status variables, see [Section 7.2.1, "Connection-Control](#page-125-1) [Plugin Installation".](#page-125-1)

<span id="page-129-1"></span>• connection control max connection delay

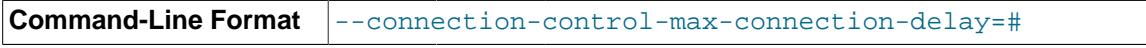

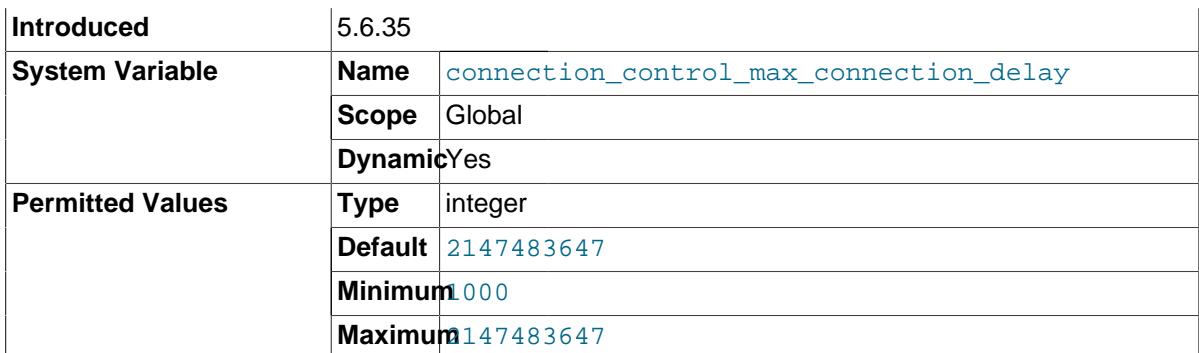

The maximum delay in milliseconds for server response to failed connection attempts, if connection control failed connections threshold is greater than zero.

For information about how [connection\\_control\\_max\\_connection\\_delay](#page-129-1) interacts with other connection-control system and status variables, see [Section 7.2.1, "Connection-Control Plugin](#page-125-1) [Installation"](#page-125-1).

<span id="page-130-0"></span>• [connection\\_control\\_min\\_connection\\_delay](#page-130-0)

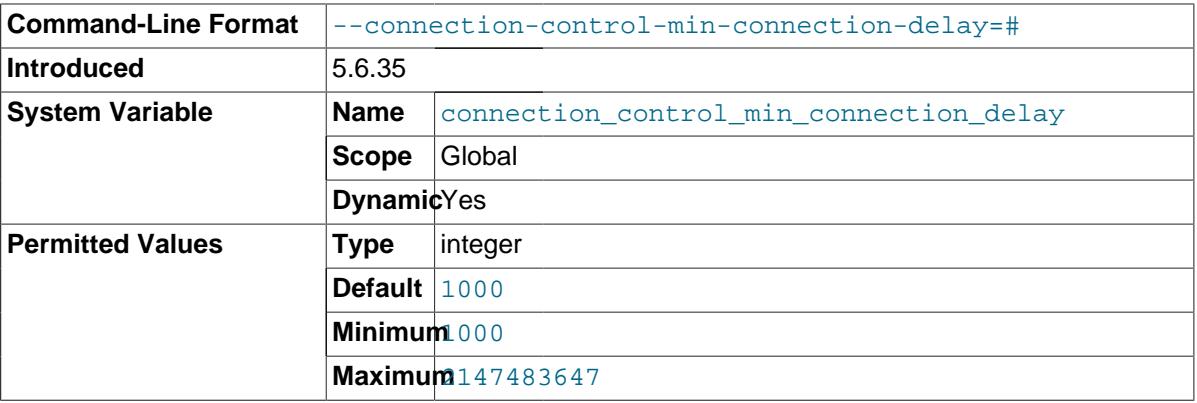

The minimum delay in milliseconds for server response to failed connection attempts, if [connection\\_control\\_failed\\_connections\\_threshold](#page-129-0) is greater than zero. This is also the amount by which the server increases the delay for additional successive failures once it begins delaying.

For information about how [connection\\_control\\_min\\_connection\\_delay](#page-130-0) interacts with other connection-control system and status variables, see [Section 7.2.1, "Connection-Control Plugin](#page-125-1) [Installation"](#page-125-1).

## <span id="page-130-2"></span><span id="page-130-1"></span>**Connection-Control Status Variables**

If the CONNECTION\_CONTROL plugin is installed, it exposes this status variable:

• [Connection\\_control\\_delay\\_generated](#page-130-1)

The number of times the server added a delay to its response to a failed connection attempt. This does not count attempts that occur before reaching the threshold defined by the [connection\\_control\\_failed\\_connections\\_threshold](#page-129-0) system variable.

This variable provides a simple counter. For more detailed connection-control monitoring information, examine the INFORMATION SCHEMA CONNECTION CONTROL FAILED LOGIN ATTEMPTS table; see [The INFORMATION\\_SCHEMA CONNECTION\\_CONTROL\\_FAILED\\_LOGIN\\_ATTEMPTS](http://dev.mysql.com/doc/refman/5.6/en/connection-control-failed-login-attempts-table.html) [Table](http://dev.mysql.com/doc/refman/5.6/en/connection-control-failed-login-attempts-table.html).

Assigning a value to [connection\\_control\\_failed\\_connections\\_threshold](#page-129-0) at runtime resets [Connection\\_control\\_delay\\_generated](#page-130-1) to zero.

This variable was added in MySQL 5.6.35.

# **7.3 The Password Validation Plugin**

The validate\_password plugin serves to test passwords and improve security. The plugin exposes a set of system variables that enable you to define password policy.

The validate\_password plugin implements these capabilities:

- In SQL statements that assign a password supplied as a cleartext value, the plugin checks the password against the current password policy and rejects the password if it is weak (the statement returns an [ER\\_NOT\\_VALID\\_PASSWORD](http://dev.mysql.com/doc/refman/5.6/en/error-messages-server.html#error_er_not_valid_password) error). This applies to the [CREATE USER](http://dev.mysql.com/doc/refman/5.6/en/create-user.html), [GRANT](http://dev.mysql.com/doc/refman/5.6/en/grant.html), and [SET PASSWORD](http://dev.mysql.com/doc/refman/5.6/en/set-password.html) statements, and passwords given as arguments to the [PASSWORD\(\)](http://dev.mysql.com/doc/refman/5.6/en/encryption-functions.html#function_password) and [OLD\\_PASSWORD\(\)](http://dev.mysql.com/doc/refman/5.6/en/encryption-functions.html#function_old-password) functions.
- The VALIDATE PASSWORD STRENGTH() SQL function assesses the strength of potential passwords. The function takes a password argument and returns an integer from 0 (weak) to 100 (strong).

For example, validate password checks the cleartext password in the following statement. Under the default password policy, which requires passwords to be at least 8 characters long, the password is weak and the statement produces an error:

```
mysql> SET PASSWORD = PASSWORD('abc');
ERROR 1819 (HY000): Your password does not satisfy the current
policy requirements
```
Passwords specified as hashed values are not checked because the original password value is not available for checking:

```
mysql> SET PASSWORD = '*0D3CED9BEC10A777AEC23CCC353A8C08A633045E';
Query OK, 0 rows affected (0.01 sec)
```
To configure password checking, modify the system variables having names of the form validate password xxx; these are the parameters that control password policy. See [Section 7.3.2,](#page-132-0) ["Password Validation Plugin Options and Variables".](#page-132-0)

If validate password is not installed, the validate password  $xxx$  system variables are not available, passwords in statements are not checked, and the VALIDATE PASSWORD STRENGTH() function always returns 0. For example, without the plugin installed, accounts can be assigned passwords shorter than 8 characters.

Assuming that validate password is installed, it implements three levels of password checking: LOW, MEDIUM, and STRONG. The default is MEDIUM; to change this, modify the value of [validate\\_password\\_policy](#page-135-0). The policies implement increasingly strict password tests. The following descriptions refer to default parameter values, which can be modified by changing the appropriate system variables.

- LOW policy tests password length only. Passwords must be at least 8 characters long. To change this length, modify [validate\\_password\\_length](#page-134-0).
- MEDIUM policy adds the conditions that passwords must contain at least 1 numeric character, 1 lowercase character, 1 uppercase character, and 1 special (nonalphanumeric) character. To change these values, modify validate password number count, validate password mixed case count, and [validate\\_password\\_special\\_char\\_count](#page-136-0).
- STRONG policy adds the condition that password substrings of length 4 or longer must not match words in the dictionary file, if one has been specified. To specify the dictionary file, modify [validate\\_password\\_dictionary\\_file](#page-133-0).

# <span id="page-132-1"></span>**7.3.1 Password Validation Plugin Installation**

This section describes how to install the validate\_password password-validation plugin. For general information about installing plugins, see [Installing and Uninstalling Plugins.](http://dev.mysql.com/doc/refman/5.6/en/server-plugin-loading.html)

To be usable by the server, the plugin library file must be located in the MySQL plugin directory (the directory named by the plugin  $\text{dir}$  system variable). If necessary, set the value of plugin  $\text{dir}$  at server startup to tell the server the plugin directory location.

The plugin library file base name is validate\_password. The file name suffix differs per platform (for example, . so for Unix and Unix-like systems, . d11 for Windows).

To load the plugin at server startup, use the [--plugin-load-add](http://dev.mysql.com/doc/refman/5.6/en/server-options.html#option_mysqld_plugin-load-add) option to name the library file that contains it. With this plugin-loading method, the option must be given each time the server starts. For example, put these lines in your  $my$ . cnf file (adjust the . so suffix for your platform as necessary):

```
[mysqld]
plugin-load-add=validate_password.so
```
After modifying  $my$ , cnf, restart the server to cause the new settings to take effect.

Alternatively, to register the plugin at runtime, use this statement (adjust the . so suffix as necessary):

INSTALL PLUGIN validate\_password SONAME 'validate\_password.so';

[INSTALL PLUGIN](http://dev.mysql.com/doc/refman/5.6/en/install-plugin.html) loads the plugin, and also registers it in the mysql.plugins system table to cause the plugin to be loaded for each subsequent normal server startup.

To verify plugin installation, examine the INFORMATION SCHEMA. PLUGINS table or use the [SHOW](http://dev.mysql.com/doc/refman/5.6/en/show-plugins.html) [PLUGINS](http://dev.mysql.com/doc/refman/5.6/en/show-plugins.html) statement (see [Obtaining Server Plugin Information](http://dev.mysql.com/doc/refman/5.6/en/obtaining-plugin-information.html)). For example:

```
mysql> SELECT PLUGIN_NAME, PLUGIN_STATUS
       FROM INFORMATION_SCHEMA.PLUGINS
       WHERE PLUGIN_NAME LIKE 'validate%';
      +-------------------+---------------+
| PLUGIN_NAME | PLUGIN_STATUS |
+-------------------+---------------+
| validate_password | ACTIVE |
+-------------------+---------------+
```
If the plugin fails to initialize, check the server error log for diagnostic messages.

If the plugin has been previously registered with  $\text{INSTALL}$  PLUGIN or is loaded with  $\text{-}\text{pluqin}$ [load-add](http://dev.mysql.com/doc/refman/5.6/en/server-options.html#option_mysqld_plugin-load-add), you can use the --validate-password option at server startup to control plugin activation. For example, to load the plugin at startup and prevent it from being removed at runtime, use these options:

```
[mysqld]
plugin-load-add=validate_password.so
validate-password=FORCE_PLUS_PERMANENT
```
If it is desired to prevent the server from running without the password-validation plugin, use [-](#page-133-1) [validate-password](#page-133-1) with a value of FORCE or FORCE\_PLUS\_PERMANENT to force server startup to fail if the plugin does not initialize successfully.

# <span id="page-132-0"></span>**7.3.2 Password Validation Plugin Options and Variables**

This section describes the options, system variables, and status variables that validate password provides to enable its operation to be configured and monitored.

- [Password Validation Plugin Options](#page-133-2)
- [Password Validation Plugin System Variables](#page-133-3)
- [Password Validation Plugin Status Variables](#page-136-1)

## <span id="page-133-2"></span><span id="page-133-1"></span>**Password Validation Plugin Options**

To control the activation of the validate password plugin, use this option:

• [--validate-password\[=](#page-133-1)value]

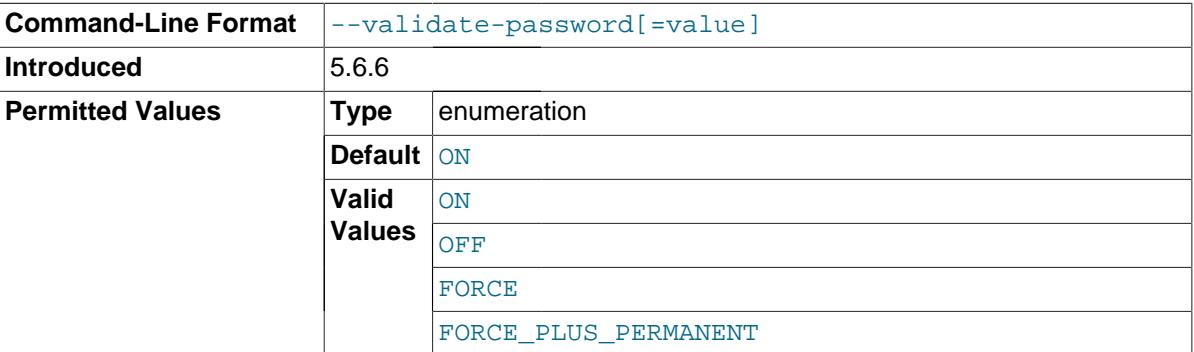

This option controls how the server loads the validate\_password plugin at startup. The value should be one of those available for plugin-loading options, as described in [Installing and Uninstalling](http://dev.mysql.com/doc/refman/5.6/en/server-plugin-loading.html) [Plugins.](http://dev.mysql.com/doc/refman/5.6/en/server-plugin-loading.html) For example, [--validate-password=FORCE\\_PLUS\\_PERMANENT](#page-133-1) tells the server to load the plugin at startup and prevents it from being removed while the server is running.

This option is available only if the validate\_password plugin has been previously registered with [INSTALL PLUGIN](http://dev.mysql.com/doc/refman/5.6/en/install-plugin.html) or is loaded with [--plugin-load-add](http://dev.mysql.com/doc/refman/5.6/en/server-options.html#option_mysqld_plugin-load-add). See [Section 7.3.1, "Password](#page-132-1) [Validation Plugin Installation"](#page-132-1).

# <span id="page-133-3"></span>**Password Validation Plugin System Variables**

If the validate password plugin is enabled, it exposes several system variables that enable configuration of password checking:

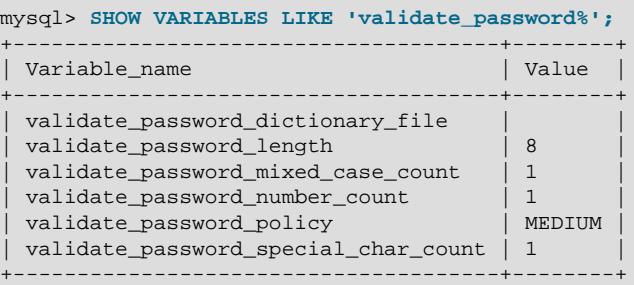

To change how passwords are checked, you can set these system variables at server startup or at runtime. The following list describes the meaning of each variable.

### <span id="page-133-0"></span>validate password dictionary file

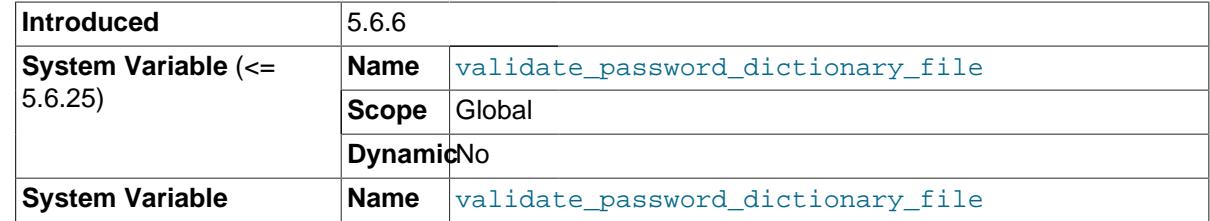

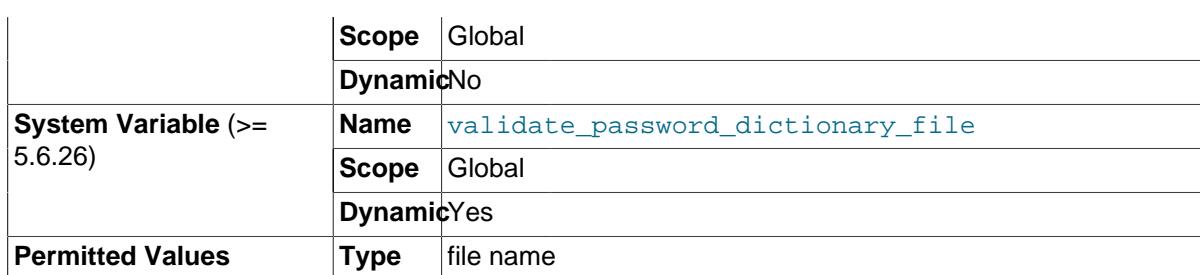

The path name of the dictionary file that validate password uses for checking passwords. This variable is unavailable unless validate\_password is installed.

By default, this variable has an empty value and dictionary checks are not performed. For dictionary checks to occur, the variable value must be nonempty. If the file is named as a relative path, it is interpreted relative to the server data directory. File contents should be lowercase, one word per line. Contents are treated as having a character set of  $\text{utf8}$ . The maximum permitted file size is 1MB.

For the dictionary file to be used during password checking, the password policy must be set to 2 (STRONG); see the description of the [validate\\_password\\_policy](#page-135-0) system variable. Assuming that is true, each substring of the password of length 4 up to 100 is compared to the words in the dictionary file. Any match causes the password to be rejected. Comparisons are not case sensitive.

For [VALIDATE\\_PASSWORD\\_STRENGTH\(\)](http://dev.mysql.com/doc/refman/5.6/en/encryption-functions.html#function_validate-password-strength), the password is checked against all policies, including STRONG, so the strength assessment includes the dictionary check regardless of the [validate\\_password\\_policy](#page-135-0) value.

Before MySQL 5.6.26, changes to the dictionary file while the server is running require a restart for the server to recognize the changes. As of MySQL 5.6.26, validate password dictionary file can be set at runtime and assigning a value causes the named file to be read without a server restart.

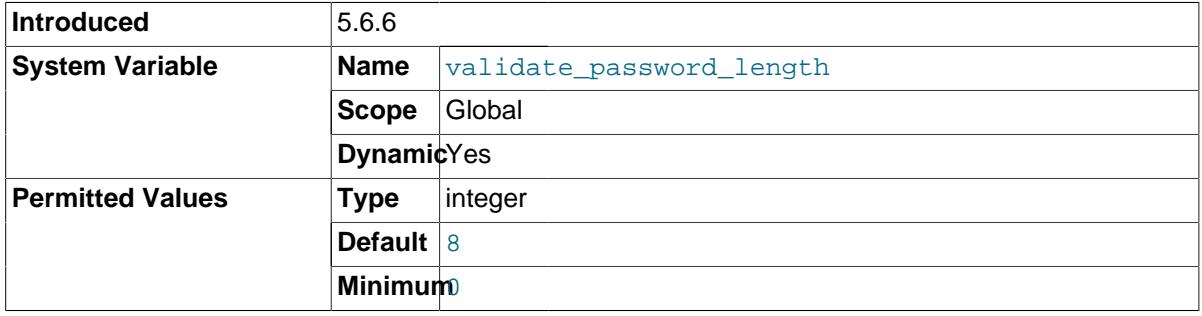

<span id="page-134-0"></span>validate password length

The minimum number of characters that validate\_password requires passwords to have. This variable is unavailable unless validate password is installed.

The [validate\\_password\\_length](#page-134-0) minimum value is a function of several other related system variables. The value cannot be set less than the value of this expression:

validate\_password\_number\_count + validate\_password\_special\_char\_count + (2 \* validate\_password\_mixed\_case\_count)

If validate\_password adjusts the value of [validate\\_password\\_length](#page-134-0) due to the preceding constraint, it writes a message to the error log.

<span id="page-134-1"></span>validate password mixed case count

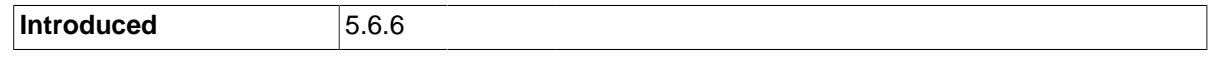

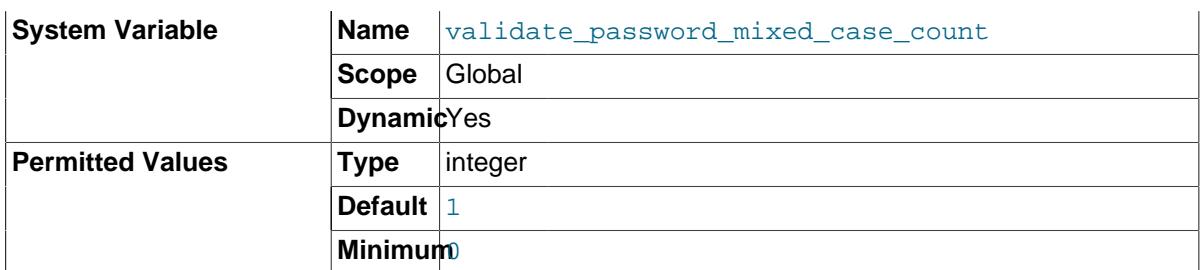

The minimum number of lowercase and uppercase characters that validate password requires passwords to have if the password policy is MEDIUM or stronger. This variable is unavailable unless validate\_password is installed.

For a given [validate\\_password\\_mixed\\_case\\_count](#page-134-1) value, the password must have that many lowercase characters, and that many uppercase characters.

<span id="page-135-1"></span>• [validate\\_password\\_number\\_count](#page-135-1)

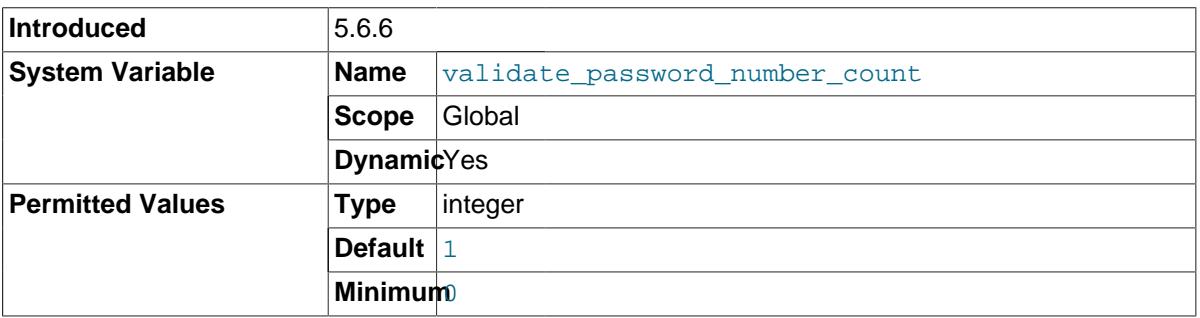

The minimum number of numeric (digit) characters that validate password requires passwords to have if the password policy is MEDIUM or stronger. This variable is unavailable unless validate\_password is installed.

### <span id="page-135-0"></span>validate password policy

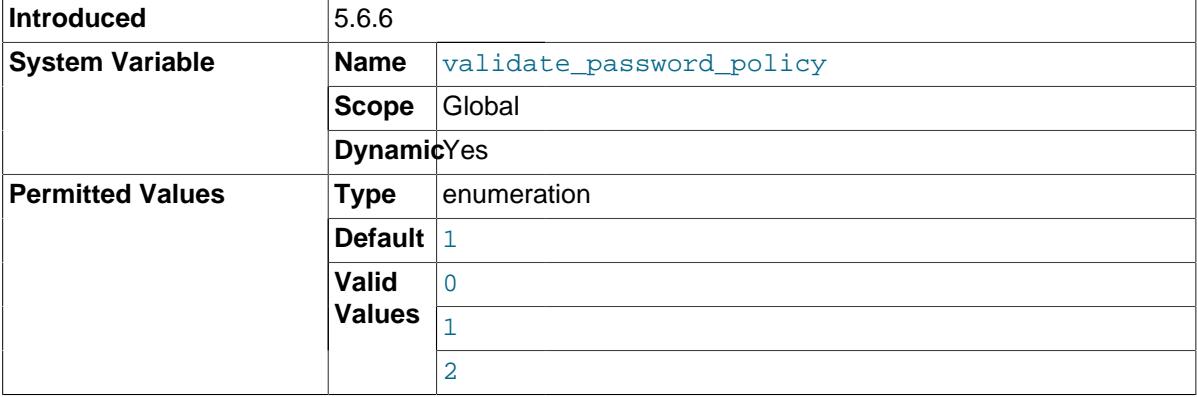

The password policy enforced by validate\_password. This variable is unavailable unless validate\_password is installed.

The [validate\\_password\\_policy](#page-135-0) value can be specified using numeric values 0, 1, 2, or the corresponding symbolic values LOW, MEDIUM, STRONG. The following table describes the tests performed for each policy. For the length test, the required length is the value of the [validate\\_password\\_length](#page-134-0) system variable. Similarly, the required values for the other tests are given by other validate\_password\_xxx variables.

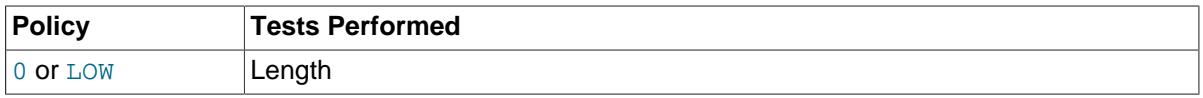

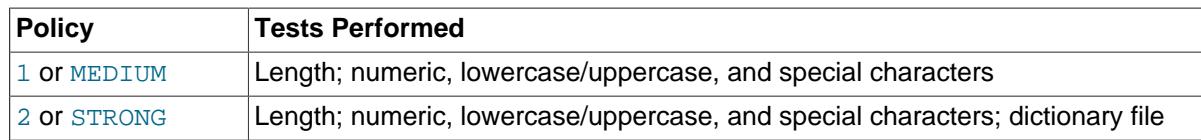

### <span id="page-136-0"></span>• [validate\\_password\\_special\\_char\\_count](#page-136-0)

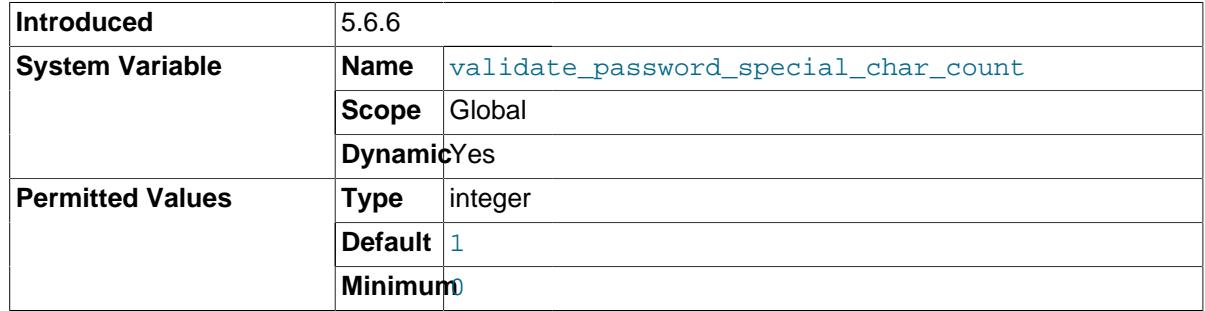

The minimum number of nonalphanumeric characters that validate\_password requires passwords to have if the password policy is MEDIUM or stronger. This variable is unavailable unless validate password is installed.

## <span id="page-136-1"></span>**Password Validation Plugin Status Variables**

If the validate\_password plugin is enabled, it exposes status variables that provide operational information:

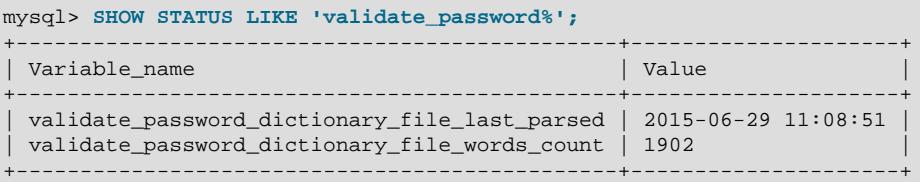

The following list describes the meaning of each status variable.

<span id="page-136-2"></span>• [validate\\_password\\_dictionary\\_file\\_last\\_parsed](#page-136-2)

When the dictionary file was last parsed.

This variable was added in MySQL 5.6.26.

<span id="page-136-3"></span>validate password dictionary file words count

The number of words read from the dictionary file.

This variable was added in MySQL 5.6.26.

# **7.4 MySQL Enterprise Audit**

### **Note**

MySQL Enterprise Audit is an extension included in MySQL Enterprise Edition, a commercial product. To learn more about commercial products, see [http://](http://www.mysql.com/products/) [www.mysql.com/products/](http://www.mysql.com/products/).

MySQL Enterprise Edition includes MySQL Enterprise Audit, implemented using a server plugin named audit  $log$ . MySQL Enterprise Audit uses the open MySQL Audit API to enable standard, policybased monitoring and logging of connection and query activity executed on specific MySQL servers. Designed to meet the Oracle audit specification, MySQL Enterprise Audit provides an out of box, easy

to use auditing and compliance solution for applications that are governed by both internal and external regulatory guidelines.

When installed, the audit plugin enables MySQL Server to produce a log file containing an audit record of server activity. The log contents include when clients connect and disconnect, and what actions they perform while connected, such as which databases and tables they access.

After you install the audit plugin (see [Section 7.4.1, "Installing MySQL Enterprise Audit"](#page-138-0)), it writes an audit log file. By default, the file is named  $\text{audit.}$  log in the server data directory. To change the name of the file, set the audit log file system variable at server startup.

Audit log file contents are not encrypted. See [Section 7.4.2, "MySQL Enterprise Audit Security](#page-139-0) [Considerations"](#page-139-0).

The audit log file is written in XML, with auditable events encoded as  $\langle \text{ADIT RECORD} \rangle$  elements. To select the file format, set the [audit\\_log\\_format](#page-158-0) system variable at server startup. For details on file format and contents, see [Section 7.4.3, "Audit Log File Formats"](#page-139-1).

For more information about controlling how logging occurs, including audit log file naming and format selection, see [Section 7.4.4, "Audit Log Logging Control"](#page-150-0). To perform filtering of audited events, see [Section 7.4.5, "Audit Log Filtering"](#page-152-0). For descriptions of the parameters used to configure the audit log plugin, see [Section 7.4.6.2, "Audit Log Options and System Variables".](#page-155-0)

If the audit log plugin is enabled, the Performance Schema (see [MySQL Performance Schema](http://dev.mysql.com/doc/refman/5.6/en/performance-schema.html)) has instrumentation for it. To identify the relevant instruments, use this query:

```
SELECT NAME FROM performance_schema.setup_instruments
WHERE NAME LIKE '%/alog/%';
```
# **Changes from Older MySQL Enterprise Audit Versions**

Several changes were made to the audit log plugin in MySQL 5.6.14 for better compatibility with Oracle Audit Vault.

A new audit log file format was implemented. It is possible to select either the old or new format using the audit log format system variable, which has permitted values of OLD and NEW (default OLD). The two formats differ as follows:

- Information within <AUDIT\_RECORD> elements written in the old format using attributes is written in the new format using subelements.
- The new format includes more information in  $\langle \text{AUDIT RECORD} \rangle$  elements. Every element includes a RECORD ID value providing a unique identifier. The TIMESTAMP value includes time zone information. Query records include HOST, IP, OS\_LOGIN, and USER information, as well as COMMAND CLASS and STATUS CODE values.

Example of old <AUDIT\_RECORD> format:

```
<AUDIT_RECORD
 TIMESTAMP="2013-09-15T15:27:27"
 NAME="Query"
CONNECTION ID="3"
 STATUS="0"
 SQLTEXT="SELECT 1"
/>
```
Example of new <AUDIT\_RECORD> format:

<AUDIT\_RECORD>

```
 <TIMESTAMP>2013-09-15T15:27:27 UTC</TIMESTAMP>
 <RECORD_ID>3998_2013-09-15T15:27:27</RECORD_ID>
 <NAME>Query</NAME>
 <CONNECTION_ID>3</CONNECTION_ID>
 <STATUS>0</STATUS>
 <STATUS_CODE>0</STATUS_CODE>
 <USER>root[root] @ localhost [127.0.0.1]</USER>
 <OS_LOGIN></OS_LOGIN>
 <HOST>localhost</HOST>
 <IP>127.0.0.1</IP>
 <COMMAND_CLASS>select</COMMAND_CLASS>
 <SQLTEXT>SELECT 1</SQLTEXT>
</AUDIT_RECORD>
```
When the audit log plugin rotates the audit log file, it uses a different file name format. For a log file named audit.log, the plugin previously renamed the file to audit.log.TIMESTAMP. The plugin now renames the file to audit.log. $TIMESTAMP$ . $x$ ml to indicate that it is an XML file.

If you change the value of [audit\\_log\\_format](#page-158-0), use this procedure to avoid writing log entries in one format to an existing log file that contains entries in a different format:

- 1. Stop the server.
- 2. Rename the current audit log file manually.
- 3. Restart the server with the new value of audit  $log$  format. The audit log plugin creates a new log file, which will contain log entries in the selected format.

The API for writing audit plugins has also changed. The  $mysql$  event general structure has new members to represent client host name and IP address, command class, and external user. For more information, see [Writing Audit Plugins](http://dev.mysql.com/doc/refman/5.6/en/writing-audit-plugins.html).

# <span id="page-138-0"></span>**7.4.1 Installing MySQL Enterprise Audit**

This section describes how to install MySQL Enterprise Audit, which is implemented using the audit\_log plugin. For general information about installing plugins, see [Installing and Uninstalling](http://dev.mysql.com/doc/refman/5.6/en/server-plugin-loading.html) [Plugins.](http://dev.mysql.com/doc/refman/5.6/en/server-plugin-loading.html)

### **Note**

If installed, the audit  $log$  plugin involves some minimal overhead even when disabled. To avoid this overhead, do not install MySQL Enterprise Audit unless you plan to use it.

To be usable by the server, the plugin library file must be located in the MySQL plugin directory (the directory named by the [plugin\\_dir](http://dev.mysql.com/doc/refman/5.6/en/server-system-variables.html#sysvar_plugin_dir) system variable). If necessary, set the value of plugin\_dir at server startup to tell the server the plugin directory location.

The plugin library file base name is audit  $log$ . The file name suffix differs per platform (for example, . so for Unix and Unix-like systems. .dll for Windows).

To load the plugin at server startup, use the  $-\text{plugin-load-add}$  option to name the library file that contains it. With this plugin-loading method, the option must be given each time the server starts. For example, put the following lines in your  $my$ , cnf file (adjust the . so suffix for your platform as necessary):

```
[mysqld]
plugin-load-add=audit_log.so
```
After modifying  $m_y$ , cnf, restart the server to cause the new settings to take effect.

Alternatively, to register the plugin at runtime, use this statement (adjust the suffix as necessary):

INSTALL PLUGIN audit\_log SONAME 'audit\_log.so';

[INSTALL PLUGIN](http://dev.mysql.com/doc/refman/5.6/en/install-plugin.html) loads the plugin, and also registers it in the mysql.plugins system table to cause the plugin to be loaded for each subsequent normal server startup.

To verify plugin installation, examine the INFORMATION SCHEMA. PLUGINS table or use the [SHOW](http://dev.mysql.com/doc/refman/5.6/en/show-plugins.html) [PLUGINS](http://dev.mysql.com/doc/refman/5.6/en/show-plugins.html) statement (see [Obtaining Server Plugin Information](http://dev.mysql.com/doc/refman/5.6/en/obtaining-plugin-information.html)). For example:

```
mysql> SELECT PLUGIN_NAME, PLUGIN_STATUS
       FROM INFORMATION_SCHEMA.PLUGINS
       WHERE PLUGIN_NAME LIKE 'audit%';
+-------------+---------------+
| PLUGIN_NAME | PLUGIN_STATUS |
        -----+--+--| audit_log | ACTIVE |
+-------------+---------------+
```
If the plugin fails to initialize, check the server error log for diagnostic messages.

If the plugin has been previously registered with  $\text{INSTALL}$  PLUGIN or is loaded with  $-\text{plugin}$ [load-add](http://dev.mysql.com/doc/refman/5.6/en/server-options.html#option_mysqld_plugin-load-add), you can use the --audit-log option at server startup to control plugin activation. For example, to load the plugin at startup and prevent it from being removed at runtime, use these options:

```
[mysqld]
plugin-load-add=audit_log.so
audit-log=FORCE_PLUS_PERMANENT
```
If it is desired to prevent the server from running without the audit plugin, use  $-\text{audit-log}$  with a value of FORCE or FORCE PLUS PERMANENT to force server startup to fail if the plugin does not initialize successfully.

For additional information about the parameters used to configure operation of the audit\_log plugin, see [Section 7.4.6.2, "Audit Log Options and System Variables"](#page-155-0).

Audit log file contents are not encrypted. See [Section 7.4.2, "MySQL Enterprise Audit Security](#page-139-0) [Considerations"](#page-139-0).

# <span id="page-139-0"></span>**7.4.2 MySQL Enterprise Audit Security Considerations**

Contents of audit log files produced by the audit log plugin are not encrypted and may contain sensitive information, such as the text of SQL statements. For security reasons, audit log files should be written to a directory accessible only to the MySQL server and to users with a legitimate reason to view the log. The default file name is  $\text{audit.}\log$  in the data directory. This can be changed by setting the [audit\\_log\\_file](#page-157-0) system variable at server startup. Other audit log files may exist due to log rotation.

# <span id="page-139-1"></span>**7.4.3 Audit Log File Formats**

The MySQL server calls the audit log plugin to write an audit record to its log file whenever an auditable event occurs. Typically the first audit record written after plugin startup contains the server description and startup options. Elements following that one represent events such as client connect and disconnect events, executed SQL statements, and so forth. Only top-level statements are logged, not statements within stored programs such as triggers or stored procedures. Contents of files referenced by statements such as [LOAD DATA INFILE](http://dev.mysql.com/doc/refman/5.6/en/load-data.html) are not logged.

To select the logging format that the audit log plugin uses to write its log file, set the audit log format system variable at server startup. These formats are available:

• Old-style XML format (audit log format=OLD): The original audit logging format used by default in older MySQL series. MySQL 5.6 uses old-style XML format by default.

• New-style XML format ([audit\\_log\\_format=NEW](#page-158-0)): An XML format that has better compatibility with Oracle Audit Vault than old-style XML format. MySQL 5.7 introduced this format, which was backported to MySQL 5.6 as of MySQL 5.6.14.

### **Note**

Changing the value of [audit\\_log\\_format](#page-158-0) can result in writing log entries in one format to an existing log file that contains entries in a different format. To avoid this issue, use the procedure described at [Audit Log File Format](#page-150-1).

Audit log file contents are not encrypted. See [Section 7.4.2, "MySQL Enterprise Audit Security](#page-139-0) [Considerations"](#page-139-0).

The following sections describe the available audit logging formats:

- [Old-Style XML Audit Log File Format](#page-140-0)
- [New-Style XML Audit Log File Format](#page-144-0)

### <span id="page-140-0"></span>**Old-Style XML Audit Log File Format**

Here is a sample log file in old-style XML format ([audit\\_log\\_format=OLD](#page-158-0)), reformatted slightly for readability:

```
<?xml version="1.0" encoding="utf-8"?>
\leqAUDITS
   <AUDIT_RECORD
    TIMESTAMP="2017-10-16T14:25:00 UTC"
    RECORD_ID="1_2017-10-16T14:25:00"
    NAME="Audit"
   SERVER_ID="1"
    VERSION="1"
    STARTUP_OPTIONS="--port=3306"
     OS_VERSION="i686-Linux"
    MYSQL_VERSION="5.6.39-log"/>
   <AUDIT_RECORD
     TIMESTAMP="2017-10-16T14:25:24 UTC"
     RECORD_ID="2_2017-10-16T14:25:00"
    NAME="Connect"
    CONNECTION_ID="4"
    STATUS = "0" STATUS_CODE="0"
    USER="root"
     OS_LOGIN=""
    HOST="localhost"
    IP="127.0.0.1"
     COMMAND_CLASS="connect"
     PRIV_USER="root"
    PROXY_USER=""
    DB="test"/>
...
   <AUDIT_RECORD
    TIMESTAMP="2017-10-16T14:25:24 UTC"
     RECORD_ID="6_2017-10-16T14:25:00"
     NAME="Query"
    CONNECTION_ID="4"
    STATUS="0"
     STATUS_CODE="0"
    USER="root[root] @ localhost [127.0.0.1]"
    OS_LOGIN=""
     HOST="localhost"
     IP="127.0.0.1"
    COMMAND_CLASS="drop_table"
    SQLTEXT="DROP TABLE IF EXISTS t"/>
...
   <AUDIT_RECORD
     TIMESTAMP="2017-10-16T14:25:24 UTC"
     RECORD_ID="8_2017-10-16T14:25:00"
```

```
 NAME="Quit"
    CONNECTION_ID="4"
    STATUS="0"
    STATUS_CODE="0"
    USER="root"
    OS_LOGIN=""
    HOST="localhost"
    IP="127.0.0.1"
    COMMAND_CLASS="connect"
   <AUDIT_RECORD
    TIMESTAMP="2017-10-16T14:25:32 UTC"
    RECORD_ID="12_2017-10-16T14:25:00"
    NAME="NoAudit"
    SERVER_ID="1"/>
</AUDIT>
```
The audit log file is written as XML, using UTF-8 (up to 4 bytes per character). The root element is <AUDIT>. The root element contains <AUDIT\_RECORD> elements, each of which provides information about an audited event. When the audit log plugin begins writing a new log file, it writes the XML declaration and opening <AUDIT> root element tag. When the plugin closes a log file, it writes the closing </AUDIT> root element tag. The closing tag is not present while the file is open.

Attributes of <AUDIT\_RECORD> elements have these characteristics:

- Some attributes appear in every <AUDIT\_RECORD> element. Others are optional and may appear depending on the audit record type.
- Order of attributes within an <AUDIT\_RECORD> element is not guaranteed.
- Attribute values are not fixed length. Long values may be truncated as indicated in the attribute descriptions given later.
- The  $\lt$ ,  $\gt$ , ", and  $\&$  characters are encoded as  $\< 1$  ;,  $\> 1$ ;,  $\>$  and  $\> 1$ , respectively. NUL bytes (U+00) are encoded as the ? character.
- Characters not valid as XML characters are encoded using numeric character references. Valid XML characters are:

#x9 | #xA | #xD | [#x20-#xD7FF] | [#xE000-#xFFFD] | [#x10000-#x10FFFF]

The following attributes are mandatory in every <AUDIT\_RECORD> element:

• NAME

A string representing the type of instruction that generated the audit event, such as a command that the server received from a client.

Example: NAME="Query"

Some common NAME values:

```
Audit When auditing starts, which may be server startup time
Connect When a client connects, also known as logging in
Query An SQL statement (executed directly)
Prepare Preparation of an SQL statement; usually followed by Execute
Execute Execution of an SQL statement; usually follows Prepare
Shutdown Server shutdown
Quit When a client disconnects
NoAudit Auditing has been turned off
```
The possible values are Audit, Binlog Dump, Change user, Close stmt, Connect Out, Connect, Create DB, Daemon, Debug, Delayed insert, Drop DB, Execute, Fetch, Field List, Init DB, Kill, Long Data, NoAudit, Ping, Prepare, Processlist, Query, Quit, Refresh, Register Slave, Reset stmt, Set option, Shutdown, Sleep, Statistics, Table Dump, Time.

With the exception of "Audit" and "NoAudit", these values correspond to the COM\_xxx command values listed in the  $mysq1$  com.h header file. For example, "Create DB" and "Change user" correspond to COM\_CREATE\_DB and COM\_CHANGE\_USER, respectively.

• RECORD\_ID

A unique identifier for the audit record. The value is composed from a sequence number and timestamp, in the format  $SEO$  TIMESTAMP. When the audit log plugin opens the audit log file, it initializes the sequence number to the size of the audit log file, then increments the sequence by 1 for each record logged. The timestamp is a UTC value in  $YYYY-MM-DDThh:mm:s$  format indicating the date and time when the audit log plugin opened the file.

Example: RECORD\_ID="12\_2017-10-16T14:25:00"

• TIMESTAMP

A string representing a UTC value in  $YYYY-MM-DDThh:mm:ss$  UTC format indicating the date and time when the audit event was generated. For example, the event corresponding to execution of an SQL statement received from a client has a **TIMESTAMP** value occurring after the statement finishes, not when it was received.

Example: TIMESTAMP="2017-10-16T14:25:32 UTC"

The following attributes are optional in <AUDIT\_RECORD> elements. Many of them occur only for elements with specific values of the NAME attribute.

• COMMAND\_CLASS

A string that indicates the type of action performed.

Example: COMMAND\_CLASS="drop\_table"

The values correspond to the  $Com_{\_XX}$  status variables that indicate command counts; for example Com\_drop\_table and Com\_select count [DROP TABLE](http://dev.mysql.com/doc/refman/5.6/en/drop-table.html) and [SELECT](http://dev.mysql.com/doc/refman/5.6/en/select.html) statements, respectively. The following statement displays the possible names:

```
SELECT LOWER(REPLACE(VARIABLE_NAME, 'COM_', '')) AS name
FROM INFORMATION_SCHEMA.GLOBAL_STATUS
WHERE VARIABLE NAME LIKE 'COM%'
ORDER BY name;
```
• CONNECTION\_ID

An unsigned integer representing the client connection identifier. This is the same as the value returned by the CONNECTION ID() function within the session.

```
Example: CONNECTION ID="127"
```
• DB

A string representing the default database name.

Example: DB="test"

• HOST

A string representing the client host name.

Example: HOST="localhost"

 $\bullet$  TD

A string representing the client IP address.

Example: IP="127.0.0.1"

• MYSQL\_VERSION

A string representing the MySQL server version. This is the same as the value of the [VERSION\(\)](http://dev.mysql.com/doc/refman/5.6/en/information-functions.html#function_version) function or [version](http://dev.mysql.com/doc/refman/5.6/en/server-system-variables.html#sysvar_version) system variable.

Example: MYSQL\_VERSION="5.6.39-log"

• OS\_LOGIN

A string representing the external user name used during the authentication process, as set by the plugin used to authenticate the client. With native (built-in) MySQL authentication, or if the plugin does not set the value, this attribute is empty. The value is the same as that of the  $ext{external user}$ system variable (see [Section 5.8, "Proxy Users"](#page-74-0)).

Example: OS\_LOGIN="jeffrey"

• OS\_VERSION

A string representing the operating system on which the server was built or is running.

Example: OS\_VERSION="x86\_64-Linux"

• PRIV\_USER

A string representing the user that the server authenticated the client as. This is the user name that the server uses for privilege checking, and it may differ from the USER value.

Example: PRIV\_USER="jeffrey"

• PROXY\_USER

A string representing the proxy user (see [Section 5.8, "Proxy Users"](#page-74-0)). The value is empty if user proxying is not in effect.

Example: PROXY\_USER="developer"

• SERVER\_ID

An unsigned integer representing the server ID. This is the same as the value of the server  $id$ system variable.

Example: SERVER\_ID="1"

• SQLTEXT

A string representing the text of an SQL statement. The value can be empty. Long values may be truncated. The string, like the audit log file itself, is written using UTF-8 (up to 4 bytes per character), so the value may be the result of conversion. For example, the original statement might have been received from the client as an SJIS string.

Example: SQLTEXT="DELETE FROM t1"

• STARTUP\_OPTIONS

A string representing the options that were given on the command line or in option files when the MySQL server was started.

Example: STARTUP\_OPTIONS="--port=3306 --log-output=FILE"
• STATUS

An unsigned integer representing the command status: 0 for success, nonzero if an error occurred. This is the same as the value of the  $mysgl\_errno()$  C API function. See the description for STATUS CODE for information about how it differs from STATUS.

The audit log does not contain the SQLSTATE value or error message. To see the associations between error codes, SQLSTATE values, and messages, see [Server Error Codes and Messages.](http://dev.mysql.com/doc/refman/5.6/en/error-messages-server.html)

Warnings are not logged.

Example: STATUS="1051"

• STATUS\_CODE

An unsigned integer representing the command status: 0 for success, 1 if an error occurred.

The STATUS\_CODE value differs from the STATUS value: STATUS\_CODE is 0 for success and 1 for error, which is compatible with the EZ\_collector consumer for Audit Vault. STATUS is the value of the  $mysql$  errno() C API function. This is 0 for success and nonzero for error, and thus is not necessarily 1 for error.

Example: STATUS\_CODE="0"

• USER

A string representing the user name sent by the client. This may differ from the PRIV\_USER value.

• VERSION

An unsigned integer representing the version of the audit log file format.

Example: VERSION="1"

### **New-Style XML Audit Log File Format**

Here is a sample log file in new-style XML format ([audit\\_log\\_format=NEW](#page-158-0)), reformatted slightly for readability:

```
<?xml version="1.0" encoding="utf-8"?>
<AUDIT>
 <AUDIT_RECORD>
  <TIMESTAMP>2017-10-16T14:06:33 UTC</TIMESTAMP>
  <RECORD_ID>1_2017-10-16T14:06:33</RECORD_ID>
  <NAME>Audit</NAME>
  <SERVER_ID>1</SERVER_ID>
  <VERSION>1</VERSION>
  <STARTUP_OPTIONS>/usr/local/mysql/bin/mysqld
     --socket=/usr/local/mysql/mysql.sock
     --port=3306</STARTUP_OPTIONS>
  <OS_VERSION>i686-Linux</OS_VERSION>
  <MYSQL_VERSION>5.6.39-log</MYSQL_VERSION>
  </AUDIT_RECORD>
  <AUDIT_RECORD>
   <TIMESTAMP>2017-10-16T14:09:38 UTC</TIMESTAMP>
  <RECORD_ID>2_2017-10-16T14:06:33</RECORD_ID>
  <NAME>Connect</NAME>
  <CONNECTION_ID>5</CONNECTION_ID>
  <STATUS>0</STATUS>
  <STATUS_CODE>0</STATUS_CODE>
  <USER>root</USER>
   <OS_LOGIN/>
  <HOST>localhost</HOST>
  <IP>127.0.0.1</IP>
  <COMMAND_CLASS>connect</COMMAND_CLASS>
```

```
 <PRIV_USER>root</PRIV_USER>
   <PROXY_USER/>
  <DB>test</DB>
  </AUDIT_RECORD>
...
  <AUDIT_RECORD>
   <TIMESTAMP>2017-10-16T14:09:38 UTC</TIMESTAMP>
   <RECORD_ID>6_2017-10-16T14:06:33</RECORD_ID>
   <NAME>Query</NAME>
   <CONNECTION_ID>5</CONNECTION_ID>
   <STATUS>0</STATUS>
   <STATUS_CODE>0</STATUS_CODE>
   <USER>root[root] @ localhost [127.0.0.1]</USER>
  \angleOS LOGIN/> <HOST>localhost</HOST>
  <IP>127.0.0.1</IP>
  <COMMAND_CLASS>drop_table</COMMAND_CLASS>
  <SQLTEXT>DROP TABLE IF EXISTS t</SQLTEXT>
  </AUDIT_RECORD>
...
  <AUDIT_RECORD>
  <TIMESTAMP>2017-10-16T14:09:39 UTC</TIMESTAMP>
   <RECORD_ID>8_2017-10-16T14:06:33</RECORD_ID>
   <NAME>Quit</NAME>
   <CONNECTION_ID>5</CONNECTION_ID>
   <STATUS>0</STATUS>
   <STATUS_CODE>0</STATUS_CODE>
   <USER>root</USER>
   <OS_LOGIN/>
   <HOST>localhost</HOST>
   <IP>127.0.0.1</IP>
  <COMMAND_CLASS>connect</COMMAND_CLASS>
  </AUDIT_RECORD>
...
  <AUDIT_RECORD>
   <TIMESTAMP>2017-10-16T14:09:43 UTC</TIMESTAMP>
   <RECORD_ID>11_2017-10-16T14:06:33</RECORD_ID>
   <NAME>Quit</NAME>
   <CONNECTION_ID>6</CONNECTION_ID>
   <STATUS>0</STATUS>
   <STATUS_CODE>0</STATUS_CODE>
   <USER>root</USER>
   <OS_LOGIN/>
  <HOST>localhost</HOST>
  <IP>127.0.0.1</IP>
  <COMMAND_CLASS>connect</COMMAND_CLASS>
  </AUDIT_RECORD>
  <AUDIT_RECORD>
  <TIMESTAMP>2017-10-16T14:09:45 UTC</TIMESTAMP>
  <RECORD_ID>12_2017-10-16T14:06:33</RECORD_ID>
  <NAME>NoAudit</NAME>
  <SERVER_ID>1</SERVER_ID>
  </AUDIT_RECORD>
</AUDIT>
```
The audit log file is written as XML, using UTF-8 (up to 4 bytes per character). The root element is <AUDIT>. The root element contains <AUDIT\_RECORD> elements, each of which provides information about an audited event. When the audit log plugin begins writing a new log file, it writes the XML declaration and opening <AUDIT> root element tag. When the plugin closes a log file, it writes the closing </AUDIT> root element tag. The closing tag is not present while the file is open.

Elements within <AUDIT\_RECORD> elements have these characteristics:

- Some elements appear in every <AUDIT\_RECORD> element. Others are optional and may appear depending on the audit record type.
- Order of elements within an <AUDIT\_RECORD> element is not quaranteed.
- Element values are not fixed length. Long values may be truncated as indicated in the element descriptions given later.
- The  $\lt$ ,  $\gt$ , ", and  $\&$  characters are encoded as  $\< 1$  ;,  $\> 1$ ;,  $\>$  and  $\> 1$ , respectively. NUL bytes (U+00) are encoded as the ? character.
- Characters not valid as XML characters are encoded using numeric character references. Valid XML characters are:

#x9 | #xA | #xD | [#x20-#xD7FF] | [#xE000-#xFFFD] | [#x10000-#x10FFFF]

The following elements are mandatory in every <AUDIT\_RECORD> element:

• <NAME>

A string representing the type of instruction that generated the audit event, such as a command that the server received from a client.

Example:

<NAME>Query</NAME>

Some common <NAME> values:

```
Audit When auditing starts, which may be server startup time
Connect When a client connects, also known as logging in
Query An SQL statement (executed directly)
Prepare Preparation of an SOL statement; usually followed by Execute
Execute Execution of an SQL statement; usually follows Prepare
Shutdown Server shutdown
Quit When a client disconnects
NoAudit Auditing has been turned off
```
The possible values are Audit, Binlog Dump, Change user, Close stmt, Connect Out, Connect, Create DB, Daemon, Debug, Delayed insert, Drop DB, Execute, Fetch, Field List, Init DB, Kill, Long Data, NoAudit, Ping, Prepare, Processlist, Query, Quit, Refresh, Register Slave, Reset stmt, Set option, Shutdown, Sleep, Statistics, Table Dump, Time.

With the exception of  $\text{Audit}$  and  $\text{NoAudit}$ , these values correspond to the COM  $\text{xxx}$  command values listed in the mysql\_com.h header file. For example, Create DB and Change user correspond to COM\_CREATE\_DB and COM\_CHANGE\_USER, respectively.

• <RECORD\_ID>

A unique identifier for the audit record. The value is composed from a sequence number and timestamp, in the format  $SEQ$  TIMESTAMP. When the audit log plugin opens the audit log file, it initializes the sequence number to the size of the audit log file, then increments the sequence by 1 for each record logged. The timestamp is a UTC value in  $YYYY-MM-DDThh:mm:s$  format indicating the date and time when the audit log plugin opened the file.

Example:

<RECORD\_ID>12\_2017-10-16T14:06:33</RECORD\_ID>

• <TIMESTAMP>

A string representing a UTC value in  $YYYY-MM-DDThh:mm:ss$  UTC format indicating the date and time when the audit event was generated. For example, the event corresponding to execution of an SQL statement received from a client has a <TIMESTAMP> value occurring after the statement finishes, not when it was received.

Example:

```
<TIMESTAMP>2017-10-16T14:09:45 UTC</TIMESTAMP>
```
The following elements are optional in <AUDIT\_RECORD> elements. Many of them occur only with specific <NAME> element values.

• <COMMAND\_CLASS>

A string that indicates the type of action performed.

Example:

<COMMAND\_CLASS>drop\_table</COMMAND\_CLASS>

The values correspond to the  $Com_{XX}$  status variables that indicate command counts; for example Com drop table and Com select count [DROP TABLE](http://dev.mysql.com/doc/refman/5.6/en/drop-table.html) and [SELECT](http://dev.mysql.com/doc/refman/5.6/en/select.html) statements, respectively. The following statement displays the possible names:

```
SELECT LOWER(REPLACE(VARIABLE_NAME, 'COM_', '')) AS name
FROM INFORMATION_SCHEMA.GLOBAL_STATUS
WHERE VARIABLE_NAME LIKE 'COM%'
ORDER BY name;
```
#### • <CONNECTION\_ID>

An unsigned integer representing the client connection identifier. This is the same as the value returned by the [CONNECTION\\_ID\(\)](http://dev.mysql.com/doc/refman/5.6/en/information-functions.html#function_connection-id) function within the session.

Example:

```
<CONNECTION_ID>127</CONNECTION_ID>
```
 $\bullet$  <DB>

A string representing the default database name.

Example:

<DB>test</DB>

```
• <HOST>
```
A string representing the client host name.

Example:

<HOST>localhost</HOST>

 $\bullet$  <IP>

A string representing the client IP address.

Example:

<IP>127.0.0.1</IP>

• <MYSQL\_VERSION>

A string representing the MySQL server version. This is the same as the value of the [VERSION\(\)](http://dev.mysql.com/doc/refman/5.6/en/information-functions.html#function_version) function or [version](http://dev.mysql.com/doc/refman/5.6/en/server-system-variables.html#sysvar_version) system variable.

Example:

<MYSQL\_VERSION>5.6.39-log</MYSQL\_VERSION>

• <OS\_LOGIN>

A string representing the external user name used during the authentication process, as set by the plugin used to authenticate the client. With native (built-in) MySQL authentication, or if the plugin does not set the value, this element is empty. The value is the same as that of the external user system variable (see [Section 5.8, "Proxy Users"](#page-74-0)).

Example:

<OS\_LOGIN>jeffrey</OS\_LOGIN>

• <OS\_VERSION>

A string representing the operating system on which the server was built or is running.

Example:

<OS\_VERSION>x86\_64-Linux</OS\_VERSION>

• <PRIV\_USER>

A string representing the user that the server authenticated the client as. This is the user name that the server uses for privilege checking, and may differ from the <USER> value.

Example:

<PRIV\_USER>jeffrey</PRIV\_USER>

• <PROXY\_USER>

A string representing the proxy user (see [Section 5.8, "Proxy Users"](#page-74-0)). The value is empty if user proxying is not in effect.

Example:

<PROXY\_USER>developer</PROXY\_USER>

• <SERVER\_ID>

An unsigned integer representing the server ID. This is the same as the value of the [server\\_id](http://dev.mysql.com/doc/refman/5.6/en/server-system-variables.html#sysvar_server_id) system variable.

Example:

<SERVER\_ID>1</SERVER\_ID>

• <SQLTEXT>

A string representing the text of an SQL statement. The value can be empty. Long values may be truncated. The string, like the audit log file itself, is written using UTF-8 (up to 4 bytes per character), so the value may be the result of conversion. For example, the original statement might have been received from the client as an SJIS string.

Example:

<SQLTEXT>DELETE FROM t1</SQLTEXT>

• <STARTUP\_OPTIONS>

A string representing the options that were given on the command line or in option files when the MySQL server was started. The first option is the path to the server executable.

Example:

<STARTUP\_OPTIONS>/usr/local/mysql/bin/mysqld --port=3306 --log-output=FILE</STARTUP\_OPTIONS>

• <STATUS>

An unsigned integer representing the command status: 0 for success, nonzero if an error occurred. This is the same as the value of the  $mysgl/errno()$  C API function. See the description for <STATUS\_CODE> for information about how it differs from <STATUS>.

The audit log does not contain the SQLSTATE value or error message. To see the associations between error codes, SQLSTATE values, and messages, see [Server Error Codes and Messages.](http://dev.mysql.com/doc/refman/5.6/en/error-messages-server.html)

Warnings are not logged.

Example:

<STATUS>1051</STATUS>

• <STATUS\_CODE>

An unsigned integer representing the command status: 0 for success, 1 if an error occurred.

The STATUS\_CODE value differs from the STATUS value: STATUS\_CODE is 0 for success and 1 for error, which is compatible with the EZ\_collector consumer for Audit Vault. STATUS is the value of the [mysql\\_errno\(\)](http://dev.mysql.com/doc/refman/5.6/en/mysql-errno.html) C API function. This is 0 for success and nonzero for error, and thus is not necessarily 1 for error.

Example:

<STATUS\_CODE>0</STATUS\_CODE>

 $\bullet$   $\leq$  USER>

A string representing the user name sent by the client. This may differ from the  $\leq$ PRIV USER> value.

Example:

<USER>root[root] @ localhost [127.0.0.1]</USER>

• <VERSION>

An unsigned integer representing the version of the audit log file format.

Example:

<VERSION>1</VERSION>

# <span id="page-150-3"></span>**7.4.4 Audit Log Logging Control**

This section describes how to control general characteristics of audit logging, such as the file to which the audit log plugin writes events and the format of written events.

- [Audit Log File Name](#page-150-0)
- [Audit Log File Format](#page-150-1)
- [Audit Logging Write Strategy](#page-150-2)
- [Audit Log File Space Management and Name Rotation](#page-151-0)

For additional information about the system variables that affect audit logging, see [Section 7.4.6.2,](#page-155-0) ["Audit Log Options and System Variables"](#page-155-0).

The audit log plugin can also control which audited events are written to the audit log file, based on the account from which events originate or event status. See [Section 7.4.5, "Audit Log Filtering"](#page-152-0).

# <span id="page-150-0"></span>**Audit Log File Name**

To control the audit log file name, set the audit log file system variable at server startup. By default, the name is  $audit.loq$  in the server data directory. For security reasons, the audit log file should be written to a directory accessible only to the MySQL server and to users with a legitimate reason to view the log.

When the audit plugin initializes, it checks whether a file with the audit log file name already exists. If so, the plugin checks whether the file ends with an  $\epsilon$ /AUDIT> tag and truncates the tag before writing any <AUDIT\_RECORD> elements. If the log file exists but does not end with </AUDIT> or the </AUDIT> tag cannot be truncated, the plugin considers the file malformed and fails to initialize. This can occur if the server exits unexpectedly with the audit log plugin running. No logging occurs until the problem is rectified. Check the error log for diagnostic information:

[ERROR] Plugin 'audit\_log' init function returned error.

To deal with this problem, either remove or rename the malformed log file and restart the server.

# <span id="page-150-1"></span>**Audit Log File Format**

To control the audit log file format, set the audit log format system variable at server startup. By default, the format is  $OLD$  (old-style XML format). For information about available formats, see [Section 7.4.3, "Audit Log File Formats"](#page-139-0).

### **Note**

Changing the value of audit log format can result in writing log entries in one format to an existing log file that contains entries in a different format. To avoid this issue, use the following procedure:

- 1. Stop the server.
- 2. Either change the value of the [audit\\_log\\_file](#page-157-0) system variable so the plugin writes to a different file, or rename the current audit log file manually.
- 3. Restart the server with the new value of [audit\\_log\\_format](#page-158-0). The audit log plugin creates a new log file and writes entries to it in the selected format.

# <span id="page-150-2"></span>**Audit Logging Write Strategy**

The audit log plugin can use any of several strategies for log writes. Regardless of strategy, logging occurs on a best-effort basis, with no guarantee of consistency.

To specify a write strategy, set the [audit\\_log\\_strategy](#page-160-0) system variable at server startup. By default, the strategy value is ASYNCHRONOUS and the plugin logs asynchronously to a buffer, waiting if the buffer is full. It's possible to tell the plugin not to wait (PERFORMANCE) or to log synchronously, either using file system caching (SEMISYNCHRONOUS) or forcing output with a sync() call after each write request (SYNCHRONOUS).

For asynchronous write strategy, the [audit\\_log\\_buffer\\_size](#page-155-1) system variable is the buffer size in bytes. Set this variable at server startup to change the buffer size. The plugin uses a single buffer, which it allocates when it initializes and removes when it terminates. The plugin does not allocate this buffer for nonasynchronous write strategies.

Asynchronous logging strategy has these characteristics:

- Minimal impact on server performance and scalability.
- Blocking of threads that generate audit events for the shortest possible time; that is, time to allocate the buffer plus time to copy the event to the buffer.
- Output goes to the buffer. A separate thread handles writes from the buffer to the log file.

With asynchronous logging, the integrity of the log file may be compromised if a problem occurs during a write to the file or if the plugin does not shut down cleanly (for example, in the event that the server host exits unexpectedly). To reduce this risk, set audit log strategy to use synchronous logging.

If the file system to which the audit log is being written fills up, a "disk full" error is written to the error log. Audit logging continues until the audit log buffer is full. If free disk space has not been made available by the time the buffer fills, client sessions will hang, and stopping the server at the time of client sessions hanging will result in audit log corruption. To avoid this if client sessions are hung, ensure that free space is available on the audit logging file system before stopping the server.

A disadvantage of PERFORMANCE strategy is that it drops events when the buffer is full. For a heavily loaded server, the audit log may have events missing.

# <span id="page-151-0"></span>**Audit Log File Space Management and Name Rotation**

The audit log file has the potential to grow very large and consume a lot of disk space. To enable management of the space used by its log files, the audit log plugin provides the [audit\\_log\\_rotate\\_on\\_size](#page-159-0) and [audit\\_log\\_flush](#page-157-1) system variables, which control audit log file rotation and flushing. Rotation can be done manually, or automatically based on file size.

**Manual audit log file rotation.** By default, audit log rotate on size=0 and there is no log rotation except that which you perform manually. In this case, the audit log plugin closes and reopens the log file when the [audit\\_log\\_flush](#page-157-1) value changes from disabled to enabled. Log file renaming must be done externally to the server. Suppose that the log file name is audit. log and you want to maintain the three most recent log files, cycling through the names audit.log.1 through audit.log.3. On Unix, perform rotation manually like this:

1. From the command line, rename the current log files:

```
mv audit.log.2 audit.log.3
mv audit.log.1 audit.log.2
mv audit.log audit.log.1
```
At this point, the plugin is still writing to the current log file, which has been renamed to audit.log.1.

2. Connect to the server and flush the log file so the plugin closes it and reopens a new audit.  $log$ file:

SET GLOBAL audit\_log\_flush = ON;

**Automatic size-based audit log file rotation.** If [audit\\_log\\_rotate\\_on\\_size](#page-159-0) is greater than 0, setting audit  $log$  flush has no effect. Instead, whenever a write to the log file causes its size to exceed the audit log rotate on size value, the audit log plugin closes the file, renames it, and opens a new log file.

The renamed file has a timestamp and  $\lceil x \rceil$  added to the end. For example, if the file name is audit.log, the plugin renames it to a value such as audit.log.15081807937726520.xml. The timestamp value is similar to a Unix timestamp, with the last 7 digits representing the fractional second part. By inserting a decimal point, the value can be interpreted using the [FROM\\_UNIXTIME\(\)](http://dev.mysql.com/doc/refman/5.6/en/date-and-time-functions.html#function_from-unixtime) function:

```
mysql> SELECT FROM_UNIXTIME(1508180793.7726520);
+-----------------------------------+
| FROM_UNIXTIME(1508180793.7726520) |
+-----------------------------------+
| 2017-10-16 14:06:33.772652 |
   +-----------------------------------+
```
### **Note**

With size-based log file rotation, renamed log files do not rotate off the end of the name sequence. Instead, they have unique names and accumulate indefinitely. To avoid excessive space use, remove old files periodically, backing them up first as necessary.

# <span id="page-152-0"></span>**7.4.5 Audit Log Filtering**

The audit log plugin can filter audited events. This enables you to control whether audited events are written to the audit log file based on the account from which events originate or event status. Status filtering occurs separately for connection events and statement events.

# **Event Filtering by Account**

As of MySQL 5.6.20, to filter audited events based on the originating account, set one of these system variables at server startup or runtime:

- [audit\\_log\\_include\\_accounts](#page-158-1): The accounts to include in audit logging. If this variable is set, only these accounts are audited.
- audit log exclude accounts: The accounts to exclude from audit logging. If this variable is set, all but these accounts are audited.

The value for either variable can be NULL or a string containing one or more comma-separated account names, each in  $user\_name@host\_name$  format. By default, both variables are NULL, in which case, no account filtering is done and auditing occurs for all accounts.

Modifications to [audit\\_log\\_include\\_accounts](#page-158-1) or [audit\\_log\\_exclude\\_accounts](#page-157-2) affect only connections created subsequent to the modification, not existing connections.

Example: To enable audit logging only for the user1 and user2 local host account accounts, set the [audit\\_log\\_include\\_accounts](#page-158-1) system variable like this:

SET GLOBAL audit\_log\_include\_accounts = 'user1@localhost,user2@localhost';

Only one of [audit\\_log\\_include\\_accounts](#page-158-1) or [audit\\_log\\_exclude\\_accounts](#page-157-2) can be non-NULL at a time:

- If you set [audit\\_log\\_include\\_accounts](#page-158-1), the server sets [audit\\_log\\_exclude\\_accounts](#page-157-2) to  $N$ III $L$
- If you attempt to set [audit\\_log\\_exclude\\_accounts](#page-157-2), an error occurs unless audit log include accounts is NULL. In this case, you must first clear [audit\\_log\\_include\\_accounts](#page-158-1) by setting it to NULL.

```
-- This sets audit_log_exclude_accounts to NULL
SET GLOBAL audit_log_include_accounts = value;
-- This fails because audit_log_include_accounts is not NULL
SET GLOBAL audit_log_exclude_accounts = value;
-- To set audit_log_exclude_accounts, first set
-- audit_log_include_accounts to NULL
SET GLOBAL audit_log_include_accounts = NULL;
SET GLOBAL audit_log_exclude_accounts = value;
```
If you inspect the value of either variable, be aware that [SHOW VARIABLES](http://dev.mysql.com/doc/refman/5.6/en/show-variables.html) displays NULL as an empty string. To avoid this, use [SELECT](http://dev.mysql.com/doc/refman/5.6/en/select.html) instead:

```
mysql> SHOW VARIABLES LIKE 'audit_log_include_accounts';
+----------------------------+-------+
| Variable_name | Value |
+----------------------------+-------+
| audit_log_include_accounts | |
+----------------------------+-------+
mysql> SELECT @@audit_log_include_accounts;
       +------------------------------+
| @@audit_log_include_accounts |
+------------------------------+
| NULL |
+------------------------------+
```
If a user name or host name requires quoting because it contains a comma, space, or other special character, quote it using single quotes. If the variable value itself is quoted with single quotes, double each inner single quote or escape it with a backslash. The following statements each enable audit logging for the local  $\text{root}$  account and are equivalent, even though the quoting styles differ:

```
SET GLOBAL audit_log_include_accounts = 'root@localhost';
SET GLOBAL audit_log_include_accounts = '''root''@''localhost''';
SET GLOBAL audit_log_include_accounts = '\'root\'@\'localhost\'';
SET GLOBAL audit_log_include_accounts = "'root'@'localhost'";
```
The last statement will not work if the ANSI\_OUOTES SQL mode is enabled because in that mode double quotes signify identifier quoting, not string quoting.

# **Event Filtering by Status**

As of MySQL 5.6.20, to filter audited events based on status, set these system variables at server startup or runtime:

- audit log connection policy: Logging policy for connection events
- [audit\\_log\\_statement\\_policy](#page-160-1): Logging policy for statement events

Each variable takes a value of ALL (log all associated events; this is the default), ERRORS (log only failed events), or NONE (do not log events). For example, to log all statement events but only failed connection events, use these settings:

```
SET GLOBAL audit_log_statement_policy = ALL;
SET GLOBAL audit_log_connection_policy = ERRORS;
```
Before MySQL 5.6.20, [audit\\_log\\_connection\\_policy](#page-156-0) and [audit\\_log\\_statement\\_policy](#page-160-1) are not available. Instead, use [audit\\_log\\_policy](#page-158-2) at server startup or runtime. It takes a value of ALL (log all events; this is the default), LOGINS (log connection events), QUERIES (log statement events), or NONE (do not log events). For any of those values, the audit log plugin logs all selected events without distinction as to success or failure.

As of MySQL 5.6.20, audit log policy is still available but can be set only at server startup. At runtime, it is a read-only variable. Its use at startup works as follows:

- If you do not set [audit\\_log\\_policy](#page-158-2) or set it to its default of ALL, any explicit settings for audit log connection policy or audit log statement policy apply as specified. If not specified, they default to ALL.
- If you set [audit\\_log\\_policy](#page-158-2) to a non-ALL value, that value takes precedence over and is used to set [audit\\_log\\_connection\\_policy](#page-156-0) and [audit\\_log\\_statement\\_policy](#page-160-1), as indicated in the following table. If you also set either of those variables to a value other than their default of ALL, the server writes a message to the error log to indicate that their values are being overridden.

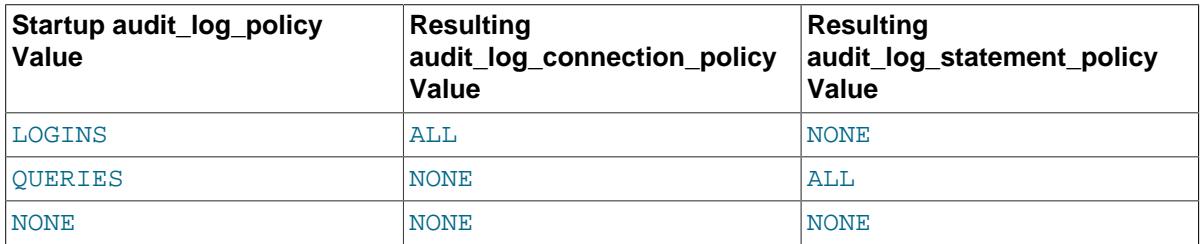

# **7.4.6 Audit Log Reference**

The following discussion serves as a reference to MySQL Enterprise Audit components:

- [Section 7.4.6.1, "Audit Log Option and Variable Reference"](#page-154-0)
- [Section 7.4.6.2, "Audit Log Options and System Variables"](#page-155-0)
- [Section 7.4.6.3, "Audit Log Plugin Status Variables"](#page-161-0)

# <span id="page-154-0"></span>**7.4.6.1 Audit Log Option and Variable Reference**

### **Table 7.9 Audit Log Option and Variable Reference**

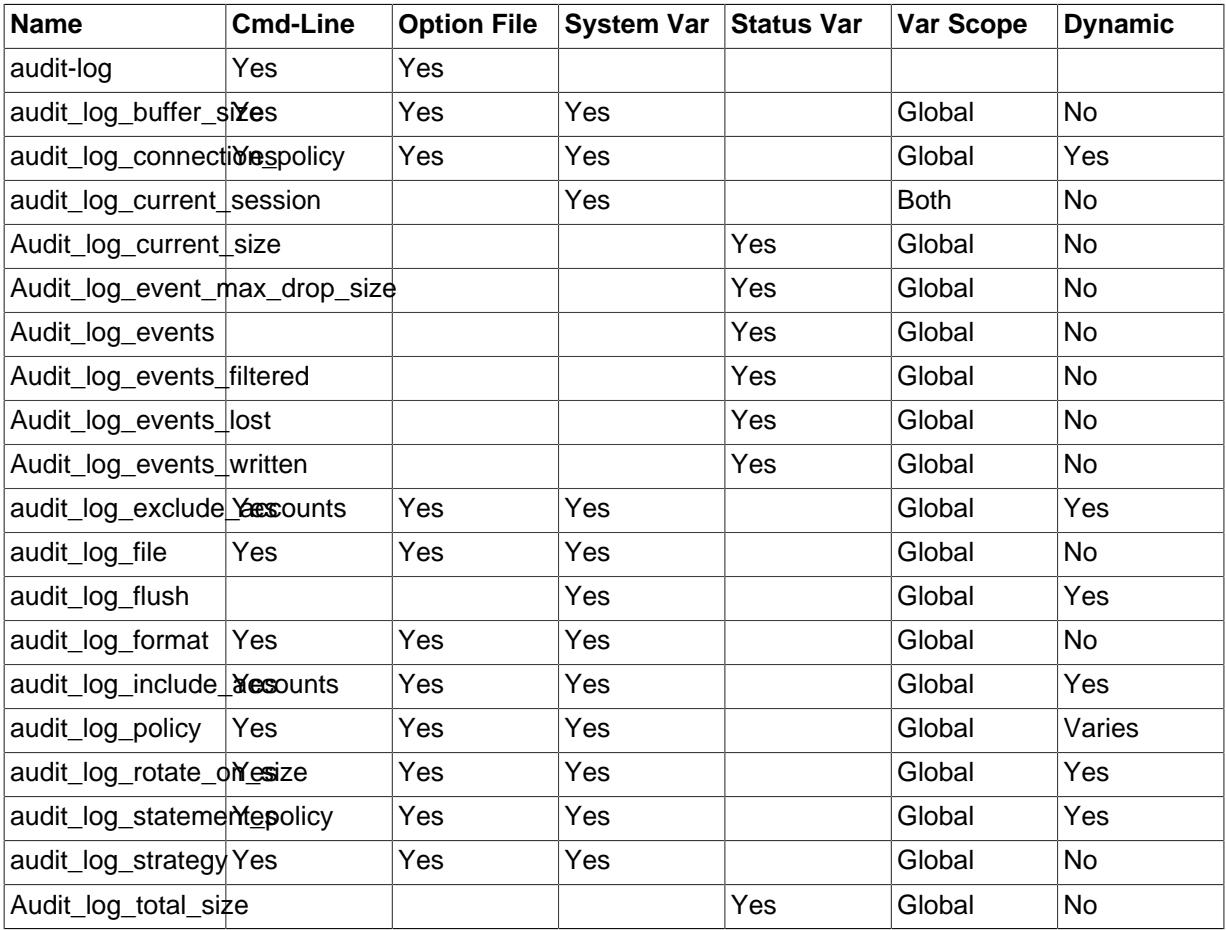

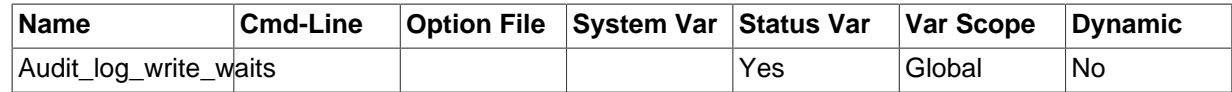

# <span id="page-155-0"></span>**7.4.6.2 Audit Log Options and System Variables**

This section describes the command options and system variables that control operation of MySQL Enterprise Audit. If values specified at startup time are incorrect, the audit log plugin may fail to initialize properly and the server does not load it. In this case, the server may also produce error messages for other audit log settings because it will not recognize them.

To control the activation of the audit log plugin, use this option:

### <span id="page-155-2"></span>• [--audit-log\[=](#page-155-2)value]

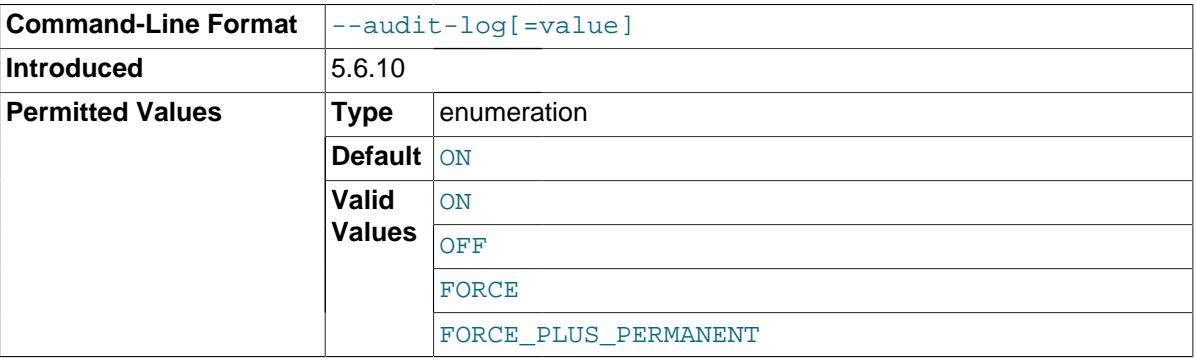

This option controls how the server loads the audit\_log plugin at startup. It is available only if the plugin has been previously registered with [INSTALL PLUGIN](http://dev.mysql.com/doc/refman/5.6/en/install-plugin.html) or is loaded with [--plugin-load](http://dev.mysql.com/doc/refman/5.6/en/server-options.html#option_mysqld_plugin-load) or [--plugin-load-add](http://dev.mysql.com/doc/refman/5.6/en/server-options.html#option_mysqld_plugin-load-add). See [Section 7.4.1, "Installing MySQL Enterprise Audit"](#page-138-0).

The option value should be one of those available for plugin-loading options, as described in [Installing and Uninstalling Plugins.](http://dev.mysql.com/doc/refman/5.6/en/server-plugin-loading.html) For example, [--audit-log=FORCE\\_PLUS\\_PERMANENT](#page-155-2) tells the server to load the plugin at startup and prevents it from being removed while the server is running.

If the audit log plugin is enabled, it exposes several system variables that permit control over logging:

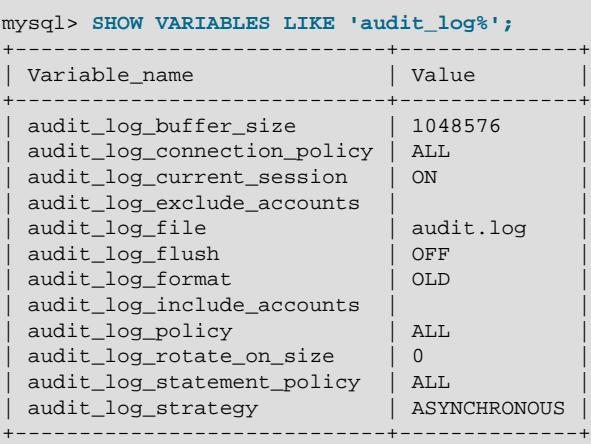

You can set any of these variables at server startup, and some of them at runtime.

### <span id="page-155-1"></span>audit log buffer size

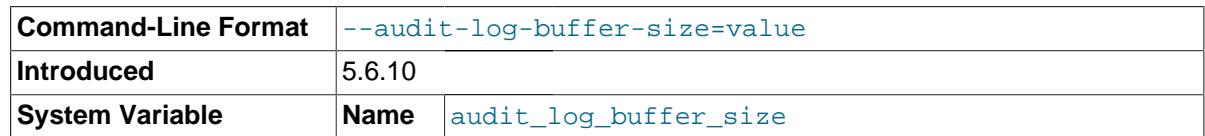

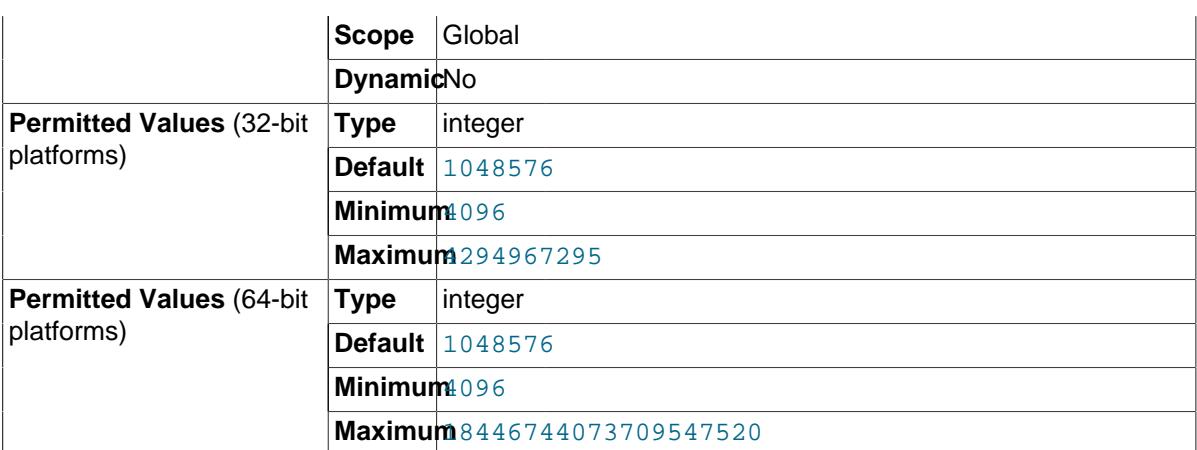

When the audit log plugin writes events to the log asynchronously, it uses a buffer to store event contents prior to writing them. This variable controls the size of that buffer, in bytes. The server adjusts the value to a multiple of 4096. The plugin uses a single buffer, which it allocates when it initializes and removes when it terminates. The plugin allocates this buffer only if logging is asynchronous.

<span id="page-156-0"></span>• [audit\\_log\\_connection\\_policy](#page-156-0)

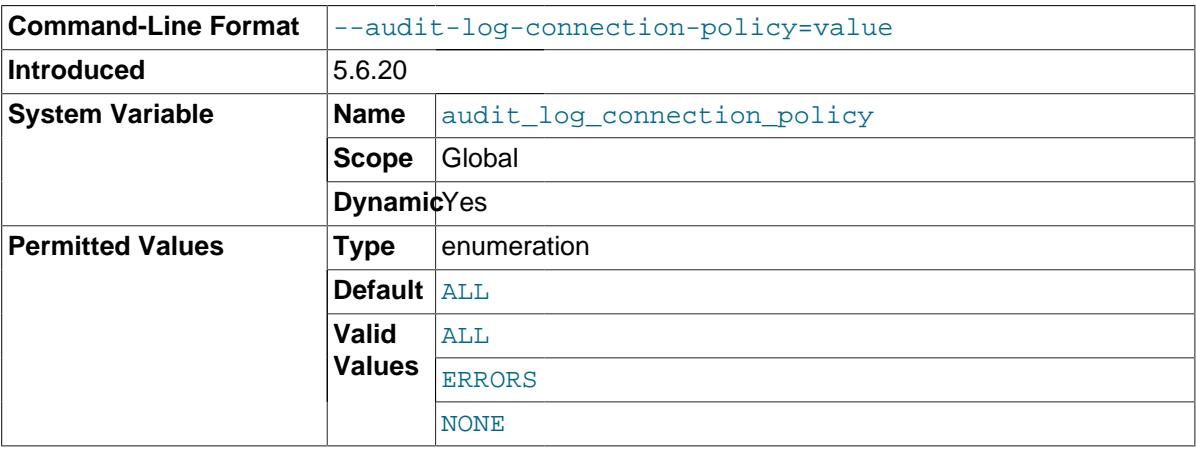

The policy controlling how the audit log plugin writes connection events to its log file. The following table shows the permitted values.

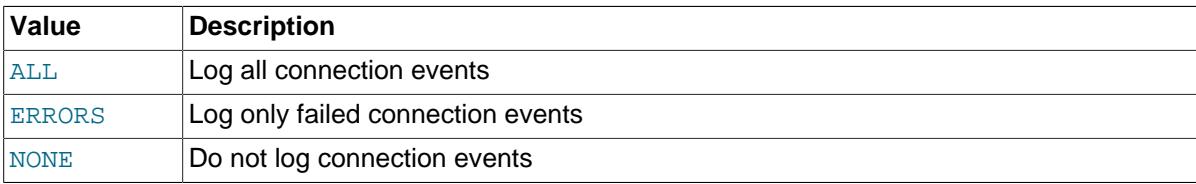

### **Note**

At server startup, any explicit value given for [audit\\_log\\_connection\\_policy](#page-156-0) may be overridden if [audit\\_log\\_policy](#page-158-2) is also specified, as described in [Section 7.4.4, "Audit](#page-150-3) [Log Logging Control".](#page-150-3)

• [audit\\_log\\_current\\_session](#page-156-1)

<span id="page-156-1"></span>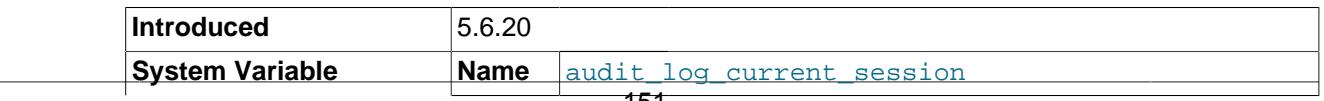

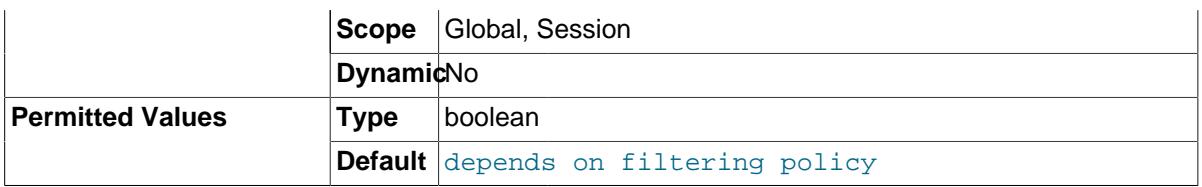

Whether audit logging is enabled for the current session. The session value of this variable is read only. It is set when the session begins based on the values of the audit  $log$  include accounts and [audit\\_log\\_exclude\\_accounts](#page-157-2) system variables. The audit log plugin uses the session value to determine whether to audit events for the session. (There is a global value, but the plugin does not use it.)

### <span id="page-157-2"></span>audit log exclude accounts

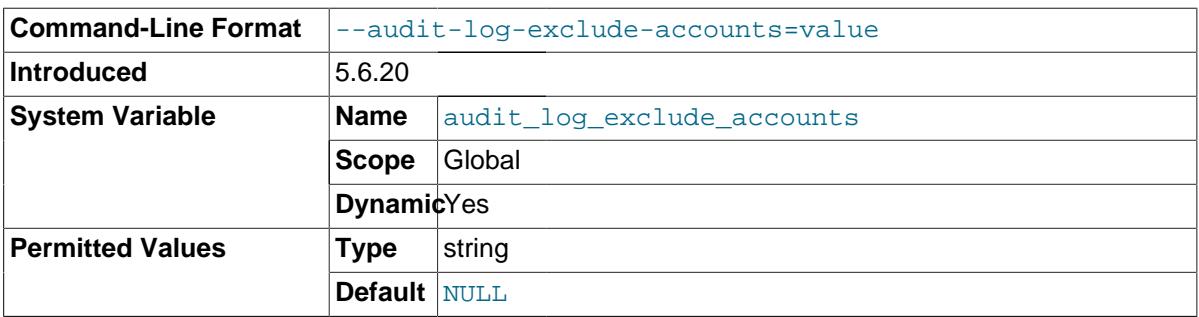

The accounts for which events should not be logged. The value should be NULL or a string containing a list of one or more comma-separated account names. For more information, see [Section 7.4.5, "Audit Log Filtering"](#page-152-0).

Modifications to [audit\\_log\\_exclude\\_accounts](#page-157-2) affect only connections created subsequent to the modification, not existing connections.

### <span id="page-157-0"></span>audit log file

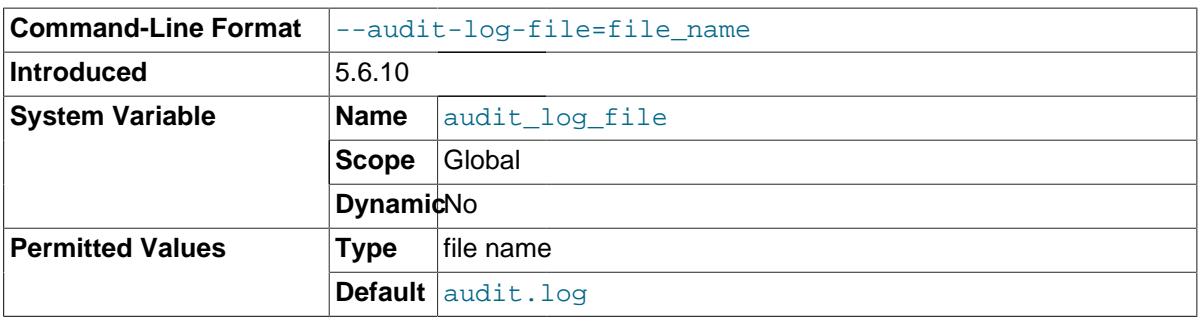

The name of the file to which the audit log plugin writes events. The default value is audit. log. If the value of [audit\\_log\\_file](#page-157-0) is a relative path name, the plugin interprets it relative to the data directory. If the value is a full path name, the plugin uses the value as is. A full path name may be useful if it is desirable to locate audit files on a separate file system or directory. For security reasons, the audit log file should be written to a directory accessible only to the MySQL server and to users with a legitimate reason to view the log. For more information, see [Section 7.4.4, "Audit Log Logging](#page-150-3) [Control".](#page-150-3)

### <span id="page-157-1"></span>• [audit\\_log\\_flush](#page-157-1)

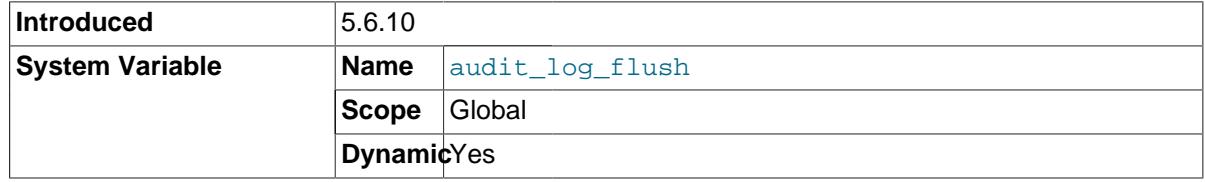

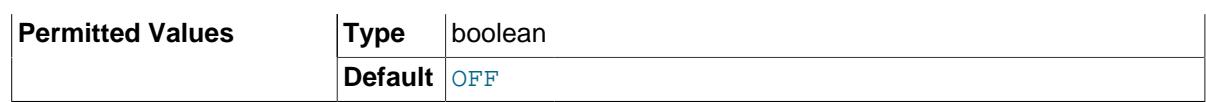

When this variable is set to enabled (1 or  $OM$ ), the audit log plugin closes and reopens its log file to flush it. (The value remains OFF so that you need not disable it explicitly before enabling it again to perform another flush.) Enabling this variable has no effect unless [audit\\_log\\_rotate\\_on\\_size](#page-159-0) is 0. For more information, see [Section 7.4.4, "Audit Log Logging Control".](#page-150-3)

### <span id="page-158-0"></span>• [audit\\_log\\_format](#page-158-0)

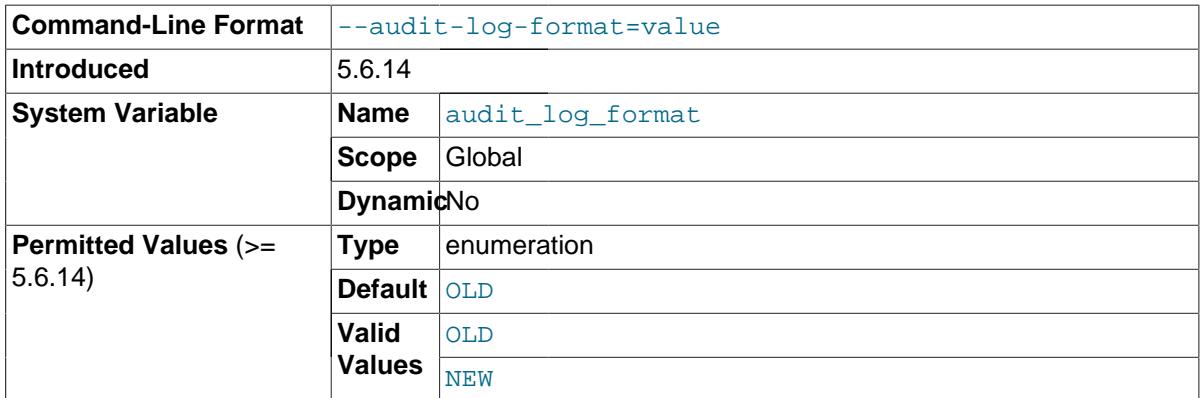

The audit log file format. Permitted values are OLD and NEW (default OLD). For details about each format, see [Section 7.4.3, "Audit Log File Formats".](#page-139-0)

### **Note**

Changing the value of [audit\\_log\\_format](#page-158-0) can result in writing log entries in one format to an existing log file that contains entries in a different format. To avoid this issue, use the procedure described at [Audit Log File Format](#page-150-1).

<span id="page-158-1"></span>audit log include accounts

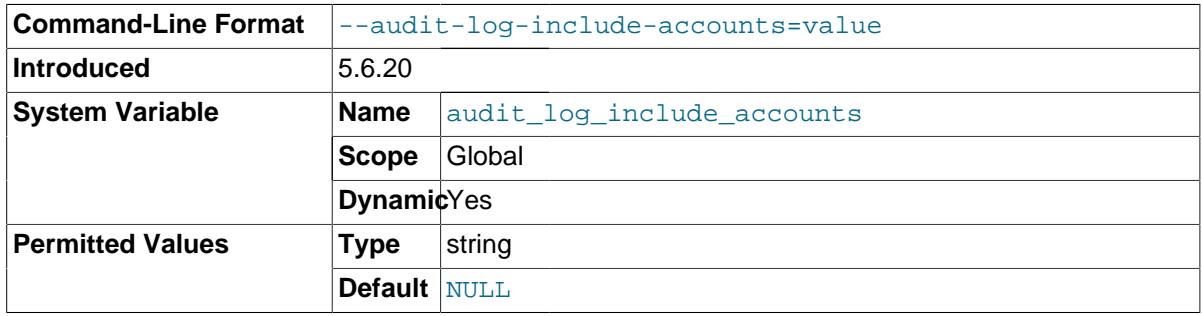

The accounts for which events should be logged. The value should be NULL or a string containing a list of one or more comma-separated account names. For more information, see [Section 7.4.5, "Audit](#page-152-0) [Log Filtering"](#page-152-0).

Modifications to [audit\\_log\\_include\\_accounts](#page-158-1) affect only connections created subsequent to the modification, not existing connections.

<span id="page-158-2"></span>[audit\\_log\\_policy](#page-158-2)

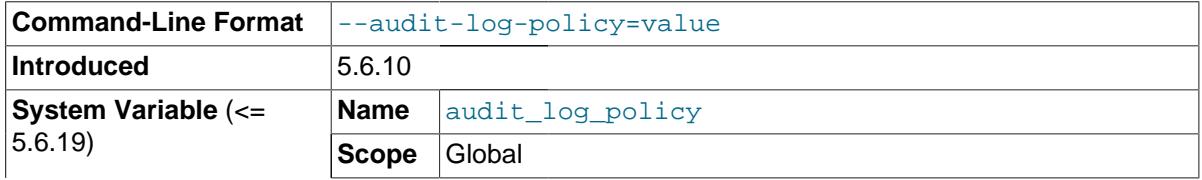

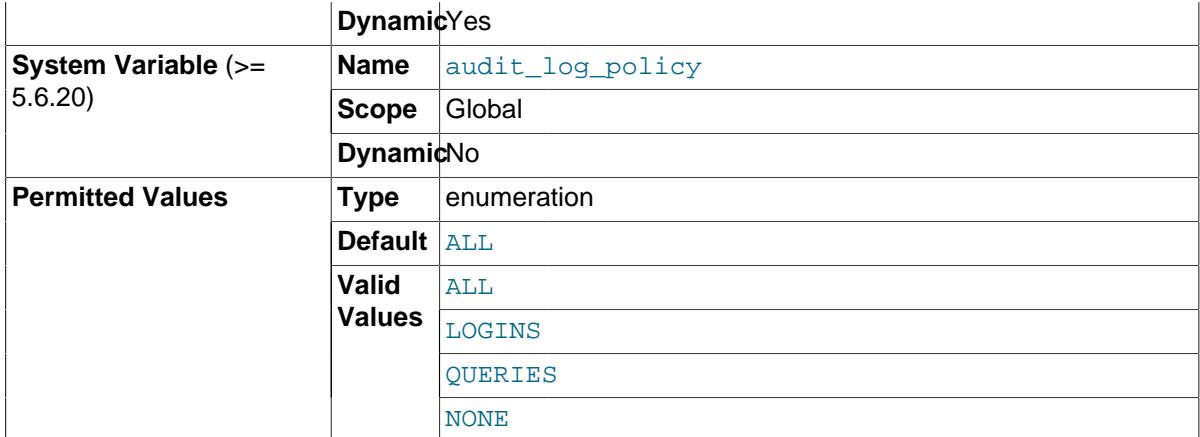

The policy controlling how the audit log plugin writes events to its log file. The following table shows the permitted values.

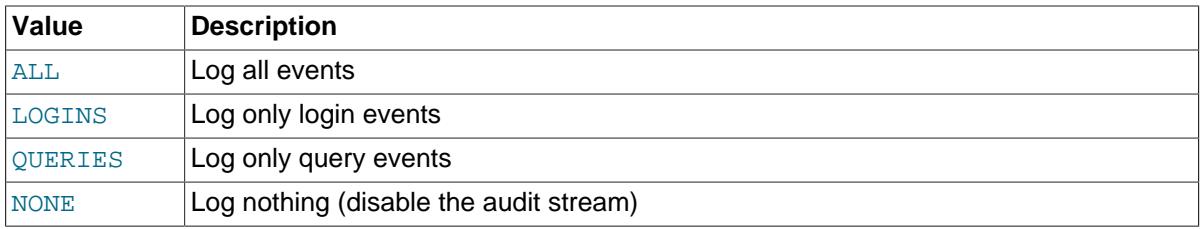

As of MySQL 5.6.20, audit log policy can be set only at server startup. At runtime, it is a read-only variable. This is due to the introduction of two other system variables, [audit\\_log\\_connection\\_policy](#page-156-0) and [audit\\_log\\_statement\\_policy](#page-160-1), that provide finer control over logging policy and that can be set either at startup or at runtime. If you continue to use audit  $log$  policy at startup instead of the other two variables, the server uses its value to set those variables. For more information about the policy variables and their interaction, see [Section 7.4.4, "Audit Log Logging Control"](#page-150-3).

### Before MySQL 5.6.20, the audit log connection policy and

[audit\\_log\\_statement\\_policy](#page-160-1) system variables do not exist. [audit\\_log\\_policy](#page-158-2) is the only policy control variable and it can be set at server startup or runtime.

<span id="page-159-0"></span>audit log rotate on size

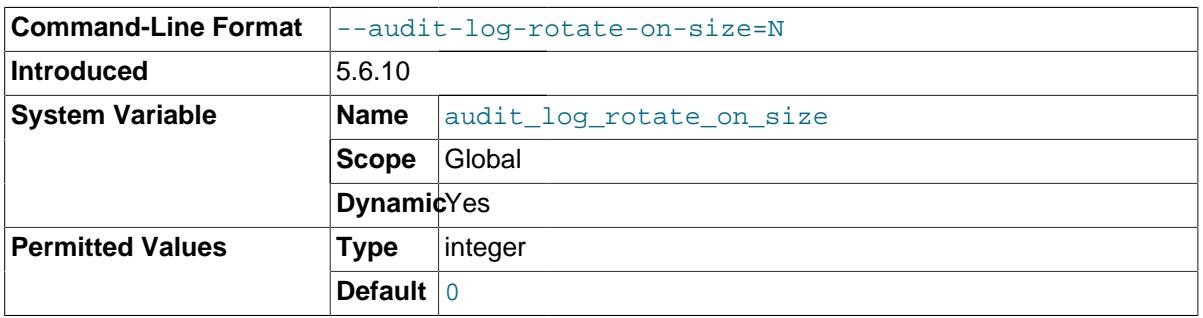

If the [audit\\_log\\_rotate\\_on\\_size](#page-159-0) value is 0, the audit log plugin does not perform automatic log file rotation. Instead, use audit log flush to close and reopen the log on demand. In this case, manually rename the file externally to the server before flushing it.

If the [audit\\_log\\_rotate\\_on\\_size](#page-159-0) value is greater than 0, automatic size-based log file rotation occurs. Whenever a write to the log file causes its size to exceed the [audit\\_log\\_rotate\\_on\\_size](#page-159-0) value, the audit log plugin closes the current log file, renames it, and opens a new log file.

For more information about audit log file rotation, see [Audit Log File Space Management and Name](#page-151-0) [Rotation](#page-151-0).

If you set this variable to a value that is not a multiple of 4096, it is truncated to the nearest multiple. (Thus, setting it to a value less than 4096 has the effect of setting it to 0 and no rotation occurs, except manually.)

<span id="page-160-1"></span>• audit log statement policy

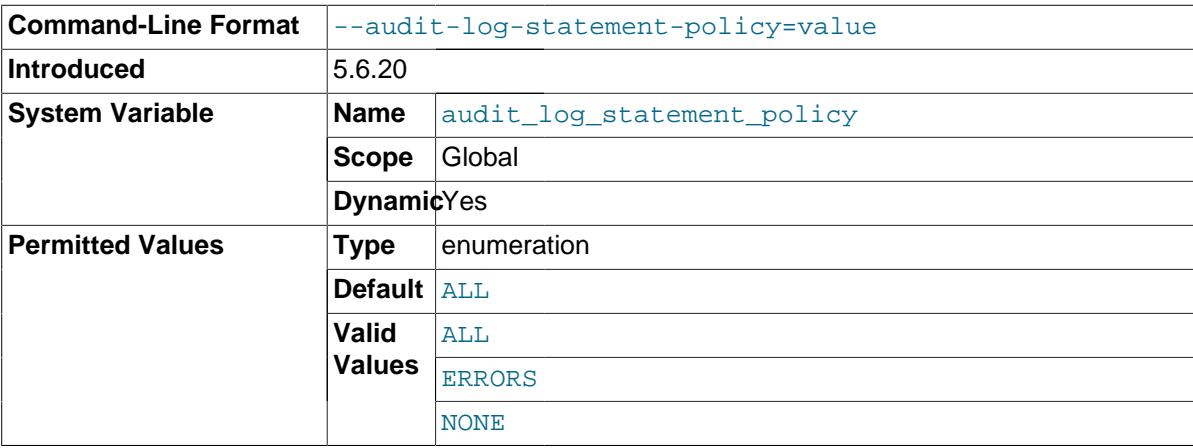

The policy controlling how the audit log plugin writes statement events to its log file. The following table shows the permitted values.

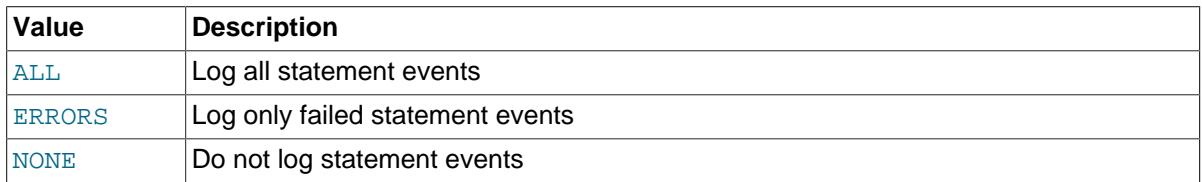

# **Note**

At server startup, any explicit value given for [audit\\_log\\_statement\\_policy](#page-160-1) may be overridden if audit log policy is also specified, as described in [Section 7.4.4, "Audit](#page-150-3) [Log Logging Control".](#page-150-3)

<span id="page-160-0"></span>• [audit\\_log\\_strategy](#page-160-0)

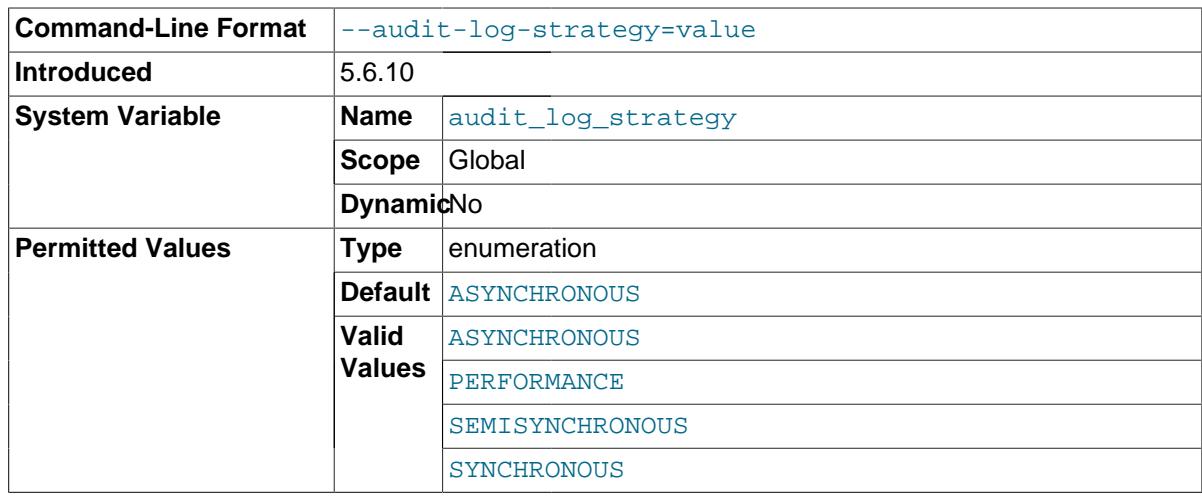

The logging method used by the audit log plugin. These strategy values are permitted:

- ASYNCHRONOUS: Log asynchronously. Wait for space in the output buffer.
- PERFORMANCE: Log asynchronously. Drop requests for which there is insufficient space in the output buffer.
- SEMISYNCHRONOUS: Log synchronously. Permit caching by the operating system.
- SYNCHRONOUS: Log synchronously. Call sync() after each request.
- If a password matches the user name, [VALIDATE\\_PASSWORD\\_STRENGTH\(\)](http://dev.mysql.com/doc/refman/5.6/en/encryption-functions.html#function_validate-password-strength) returns 0 regardless of how other validate password system variables are set.

# <span id="page-161-0"></span>**7.4.6.3 Audit Log Plugin Status Variables**

If the audit log plugin is enabled, it exposes several status variables that provide operational information.

<span id="page-161-1"></span>• [Audit\\_log\\_current\\_size](#page-161-1)

The size of the current audit log file. The value increases when an event is written to the log and is reset to 0 when the log is rotated.

<span id="page-161-2"></span>Audit log event max drop size

The size of the largest dropped event in performance logging mode. For a description of logging modes, see [Section 7.4.4, "Audit Log Logging Control".](#page-150-3)

<span id="page-161-3"></span>• [Audit\\_log\\_events](#page-161-3)

The number of events handled by the audit log plugin, whether or not they were written to the log based on filtering policy (see [Section 7.4.4, "Audit Log Logging Control"\)](#page-150-3).

<span id="page-161-4"></span>• [Audit\\_log\\_events\\_filtered](#page-161-4)

The number of events handled by the audit log plugin that were filtered (not written to the log) based on filtering policy (see [Section 7.4.4, "Audit Log Logging Control"\)](#page-150-3).

<span id="page-161-5"></span>Audit log events lost

The number of events lost in performance logging mode because an event was larger than than the available audit log buffer space. This value may be useful for assessing how to set audit log buffer size to size the buffer for performance mode. For a description of logging modes, see [Section 7.4.4, "Audit Log Logging Control".](#page-150-3)

<span id="page-161-6"></span>• [Audit\\_log\\_events\\_written](#page-161-6)

The number of events written to the audit log.

<span id="page-161-7"></span>• [Audit\\_log\\_total\\_size](#page-161-7)

The total size of events written to all audit log files. Unlike [Audit\\_log\\_current\\_size](#page-161-1), the value of [Audit\\_log\\_total\\_size](#page-161-7) increases even when the log is rotated.

<span id="page-161-8"></span>• Audit log write waits

The number of times an event had to wait for space in the audit log buffer in asynchronous logging mode. For a description of logging modes, see [Section 7.4.4, "Audit Log Logging Control".](#page-150-3)

# **7.4.7 Audit Log Restrictions**

MySQL Enterprise Audit is subject to these general restrictions:

- Only SQL statements are logged. Changes made by no-SQL APIs, such as memcached, Node.JS, and the NDB API, are not logged.
- Only top-level statements are logged, not statements within stored programs such as triggers or stored procedures.
- Contents of files referenced by statements such as [LOAD DATA INFILE](http://dev.mysql.com/doc/refman/5.6/en/load-data.html) are not logged.

**NDB Cluster.** It is possible to use MySQL Enterprise Audit with MySQL NDB Cluster, subject to the following conditions:

- All changes to be logged must be done using the SQL interface. Changes using no-SQL interfaces, such as those provided by the NDB API, memcached, or ClusterJ, are not logged.
- The plugin must be installed on each MySQL server that is used to execute SQL on the cluster.
- Audit plugin data must be aggregated amongst all MySQL servers used with the cluster. This aggregation is the responsibility of the application or user.

# **7.5 MySQL Enterprise Firewall**

# **Note**

MySQL Enterprise Firewall is an extension included in MySQL Enterprise Edition, a commercial product. To learn more about commercial products, see <http://www.mysql.com/products/>.

As of MySQL 5.6.24, MySQL Enterprise Edition includes MySQL Enterprise Firewall, an applicationlevel firewall that enables database administrators to permit or deny SQL statement execution based on matching against whitelists of accepted statement patterns. This helps harden MySQL Server against attacks such as SQL injection or attempts to exploit applications by using them outside of their legitimate query workload characteristics.

Each MySQL account registered with the firewall has its own statement whitelist, enabling protection to be tailored per account. For a given account, the firewall can operate in recording, protecting, or detecting mode, for training in the accepted statement patterns, active protection against unacceptable statements, or passive detection of unacceptable statements. The diagram illustrates how the firewall processes incoming statements in each mode.

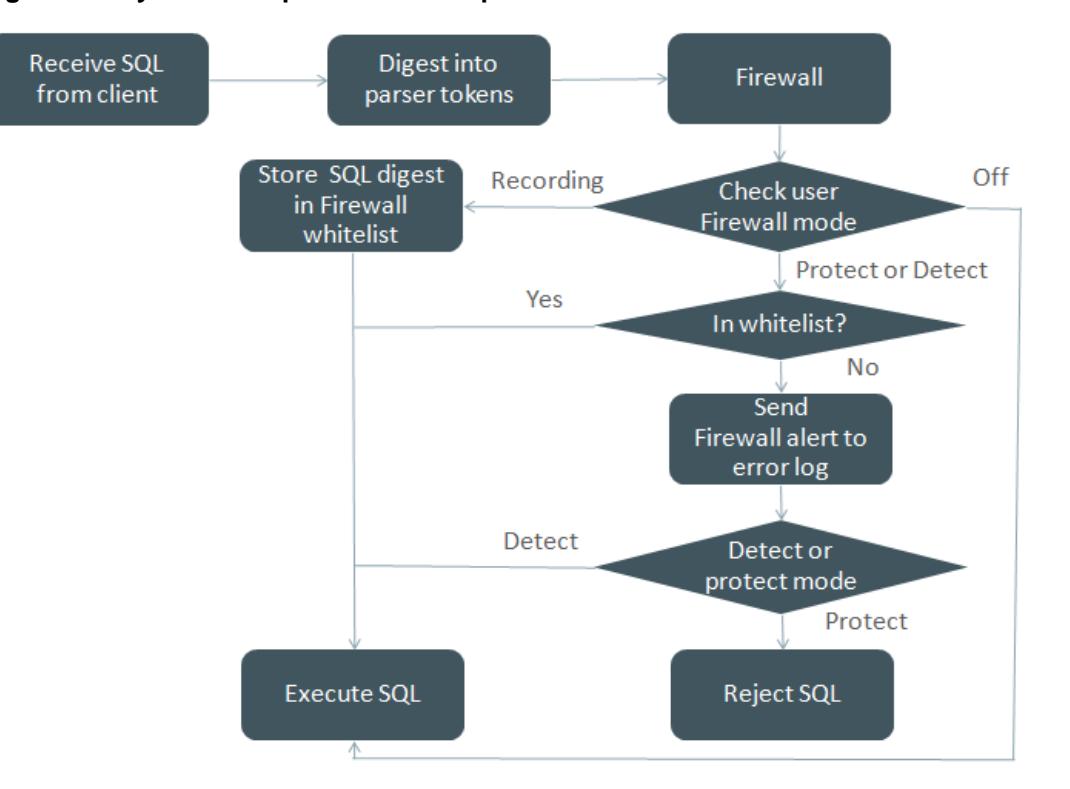

### **Figure 7.1 MySQL Enterprise Firewall Operation**

The following sections describe the components of MySQL Enterprise Firewall, discuss how to install and use it, and provide reference information for its components.

# <span id="page-163-0"></span>**7.5.1 MySQL Enterprise Firewall Components**

MySQL Enterprise Firewall is based on a plugin library that implements these components:

- A server-side plugin named MYSQL\_FIREWALL examines SQL statements before they execute and, based on its in-memory cache, renders a decision whether to execute or reject each statement.
- Server-side plugins named MYSQL\_FIREWALL\_USERS and MYSQL\_FIREWALL\_WHITELIST implement INFORMATION\_SCHEMA tables that provide views into the firewall data cache.
- System tables named firewall\_users and firewall\_whitelist in the mysql database provide persistent storage of firewall data.
- Stored procedures named sp\_set\_firewall\_mode() and sp\_reload\_firewall\_rules() perform tasks such as registering MySQL accounts with the firewall, establishing their operational mode, and managing transfer of firewall data between the cache and the underlying system tables.
- A set of user-defined functions provides an SQL-level API for lower-level tasks such as synchronizing the cache with the underlying system tables.
- System variables enable firewall configuration and status variables provide runtime operational information.

# <span id="page-163-1"></span>**7.5.2 Installing or Uninstalling MySQL Enterprise Firewall**

MySQL Enterprise Firewall installation is a one-time operation that installs the components described in [Section 7.5.1, "MySQL Enterprise Firewall Components".](#page-163-0) Installation can be performed using a graphical interface or manually:

• On Windows, MySQL Installer includes an option to enable MySQL Enterprise Firewall for you.

- MySQL Workbench 6.3.4 or higher can install MySQL Enterprise Firewall, enable or disable an installed firewall, or uninstall the firewall.
- Manual MySQL Enterprise Firewall installation involves running a script located in the share directory of your MySQL installation.

# **Note**

If installed, MySQL Enterprise Firewall involves some minimal overhead even when disabled. To avoid this overhead, do not install the firewall unless you plan to use it.

# **Note**

MySQL Enterprise Firewall does not work together with the query cache. If the query cache is enabled, disable it before installing the firewall (see [Query](http://dev.mysql.com/doc/refman/5.6/en/query-cache-configuration.html) [Cache Configuration](http://dev.mysql.com/doc/refman/5.6/en/query-cache-configuration.html)).

For usage instructions, see [Section 7.5.3, "Using MySQL Enterprise Firewall".](#page-166-0) For reference information, see [Section 7.5.4, "MySQL Enterprise Firewall Reference"](#page-170-0).

- [Installing MySQL Enterprise Firewall](#page-164-0)
- [Uninstalling MySQL Enterprise Firewall](#page-166-1)

# <span id="page-164-0"></span>**Installing MySQL Enterprise Firewall**

If MySQL Enterprise Firewall is already installed from an older version of MySQL, uninstall it using the instructions given later in this section and restart your server before installing the current version. In this case, it is also necessary to register your configuration again.

On Windows, you can use MySQL Installer to install MySQL Enterprise Firewall, as shown in [Figure 7.2, "MySQL Enterprise Firewall Installation on Windows".](#page-165-0) Check the **Enable Enterprise Firewall** checkbox. (**Open Firewall port for network access** has a different purpose. It refers to Windows Firewall and controls whether Windows blocks the TCP/IP port on which the MySQL server listens for client connections.)

<span id="page-165-0"></span>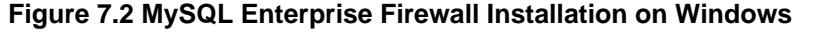

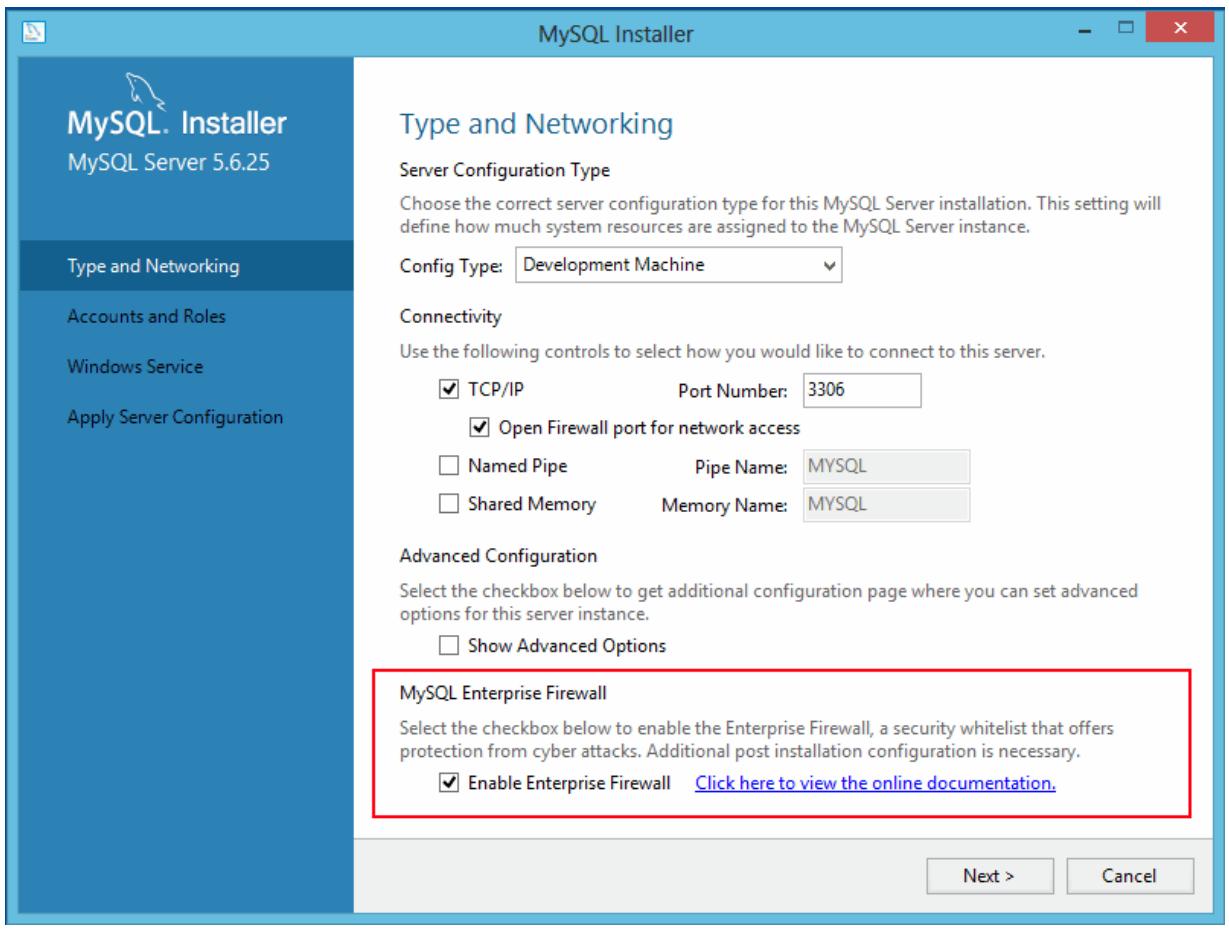

To install MySQL Enterprise Firewall using MySQL Workbench 6.3.4 or higher, see [MySQL Enterprise](http://dev.mysql.com/doc/workbench/en/wb-mysql-firewall.html) [Firewall Interface](http://dev.mysql.com/doc/workbench/en/wb-mysql-firewall.html).

To install MySQL Enterprise Firewall manually, look in the share directory of your MySQL installation and choose the script that is appropriate for your platform. The available scripts differ in the suffix used to refer to the plugin library file:

- win\_install\_firewall.sql: Choose this script for Windows systems that use .dll as the file name suffix.
- linux\_install\_firewall.sql: Choose this script for Linux and similar systems that use .so as the file name suffix.

The installation script creates stored procedures in the default database, so choose a database to use. Then run the script as follows, naming the chosen database on the command line. The example here uses the mysql database and the Linux installation script. Make the appropriate substitutions for your system.

```
shell> mysql -u root -p mysql < linux_install_firewall.sql
Enter password: (enter root password here)
```
Installing MySQL Enterprise Firewall either using a graphical interface or manually should enable the firewall. To verify that, connect to the server and execute this statement:

mysql> **SHOW GLOBAL VARIABLES LIKE 'mysql\_firewall\_mode';** +---------------------+-------+ | Variable\_name | Value |

```
+---------------------+-------+
| mysql_firewall_mode | ON |
+---------------------+-------+
```
# <span id="page-166-1"></span>**Uninstalling MySQL Enterprise Firewall**

MySQL Enterprise Firewall can be uninstalled using MySQL Workbench or manually.

To uninstall MySQL Enterprise Firewall using MySQL Workbench 6.3.4 or higher, see [MySQL](http://dev.mysql.com/doc/workbench/en/wb-mysql-firewall.html) [Enterprise Firewall Interface](http://dev.mysql.com/doc/workbench/en/wb-mysql-firewall.html).

To uninstall MySQL Enterprise Firewall manually, execute the following statements. It is assumed that the stored procedures were created in the  $mysq1$  database. Adjust the [DROP PROCEDURE](http://dev.mysql.com/doc/refman/5.6/en/drop-procedure.html) statements appropriately if the procedures were created in a different database.

```
DROP TABLE mysql.firewall_whitelist;
DROP TABLE mysql.firewall users;
UNINSTALL PLUGIN mysql_firewall;
UNINSTALL PLUGIN mysql_firewall_whitelist;
UNINSTALL PLUGIN mysql_firewall_users;
DROP FUNCTION set_firewall_mode;
DROP FUNCTION normalize_statement;
DROP FUNCTION read_firewall_whitelist;
DROP FUNCTION read firewall users;
DROP FUNCTION mysql_firewall_flush_status; # MySQL 5.6.26 and up only
DROP PROCEDURE mysql.sp_set_firewall_mode;
DROP PROCEDURE mysql.sp_reload_firewall_rules; # MySQL 5.6.26 and up only
```
# <span id="page-166-0"></span>**7.5.3 Using MySQL Enterprise Firewall**

Before using MySQL Enterprise Firewall, install it according to the instructions provided in [Section 7.5.2, "Installing or Uninstalling MySQL Enterprise Firewall".](#page-163-1) Also, MySQL Enterprise Firewall does not work together with the query cache; disable the query cache if it is enabled (see [Query Cache](http://dev.mysql.com/doc/refman/5.6/en/query-cache-configuration.html) [Configuration](http://dev.mysql.com/doc/refman/5.6/en/query-cache-configuration.html)).

This section describes how to configure MySQL Enterprise Firewall using SQL statements. Alternatively, MySQL Workbench 6.3.4 or higher provides a graphical interface for firewall control. See [MySQL Enterprise Firewall Interface.](http://dev.mysql.com/doc/workbench/en/wb-mysql-firewall.html)

To enable or disable the firewall, set the  $mysq1$  firewall mode system variable. By default, this variable is enabled when the firewall is installed. To control the initial firewall state explicitly, you can set the variable at server startup. For example, to enable the firewall in an option file, use these lines:

```
[mysqld]
mysql_firewall_mode=ON
```
It is also possible to disable or enable the firewall at runtime:

```
mysql> SET GLOBAL mysql_firewall_mode = OFF;
mysql> SET GLOBAL mysql_firewall_mode = ON;
```
In addition to the global on/off firewall mode, each account registered with the firewall has its own operational mode. For an account in recording mode, the firewall learns an application's "fingerprint," that is, the acceptable statement patterns that, taken together, form a whitelist. After training, switch the firewall to protecting mode to harden MySQL against access by statements that deviate from the fingerprint. For additional training, switch the firewall back to recording mode as necessary to update the whitelist with new statement patterns. As of MySQL 5.6.26, an intrusion-detection mode is available that writes suspicious statements to the error log but does not deny access.

The firewall maintains whitelist rules on a per-account basis, enabling implementation of protection strategies such as these:

- For an application that has unique protection requirements, configure it to use an account that is not used for any other purpose.
- For applications that are related and share protection requirements, configure them as a group to use the same account.

Firewall operation is based on conversion of SQL statements to normalized digest form. Firewall digests are like the statement digests used by the Performance Schema (see [Performance Schema](http://dev.mysql.com/doc/refman/5.6/en/performance-schema-statement-digests.html) [Statement Digests\)](http://dev.mysql.com/doc/refman/5.6/en/performance-schema-statement-digests.html). However, unlike the Performance Schema, the relevant digest-related system variable is max digest length.

For a connection from a registered account, the firewall converts each incoming statement to normalized form and processes it according to the account mode:

- In recording mode, the firewall adds the normalized statement to the account whitelist rules.
- In protecting mode, the firewall compares the normalized statement to the account whitelist rules. If there is a match, the statement passes and the server continues to process it. Otherwise, the server rejects the statement and returns an error to the client. As of MySQL 5.6.25, the firewall also writes the rejected statement to the error log if the  $mysgl\_firewall\_trace$  system variable is enabled.
- In detecting mode, the firewall matches statements as in protecting mode, but writes nonmatching statements to the error log without denying access.

Accounts that have a mode of OFF or are not registered with the firewall are ignored by it.

### **Note**

Before MySQL 5.6.25, MySQL Enterprise Firewall records prepared statements as they are received by the server, not as normalized digests. Thus, spaces, tabs, and lettercase are signficant for comparison of whitelist rules against incoming statements.

To protect an account using MySQL Enterprise Firewall, follow these steps:

- 1. Register the account and put it in recording mode.
- 2. Connect to the MySQL server using the registered account and execute statements to be learned. This establishes the account's whitelist of accepted statements.
- 3. Switch the registered account to protecting mode.

The following example shows how to register an account with the firewall, use the firewall to learn acceptable statements for that account, and protect the account against execution of unacceptable statements. The example account, 'fwuser'@'localhost', is for use by an application that accesses tables in the sakila database. (This database is available at [http://dev.mysql.com/doc/](http://dev.mysql.com/doc/index-other.html) [index-other.html.](http://dev.mysql.com/doc/index-other.html))

### **Note**

The user and host parts of the account name are quoted separately for statements such as [CREATE USER](http://dev.mysql.com/doc/refman/5.6/en/create-user.html) and [GRANT](http://dev.mysql.com/doc/refman/5.6/en/grant.html), whereas to specify an account for use with a firewall component, name it as a single quoted string 'fwuser@localhost'.

The convention for naming accounts as a single quoted string for firewall components means that you cannot use accounts that have embedded @ characters in the user name.

Perform the steps in the following procedure using an administrative MySQL account, except those designated for execution by the account registered with the firewall. The default database should be sakila for statements executed using the registered account.

1. If necessary, create the account to be protected (choose an appropriate password) and grant it privileges for the sakila database:

```
mysql> CREATE USER 'fwuser'@'localhost' IDENTIFIED BY 'fWp@3sw0rd';
mysql> GRANT ALL ON sakila.* TO 'fwuser'@'localhost';
```
2. Use the sp\_set\_firewall\_mode() stored procedure to register the account with the firewall and place it in recording mode (if the procedure is located in a database other than  $mysq1$ , adjust the statement accordingly):

mysql> **CALL mysql.sp\_set\_firewall\_mode('fwuser@localhost', 'RECORDING');**

During the course of its execution, the stored procedure invokes firewall user-defined functions, which may produce output of their own.

3. Using the registered account, connect to the server, then execute some statements that are legitimate for it:

```
mysql> SELECT first name, last_name FROM customer WHERE customer id = 1;
mysql> UPDATE rental SET return_date = NOW() WHERE rental_id = 1;
mysql> SELECT get_customer_balance(1, NOW());
```
The firewall converts the statements to digest form and records them in the account whitelist.

#### **Note**

Until the account executes statements in recording mode, its whitelist is empty, which is equivalent to "deny all." If switched to protecting mode, the account will be effectively prohibited from executing statements.

4. At this point, the user and whitelist information is cached and can be seen in the firewall INFORMATION\_SCHEMA tables:

```
mysql> SELECT MODE FROM INFORMATION_SCHEMA.MYSQL_FIREWALL_USERS
      WHERE USERHOST = 'fwuser@localhost';
+-----------+
| MODE |
+-----------+
| RECORDING |
+-----------+
mysql> SELECT RULE FROM INFORMATION_SCHEMA.MYSQL_FIREWALL_WHITELIST
      WHERE USERHOST = 'fwuser@localhost';
+----------------------------------------------------------------------------+
\blacksquare RULE \blacksquare+----------------------------------------------------------------------------+
 | SELECT `first_name` , `last_name` FROM `customer` WHERE `customer_id` = ? |
 | SELECT `get_customer_balance` ( ? , NOW ( ) ) |
| UPDATE `rental` SET `return_date` = NOW ( ) WHERE `rental_id` = ?
| SELECT @@`version_comment` LIMIT ? |
+----------------------------------------------------------------------------+
```
#### **Note**

The @@version\_comment rule comes from a statement sent automatically by the mysql client when you connect to the server as the registered user.

It is important to train the firewall under conditions matching application use. For example, a given MySQL connector might send statements to the server at the beginning of a connection to determine server characteristics and capabilities. If an application normally is used through that connector, train the firewall that way, too. That enables those initial statements to become part of the whitelist for the account associated with the application.

5. Use the stored procedure to switch the registered user to protecting mode:

mysql> **CALL mysql.sp\_set\_firewall\_mode('fwuser@localhost', 'PROTECTING');**

#### **Important**

Switching the account out of RECORDING mode synchronizes its firewall cache data to the underlying  $m_y$ sql system database tables for persistent storage. If you do not switch the mode for a user who is being recorded, the cached whitelist data is not written to the system tables and will be lost when the server is restarted.

6. Using the registered account, execute some acceptable and unacceptable statements. The firewall matches each one against the account whitelist and accepts or rejects it.

This statement is not identical to a training statement but produces the same normalized statement as one of them, so the firewall accepts it:

```
mysql> SELECT first_name, last_name FROM customer WHERE customer_id = '48';
       +------------+-----------+
| first_name | last_name |
       +------------+-----------+
| ANN | EVANS |
+------------+-----------+
```
These statements do not match anything in the whitelist and each results in an error:

```
mysql> SELECT first_name, last_name FROM customer WHERE customer_id = 1 OR TRUE;
ERROR 1045 (28000): Statement was blocked by Firewall
mysql> SHOW TABLES LIKE 'customer%';
ERROR 1045 (28000): Statement was blocked by Firewall
mysql> TRUNCATE TABLE mysql.slow_log;
ERROR 1045 (28000): Statement was blocked by Firewall
```
As of MySQL 5.6.25, the firewall also writes the rejected statements to the error log if the mysql firewall trace system variable is enabled. For example:

```
[Note] Plugin MYSQL_FIREWALL reported:
'ACCESS DENIED for fwuser@localhost. Reason: No match in whitelist.
Statement: TRUNCATE TABLE `mysql` . `slow_log` '
```
You can use these log messages in your efforts to identify the source of attacks.

7. As of MySQL 5.6.26, you can log nonmatching statements as suspicious without denying access. To do this, put the account in intrusion-detecting mode:

mysql> **CALL mysql.sp\_set\_firewall\_mode('fwuser@localhost', 'DETECTING');**

8. Using the registered account, connect to the server, then execute some statement does not match the whitelist:

```
mysql> SHOW TABLES LIKE 'customer%';
+------------------------------+
| Tables_in_sakila (customer%) |
+------------------------------+
 customer
 | customer_list |
+------------------------------+
```
In detecting mode, the firewall permits the nonmatching statement to execute but writes a message to the error log:

```
[Note] Plugin MYSQL_FIREWALL reported:
'SUSPICIOUS STATEMENT from 'fwuser@localhost'. Reason: No match in whitelist.
Statement: SHOW TABLES LIKE ? '
```
9. To assess firewall activity, examine its status variables:

```
mysql> SHOW GLOBAL STATUS LIKE 'Firewall%';
             +----------------------------+-------+
| Variable_name | Value |
    +----------------------------+-------+
| Firewall_access_denied | 3<br>| Firewall_access_granted | 4
 Firewall_access_granted
  | Firewall_access_suspicious | 1 |
| Firewall_cached_entries | 4
+----------------------------+-------+
```
The variables indicate the number of statements rejected, accepted, logged as suspicious, and added to the cache, respectively. The [Firewall\\_access\\_granted](#page-174-1) count is 4 because of the @@version\_comment statement sent by the mysql client each of the three time you used it to connect as the registered user, plus the [SHOW TABLES](http://dev.mysql.com/doc/refman/5.6/en/show-tables.html) statement that was not blocked in DETECTING mode.

Should additional training for an account be necessary, switch it to recording mode again, then back to protecting mode after executing statements to be added to the whitelist.

# <span id="page-170-0"></span>**7.5.4 MySQL Enterprise Firewall Reference**

The following discussion serves as a reference to MySQL Enterprise Firewall components:

- [Section 7.5.4.1, "MySQL Enterprise Firewall Tables"](#page-170-1)
- [Section 7.5.4.2, "MySQL Enterprise Firewall Procedures and Functions"](#page-171-0)
- [Section 7.5.4.3, "MySQL Enterprise Firewall System Variables"](#page-173-1)
- [Section 7.5.4.4, "MySQL Enterprise Firewall Status Variables"](#page-174-2)

# <span id="page-170-1"></span>**7.5.4.1 MySQL Enterprise Firewall Tables**

MySQL Enterprise Firewall maintains account and whitelist information. It uses INFORMATION\_SCHEMA tables to provide views into cached data, and tables in the mysql system database to store this data in persistent form. When enabled, the firewall bases its operational decisions on the cached data.

The INFORMATION\_SCHEMA tables are accessible by anyone. The mysql tables can be accessed only by users with privileges for that database.

The INFORMATION\_SCHEMA.MYSQL\_FIREWALL\_USERS and mysql.firewall\_users tables list registered firewall accounts and their operational modes. The tables have these columns:

• USERHOST

An account registered with the firewall. Each account has the format user\_name@host\_name and represents actual user and host names as authenticated by the server. Patterns and netmasks should not be used when registering users.

• MODE

The current firewall operational mode for the account. The permitted mode values are OFF, DETECTING (as of MySQL 5.6.26), PROTECTING, RECORDING, and RESET. For details about their meanings, see the description of sp\_set\_firewall\_mode() in [Section 7.5.4.2, "MySQL](#page-171-0) [Enterprise Firewall Procedures and Functions".](#page-171-0)

The INFORMATION\_SCHEMA.MYSQL\_FIREWALL\_WHITELIST and mysql.firewall\_whitelist tables list registered firewall accounts and their whitelists. The tables have these columns:

• USERHOST

An account registered with the firewall. The format is the same as for the user account tables.

• RULE

A normalized statement indicating an acceptable statement pattern for the account. An account whitelist is the union of its rules.

### <span id="page-171-0"></span>**7.5.4.2 MySQL Enterprise Firewall Procedures and Functions**

MySQL Enterprise Firewall has stored procedures that perform tasks such as registering MySQL accounts with the firewall, establishing their operational mode, and managing transfer of firewall data between the cache and the underlying system tables. It also has a set of user-defined functions (UDFs) that provides an SQL-level API for lower-level tasks such as synchronizing the cache with the underlying system tables.

Under normal operation, the stored procedures implement the user interface. The UDFs are invoked by the stored procedures, not directly by users.

To invoke a stored procedure when the default database is not the database that contains the procedure, qualify the procedure name with the database name. For example:

CALL mysql.sp\_set\_firewall\_mode(user, mode);

The following list describes each firewall stored procedure and UDF:

• sp\_reload\_firewall\_rules(user)

This stored procedure uses firewall UDFs to reset a registered account and reload the in-memory rules for it from the rules stored in the mysql.firewall whitelist table. This procedure provides control over firewall operation for individual accounts.

The user argument names the affected account, as a string in user name@host\_name format.

Example:

CALL mysql.sp\_reload\_firewall\_rules('fwuser@localhost');

### **Warning**

This procedure sets the account mode to RESET, which clears the account whitelist and sets its mode to OFF. If the account mode was not OFF prior to the sp\_reload\_firewall\_rules() call, use sp\_set\_firewall\_mode() to restore its previous mode after reloading the rules. For example, if the account was in PROTECTING mode, that is no longer true after calling sp\_reload\_firewall\_rules() and you must set it to PROTECTING again explicitly.

• sp\_set\_firewall\_mode(user, mode)

This stored procedure registers a MySQL account with the firewall and establishes its operational mode. The procedure also invokes firewall UDFs as necessary to transfer firewall data between the cache and the underlying system tables. This procedure may be called even if the mysql\_firewall\_mode system variable is OFF, although setting the mode for an account has no operational effect while the firewall is disabled.

The user argument names the affected account, as a string in user name@host\_name format.

The mode is the operational mode for the user, as a string. These mode values are permitted:

- OFF: Disable the firewall for the account.
- DETECTING: Intrusion-detection mode: Write suspicious (nonmatching) statements to the error log but do not deny access.
- PROTECTING: Protect the account by matching incoming statements against the account whitelist.
- RECORDING: Training mode: Record acceptable statements for the account. Incoming statements that do not immediately fail with a syntax error are recorded to become part of the account whitelist rules.
- RESET: Clear the account whitelist and set the account mode to OFF.

Switching the mode for an account to any mode but RECORDING synchronizes the firewall cache data to the underlying mysql system database tables for persistent storage. Switching the mode from OFF to RECORDING reloads the whitelist from the mysql.firewall\_whitelist table into the cache.

If an account has an empty whitelist, setting its mode to PROTECTING produces an error message that is returned in a result set, but not an SQL error:

```
mysql> CALL mysql.sp_set_firewall_mode('a@b','PROTECTING');
+----------------------------------------------------------------------+
| set_firewall_mode(arg_userhost, arg_mode) |
+----------------------------------------------------------------------+
| ERROR: PROTECTING mode requested for a@b but the whitelist is empty. |
+----------------------------------------------------------------------+
1 row in set (0.02 sec)
Query OK, 0 rows affected (0.02 sec)
```
#### • mysql\_firewall\_flush\_status()

This UDF resets several firewall status variables to 0:

```
Firewall_access_denied
Firewall_access_granted
Firewall_access_suspicious
```
Example:

SELECT mysql\_firewall\_flush\_status();

• normalize statement(stmt)

This UDF normalizes an SQL statement into the digest form used for whitelist rules.

Example:

SELECT normalize\_statement('SELECT \* FROM t1 WHERE c1 > 2');

• read\_firewall\_users(user, mode)

This aggregate UDF updates the firewall user cache through a SELECT statement on the mysql.firewall\_users table.

Example:

SELECT read\_firewall\_users('fwuser@localhost', 'RECORDING')

FROM mysql.firewall\_users;

• read\_firewall\_whitelist(user, rule)

This aggregate UDF updates the recorded statement cache through a SELECT statement on the mysql.firewall whitelist table.

Example:

```
SELECT read_firewall_whitelist('fwuser@localhost', 'RECORDING')
FROM mysql.firewall_whitelist;
```
• set firewall\_mode(user, mode)

This UDF manages the user cache and establishes the user operational mode.

Example:

SELECT set\_firewall\_mode('fwuser@localhost', 'RECORDING');

### <span id="page-173-1"></span>**7.5.4.3 MySQL Enterprise Firewall System Variables**

MySQL Enterprise Firewall supports the following system variables. Use them to configure firewall operation. These variables are unavailable unless the firewall is installed (see [Section 7.5.2, "Installing](#page-163-1) [or Uninstalling MySQL Enterprise Firewall"](#page-163-1)).

<span id="page-173-2"></span>• [mysql\\_firewall\\_max\\_query\\_size](#page-173-2)

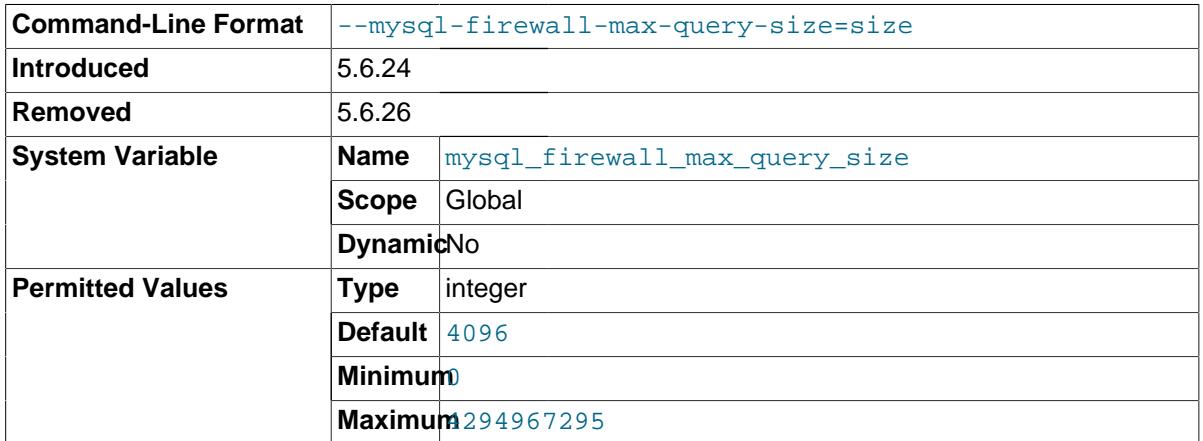

The maximum size of a normalized statement that can be inserted in the MySQL Enterprise Firewall cache. Normalized statements longer than this size are truncated. Truncated statements are discarded if the firewall mode for the current user is RECORDING and rejected if the mode is PROTECTING.

[mysql\\_firewall\\_max\\_query\\_size](#page-173-2) was removed in MySQL 5.6.26. [max\\_digest\\_length](http://dev.mysql.com/doc/refman/5.6/en/server-system-variables.html#sysvar_max_digest_length) should be set large enough to avoid statement truncation.

<span id="page-173-0"></span>• [mysql\\_firewall\\_mode](#page-173-0)

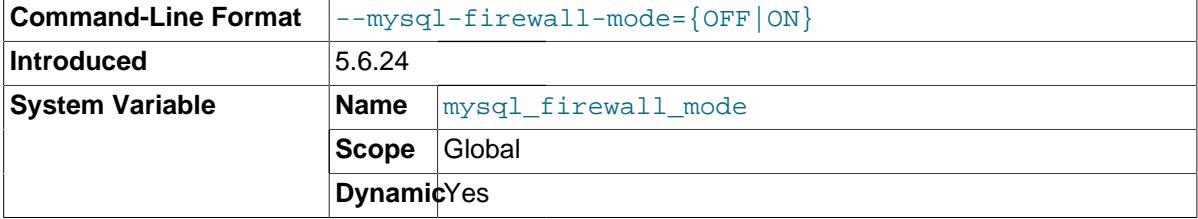

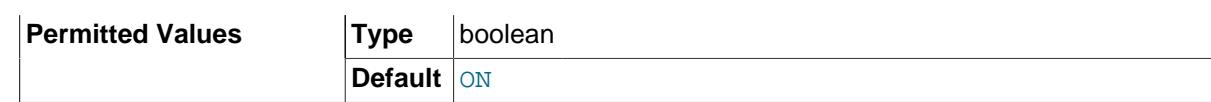

Whether MySQL Enterprise Firewall is enabled (the default) or disabled.

<span id="page-174-0"></span>• [mysql\\_firewall\\_trace](#page-174-0)

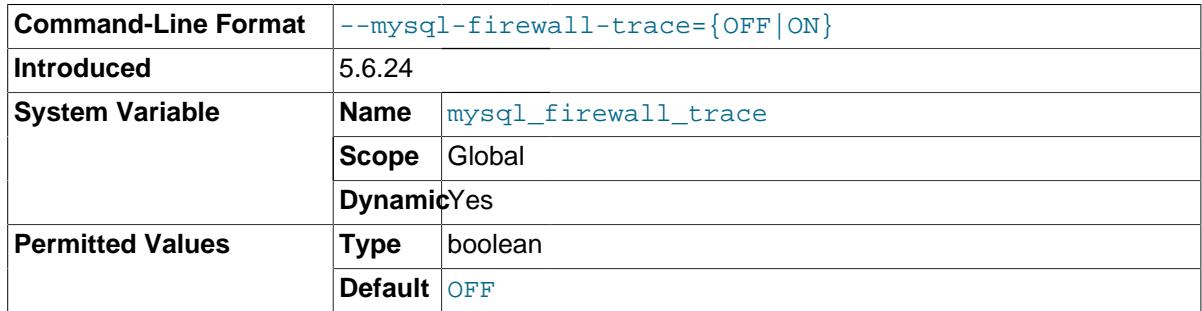

Whether the MySQL Enterprise Firewall trace is enabled or disabled (the default). When enabled, mysql firewall trace has this effect:

- $\bullet$  In MySQL 5.6.24, the firewall writes a file named  $\text{firewall}\,\,\,\text{trace.txt}$  in the data directory.
- In MySQL 5.6.25 and higher, for PROTECTING mode, the firewall writes rejected statements to the error log.

# <span id="page-174-2"></span>**7.5.4.4 MySQL Enterprise Firewall Status Variables**

MySQL Enterprise Firewall supports the following status variables. Use them to obtain information about firewall operational status. These variables are unavailable unless the firewall is installed (see [Section 7.5.2, "Installing or Uninstalling MySQL Enterprise Firewall"\)](#page-163-1). Firewall status variables are set to 0 whenever the MYSQL\_FIREWALL plugin is installed or the server is started. Many of them are reset to zero by the mysql\_firewall\_flush\_status() UDF (see [Section 7.5.4.2, "MySQL Enterprise](#page-171-0) [Firewall Procedures and Functions"](#page-171-0)).

<span id="page-174-3"></span>• [Firewall\\_access\\_denied](#page-174-3)

The number of statements rejected by MySQL Enterprise Firewall.

<span id="page-174-1"></span>• [Firewall\\_access\\_granted](#page-174-1)

The number of statements accepted by MySQL Enterprise Firewall.

<span id="page-174-4"></span>• [Firewall\\_access\\_suspicious](#page-174-4)

The number of statements logged by MySQL Enterprise Firewall as suspicious for users who are in DETECTING mode.

<span id="page-174-5"></span>Firewall cached entries

The number of statements recorded by MySQL Enterprise Firewall, including duplicates.

# Appendix A MySQL 5.6 FAQ: Security

# **Questions**

- [A.1:](#page-176-0) Where can I find documentation that addresses security issues for MySQL?
- [A.2:](#page-176-1) Does MySQL 5.6 have native support for SSL?
- [A.3:](#page-176-2) Is SSL support built into MySQL binaries, or must I recompile the binary myself to enable it?
- [A.4:](#page-176-3) Does MySQL 5.6 have built-in authentication against LDAP directories?
- [A.5:](#page-176-4) Does MySQL 5.6 include support for Roles Based Access Control (RBAC)?

### **Questions and Answers**

### <span id="page-176-0"></span>**A.1: Where can I find documentation that addresses security issues for MySQL?**

The best place to start is [Chapter 1,](#page-6-0) Security.

Other portions of the MySQL Documentation which you may find useful with regard to specific security concerns include the following:

- [Section 2.1, "Security Guidelines"](#page-8-0).
- [Section 2.3, "Making MySQL Secure Against Attackers".](#page-18-0)
- [How to Reset the Root Password](http://dev.mysql.com/doc/refman/5.6/en/resetting-permissions.html).
- [Section 2.5, "How to Run MySQL as a Normal User"](#page-20-0).
- [UDF Security Precautions](http://dev.mysql.com/doc/refman/5.6/en/udf-security.html).
- [Section 2.4, "Security-Related mysqld Options and Variables".](#page-19-0)
- [Section 2.6, "Security Issues with LOAD DATA LOCAL".](#page-21-0)
- Chapter 3, [Postinstallation Setup and Testing](#page-24-0).
- Chapter 6, [Using Encrypted Connections](#page-82-0).

### <span id="page-176-1"></span>**A.2: Does MySQL 5.6 have native support for SSL?**

Most 5.6 binaries have support for SSL connections between the client and server. See [Chapter 6,](#page-82-0) [Using Encrypted Connections](#page-82-0).

You can also tunnel a connection using SSH, if (for example) the client application does not support SSL connections. For an example, see [Section 6.7, "Connecting to MySQL Remotely from Windows](#page-97-0) [with SSH"](#page-97-0).

### <span id="page-176-2"></span>**A.3: Is SSL support built into MySQL binaries, or must I recompile the binary myself to enable it?**

Most 5.6 binaries have SSL enabled for client/server connections that are secured, authenticated, or both. See Chapter 6, [Using Encrypted Connections](#page-82-0).

### <span id="page-176-3"></span>**A.4: Does MySQL 5.6 have built-in authentication against LDAP directories?**

The Enterprise edition includes a [PAM Authentication Plugin](#page-109-0) that supports authentication against an LDAP directory.

### <span id="page-176-4"></span>**A.5: Does MySQL 5.6 include support for Roles Based Access Control (RBAC)?**

Not at this time.